AN ARGUS SPECIALIST PUBLICATION

**August** September 1984

£1.95

\$3.95

 $\sqrt{2}$ 

Charged Strategies of the

# **COMPUTING**

**n's Best Buy For The Sinclair Use** 

## $\mathbf{U}$ ø μ

The Streets of London –<br>find your way with our latest ZX80 Adventure

> 西西西西西西西区 **BECK**

**. Raise your glasses to<br>the Golden Chalice** 

**O** Introduce Bridge to your ZX81

**SOUTH COMMON** 

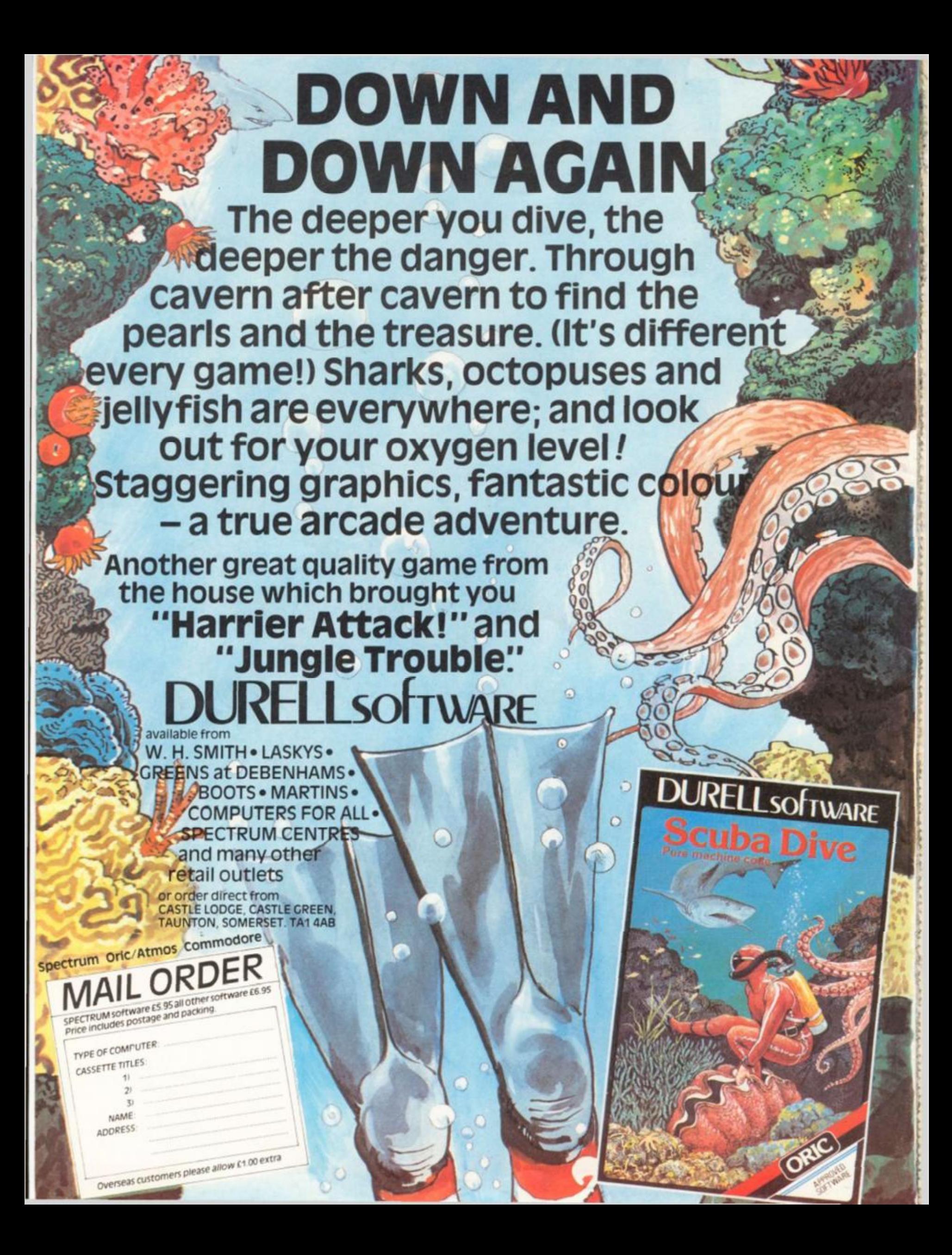

## **"I COULDN'T BELIEVE THE SPEED YOU'RE THE BEST BY FAR"**

#### **(Paul Singleton, Cheshire)**

Thanks for all your letters, from over 40 countries. We'll continue to try to **SEND OUT YOUR PROGRAMS ON THE DAY WE GET YOUR ORDER.** And we'll send you FREE - our latest catalogue of Spectrum best We're the only company to play every single game choose the best leave out the rest - and then quote all the reviews, too' ALL GAMES WORK WITH KEYBOARD CONTROL AND JOYSTIX AS SHOWN. UK prices include VAT export prices are the same (This 15% surcharge helps us to get foreign orders to you very fast indeed ) Call 01-789 8546, any time, to order by Access or Visa card from any country where your own laws allow this The **CURRAH SPEECH SYNTHESIZER** is very popular If vou **dea l** buv one the Currahcompatible games work perfectly well If you do own Currah Speech it brings

## **ALL PROGRAMS REQUIRE 48K**

## **WAR OF THE WORLDS**

the games to life in the most amazing way!

ted musical-graphical adventure You have to find six locations each on the right 'day', to rescue Carrie and save the world. Great music beautiful scrolling animated graphics as you wander around trying to avoid the huge Fighting Machines. each own personality A TRIUMPH<sup>1</sup> STIX Protes: AGF any cursor **CURRAH SPEECH** OK **CRI £7.95** 

## **JACK & THE BEANSTALK**

graphics get better and better! As Jack you must search the castle without waking the giant Watch out for the creatures and mind where you step BUT - can you even climb the beanstalk first, without being eaten by the bugs! Very talkative, beautifully drawn game STIX Kempston/Any cursor **CURRAH SPEECH OK.** (Thor) 65.95

**ZIG ZAG**  *"The 3D effect it quite fantastic" (Crath). Excellent graphics and smooth, fait action" (SUter)*  aze for the eliasive Scarabaqs, interrogate them watch out for Hover 6 levels Great use of colour, graphics and speech STIX Kempston Interface 2 CURRAH SPEECH OK. *information* **£5.95** 

#### **THE FALL OF ROME** "A refreshing change *you won't want to leave it" (HomeCompWkly)* Can you reverse history as

command the Roman Empire for its last sixty years? Defeat the 11 barbarian tribes the two Eastern Empires as you buy legions auxibes cavalry Good screen prompts lead you through iptul up-dating on hi-res map of your Empire NO STIX (Aspl £6.99

## $\textbf{MUGSY}$  "A real good game wiv real A1 graphics"  $\textbf{u}$

interactive computer comic strip". You run your gang of hoodlams, but all the actual as in shifting comic strip frames. Even your decisions appear in speech balloons. Wonderful. graphics and it plays the Charleston too An original and beautiful re-creation of Chicago in the 1920's NO STIX (Melbourne House) £6.95

#### **CODENAME MAT** *good at a flight simulation.. the astronomical details of the planets... gives the game an almost frightening*   $realism$ " (CompChoice). "STATE-OF-THE-ART IN SOFTWARE" (S.User). "Amazingly realistic 3D views...93%" (Crash). The nearest you may ever get

mmanding a spacefleet. STIX. Kempston/AGF/Protek/Interface 2. (Micromega). C6.95

#### **UTTIVTTr D VI I I C D** *"An excellent program*  **nUl l 1 LIl'lVlLlLlLI l** *millions of variations- IZX*

*Compl. "The first real computer wargame" (Crash). :*  SUBMARINE IN WORLD WAR 2 1B controls for your submarine as you hunt the en-my a control room chast room periscope with 360 degree view. 3D target Quick-kill practice-mode too. Amazingly realistic<sup>t</sup> STIX. Protek. (Proteki. **£7.95** mode too Amazingly realistic<sup>t</sup> STIX Protek (Protek) **£7.95** 

#### **f j A T » T r p n «** *I've never had so much fun with a u tility*  **fnll l IDU A** *program " (ZXComp). "A powerful graphics aid. It's possible for even a beginner to draw reasonable pictures" (SMter). "If you* **Ve** *been looking for a Spectrum graphics aid this teems like one of the best" (PopComp Wkly). "One ol the most ou tatanding programs I've seen this*

**year" (YrSpec).** If you want to draw, you need PAINTBOX STIX Kempston any cursor Print&Plotter) £7.70

## **DUNGEON BUILDER** *MASTERPIECE., the*

*really amazing bit it the facility to draw the pictures... outstanding" (Home CompWUy). "An excellent graphic adventure games creator which simplifies the generation of even the most elaborate adventures" (Crash). With the 15K of* pure machine-code you can write your own graphic adventures 2 Vs year- in the making! NO STIX (Dream} £3-95

**OMNICALC** 2 SPREADSHEET: MUSIC

*"The easiest program of all to ute... the manual it by far the bett" (PopComp Wkly), "It stands out from the rest... It it very difficult to go wrong'' (PersCompNews). "A very powerful tool" (S.User). The only Spectrum spreadsheet* ntirely in m/code Up to 5000 cells Print out OK Bult-in bar-chart routine NO STIX Microsphere) £14.95

## **SOFTWARE SUPERMARKET VISA/ACCESS CALL 01-789 8546 (24hn)**

**ZX COMPUTING AUGUST/SEPTEMBER 1984** 3 3

**TASWORD 2** *IF YOU HAVE A SPECTRUM, AND WISH TO DO WORD PROCESSING ON IT, YOU COULD HARDL Y DO BETTER THAN TO USE TASWORD 2" , PertCompNewt "An excellent program ... if you have been looking for a word processor, then look no further " (Cnth). "Without a doubt, the bett utility I have reviewed for the Spectrum" (HomeCompWkly). It as a everyone agrees, the* 

very best word processor for the Spectrum Try it and see Microdrive compatible NO STIX Tasrnan **£13.90** 

#### **mwj p PODITC T** *WORLD S MOST*  **1 Xl£ i r UltlJI J 1** *REALISTIC AD VENTURE GAME (PertCompNewtl "An extremely impressive package and highly recommended" (MicroAdventurer). "The most interesting new program for the*

Spectrum" (YrComp). The Forest is a computer simulation of Orienteering Find your way through The Forest, mapping the ground Very good graphics illustrated 32-page manual **NO STIX (Phions) £9.95** 

## $\blacksquare$  **CURRAH SPEECH**

any word or sentence you like in English. Free demo cassette ou wish to use a joystick as well as Currah Speech you will also need the CURRAH SLOT expandable motherboard. This lets you plug any two things into cur Spectrum with without Interface | CURRAH SPEECH £29.95. CURRAH SLOT £14.95

## **ONE PROGRAM FREE!**

es to £25 or more **excluding p&p,** you can choose any **one** of the programs listed below. FREE: Office limited to supplies available indicate second. choice II you live outside the UK add the appropriate p&p for your free program. All programs ,irv uiiuw-d**originals** which haw **apj** • are t :n **out catalogues** o) S|»-:irum **lu** st

#### MORRIS MEETS THE BIKERS Automata) GROUND ATTACK Severedt ARCADE SAMPLER (Adams World) MONSTERS IN HELL Softes) MOLAR MAUL **Imagine SLIPPERY SID Suversoft PSST** (Ultimate) NOWOTNIK PUZZLE Philips METEROIDS Skitten

#### To: SOFTWARE SUPERMARKET, 87 Howards Lane London SW15 6NU.

If you do not want to cut this magazine, write your order out carefully on plain paper

and quote this number  $ZX7$ <br>[ own a  $-$  K computer which is a SPECTRUM I enclose a cheque/PO made i own a K computer which is a SPECTRUM I enclose a cheque' PO made payable to Software Supermarket OR Charge my VISA/ACCESS/EUROCARD/ MASTERCARD number . 일자 아이들이 아이들이 나서 그러워 들어들었다.

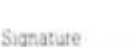

Please write clearly. If we can't read it you won't get it.

Name Address

Postcode

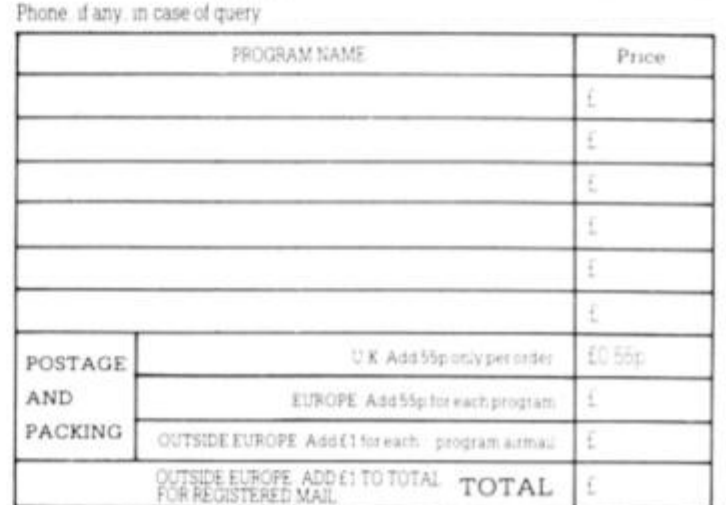

**Editor: Ray Elder Editorial Assistant: Jamie Clary Group Editor: Wendy J Palmer Sales Executive: Penny Scoular Advertisement Manager: Barry Bingham Divisional Advertising Manager: Beverley McNeill Copy Controller: Ann McDermott Managing Editor: Ron Harris Chief Executive: T J Connell** 

**Origination and design by MM Design & Print, Circus House, 2 6 Littte Portland Street, London W1 N 5AF.** 

> **Published by Argus Specialist Publications Ltd, 1 Golden Square. London W1R 3AB.**

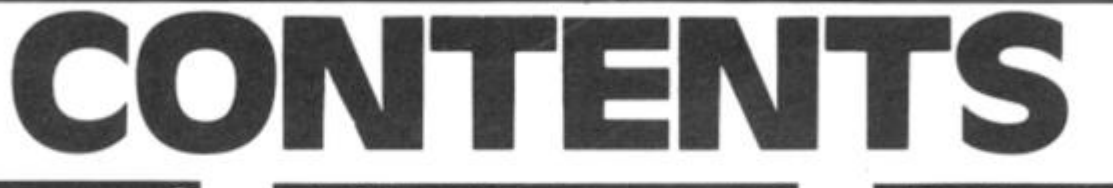

FARMER AND THE RESIDENCE OF PARTICULAR CONTRACTOR OF THE REAL PROPERTY OF THE REAL PROPERTY OF THE REAL PROPERTY OF THE REAL PROPERTY OF THE REAL PROPERTY OF THE REAL PROPERTY OF THE REAL PROPERTY OF THE REAL PROPERTY OF T

'n

ø b 间 W hui. is,  $\langle \hat{z} \rangle$ 

8 ٩ Śī

**FACTOR** 

**Questionnaire results, and the usual rantings from the Editor.** 

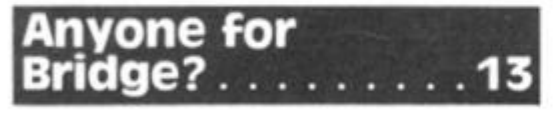

**Need some practice for that special evening with the Duchess? Bertil Forss' Bridge for the ZX81 could be just the ticket!** 

**Three utilities that no programmer can afford to be without!** 

## **Mad Miner**

**Now we all know that plutonium isn't mined — but this is fantasy! Dave Rogers brings us a program with a topical flavour.** 

#### **Designs for Living ... .**  25

**Colin Christmas brings us up-to-date with computer-aided-design.** 

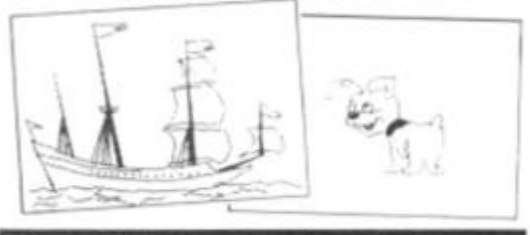

## **Machine Code Plotting 28**

**Explore your micro's screen at it's lowest level with Simon A Rapley's simple plotter.** 

## Welcome ........8 Talkback ...

**If the idea of your micro whispering sweet nothings appeals, turn to page 32.** 

#### **News** . . . . . . . . **.**

**Read all about it. Sinclair users.** 

## **Delepathy ....... 42** *the results.*

**Toolbox Trio** . . . . . 16 **I knew you'd say that! If you rate highly Cross the R on our very own ESP test, you might be ready for the Vulcan mind-meld. Chris Howard-Sinclair Explains.** 

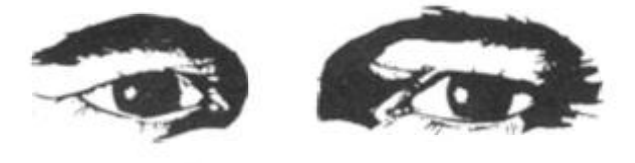

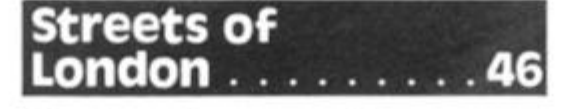

**Mike Hyams' program will allow you to explore the Capital in the relative safety of your living room.** 

## **Conversions .. . . .52**

**Swap units simply, with Jonathon Court's useful program.** 

## **Club Corner .. . . . 58**

**Update your files with out latest club information.** 

## **Cipher Breaker . . .59**

**Try M. Hives version of this famous game.** 

## **Readers' Reviews ... . ... . 63**

**Vox Pop. . . Opinions here are not necessarily shared by the Editor (he wouldn't admit it, anyway!}.** 

#### <u>. . . . . . . 66</u> **. The latest info for Road up**

**Dig This! Mike Bell took-on the** 

## **Cross the River**

**A farmer meets an impasse that has nothing to do with common market subsidies. C. Stone's program lets YOU lend a hand.** 

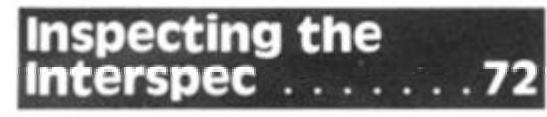

**Peter Moore reviews the DCP Interspec — a device which may just fill that gap!** 

## **Mindplay 74**

**Our regular strategy spot. Greg Turnbull looks at two games of tactics and skill.** 

## **Minotaur**

**Half man, half beast. CC Stock presents a program based on the legendary creature.** 

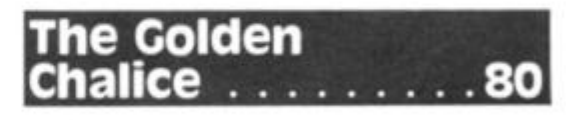

**In this issue we bring the first instalment of our new, two-part adventure, set** in **the middle ages. Why two parts?** It's *enormous,* **that's why!!** 

**ZX Computing is published bi monthly on the fourth Friday of the month. Distributed by: Argus Press Sales & Distribution Ltd, 1 2-1 8 Paul Street, London EC2A 4JS. 01-24 7 8233 . Printed in the UK by: Garnett Print. Rotherham and London.** 

**The contents of this publication including all articles, designs, plans, drawings and programs and all copyright and other intellectual properly rights therein belong to Argus Specialist Publications Ltd. All rights conferred by the Law of Copyrighl and other intellectual property rights and by virtue of international copyright conventions are specifically reserved to Argus Specialist Publications Ltd. Any reproduction requires the prior written consent of Argus Specialist** 

**Publications Ltd. © Argus Specialist Publications Ltd 198 4** 

#### **Spectrum Lessons** . . . .

**Mike Edmunds once again explores the world of educational software.** 

#### **Patience II** . . . . . . 90

**Colin Gooch presents another computervariation of a popular card game.** 

## **Portability** . . . . . . 97

**A complete hardware project from M. P. Moore.** 

## **The 1K Corral** . . . 101

**Yet more software to squeeze into your unexpanded ZX81.** 

## **Moon Rescue 2016**

**The lunar surface will never appear the same again after playing John Miller's game!** 

#### **Renum** ........107

**What happens when you want to add a line to your program, but there's no space for it? Try Geoffrey Byrne's renumbering utility.** 

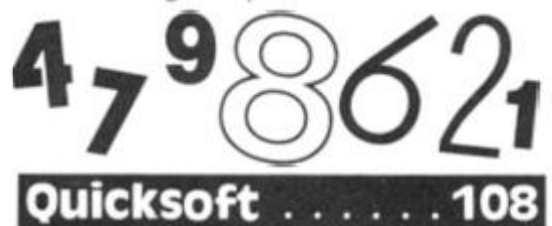

**Spectrum software, beware! Clive Smith passes judgement on another selection of ZX packages.** 

## **Competition**

**A prize for everyone in our UNIQUE competition. Also, the results of last issues 'write a pun' challenge.** 

## **Logical Expressions ... . 111**

**Now that Star Trek has made a welcome return to our screens, A. J, Harper discusses the importance and use of logic.** 

#### **Light Screen Designer Part II. 113**

**Toni Baker continues the construction of our ambitious machine code programming project.** 

## **Slogo Part II**

**David Nowotnik continues his series, and enhances the capabilities of Spectrum LOGO.** 

#### **Soft** election

**Commercial releases for the ZX81 reviewed by Nick Pearce.** 

## **The Li**

**S. J. Patrick makes characters lose pounds instantly with his super Spectrum slimming program!** 

## **The Final Frontier** .......127

**Peter Austwick has boldly gone and written this program for us.** 

**zx Subscriptions. 128** 

**Why not have your copy of ZX Computing sent to you direct?** 

## **109•ProblemPage.. .129**

**Agony aunt of the algorithm world, David Nowotnik, lends a sympathetic ear to some more readers' problems.** 

## **Bookshelf** . . . . . . 130

**Patrick Cain leafs through some of the latest literature and tells all.** 

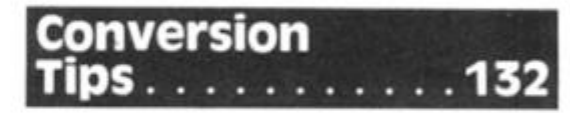

**David Nowotnik shows how to bridge the language-gap.** 

## **Debugger**

**If your machine has rejected a program with a cry of 'NEXT without FOR', then our regular check-sheet may provide the answer.** 

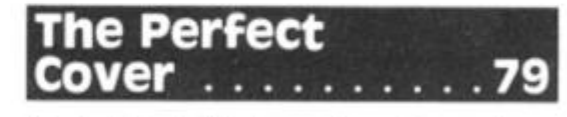

**F. A. Marshall shows how to produce professional covers for your cassettes.** 

**Please note that Sinclair. ZX. ZX80 . ZX81 , ZX Spectrum, ZX Microdrive, ZX Interface. ZX Net. Microdrive. Microdrive Cartridge. ZX Printer, and ZX Power Supply are all registered trademarks of Sinclair Research Ltd.** 

**Subscription rates UK £1 2 7 0 including postage Airmail and other rates upon application to ZX Computing. Subscriptions. Infonet Ltd, Times House, 17 9 The Marlowes. Hemel Hempstead. Herts HP1 IBB (Tel: 044 2 48432 )** 

**ZX Computing is constantly on the look out for well written articles and programs. If you think thai your efforts meet our standards, please feel free to submit your work to us for consideration for publication** 

**All submitted material should be typed if possible. handwritten work will be considered, but please use your neatest handwriting. Any programs submitted should be listed, a cassette of your program alone will not be considered All programs must come complete wilh a full explanation**  of the operation and, where relevant, the struc**ture. Spectrum programs should be accompanied with a cassette of the program as well as the listing.** 

**All submissions will be acknowledged and the copyrighl in such works which will pass to Argus Specialist Publications Ltd will be paid for at com petitive rates All work for consideration should be sent to the Editor at our Golden Square address.** 

# **The Sinclair**

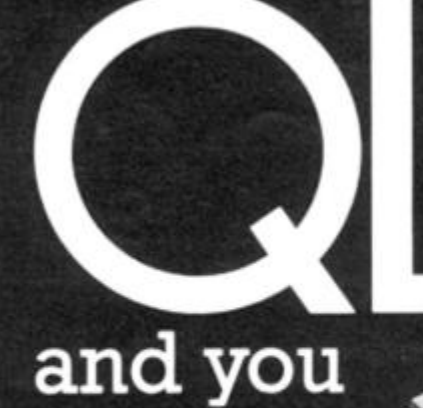

## **Exploring the Sinclair QL — An Introduction to SuperBASIC Andrew Nelson, £4.95**

*t* 

The QL has a rich, new programming vocabulary, and this great book gives you the chance to master the host of new words Sinclair has added. Sure, you can use the QL more or less just like a Spectrum, but if you do, you are missing the extraordinary power which lies behind the radical concepts of SuperBASIC. Command by command, statement by statement, Andrew Nelson takes you through the richness of QL SuperBASIC in *Exploring the Sinclair QL — An Introduction to SuperBASIC* Just £4.95 and available from most book and computer shops In case of difficulty, you can order it directly from Interface Publications, using the coupon below (Trade only: Interface Publications are distributed exclusively in the UK and Eire by W H S Distributors. Export orders handled by Interface Publications.)

Interface Publications, Department QZX, 9-11 Kensington High Street, London W8 5NP.

#### Please send me the following books. I enclose a total of £ **Exploring the Sinclair QL — An Introduction to £4.95 SuperBASIC - Andrew Nelson, ISBN 0 907S63 84 8 [ ' 49 Explosive Games for your ZX Spectrum — Tim Hartnell. ISBN 0 907563 53 8 £4.95 • Delving Deeper into your VIC 20 — £4.95 ' Philip Campbell. ISBN 0 907563 62 7 • Creating Adventure Games on your Dragon 32 — £4.95 Live Gifford, ISBN 0 907563 57 • Dynamic Games for your VIC 20 — Mathew Boek £4.95 ISBN 0 907563 34 I . [1 Creating Adventuie Programs on your Computer — Andrew Nelson. ISBN 0907563 36 8 £4.95 • Putting your VIC 20 to Work — Tom Lau £4.95 ' ISBN 0 907563 46 5 • The Easy Way to Program your New Computer — £3.95 Tim Harinell. ISBN 0 90756360 0 • Creating Adventures on your ZX Spectrum — Peter Shaw & James Mortleman, ISBN 0 907563 58 9 £4.95 Practical Uses for the Microcomputer in the**  п **Home - David Hole. ISBN 0 907563 59 7 £4.95 • Mastering Machine Code on your Commodore 64 £7.95 ' - Mark Greenshields. ISBN 0 907563 69 4 • Making the Most of your TI 99/4A - Scott Vincent £4.95 ISBN 0907563 66 X O** Dynamic Games for your Electron -**Neal Cavalier-Smith, ISBN 0 907563 67 8 £4.95 i j The 3-D Animated Apple — Phi! Cohen ISBN 0907563 78 3 £4.95**  The Art of Structured Programming - Peter Juliff. **£5.95 ISBN 0 907563 79 1 • Dynamic Games for your TRS-80 — Gai! Duns & J Tim Hartnell. ISBN 0 907563 63 5 £3.95 r H Name Address**

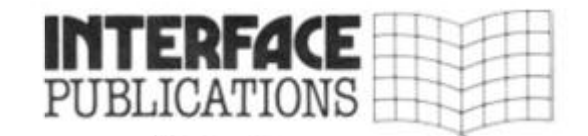

**I We're the experts!**

**- a 14 P** 

**1** 

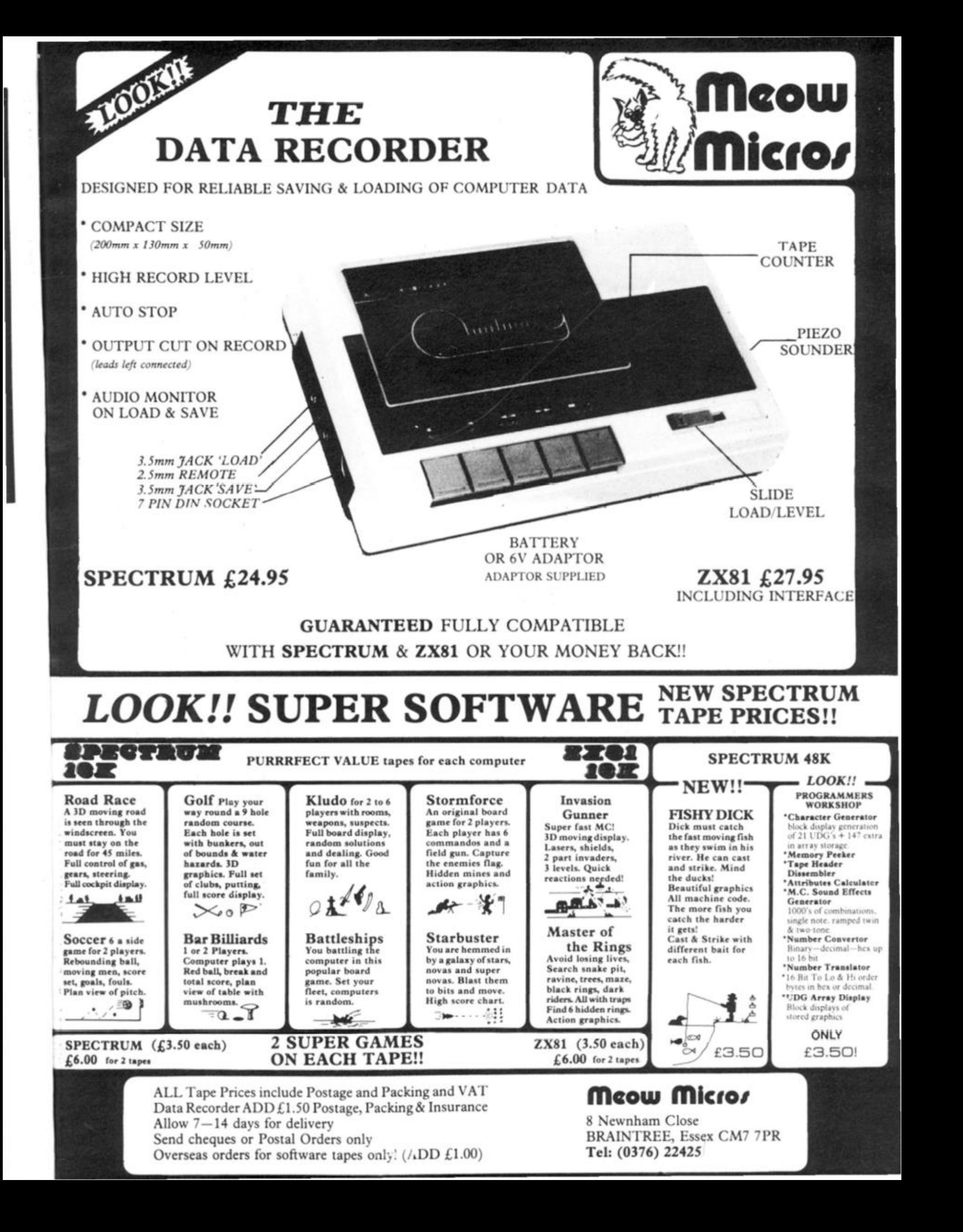

Welcome

**Too much, less, more, great, rubbish, not enough, why don't you, and so on and so forth. . .** 

*I* 

**To paraphrase: You can please all readers some of the time, and some readers all of the time but never all readers all of the time!** 

**What am I waffling on about this time?** 

**Regular readers will recall that I published a questionnaire way back in the FEB/MAR issue. At long last 1 have managed to sit down and correlate all the information and, as promised, here is a breakdown of the results.** 

**Somewhere on this page should be a box with the figures set out. I wrote a simple program top calculate these figures (which should be lurking around in this section somewhere for those interested), and myself and two helpers whose aid was enlisted by threatening them with money, sat down and entered the info. The experts say that statistics can be used to prove anything, I will explain how I interpret the figures.** 

#### **Assessment**

**S** 

**CONTRACTOR** 

*i* 

 $\frac{1}{51}$ 

ĥ

**BECCHE** 

**Although 1496 is only a small proportion of the total readers thank goodness there were no more, these results still wouldn't be ready! — it is enough to take as a proportional representation.** 

**If you look at the age range you will see that the replies are from an evenly spread group. Each of the sub-headings in the next two sets. User and Reader, are to be taken as individual percentages and do not relate to each other as several combinations of each sub-head are possible. ie. The computer could be used for any combination of games, programming and 'other' in equal amounts, so many readers ticked two or even all three boxes.** 

**As far as the proportion of readership is concerned I think that the distribution is a fair reflection for the purpose of evaluation.** 

**The sharper one among you will have noticed that the totals do not usually add up to 1 00% , this is due to the fact that I used INT calculations which does not round up to the nearest whole** 

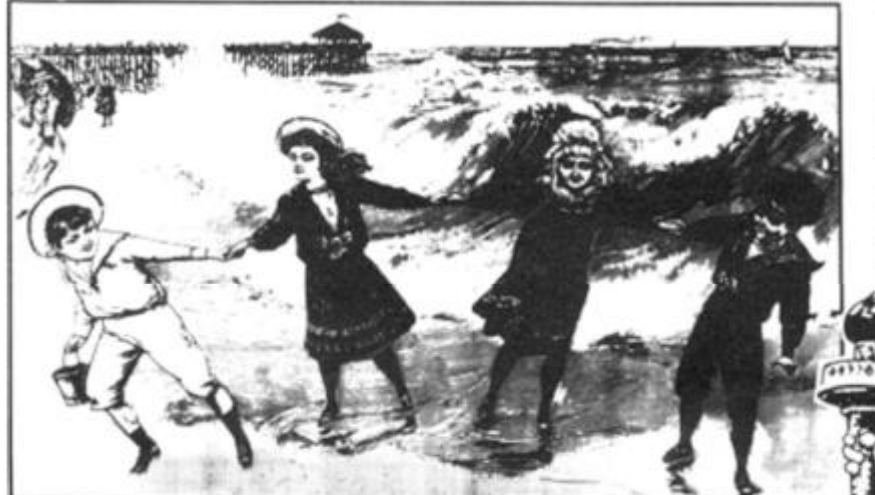

**number. However for my purposes the results are significant regardless.** 

**Notably, a significant number of readers feel that too many games programs are published, and too little space is allowed for utilities, hint/tips and machine code.** 

**Generally the majority of readers seem to feel that the rest is about right.** 

#### **Action**

**These trends were noticed as the forms were being gathered together and I have already tried to include more utilities in each issue, I will continue to try to keep this balanced.** 

**Nearly all requests for more machine code were accompanied by a plea for simpler progrmas or a beginners' series, at the same time a great deal of praise for the standard of Toni Bakers programs was received from the more advance programmers. I am working on a way to get the best of both worlds.** 

**The highest area where you feel that more space should be given is for Hints and Tips. I shall try out a couple of pages in the next issue (if possible) and see how it works out.** 

#### **Answers**

**Although I just haven't the time to answer all the comments you made I have read them all and considered each one. Some brief replies I'd like to make are to:** 

**J Booker, Yes and Yes.** 

**A J Harper, hardware construc-' tion articles herein.** 

**J Bourne, Book and Education reviews included.** 

**W Dewhurst, sorry about your ZX81 failing after 3 months. R W J Payne, good idea, I'll try and find someone with the knowledge.** 

**Mike Jepson and Arie Baars, sorry folks, we haven't any copies, may I recommend Toni Baker's book "Mastering Machine Code on Your ZX Spectrum" published by Interface. Roy Ivan Powis, so do I.** 

**M F Veevers. agreed, how about writing me one!** 

**Mrs. V Jones, 17 Roding Drive, Kelvedon Hatch, Brentwood, Essex CM15 OXA requests "older women" to get in touch with a view to improving her ability.** 

**S C Arnold, interesting regular reading habits.** 

**S Franklin, F J Gardiner and M Samuels don't like new listings, sorry folks, you're in the minority but entitled to your opinion. J Piacentini, yes 1 6K Spectrum** 

**progs will run on a 48 K.** 

**Miss K D Yarwood, a page for females would be sexist!, all our pages are bisexual (no reflection on the editor)** 

**G Williams, agreed, 1 & I too similar, the A is the arrow on key H.** 

**B R T Owen, well spotted.** 

**G Paraskevaidis, 1 K Corral fans would lynch us, note lack of machine specs.** 

**Pedro Inglesias, sympathies on being charged 725 pesetos (€3.35) per issue, to A Claessen in the Netherlands who pays HFL16 (£4.00) and S. Barry in Dubai who parts with £9.95! Rudy Meijering, thanks. £ R Shepherd, yes you are!** 

#### **Generally**

**Although I'm frustrated at the failure to trap all errors and disappointed that some mistakes still get through, I will continue to fight against the bugs with the goal of producing a "perfect" issue.** 

## **Finally**

**Thanks to all of you who bothered to send in the questionnaire and I hope that you will feel that some improvement has resulted.** 

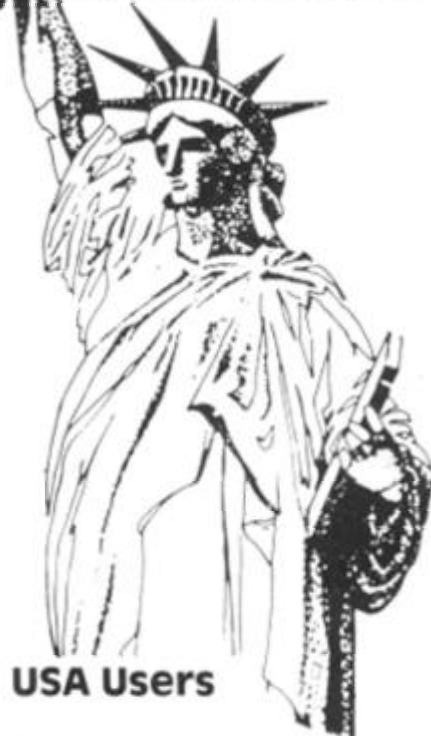

**At the last moment, just before going to press, I made two phone calls to the United States, one to Mary Rhineman of Sinclair Research and one to Timex.** 

**Although Timex has withdrawn from the market and Sinclair does not intend to sell the Spectrum in the USA. — the QL will be on sale though Timex is negotiating for a company to market a cartridge which will make the Spectrum software compatible with the TS2068.** 

**This will open up a whole new range of wares for the machine. Many requests for help with hardware compatibility have also been received and a couple of readers sent details of the TS2068 from which, initial ly, there seems little hope.** 

**Nevertheless I hope to bring you some good news in the very near future once I have consulted with experts in this field. Watch this space!** 

#### **and so ONCE MORE INTO THE BREACH.....**

*Resu/ts as percentages of 1496* 

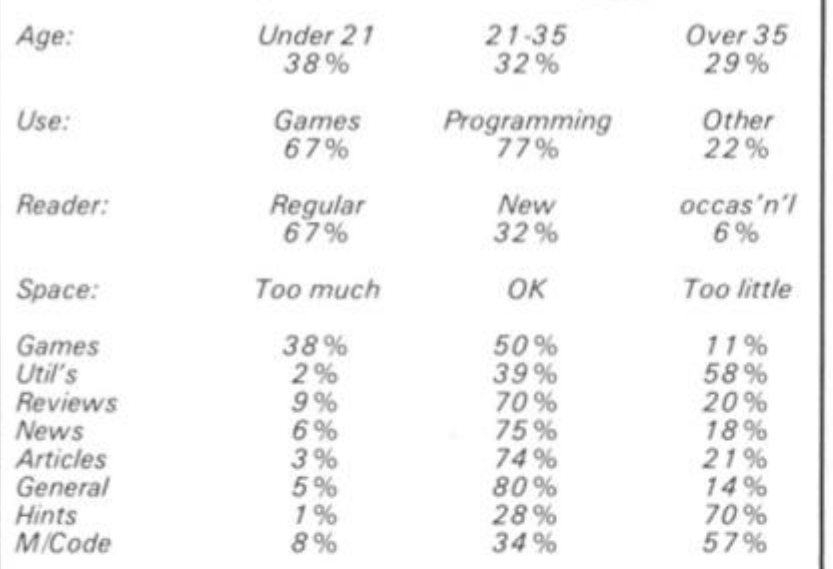

#### **Competition Blunder?**

**DearZX Computing In the Jan/Feb edition of "ZX Computing" I noticed that in the competition, Ray Elder made a mistake and had written "David Knight" and it was meant to be "Michael Knight".** 

**Yours, Mandy Stenhouse, Simon Baizley Minehead** 

**Somerset.** 

#### **prevention**

**Mr. H T Walker of Guildford and Neil Burton of Strathclyde both sent in this tip which could help you out of an awkward situation.** 

**Some programs prevent you from stopping it at the INPUT stage by using the LINE function — try this:** 

**10 INPUT LINE a\$: PRINT AT 0,0 ;a\$: GOTO 10** 

**You will find that is nearly impossible to break this program, however by pressing CAPS SHIFT and key 6 at the same time the program will stop with a " H STOP in INPUT" report. Very useful if you get into a closed INPUT loop. . .** 

#### **Spectrum Set-up**

**Dear Mr Elder, Having just read through the**  **latest edition of ZX Computing I thought you might like to hear of my experiences regarding the use of the Spectrum for the word processing and data retrieval.** 

**My present set-up consists of a 48K Spectrum driving a Shinwa CP80 printer via the Kempston Centronics interface. In addition I have microdrive and interface 1 . The computer and Interface 1 are mounted inside a DKtronics keyboard.** 

**The software I use consists of Tasword and Campbells systems MASTERFILE.** 

**Firstlty regarding the keyboard. I have had to cut away most of the rear panel of the case to accomodate the computer + Interface 1. The benefit of this setup is that the expansion port of interface 1 now projects from the back of the keyboard eliminating the connection problems previously experienced.** 

**Secondly, concerning the Kempston Interface. The current model only allows the screen copy to occupy about half of the available printer width. This is not only a waste of paper but also leads to undersize printouts of programs such as Masterfile.** 

**I recently noted that Kempston have launched a new model E Centronics interface which allows double width copies. (A feature apparently offered by the Tasman interface). On contacting Kempston to enquire if it was possible to upgrade the ealier interface to give this feature I was told that it was possible by writing a new** 

**10 LET count=0 : DI M a(ll,3 ) 19 REM Star t 2 0 LET count=count+l s CLS 3 0 PRIN T "I s th e age : 1 le s s tha n 21" ' "' 2 betwee n 2 1 and 3 3 3 ove r 35 " 4 0 LET n=l : GO SUB 900 0 5 0 FDR j= 2 TD 3 : FOR i= l TO 3 : CLS : IF j=3 THEN PRINT "Reade r type?"\*'("Regular " AND i=l)+( " New" AND i =2)+("occasional " AND i =3 ) 5 5 I F j= 2 THEN PRIN T "Use:'" \* ("Games " AND i = 1 )+("Programmi n g " AND i =2)+("Other " AND i=3 > 6 0 INPUT "Ente r Y o r N " ; LIN E a \* : I F a« >"y " AND a\*<>"n " THEN GO TO 6 0 7 0 I F a»="y " THEN LET a(j,i> =**   $a(j, i) + 1$ **8 0 NEXT i : NEXT j 9 0 RESTORE : FOR n= 4 TO li t CL**   $S$  : READ  $s$ \*: PRINT "Allocation o **i Space: " ' s\$''" 1 Too much 2 Jus t right"''" 3 To o little " 1 00 GO SUB 9000 : NEXT n 1 1 0 INPUT "Any Mor e ? ";a» : I F a\$(l)="y " THEN GO TO 2 0 1 2 0 I F a\$ ( 1 ) < >"n " THEN GO TO 1 10 2 0 0 CLS : PRIN T "Result s a s pe r**  centages of ";count **2 1 0 PRIN T '"Ag e : Unde r 2 1 21 - 3 5 Ove r 35 " 2 2 0 PRIN T TAB 9;IN T <(a(l,l)/c o unt ) \* 100 ) ; "'/."; TAB 17;IN T (<a(l, 2 )/count) \* 100 );"7." ; TAB 25 ; INT (( a (1,3) /count )\*100);"X " 2 5 0 PRIN T '"Us e : Games Prog r amming Other " 2 6 0 PRIN T TAB 7;IN T ((a(2,l)/c o unt ) \*100 ) ;"\*/." ; TAB IB ; IN T (( a (2, 2 ) /count ) \*100 ) ; "•/."; TAB 28 ; IN T (( a (2,3 ) /count ) \* 100) ; '"/." 2 7 0 PRIN T "Reade r i Regula r N ew occas' n'1 " 2 8 0 PRIN T TAB 11;IN T ((a(3,l)/ c ount ) \*100 ) ; "7." ; TAB 18 ; INT <(a<3 , 2)/count)\* 100); "X" ;TA B 26;IN T ( ( a ( 3 , 3 ) /count)\*100) ; 2 9 0 PRINT '"Space : Too much OK Too 1ittle"' ' 3 0 0 RESTORE : FOR i= 4 TO 11 3 1 0 READ s« : PRIN T s\*;TA B 9;IN T ( (a( i ,1 ) /count ) \*100 ) ; "7."; TAB 17 ;IN T ((a(i ,2)/count)\*100)j"%"|T A B 25 ; IN T ( ( a ( i ,3 ) /coun t > \* 100 ) ; "7. 3 2 0 NEXT i 899 9 STOP 900 0 INPUT "Pres s 1, 2 Or 3 : " ; L I NE a \* 901 0 I F a\*=" " OR LEN a\*> l OR a\* < " 1 " OR a\*>"3 " THEN GO TO 900 0 902 0 LET a(n,VA L a#)=a(n,VA L a« ) + 1 903 0 RETURN 999 9 DATA "Games","Uti 1 \*s" ,"Rev i ews","News","Articles","General " ,"Hints","M/Code "** 

*Editors number crunching program* 

```
ie
ΛII
he
ng
```
he hr

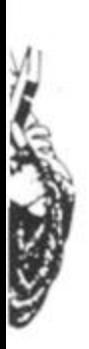

*fore* two ates, n of e to has tand **b** sell - the  $ih$ comridge :trum 1 the

vhole r the s for itibiliand a sils of nitial-

**Machine code routine. Kempston however have no plans to produce such a routine and are concentrating on selling their new Interface, a somewhat annoying attitude for those of us who have the old model!!** 

**TAGERED POWERS A** 

**A possible solution to this problem is a new package soon to become available from Microdot software (see ad. page 98** *ZX Computing* **Apr/May 84). I phoned Microdot who were very helpful and informed me that their "Phantom Utility" program would more than rectify the shortcomings of the Kempston interface. The utility is expected to be available around the end of April and they have promised to let me know when it becomes available.** 

**I will send you my findings on the Microdot package if you are interested. Keep up the good work.** 

**Yours sincerely G C Meikle** 

#### **Glorified Catalogues**

**Dear Sir,** 

**I was recently on holiday in the U.K. when I happened to pick up the** *ZX Computing* **magazine. What a relief to find a publication that actually serves the public. Over here most magazines have one very clear purpose — to sell, sell, sell personal computers. Clearly the very idea giving away free information, programming tips and to actually printout games programmes, is beyond most editors concept of good business practice. They miss the fact that their readers soon give up after 5 or 6 issues recognising the magazines for what they are — glorified sales catalogues. So many thanks to ZX and many thanks to the readers that help make your magazine what it is. I only hope the UK readers know and appreciate what they have. Sincerely David A. Hinson** 

**Bethesda, U.S.A.** 

#### **P.S.**

**1 / Is there anyone who could help me convert your Spectrum programmes to suit the Timex Sinclair 2068?** 

**2 / I take it that the \$ signs shown on the front of ZX refers to Australian sates price. Can it be bought in the States? I get my copy regularly but other people in Sinclair Users Clubs would like to get hold of it too.** 

**3 / The Timex Sinclair is being discounted at present for less than \$100 . Normally between \$150 and \$200 . The TS204 0 printer (an Alphacom 32) can** 

**also be purchased for as low as \$50 (Normally \$79). Soo.iyone planning a trip to the States could benefit substantially if they manage to find one at these prices!** 

#### **Long Live The ZX81**

#### **Dear ZX Computing**

**Having just read your inaugural editorial and sufficiently recovered from the humour (only joking) I thought I might add to your comments on the ZX81 (1 6K). I agree entirely that it has plenty of life in it yet, and even in years to come when computers have attained Artificial Intelligence status I'm sure it will be regarded in retrospect as an all-time classic, with a certain charm and beauty all its own. It's a pity that some of the more fiscally motivated producers and particularly the purveyors of software have abandoned it so soon, but three cheers for the continuing support from** *ZX Computing.* 

**Despite (or is it because of) theZX8 1 's obvious limitiations I enjoy trying to squeeze as much out of it (or into it!) as possible, and the occasional victory in this "battle" can be very satisfying. For those who may not understand this it could be loosely compared to the amateur radio enthusiast who delights in achieving contact halfway round the world using what may be theoretically an insufficient signal strength, when of course he could have'phoned.** 

**After experiencing the Basics (capital B) of such as the Texas TI99, the Dragon and the BBC I am even more grateful for nice uncluttered Sinclair Basic, especially its editing and its string slicing. The latter are not the sort of things that impress the average 'spec-sheetenthusiast', but they are in fact just as powerful, yet simpler, and clearer for thinking with than the messy systems used**   $elsewhere.$ **unrestricted string length, line length, and total freedom for substitution of expressions are also typical of the many logical and instinctively 'natural' features of Sinclair Basic that I am amazed to find missing in many other (supposedly superior) dialects. Functions that are not included 'ready made' can nearly always be synthesised when needed, with the well known ingredients 'existing commands plus a little mental effort', although some machine code seasoning may be advisable to recover speed!** 

**Now before anybody dismisses my liking for the hum-** **ble ZX81 as being just stick-inthe-mud let me say that I do like hi-res and colour, I am aware of the power and speed of other machines, and I appreciate all the latest advances as much as anyone. However, an intelligent and (above all) honest mind can** 

**also find and enjoy higher aesthetic qualities in places where less perceptive types would need to be swamped with unsubtle excesses to notice anything at aIII Yours sincerely, J. Dave Rogers** 

#### Helpful Hints

**Dear Sir,** 

**I send to your magazine a typewriten page with some hints of the Spectrum's ROM, which will be certainly very useful for all your readers.** 

**Thanks Moreau Stejhane** 

**The ZX Spectrum's ROM contains some routines which can be very useful in your programs.** 

**• Free memory (16-48K): PRINT 6553 6 - USR 7962 ; "bytes".** 

#### **• Scrolls : RANDOMIZE USR 3280 : scrolls whole page up one line. RANDOMIZE USR 3330 : scrolls whole page to first line. RANDOMIZE USR 3582 : scrolls whole page up one line.(BORDER!) RANDOMIZE USR 3583 : scrolls half bottom page up one line. (BORDER!) RANDOMIZE USR 3652 : clears half bottom page. (BORDER!) POKE 23292.X affects scroll, (see Sinclair manual. Chap. 15 Page**

**106) • Change cursor : (upper/lower case) This depends on the 4 ° bit of FLAGS 2 at address 23658 .** 

**POKE 23658,0 : gives lower case, 4** $\degree$  **bit**  $= 0$ 

**POKE 23658, 8 : gives upper case, 4 ° bit= 1** 

**RANDOMIZE USR 4317 : changes caps to lower case, and viceversa .** 

**POKE2361 7,236 : to have a ? during inputs.** 

**• Protections :** 

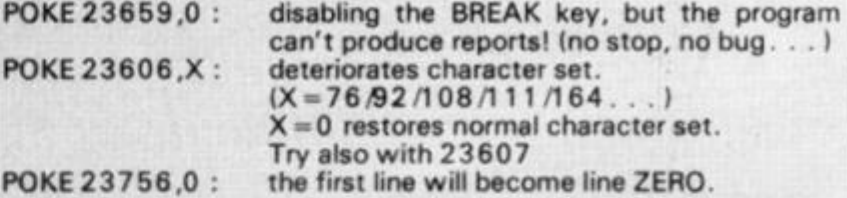

**• Another method for your programs:** 

**1 LET A = PEEK 2363 7 + 256XPEEK 23638:POKE A.O:POKE**   $A + 1,0$ 

**2 REM It III lit! t Ml IM! LINE ZERO l!1!!l!!!!!IHI!!** 

**• A new kind of DRAW can be obtained with the X co-ordinate of**  last point plotted at address 23677 and the Y co-ordinate of last **point plotted at address 23678 .** 

**• Save memory Change 0 for NOT PI; 1 for SGN P); 3 for INT PI. Use VAL "number" for the other numbers. 100000 0 becomes VAL "1000000 " or better VAL "1e6 " Change PRINT AT X,0;"32 spaces" to PRINT AT X,0;..** 

**• New : RANDOMIZE USR 0 : resets alt the Spectrum, including U.D.G.'s**  POKE 23755,100 : the program disappears . . . **POKE 23755, 0 : and it comes back** 

**• RANDOMIZE USR 1331 : exploding BORDER, it will stop with the BREAK key.** 

**St6phane Moureau Blaton (Belgium)** 

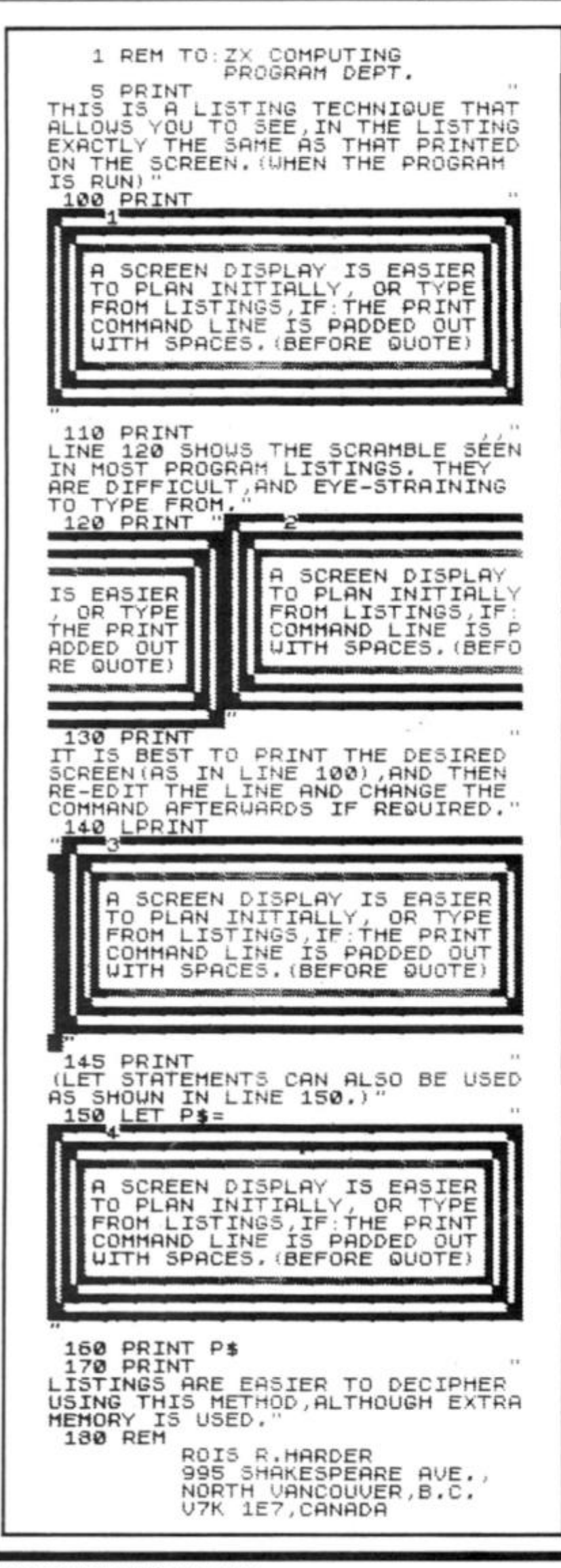

#### **Animation**

Dear ZX Computing, In your Feb/Mar 1984 issue you presented a screen animation utility for the 48K ZX Spectrum. Your readers may be interested in a shorter method of block transfer than the one listed in program 1. Here it is:

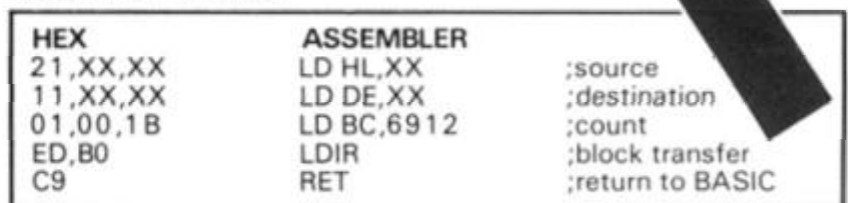

The first two commands do the same as in the original; setting up the values of the start of the source block and the<br>destination. BC contains the count : the length of data to be transferred and LD1R does all the work. As LD1R takes HL as the source and DE as the destination I have transposed them (as compared to the original version) so that no changes have to be made to the main BASIC program. Yours faithfully, Ken Dobson

#### Countdown

#### Dear Sir

Being a keen follower of the TV Countdown game I was glad to type in Ben Rimmer's neat program in the Feb/Mar issue.

One thing concerned me though and that was the occurrence of disproportionate numbers of letters like j, k, z, u etc. compared with the commoner letters which can, of<br>course, be regulated with TV games such as Scrabble and Countdown.

After experimenting I found the following modifications to the program lessened (not eradicated) the disporportions:

Line 20 LET  $a$ = ''BCDDDFG -$ GHHJKLLLMMNNNPQRR-RSSSSTTTVWWXYZ' Line 24 LET  $b$ \$ = "AAEEEEEIIOOOU" Line 40 change  $(21 \times RND)$  to  $(38 * RND) + 1$ Line 62 change  $(5 * RND)$  to  $(12 * RND) + 1$ 

Yours truly Derek J Skeet

#### **Plea From The Pennines**

Dear ZX Computing I am begging to you for software for the ZX81. I live in Riddlesden

near Keighley and I have been looking everywhere for good games for the ZX81. Pennine TV was suggested so I went along only to find millions of Spectrum tapes but no ZX81 tapes. Could you please, please tell me some good software<br>shops near Riddlesden!? Yours faithfully Catherine Robinson

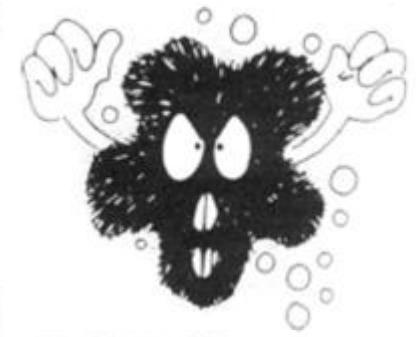

#### Wall Walk. **Corrections!**

#### What?. . Not Enough Data?

Several readers complained of problems with the Wall Walk program published in the June/-July issue of ZX Computing. Readers may wish to cast their minds back to that heady article, which contained two listings; listing 1 to set up the UDG's, and listing 2 which was Wall<br>Walk proper. Listing 1 appears incomplete, as line 10 consisted of a FOR-NEXT loop which was<br>designed to READ 167 data elements from line 20. Unfortunately, line 20 did not contain 167 data-items  $-$  guaranteed to cause a hiccup! However, the main Wall Walk program would have run anyway, without the final UDG's being set-up. But, to put readers minds at rest, replace line 10 from listing 1 with the following:

10 FOR i=USR "a" to USR "a" + 145: READ x: POKE i,x: NEXT<sub>i</sub>

Apologies to those readers whose attempts with Wall Walk came to nought.

h

e

**NB** ür

**ry** 

RI)

31)

 $\frac{9}{6}$ 

 $be-$ 

am

KE

i of

ast

,'s

*rith* 

1984

# OFFER CLOSES 30th SEPT. 'BA AGF UMMER **MAIL ORDER ONLY ZAVINGZ**

# Programmable Interface

part year as being the only hardware programmed device that accepts ALL standard joysticks or trackhels - including Quickshot II with 'zgord her for use with ALL Spectrum or ZXB1 software.

.<br>The handware programming method employed by this product has several contrinstrum of key presses and movements of the joystick to be made<br>before each yane, i.e.

- . Programming is not lost when power is disconnected betw
- . Eight directional control only requires setting of the foor normal ifieections.
- Compatibility guarar<br>code and BASIC. tent with ALL key reading m
- · Several interfaces can be separ software.
- . Low power four cc. design allo

The programming leads attached to the interface make contact with<br>miniature crocodile clips that give oxidisation five connections every time, unlike plug and socket arrangements, and they don't work to

Keyboard operation is unaffected by this interface and it is gua

12 month guarantee, key programming chart and a pack of ten Quick<br>Reference Programming cards with full instructions are supplied.

## 21.95  $26.95$  plus £1 post & packing

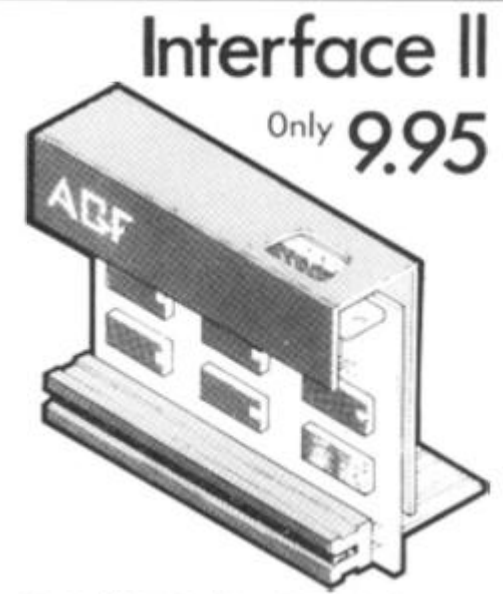

ov the AGF Interface II is even better valupioneered the cursor-key interface in October 1982 there AGF option or cursor key controlled - that makes it inbeatable at this new low price.

.<br>Still incorporating the all important rear expansion con<br>nector which means other peripherals can be connected at<br>the same time i.e. Ram Packs, Printers, Speech Units etc. end of course the key replication principle used guarantees

(slick interface, or prefers to use the keyboard to control games, and would like to add he facility of ROM carbidge autoase to their system

**RomSlot** 

OM cames are already available from Sinclair and in August five totally new titles are to be Thy Ratice Vistes Garres - exclusively in RQM format

a of this new system are instantly inacting games that may have required a urger memory capacity if toated by catastic. The HOM cattridge is actually a dedicated ory druce with the program petroperate stored in, really for immi-

hature of the AGE BumSlot is the 'Bestan' facility. Any program can be estantly in started or ismaniforial machine code games cliared authout the need to no

8.95 only plus 50p post & packing

Chrisphone anders (\$243) 8233371

-<br>Please allow up to 28 days from monot of your order although we memally despekt in<br>within 7 days. All AQF products are guaranteed for 12 months and are squided up a 14 days.<br>back undertaking. AQF Hardware, Bognor Regs, W ed un a 14 day mores

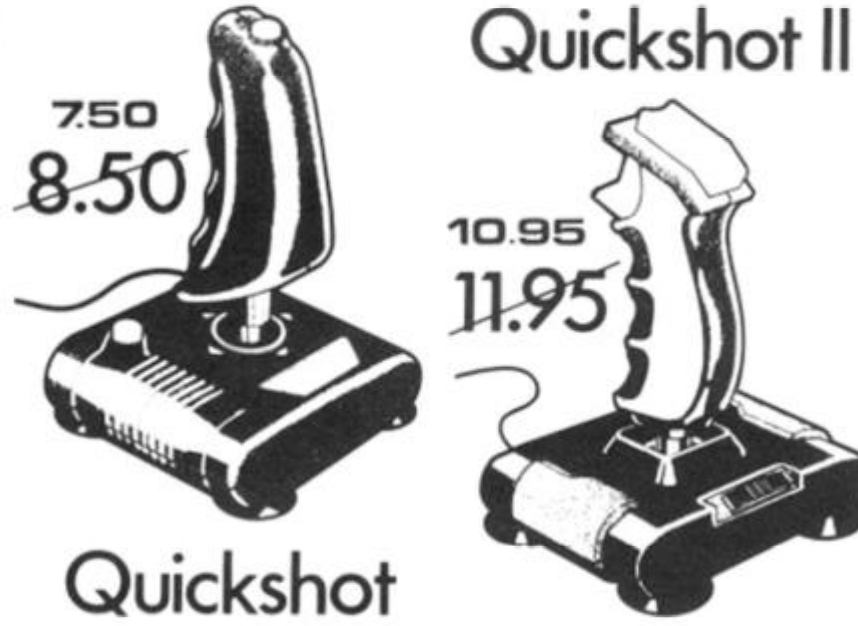

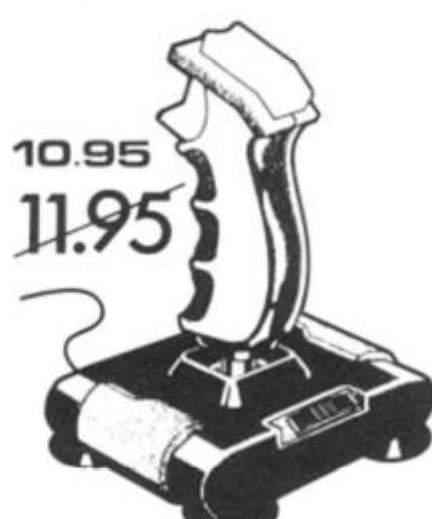

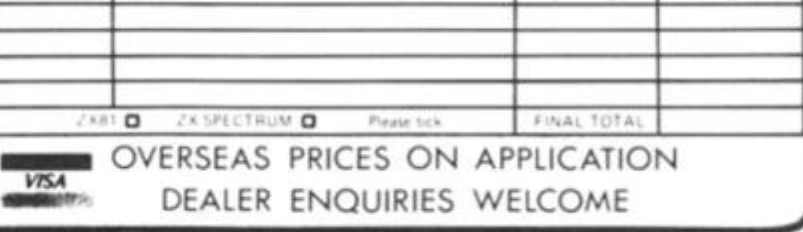

S

#### **IZX81 PROGRAMMING)**

# **Anyone for** bridge?

Bertil Forss from Switzerland discusses the problems involved in creating a bridge program.

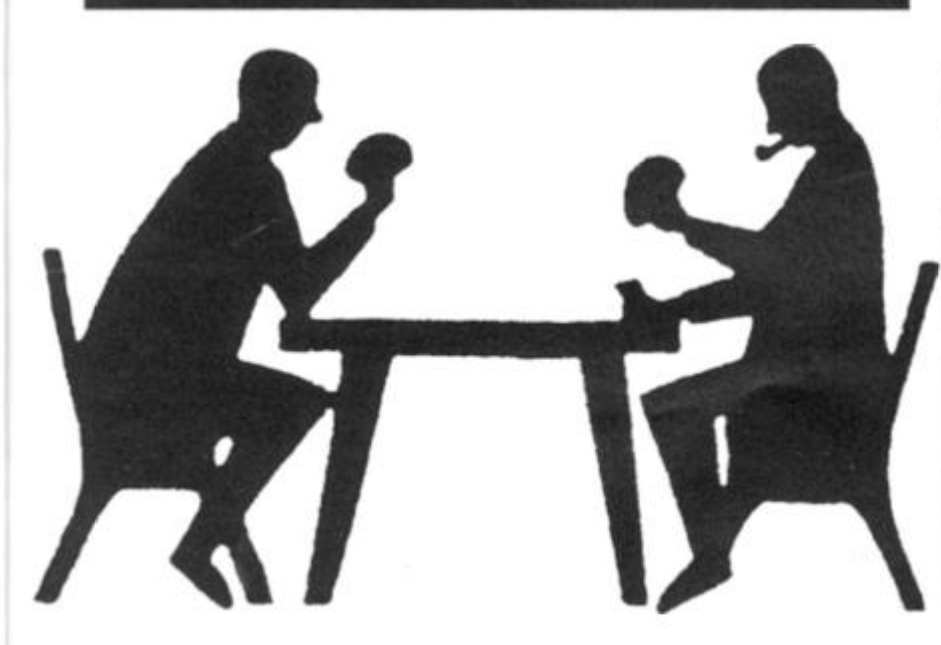

**Like some 2X81 owners I am in the process of writing a bridge program. Although the project is far from finished, I assume that my philosophy and methods could serve as ideas for those either in the process of developing a bridge program or attempting any other type of card game.** 

#### **Aims and restrictions**

**The primary aim is the use of theZX81 as bridge partners where the user is playing one hand and the ZX81 the other three. The restrictions are defined by the ZX81 configuration: ZX81 computer with 16K RAM.** 

**The memory size is a severe restriction as it prohibits the implementation of a desirable playing quality. Considering this, the current goal could be defined as: develop a bridge playing program of moderate quality under the additional conditions** 

**of optimising the memory use and achieveing a reasonable waiting time. I am confident on reaching that goal to the price of two deficiences:** 

**The program offers a minimum of dressing as texts need a lot of memory.** 

**The program is compact.** 

**Where considerable saving of memory could be expected, the normal rule of structured programming should give way for more playing power. This has brought a program which is fairly difficult to debug.** 

**The development time is another type of restriction — a psychological one. In hobby programming there are not too many hours available per week and a 1 6K project could take a pretty long time before the program is available for use. In order to get something useful in a reasonable time l went fflr a stepwise development where each step was in itself a finished product. The first three steps are (don't worry** 

**about naming, in the beginning they were all mnemonics):** 

**KBRIDGE A kernel which could be used as the basic building block. It includes all the basic rules of bidding and playing bridge. The machine is playing like a monkey. This step is finished with 6K memory.** 

**LBRIDGE Expanded to this version the machine is playing at a moderate level. The memory budget was 10K (including KBRIDGE). This step is finished and plays to my satisfaction.** 

**ABRIDGE In this version the machine is expected to bid on a moderate level. It is assumed to gobble up the rest of the memory. This step is in the design phase. Further possible steps are mentioned later.** 

#### **Data base and presentation**

**As always at the beginning of a project the inputs, outputs and internal representation should be defined. The internal representation should not be** 

**restricted by the display. What is good ergonomy for man is not necessarily the best for the machine. The program therefore contains a subroutine we may call "CONVERT" . It builds up a hand on the display from the internal representation. As seen on the figures it can build up a hand in two different ways and it is used for three different pictures:** 

**Bidding phase (Figure 1) Playing phase (Figure 2) End of game (Figure 3)** 

**For the internal representation,the string handling capability of the ZX81 is useful. A bridge game contains two important arrays of data: the card deck and the bidding sequence.** 

The most compact **representation of a card deck is 52 bytes, eg called CHR\$ 0 to CHR\$ 51. Interpret them sequentially as 2, 3, 4, . . . J, Q, K, A of clubs etc and the sorting problem will be easy. After the deck has been shuffled the first 13 cards present the South hand followed by West,** 

S U N E marad<br>2009<br>2009 3 X D P P R P P P END OF BIDDING S DEAL S ALL IN THE ZONE C : O J ©  $D: 10 \t3 \t3 \t3$  $H:K \cup B$  $5:6d$ *Fig. 1* 

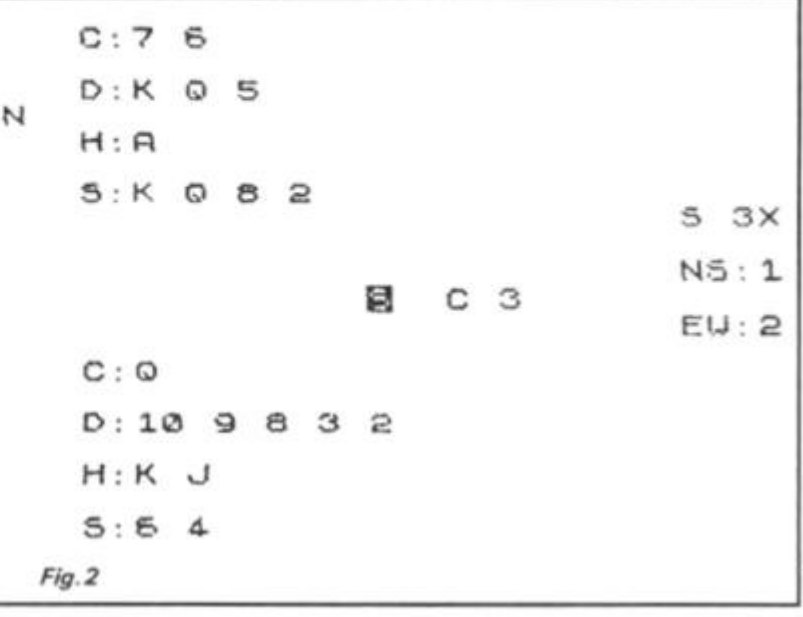

**984** ZX COMPUTING AUG/SEPT 1984 13

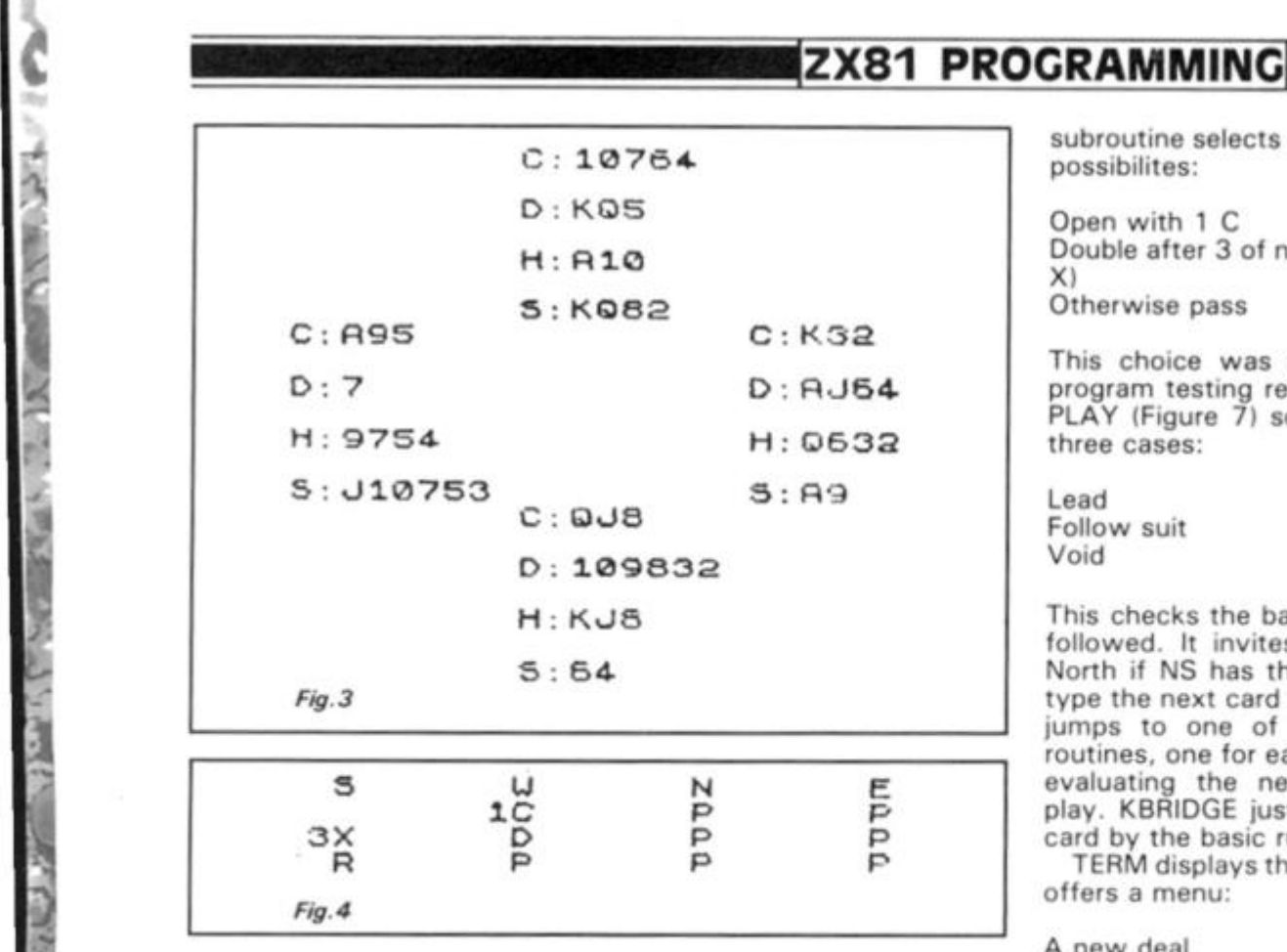

**North and East. By changing the value, C\$, of a card to:** 

**CHR\$ (CODE C\$ + 65)** 

**A played card can be earmarked but still be retrieved at the end of the game. The bidding string is less complicated as it consists of a concatenation of all the bids in the sequence and the form they are given with two bytes per bid, eg:** 

**"sPsP1 HsP2HsP4HsDsRs-PsPsP"** 

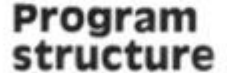

**Figure 5 shows the layout of the program. SETUP contains the original hous' keeping, shuffle and deal and the display before bidding (lower half of Figure 1).** 

**BID (Figure 6) checks tl at the bidding rules are followed. It either invites South to type the next bid or it jumps to a subroutine for evaluating the next bid. In KBRIDGE the** 

**subroutine selects one of three possibilites:** 

**Open with 1 C Double after 3 of no trumph (3 X)** 

**Otherwise pass** 

**This choice was dictated by program testing requirements. PLAY (Figure 7) sorts out the three cases:** 

**Lead Follow suit Void** 

**This checks the basic rules as followed. It invites South (or North if NS has the game) to type the next card to play or it jumps to one of three subroutines, one for each case for evaluating the next card to play. KBRIDGE just takes any card by the basic rules.** 

**TERM displays the result and offers a menu:** 

**A new deal** 

**Repeat the same deal from the bidding** 

**Repeat the same deal and bidding from the play** 

**Display all hands (Figure 3) Display the bidding (Figure 4) Rotate the deal one hand and display** 

**The repeat facilities offer the possibilites to try different strategies and proved a good debugging aid. The rotation followed by repeat from bidding allows the player to try his ability on the other hands.** 

**All these functions are included in KBRIDGE. In LBRIDGE the three subroutines for lead, follow suit and void are replaced by more elaborated subroutines. As it is not possible to construct an algorithm for playing bridge, a heuristic approach was taken and appeared as an iteration process:** 

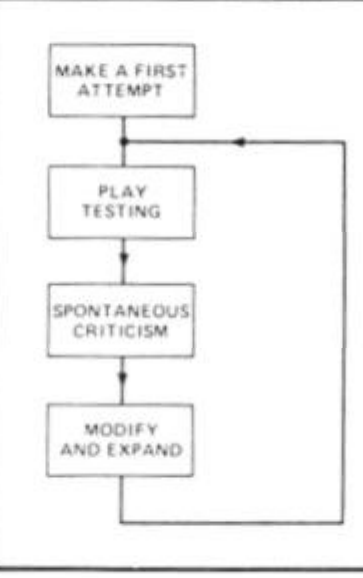

**This process was continued until the budgetized memory was filled with program.** 

**In testing this type of program it is important to be alert for any irregularity. A coding errors does not always appear as a failure but more often as a funny playing habit. To trace that habit back to the program error could be very mind bogging.** 

**Some failures can be quite amusing. On one occasion when I thought the program was correct, the machine lost one card and replaced it with a second Ace of trumps! I was quite happy to have the repeat play possibility and could hang on the situation until I had beaten him.** 

**The following might give some idea of the heuristic approach taken. There are hundreds of books written on how to play bridge and it is far from possible to program all those rules into the machine and some of the rules could even be contradictory. So what do you do? My approach was to define seven abstraction levels in two groups:** 

1 Tactical play

**Take the current trick as cheap as possible by using the following information: a) Played cards of this trick and own hand** 

- **b) The hands of the partner c) All hands**
- **2 Strategi c play**

**Takes as many tricks as possible by using the following information:** 

**a) All played cards and own hand** 

**b) The hand of the partner if open** 

**c) The hand of the partner if closed** 

**d) All hands** 

**Of course, the machine might cheat and look at your cards. So what? The illusion is that the machine is playing fairly well . LBRIDGE includes the three tactical abstraction levels. Strategic play was left for another version as explained at the end of the article.** 

#### **Some coding examples**

**It would not help anybody to**  reproduce the entire listing **it would just fill pages of the magazine and anyone copying it would be lost when tracing a typing error, I have therefore** 

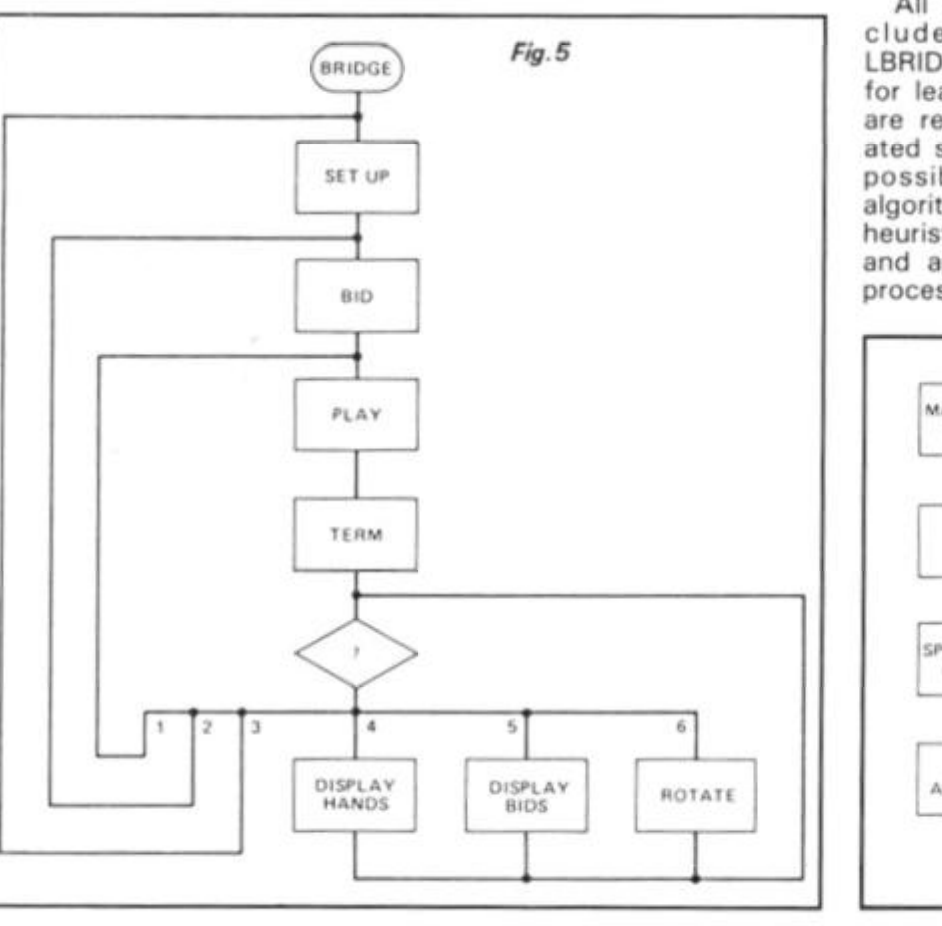

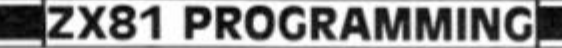

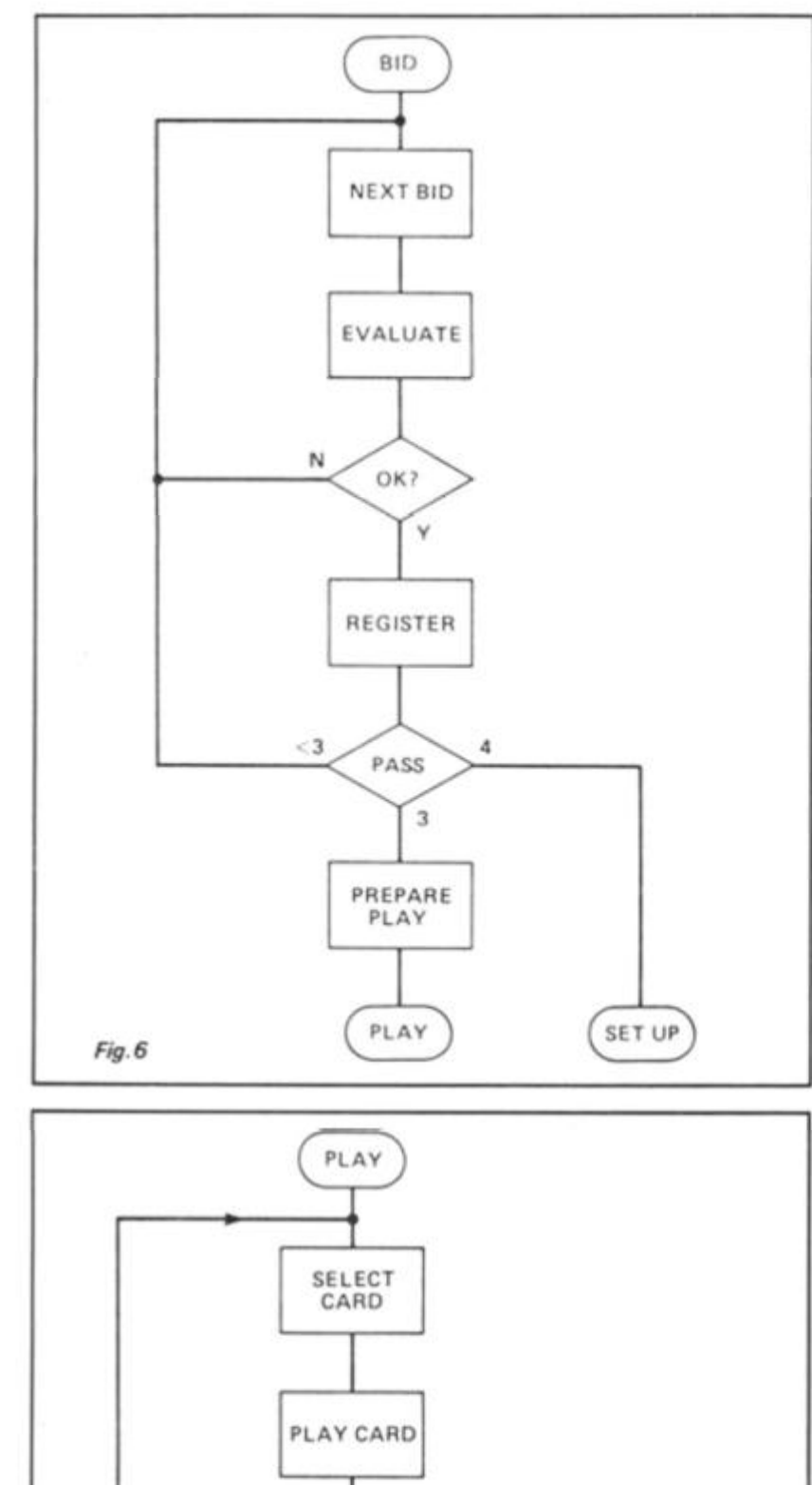

ued ory **IFO** lert ing ear sa зсе am 99 iite ion am **ost** h a

las aat ng ad

ve ID $in-$ **IW** <sub>im</sub>

**SB** 

nd en do. to  $||s||$ 

3S ١g  $\cdot$ 

ł

**is** 

v-

'n if

if

ït š. st

y

s n ít

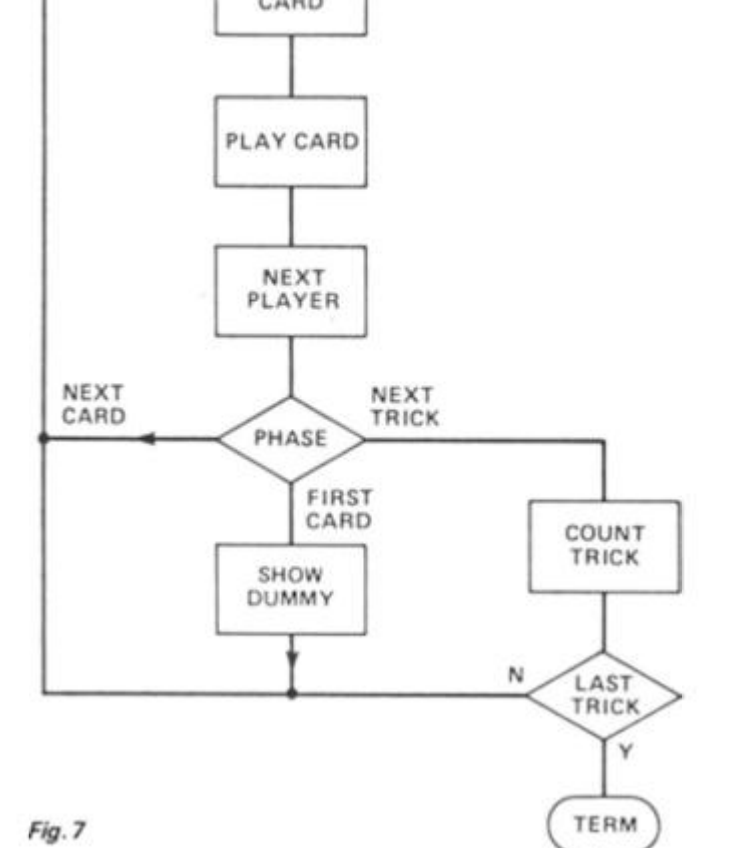

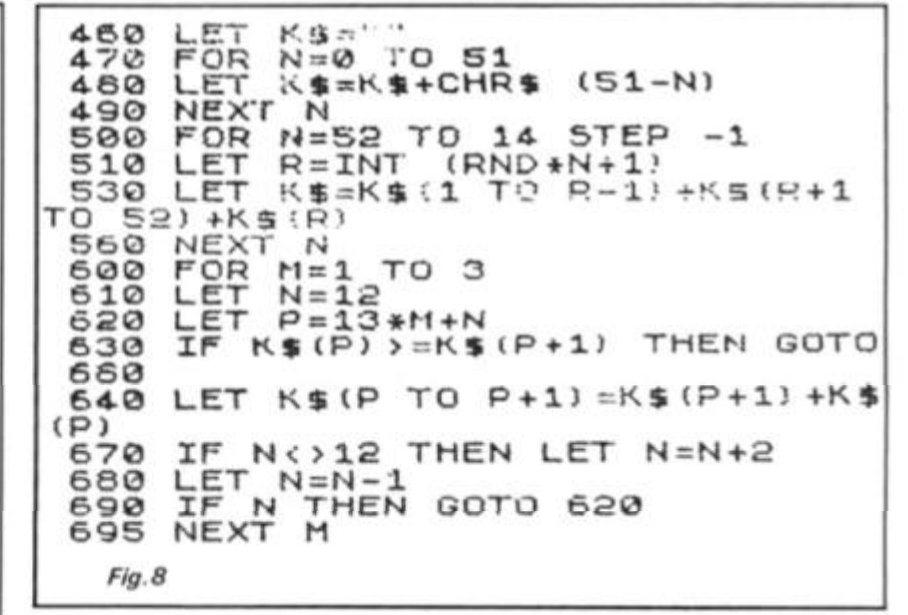

**202 7 LE T E = IN T (COD E T\$(l ) /13 ) 203 0 FO R N —H \* 1 3 + 1 T O H H3+1 3 204. 0 I F IN T (COD E K \$ (M ) / :13 ) = E TI H E N GOT O 206 0 205 0 NEX T N** 

*Fig. 9* 

**selected two short but typical routines as examples:** 

#### **Shuffle and deal**

**Figure 8 shows the code for shuffling the card deck K\$. Lines 460-49 0 fill K\$ with cards. Lines 50 0 -56 0 shuffle the cards by picking one card at random and placing it at the end of the deck. When 13 cards remain unpicked, the process can stop as these cards all belong to South and they are sorted. Lines 600-69 5 then sort the cards of the other three hands.** 

#### **Search**

**Looking for a card with given qualities is a procedure that frequently occurs. One example, shown in lines 2027-205 0 (Figure 9) searches for a card of the played suit T\$ (1) in the hand of player H. The suit number (0, 1, 2, 3) is achieved from the card value by dividing by 13. This is compared with the suit number of each of the 13 cards in hand H. The code is bulky but other approaches, for instance, defining K\$ as a string array, have disadvantages. If BASIC provided for the redefinition of a string to a string array, this would have been fine.** 

#### **Future plans**

**As mentioned, ABRIDGE is now being designed. The current approach is to use a GOTO-matrix with the coordinates defined by the number of given bids and a code defin-**

**ing those having passed. In relation to the abstraction levels in LBRIDGE, a number of ideas exist which could not be programmed in the budgetized memory space. Similar problems will occur in ABRIDGE. Another intersting possibility would be to replace the shuffling by the manual loading a deal, eg from the bridge corner of a journal. The pool of ideas**  appears never ending **foresee the following further steps:** 

**BBRIDGE: KBRIDGE + high level bidding PBRIDGE: KBRIDGE + high level playing MBRIDGE: ABRIDGE + manually defined deal CBRIDGE: BBRIDGE + manually defined deal QBRIDGE: PBRIDGE + manually defined deal and bidding FBRIDGE: ABRIDGE + scoring for a rubber** 

**In other words, I am looking forward to a number of interesting problems. One of them I would like to mention in the hope of getting some good advice; that is the lack of an overlay feature from cassette to memory. I should like to load BBRIDGE, make the bidding and read in PBRIDGE without spoiling the data. The possibilities I see are:** 

**Saving all data in a common part at the top of the memory Using QBRIDGE Buying more memory Buying a Spectrum!** 

## **ZX81 UTILITIES**

# TOOIDOX Trio Mark wenham shows how to add the ON GOTO construct while Dr winfried Steinmuller of Austria provides Store and Move utilities — All three for the ZX81.

#### **ON X GOTO/COSUB**

**Many computers have a function which will allow you to make a jump or subroutine call depending on the value of a specified variable. However this useful function has not been in**cluded in the ZX81's ROM, but **the following program remedies this omission.** 

**An untidy and memory consuming set of lines is often to be found in programs which take the form of:** 

**1000 IFA= 1 THENGOT0200 1010 IF A** *= 2* **THEN GOTO 1900** 

**1020 IF A = 3 etc.** 

The Change of the Constitution of the Automobile

吡

Sţ

**This program lets you replace these lines with two lines as follows:** 

**1000 RAND USR 16514 1010 REM ON A GOTO 200, 1900,0,77,et c** 

The variable "A" can be any **single letter variable and can have a value between 1 and 255 . The GOTO (or GOSUBI is the ZX keyword and is obtained by entering keyword THEN first,**  using the arrow/shift keys to **backspace and then RUBOUT the THEN. The numbers following the GOTO/GOSUB are the line numbers to be branched to — up to 2 5 5 numbers can be used, if you can fit them in! Each**  number must be separated by a **comma.** 

**First load a Hex loader program or type in the one given in program 1 . The first line MUST be 1 REM followed by 140 of any character, I advise you to LIST 10 before running as some of the code POKEd into this REM may cause the ZX to go into a continual listing loop. Now RUN the loader and enter all the code from program 2. Note that only the numbers in column 1 are entered, column 2 is the address at which it wil be located (in Hex) and column 3 is the assembly code in case you wish to use an assembler or want to follow it through. SAVE your program after all the code has been entered because if you have made a mistake then all your work will 'be lost!** 

**Now enter program 3 which is a test program for your routine, if all works OK (numbers 200 to600 printed on the screen) then delete all lines except line 1 by entering each line number at a time and press-**

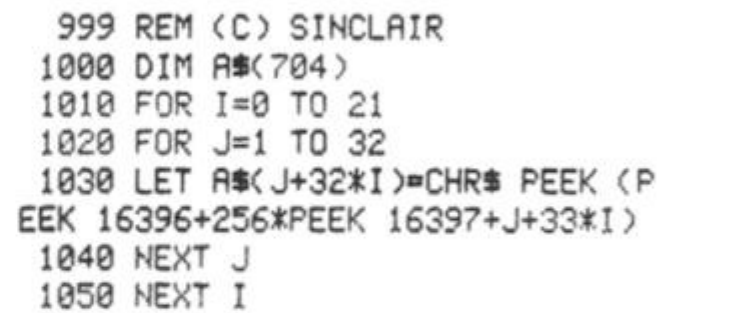

*Fig. 1 BASIC program from Sinclair ZX printer instructions* 

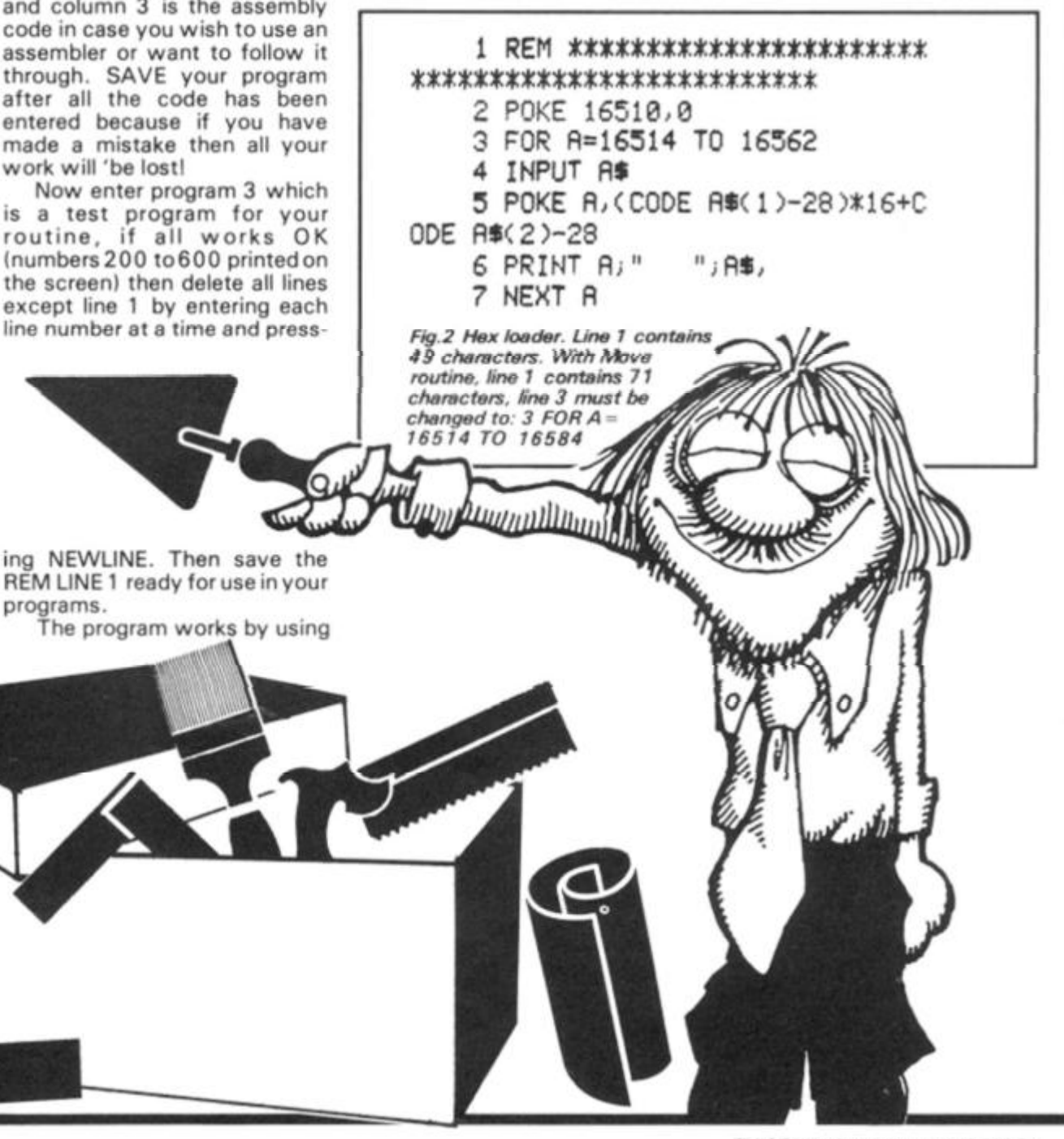

## **ZX81 UTILITIES**

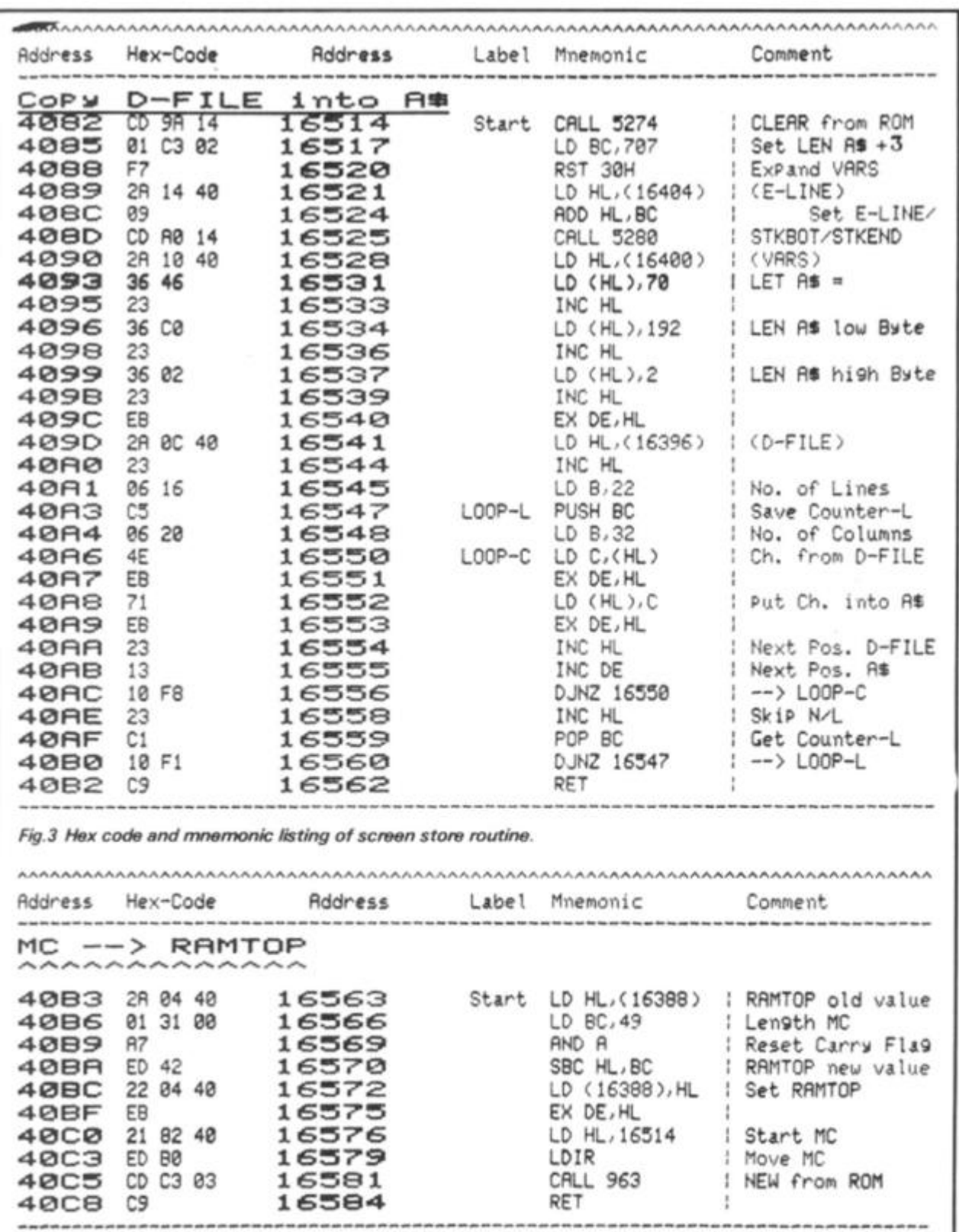

Fig.4 Hex code and mnemonic listing of move routine.

the ZX's floating point calculator to find the value of the variable specified and then looking for the nTH line number in the listing. If the variable is less or equal to 0 or is greater than the number of the following line numbers then the program will stop with error report 1.

#### **Screen store**

In the ZX printer instructions, a program is provided to save the content of the screen in A\$ (fig. 1). In FAST mode, this BASIC program needs 20 seconds to finish, and in SLOW mode even

'one minute fifteen seconds'! I have written a machine code routine, which does the same work in a fraction of a second. The first part contains three calls to the Sinclair ROM. All variables are cleared with CALL 5274. After loading BC with the required number, RST 30H expands the variables area. This call tests also if there is enough room for those 707 bytes. Call 5280 is used to set the system variables E-LINE, STKBOT, and STKEND. Now the first three bytes in the variables area are set. If you want to use a string other than A\$, you have to POKE 16532 with the different

1 REM (140 of any character) 10 LET X=16514 20 LET A#="" 30 IF A\*="" THEN INPUT A\* 40 IF A\*"S" THEN STOP 50 PRINT A\$( TO 2);": "; 60 POKE X, 16\*CODE A\*+CODE A\*(2  $1 - 476$ 70 LET X=X+1 80 LET AS=AS(3 TO) 90 GOTO 30

```
Program 1. Hex loader.
```
 $code (70 = A$)$ .  $71 = B$$ .  $72 = C$ \$ etc.). The bytes from 16540 to 16562 are a direct translation into machine code from the BASIC program in fig. 1. Since this routine contains no absolute jumps, it can be located anywhere in RAM.

I have listed the program residing in REM line 1 (fig. 3). It occupies 49 bytes, and you can load it with the simple hex loader given in fig. 2. Line 2 changes the line number of the REM line into 0, to prevent the routine from being deleted unintentionally.

#### **Block move**

If you prefer to locate the routine above RAMTOP, the 22 bytes move routine may be of interest to you. Again, this routine is totally relocatable, and can be used to move any code from 16514 on above RAMTOP. You don't have to care about the value of RAMTOP, since it is lowered automatically to the correct address, and after all. NEW is executed. If there is already a MC routine residing<br>above RAMTOP, the move routine won't destroy it, and the code to transfer will be located below the existing code.

For use with the screen store routine, the loader program (fig. 2) has to be expanded as noted in the caption. The move above RAMTOP is then called by USR 16563 (fig. 4). With other routines, the two bytes after LD BC, now equalling 49, have to be POKEd with the numbers giving the length of the machine code routine (eg. POKE n1,232 and POKE n2,3 for 1000 bytes to be moved - and if the routine is loaded behind those 1000 bytes, the move is called by USR  $17514$ .

The screen store program requires at least 34 % K RAM, ie. the display file has to be fully expanded. The move routine will work even in a 1K machine.

184

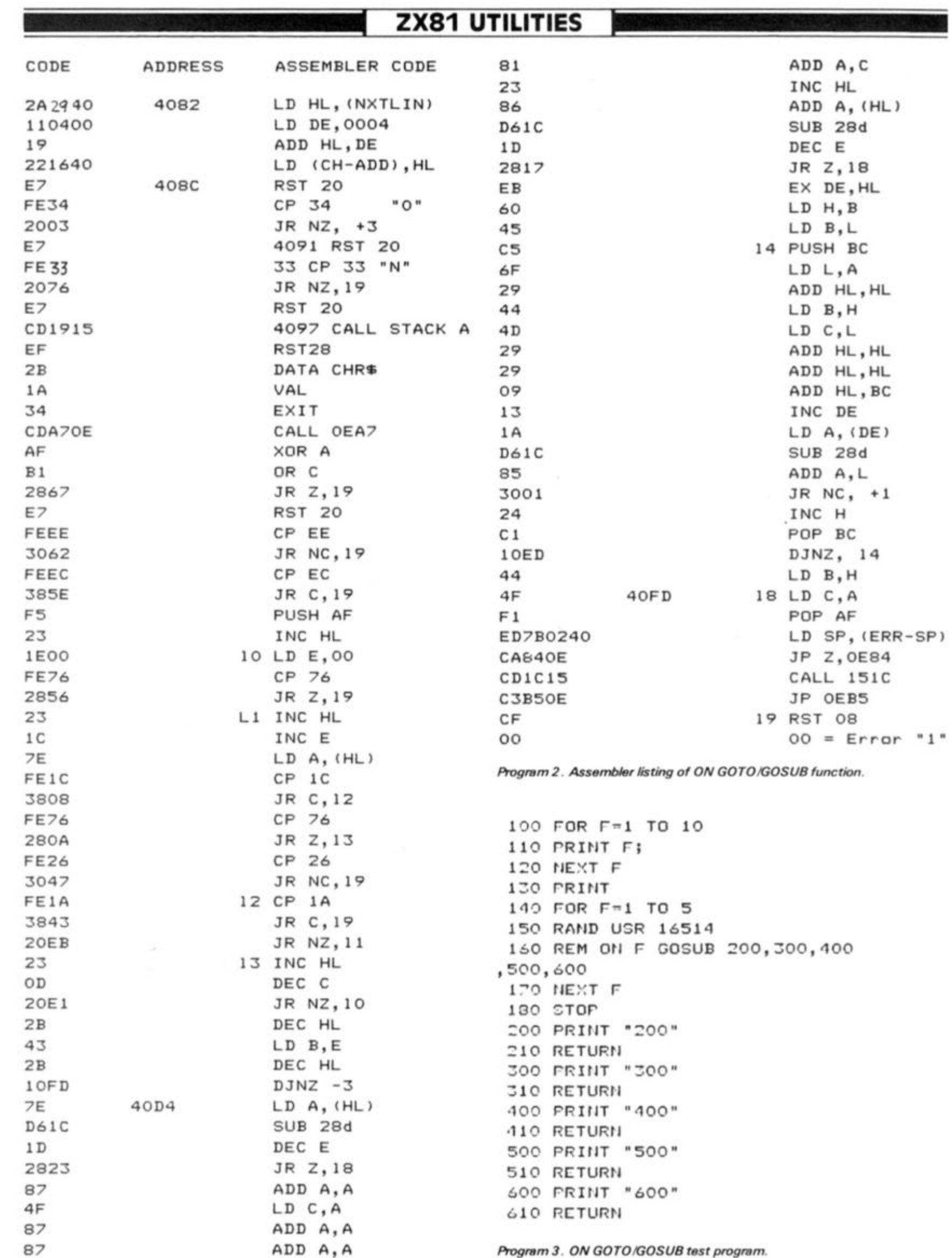

**I**  *£*  **SI** 

# **Little Brothers should be seen but not heard**

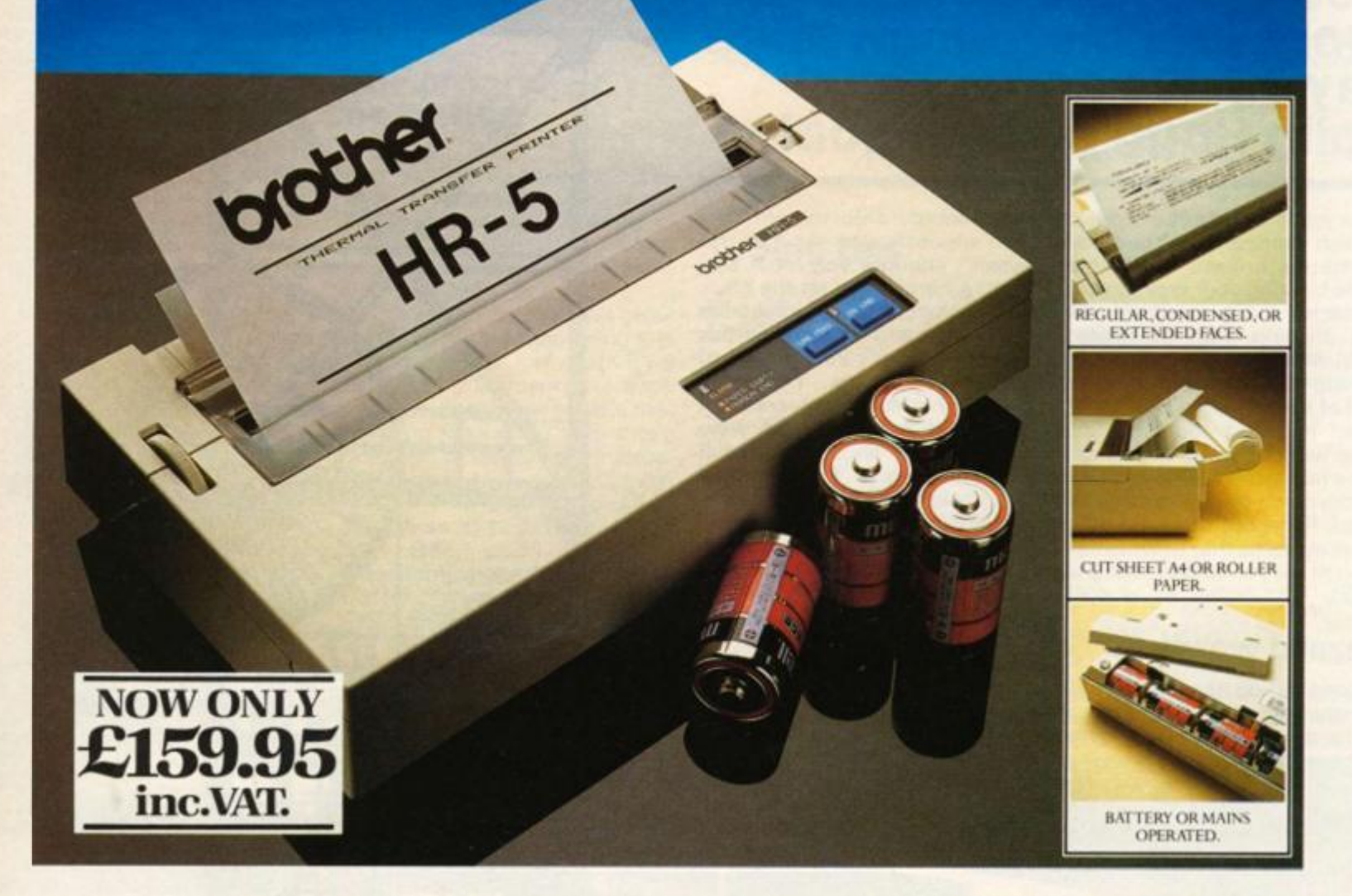

A maxim which eloquently describes the Brother HR-5.

Less than a foot across, it's nonetheless loaded with features.

#### **The little printer that's low on decibels.**

There's one thing the IIR-5 won't give you. Earache:

For the annoying 'clickety clack' many printers produce is mercifully absent from the HR-5.

Quiedy efficient, it delivers high definition dot matrix text over 80 columns at 30 characters per second (maximum).

#### **Text or graphics with ease.**

The HR-5 also has something of an artistic bent Being capable of producing uni-directional graphics and chart images together with bi-directional text What's more it will hone down characters into a condensed face, or extend them for added emphasis.

## **At home with home computers.**

Incorporating cither a Centronics parallel or

RS-232C interface, the HR-5 is compatible with BBC, Spectrum, Oric, Dragon, Atari and most other home computers and popular software.

Perfectly portable, the battery or mains operated HR-5 weighs less than 4 lbs, and has a starting price of only £159.95 (inc. VAT)

Which is really something to shout about

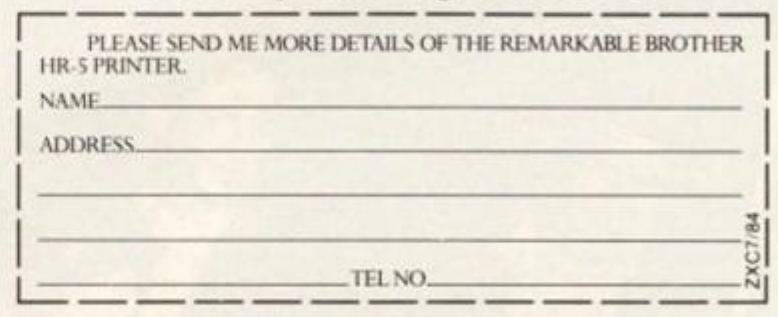

AVAILABLE FROM: BOOTS, RYMANS, WILDINGS, SELFRIDGES AND ALL GOOD COMPUTER EQUIPMENT STOCKISTS.

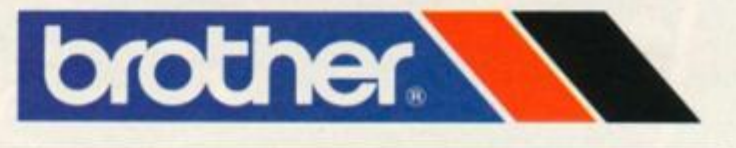

DEPT P. BROTHER OFFICE EQUIPMENT DIVISION, JONES + BROTHER, SHEPLEY STREET, GUIDE BRIDGE, AUDENSHAW, MANCHESTER M34 5JD TEL:061 330 6531 (10 LINES) 061 330 0111 (6 LINES) 061 330 3036 (4 LINES).TELEX: 669092.BROTHER INDUSTRIES LTD., NAGOYA, JAPAN.

 $"1"$ 

#### **ZX81 CAME**

Miner

## You've got to be mad to work in a plutonium mine say *J* Dave Rogers and Colin Hogg of Liverpool.

MC C

**Your job is to collect plutonium {which appears as numbers scattered around the mine) while blasting your way through obstacles and avoiding the acid rain dripping from the stalactites, which are also, of course, inching their way down from the roof of the mine. Any stalactite, when it grows too long, can snap without warning and turn into a falling block. The drips and blocks crash through walkways (black floor! but there are autorepair systems that will maintain enough for you to walk on (grey floor).** 

#### **Hazard warning**

**As long as you have energy you are unaffected by the radiation in the mine, but if you ever let** 

**your energy drop to zero then you are destroyed. As if all this wasn't enough, you must also keep .a careful eye on the black and white bar-graph across the top of the screen because this represents the running total of**  *uncollected* **points. These are points that have appeared but were not collected and were destroyed by drips or blocks. If this builds up to 'Critical Mass' (all black) then you and the mine are annihilated in a nuclear explosion. This is your incentive to gather up the points reasonably quickly and not miss any! The final hazard is that the doors bet- - ween the 'lift shaft' and the**  mine will occasionally slam shut.

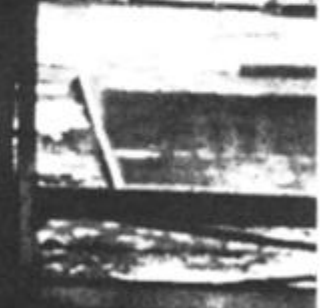

#### **ZX80 CAME**

#### **How to play**

**Go under numbers to collect points and under plus signs to collect energy. Each plus gives you another 50 energy units but don't try to go over 200 , as 'over charging' will only reduce your energy by twenty units. If you run into or under anything except numbers or plus signs you 'crash', lose fifty energy units and are relocated to the lift shaft.** 

**Control keys for the left hand are 'X' and 'C \ which move the man left/right, (key 'Z' can also be used instead of 'X' if you find it more comfortable). Key 'F' fires the laser three spaces in the direction the man is facing at the time, using up twenty energy points in doing so.** 

**Control keys for the right hand are 'M' and 'N', which operate the lifts up and down when the man is on a lift position. These keys are also 'mend' floors when the man is not on a lift position. There are two lift positions {marked by the 'L'sl in the mine itself and a five-waylift-complex in the lift shaft. Lifts**  stop at walkway levels **automatically, not in between, and you can get onto a lift in midair (antigravity lifts!).** 

**If you bear in mind that drips and blocks fall through damaged (grey) floors until they hit an intact (black) floor, 'mending' a damaged floor (key M) means** 

**that any points underneath it can be protected until you have a chance to collect them. Also, try to leave lifts in the most usable positions. Even so, it is sometimes necessary to clear away 'remains' of previously used lifts by firing the laser into them. If anything is not clear the quickest way to learn is just to play the game a few times.** 

#### **The program in operation**

**Line numbering may seem a little eccentric in places but must not be altered as it is due to the use of 'GOTO CODE INKEYS' which routes the program to different line numbers depending on which key is pressed. This gives faster operation than using lots**  of separate 'IF INKEYS **EQUALS' statements for each function, but it also means that pressing keys other than those specified in the playing instructions may give unpredictable results. This is no real problem though as all bottom row keys are OK , and obtaining reasonable speed is the more important consideration with ZX81 BASIC! Despite there being lots of different things happening in the game, manmovement remains at a good pace due to careful overall program structuring.** 

#### **Along the lines**

**TEMPLE** 

**Here follows a brief description of the program functions, line by line.** 

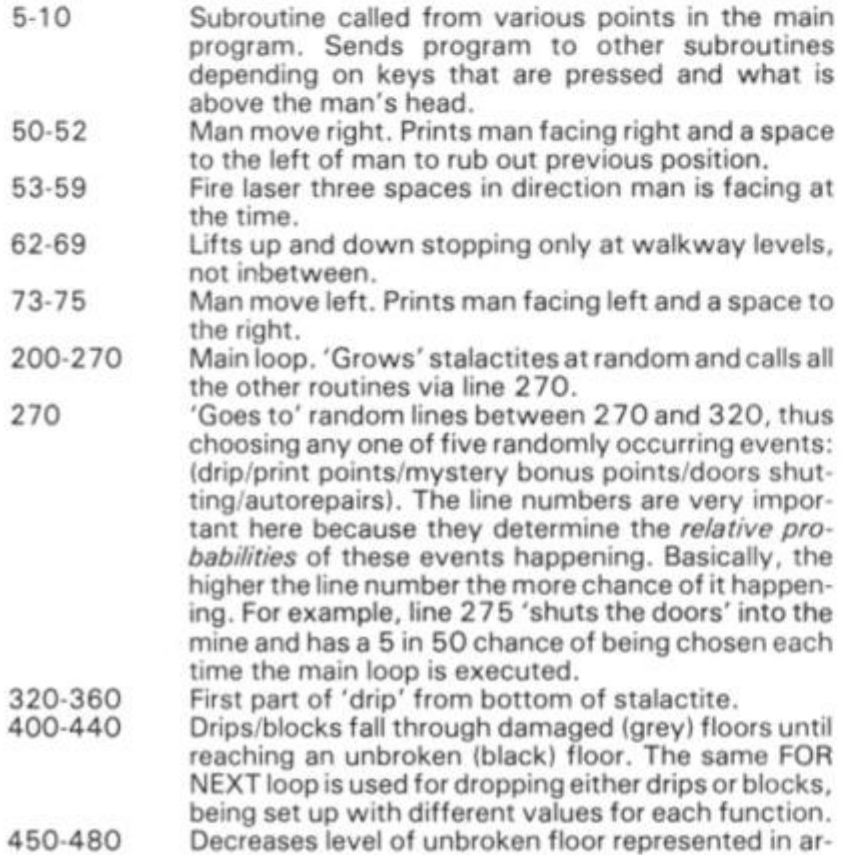

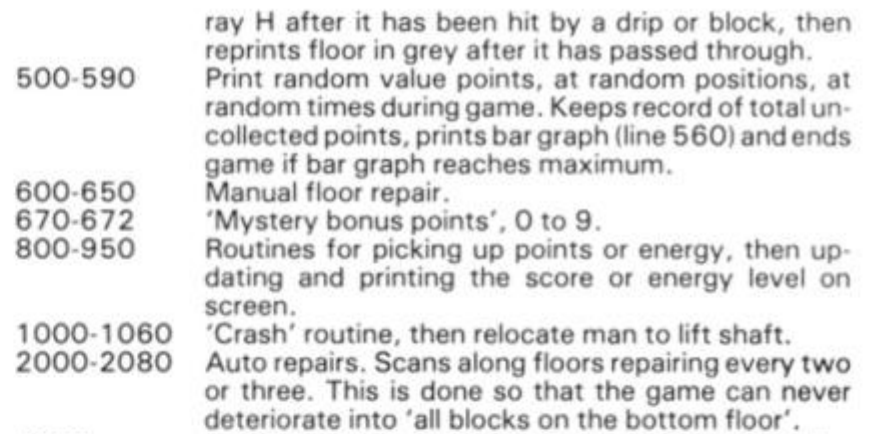

**3000- Initialise variables and print screen. Some graphics are held in strings to simplify printing by repeating them.** 

#### **Typing tips**

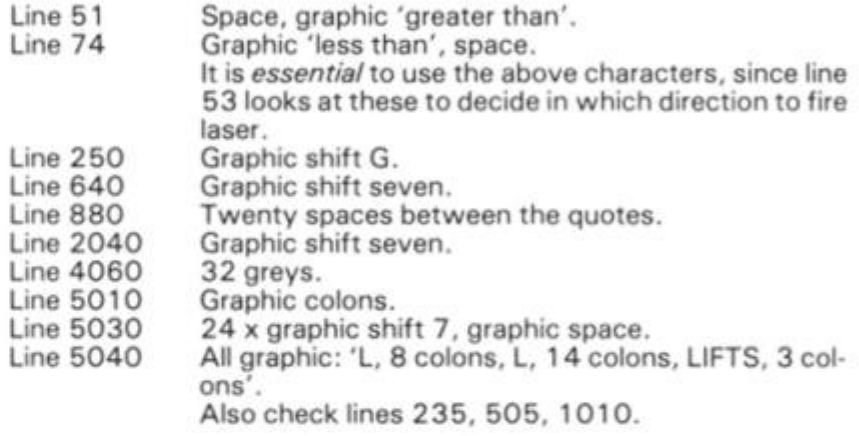

*Before* **you run the program, erase line 708 0 and save a few copies on tape! Note that full onscreen instructions have been omitted to keep program length down but can easily be added. A demonstration — only version** 

**just to display the mine/drips/ blocks etc can be obtained if line 2 8 6 is temporally erased, line 2 7 2 edited to 'GOTO 2000 ' and line 5 replaced with 'RETURN'. This will then run indefinitely.** 

#### **variables**

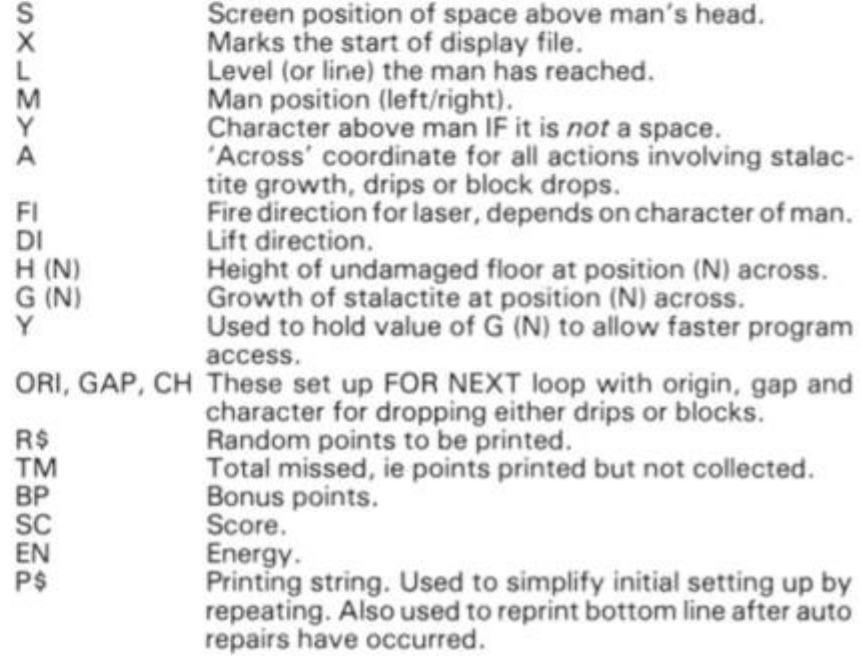

#### **Optional extras!**

**Having typed in and used the main program, the machine** 

**code routine can be added. This causes a 'patrol-man' to appear at annoyingly unpredictable in**tervals and chase you along the levels. Since he's only slowed a

**284 COMPUTING AUG/SEPT 1984** 21

**bit by your laser, the only escape is to get to a lift in time!** 

**To add this feature, first type in (as line one) a REM statement containing any 1 70 characters,** 

#### *Listing 1*

**FACTORIZATION** 

**then type in and run the hexloader program (Program 2) and enter the data line-by-line. You will now have to add the lines in Program 3 to your listing.** 

```
3 GOTO 703 0 
   4 REM ----SUBROUTINES----->
   3 LE T S=X+33*L+ M 
    6 GOTO 10+COD E INKEY«+<70 0 AN 
D PEEK S< >0 ) 
  1 0 RETUR N 
  5 0 LE T M=M +(M < 29 ) 
  5 1 PRIN T AT L.M-1J " "JCHRW 14 6 
  5 2 RETUR N 
  5 3 LE T F I = 1 -< 2 AND PEE K (S+33 ) 
= 1475 4 FOR F=(M+FI ) TO (M+FI*3 ) ST 
EP F I 
  5 5 PRIN T AT L-l,FiCHR « 134;A T 
L - 1 , F | " • 
  5 6 PRIN T AT L ( F;CHR « 6JA T L,F | 
H N 
  5 7 NEXT F 
  5 8 LE T EN=EN-2 0 
  5 9 GOTO 91 0 
  6 2 I F M< 2 6 AND M> 0 AND M<> 9 T H 
EN GOTO 60 0 
  6 3 LE T D I = 1 - ( 2 AND (L=2 0 OR I N 
KEY«="M" > > 
  64 FOR T=1 TO 1+(2 AND L)10)
  6 5 LE T L=L+D I 
  6 6 PRIN T AT L,MJCHR « 146JA T L + 
1.MJCHR * 13 2 
  6 7 I F DI= 1 THE N PRIN T AT L-1, M 
I ' " 
  6 8 NEXT T 
  6 9 RETUR N 
  7 3 LE T M=M-(M>0 ) 
  7 4 PRIN T AT L,M|CHR « 147J " " 
  7 5 RETUR N 
 100 REM ------MAIN LOOP------>
 2 0 0 LE T G ( A > = U 
 2 1 0 GOSUB 5 
 2 2 0 LE T A=IN T (RND*18>+ 2 
 2 3 0 LE T U=G(A)+ 1 
 2 3 5 GOSUB 5 
 2 4 0 I F U>1 1 THE N GOTO 49 1 
 2 5 0 PRIN T AT U,A|CHR * 13 7 
 2 6 0 GOSUB 5 
 2 7 0 GOTO 270+RND*5 0 
 2 7 2 I F SC >200 0 THE N GOTO 200 0 
 2 7 5 PRIN T AT H(A>-2 ( 21! CHR * 15 2 
JCHR « 152!TA B 21»CHR « 152jCHR » 1 
5 3 
 2 8 6 GOTO 50 0 
 2 8 8 PRIN T AT 7+IN T < RND* 3 )*3 , 
0 t " ? "
```

```
3 1 3 GOTO 20 0 
 320 REM ----DRIPS/BLOCKS----->
 3 3 0 FOR N=U+ 1 TO U+ 3 
 3 4 0 PRIN T AT N, A J CHR * 13 3 
 3 5 0 GOSUB 5 
 3 6 0 NEXT N 
 3 7 0 LE T CH=2 3 
 3 8 0 LE T GAP=3 3 
 3 9 0 LE T 0RI=X+A+132+U*3 3 
 4 0 0 FOR N « OR I TO X+33+A+H(A) * 
3 3 STE P 3 3 
 4 1 0 GOSUB 5 
 4 2 0 POKE N, C H 
 4 3 0 POKE N-GAP. 0 
 4 4 0 NEXT N 
 4 5 0 I F CH=2 3 THE N POKE N-33 f 1 0 
 4 6 0 I F HIAX2 1 THE N LE T H(A)-=H ( 
A) + 3 
 4 7 0 I F PEE K (X+A+627) < > 3 THE N P 
RIN T AT 1 8 ,A;CHR ® 1 0 I AT 15 ( AICH R 
« 10 
 4 8 0 GOTO 20 0 
 4 9 1 LE T U= 4 
 4 9 2 LE T CH= 1 3 6 
 4 9 3 LE T GAP=9 9 
 4 9 4 LE T 0RI=X+A+29 7 
 4 9 5 GOTO 40 0 
 5 0 0 REM POINTS/BARGRAP H > 
 5 0 5 GOSUB 5 
 5 1 0 LE T R«=CHR * (IN T (RND*9)+2 9 
) 
 5 2 0 LE T TM=TM+VA L R « 
 5 3 0 GOSUB 5 
 5 4 0 PRIN T AT 13+IN T (RND*3)*3, R 
ND*28 i R * 
 5 5 0 GOSUB 5 
 5 6 0 PRIN T AT 2,1J " ( 2 4 invers e 
 space s > "(T O TM/4 ) 
 5 7 0 I F TM< 8 4 THE N GOTO 20 0 
 5 8 0 PRIN T AT 8, 1 J "YOU MISSE D TO 
0 MANY" 
 5 9 0 GOTO 95 0 
 6 0 0 REM VARIOU S SUBROUTINE S > 
 6 1 0 I F M > 1 9 THE N RETUR N 
 6 2 0 I F H( M ) = 1 5 THE N RETUR N 
 6 3 0 LE T H £ M ) = H ( M ) - 3 
 6 4 0 PRIN T AT H(M),M|CHR « 3 
 6 5 0 RETUR N 
 6 7 0 LE T BP-IN T <RND*9 ) 
 6 7 1 POKE S,(28+BP ) 
 6 7 2 LE T TM-TM+B P 
 8 0 0 LE T Y=PEE K S 
 8 1 0 I F Y=1 5 THE N GOTO 67 0 
 8 2 0 FOR T= 4 TO 0 STE P - 1 
 8 3 0 POKE S, T 
 8 4 0 NEXT T 
 8 5 0 I F Y< 2 8 OR Y>3 9 THE N GOTO 1 
000-(10 0 AND Y-21 ) 
 8 6 0 LE T SC=SC+(Y-28)*1 0
```
*0* 

**ARABIGORDANE** FILM

•

\*

51

*)* 

•

#### **ZX80 CAME**

**8 7 0 LET TM=TM-(Y-28 ) 8 8 0 PRIN T AT 2,TM/4 j "**   $*(1+TM/4$  TO  $)$ ; AT 3, 24 **5 SC 8 9 0 RETURN 9 0 0 LET EN=EN+50-<7 0 AND EN>15 0**  ) **9 1 0 PRIN T AT 11,2 3 I EN ! " 9 2 0 I F EN> 0 THEN RETURN 9 3 0 PRIN T AT 8,1J"ENERG Y RAN TO 0 LOW" 9 5 0 PRIN T TAB 6 J "GAME OVER"!J D 0 FOR T- l TO 1 1 0 PRIN T AT L,M I "CRASH" J AT 14 , 24! " "|A T L,M | " " I AT 14,24{ C H R \* 14 7 0 NEXT T 0 LET M»2 4 0 LET L«1 4 0 LET EN=EN-5 0 0 GOTO 91 0 0 PRIN T AT 21,5J " AUTOREPAIRS " 0 FOR N« 1 TO 1 5 STEP 2+RND\* 2 0 GOSUB 5 0 I F H(N) < >2 1 THEN NEXT N 0 PRIN T AT 18,N!CHR \* 3 ! AT 15 , M|CHR » 3 0 LET H(N)=1 5 0 NEXT N 0 PRIN T AT 21,0;P » 0 GOTO 20 0**  3000 REM ----SETTING-UP-------> **0 LET M= 0 0 LET L = 2 0 0 LET S= 1 0 LET U= 3 0 LET A= 5 0 LET X-VA L "-32+PEE K 16396+ 2 56\*PEE K 16397 " 0 DI M G ( 19 ) 0 DI M H(19 ) 0 FOR N- l TO 1 9 0 LE T G(N>= 3 0 LET H (N ) = 1 5 0 NEXT N 0 LET EN-7 0 0 LET TM= 5 0 LET SC= 0 0 LET P»="3 2 o+ graphi c char a cte r o n ke y h" 0 PRIN T "/////////////////// / ////!/!///. ' / " +P \* + P « + P \* 0 POKE 16418, 0 0 FOR Y= 0 TO 2 0 0 PRIN T AT Y,21|CHR \* 142JCHR \* 1 TAB 30|CHR » 14 2 0 NEXT Y 0 LET W«="24 x graphi c on ke y 7"+CHR « 12 8** 

 **5 REM \* P \* I N NEXT LIN E I S \* \* ALL I N INVERSE . \* 0 LET P«=•l::::::::l:::::::: : :::::l i + ts::: " 0 PRIN T AT 21,0 1 P«+P«+P»}A T 15,1)W \* jA T 18 , l|U t 0 GOSUB 6 3 0 GOSUB 6 4 0 PRIN T AT L,M| " "{A T 2,24;" S CORE" t AT 5,23 ! " + + + + + +" J TAB 23J " + +++++"!TA B 23j"++++++ " 5 REM \* I N NEXT LIN E ALL \* \* TEXT I S I N INVERSE . \* 0 PRIN T AT 9, 2 2 J " energy"!TA B 2 2 J " leve l • J TAB 23jEN|A T 23,6J"rn a dlminer " 0 LET L=2 0 0 LET M=9 0 GOSUB 6 4 0 GOTO 20 0 0 REM J. D . ROGERS/C.HOGG,8 3 0 CLEAR 0 SAVE "MAD MINER " 0 PRIN T "MOVEMENT KEYS ARE 2 , C , N , M " , <sup>t</sup> , \* F FIRE S LASER",," M ALS 0 MENDS FLOORS" 0 PRIN T AT 18,4! "PRES S ANY KE Y TO PLAY " 0 PAUSE 4E 4 0 RAND 0 CLS -708 0 RUN 300 0** 

#### *Program 2*

 **0 REM OPTIONA L HEX LOADER . 0 FOR L» 1 TO 2 1 0 PRIN T AT 21, 1 I "OK ENTER L I N E "! L 0 LET X\* 16514+8\* (L-1 ) 0 GOTO 905 0 0 PRIN T AT 21 , 1 J" ERROR, REDO " 0 INPU T U \* 0 I F LEN U\*< 1 7 THEN GOTO 904 0 0 LE T C= 0 0 FOR N= 0 TO 1 5 STEP 2 5 I F U\*(N+1)>"F " THEN GOTO 0 0 POKE X+N/2,16\*C0D E U®(N+1) + CODE U«(N+2>-47 6 0 LE T C = C + PEEK (X + N/2 ) 0 NEXT N 0 I F C + LOVA L U«(1 7 TO ) THEN GOTO 904 0 0 NEXT L 0 LIS T** 

## **ZX80 CAME**

*Optional machine code Hex dump.* 

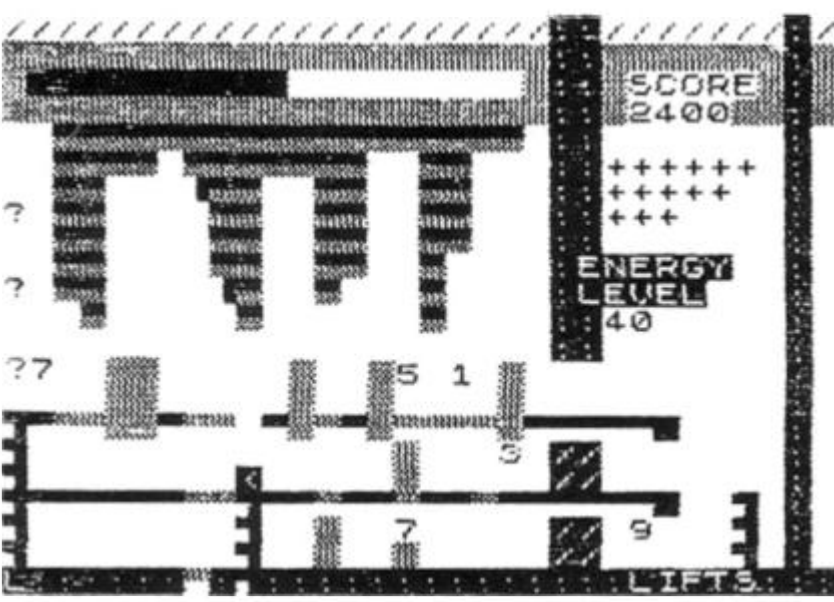

1 REM 170 characters of your **choic e 0 LE T Z\*US R 1652 0 2 I F Z= 1 THEN GOSUB 100 0 4 GOSUB 5 6 I F ZO 0 THEN GOTO 8 0 8 RETURN** 

**2 7 3 GOSUB 8 0** 

**2 7 6 I F SO170 0 THEN GOSUB 8 0** 

*Program 3. Extra coda which must be added before entering the optional machine code.* 

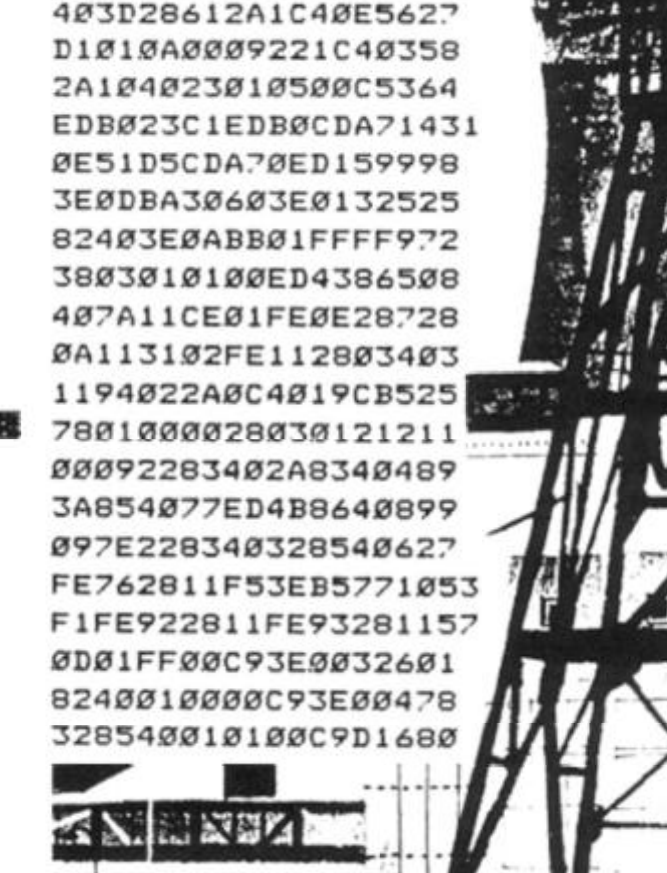

**0000007601003A8230 8** 

## DRAGON/LADY & Victor **for the Trojan light pens include the following facilities-**TOP VALUE LIGHT PEN **DRAGON 32/TANDY COLOUR 32K/SPECTRUM 48K**

**THE NEW ADVANCED PROGRAM** 

- **\* DRAW BOX**
- **\* DRAW CIRCLE**
- **\* DRAW LINE**
- **\* DRAW PICTURES FREEHAND**
- **\* COLOUR FILL DESIGNATED AREAS**
- **\* SAVE AND LOAD PICTURES**
- **TO AND FROM TAPE**
- **\* FULL ERASE FACILITIES**

**All in Hi-Rcs screen in any of 4 colours for the Dragon/Tandy , and 8 colours for the Spectrum.** 

**Send chcques/P.O. to: TROJAN PRODUCTS 166 Derlwyn, Dunvant. Swansea SA2 7PI Tel: (0792) 205491** 

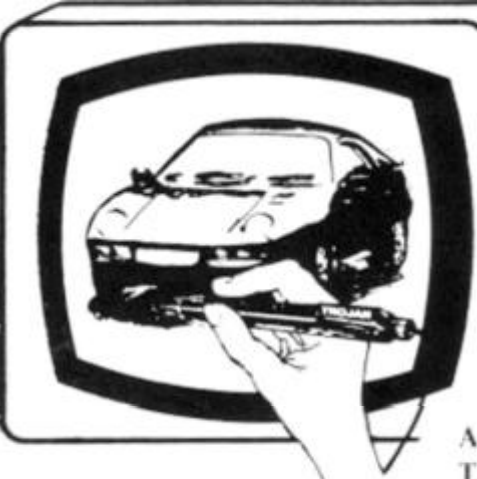

- **DATA ENTRY AND PROCESSING**
- **MENU SELECTION AND CONTROL**
- **GAMES PLAYING**

**This is a first class program which gives hints and tips on how to write programs for the pen. Ideal for many educational uses.** 

**A top quality pen plus a first-class program. I he hest value pen package available.** 

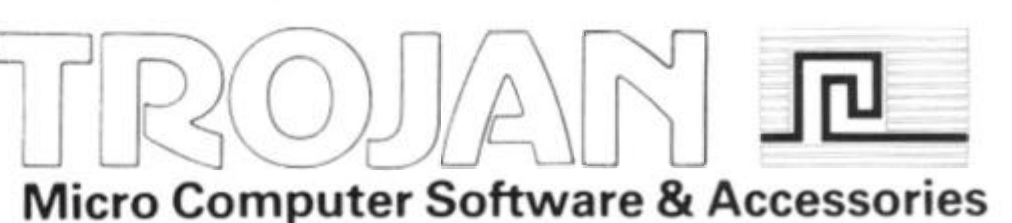

*ALSO AVAILABLE FROM GOOD COMPiTER DEALERS* 

**984** 

 $\mathbf{C}$ 

**BEACHERS** IN THE CONSTRUCTION

#### **ZX APPLICATIONS**

Designs For

## Computer Aided Design — CAD — has come to the Spectrum. Colin Christmas reveals all...

**It's not an original prediction but I did reach it all on my own. It's simply this, that in the next few years there will be a rapidly increasing availability of Utilities and 'functional' hardware for home micro users like myself, and of Programs and Add-ons which can be used for educational purposes, for business, marketing, advertising and so on.** 

**Software and hardware which will soon put the small computer like the Spectrum alongside the text book and the audio visual aid on desks at home, in schools, colleges and the office of the small businessman.** 

**I did say it wasn't original and I know I'm not alone in reaching these conclusions. Other natives in the world of the home computer are becoming restless too.** 

**Playing games whether** 

H.

its he

n.

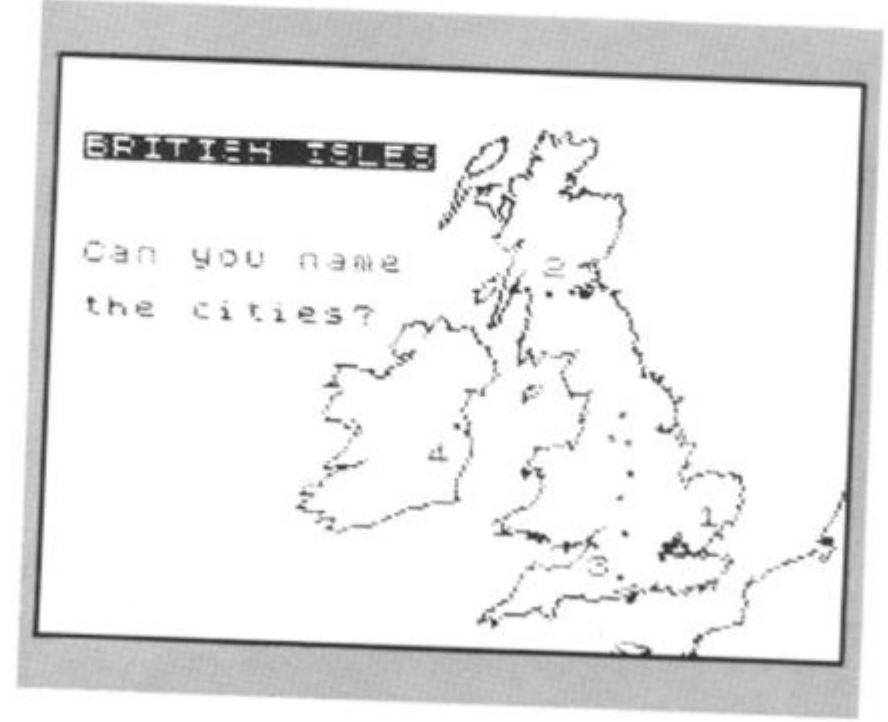

**simulation, adventure or arcade poses the same problem as does taking sugar as part of our daily diet. We know we use too much. With that knowledge it's not difficult to cut down or to give it up altogether; "There's more to food and drink than the sugar, lad..." and there's more to a Spectrum or a ZX8 1 than games.** 

**Does anyone ask a Brain Surgeon to take out tonsils for the rest of his life? Does anyone spend hundreds of pounds on a camera to take holiday snaps? Surely the answer is, "Not if they've got any sense."** 

**What makes sense in this case of the Spectrum and computers like it is that we make the most of its' potential in the most 'user-friendly' ways.** 

**Two important areas being opened-up to home computer users now are to do with graphics and design, both vital**  **to modern technology and Industry. So much so that many Education authorities are now reorganising the traditional and separate basis of subjects like woodwork, technical drawing, art and craft.** 

**The new subject area is being called Craft, Design and Technology. It's an exciting development in educational terms. Teachers of this subject**  and amateurs like you and I **know have access to materials once only available to those who could work with a main-frame Computer.** 

**If you're interested in graphics or design then I can recommend graphics pad, light pens and various 'draw' utilities to open up a new horizon for say the Spectrum. In particular, lean recommend the RD DIGITAL TRACER, from the range of equipment produced by RD Laboratories Ltd.** 

**This is one of many units enabling users to transfer information or images from paper to the TV screen. The least that can be said about such instruments and utilities is that they reveal and demonstrate the potential and capabilities of home computer colour graphics.** 

**There are two versions of the Digital Tracer. The Standard, (£55.50) and the Professional, (£7 5.50) the main difference as far as I can tell, is that while the Professional Tracer can be calibrated to work from an A3 size grid, the standard tracer can only cope with A4 .A software cassette is supplied which contains 5 programs.** 

**The main program, with general purpose trace and draw features, plus 4 others, in BASIC and machine Code loaded**  automatically to the top of RAM. **Programs 1 to 4 are suitable for both 16K and 48K machines and are recorded twice, once on each side of the tape. The 5th program is a composite on side one. You would get the same result by MERGING 2,3, and 4 with the main program. This will only load on the 48K Spectrum. On side two, the 5 th program is compiled from Programs 1,2 and 3, and will load on the 1 6K. The Tracer can even be used with the ZX81 in a memory mapped code.** 

**The ZX81 programs appear as 2 printed listings in the instruction manual which comes with the kit. They will run on the 16 K ZX81 using POKE and PEEK toaccess the Tracer rather than IN and OUT. The first listing offers elementary drawing and printing facilities. The second provides recordings of coordinates for use in analytical pro- ^ grams. ^ ^** 

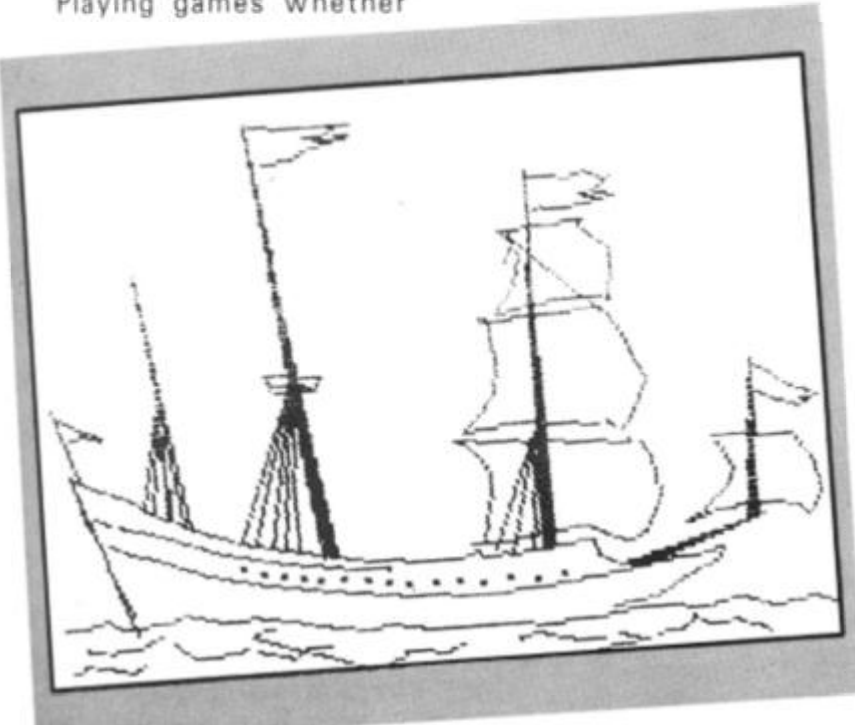

**284** ZX COMPUTING AUG/SEPT 1984

#### **ZX APPLICATIONS**

**The Tracer itself consists of a short fixed arm and pivot from which extends the drawing arm which is hinged at the centre with a floating pivot joint. This gives a maximum working length of 250cm and an angular range of 0 to 1 1 0 Degrees. 0.9 metres of cable connects the arm to the machine via an interface with a 23 way edge connector which plugs easily into the rear port of the Spectrum.** 

**TAIN MONTHS OF** 

THE LOOK ARRANGEMENT OF THE COMPANY OF THE CONTRACTOR

šÆ in) mi.

jill h H.

 $\overline{\mathsf{S}}$ 

**A cardboard template is supplied for positioning the tracing sheet correctly in relation to the arm. The arm has to be calibrated with the grid. After that you're away on your own. The manual is fairly clear and helpful, which is just as well because in order to get beyond the initial thrill of transfering outlines from paper to grid, you're going to need the manual for every next step.** 

**Border, Ink and Paper colours are easily changed. There's a choice of thick or thin lines too. Single points can be plotted and**  various common shapes **circles, straight lines, rectangles, semi-circles, right angles and so on, can all be simply and rapidly constructed by having to only define two points with the tracing heads. This is achieved by having access to a number of automatic routines.** 

**Complete outlines can be "painted in" or filled with any ink colour. There are two "hatching" effects at your fingertips at the same time. Text, graphics and UDG characters can be added to the screen display as normal, INVERSE or FLASHing. Screens can then be saved on tape or copied on a printer. Previously drawn displays can also be loaded. And thus endeth only the main program.** 

**It's possible then to go on to achieve up and down movement of the display image, movement from side to side, images scaled up or scaled down, reversed left to right turned upside down or any chosen combination of these. As one might expect, the higher the magnification scale used, so resolution and accuracy suffer. Similarly scale reduction of the screen image will produce very fine and accurate detail.** 

**As if all this was not enough, it's possible to produce multiple screen images at different scalings and positions. Finally it is possible to create unique graphics characters which can also then be saved.** 

**The manual boasts that the unit can be used without any programming knowledge. This is true. However, more competent programmers are going to** 

**be able to go a lot further. The Tracer's capabilities can be extended by adding BASIC software, additional routines and so on. This way it is possible for graphical information to be used for statistical analysis by using the computer to process coordinates of images which have been transferred from originals.** 

**The only criticism of the manual concerns the kit for the Professional model of the Digital Tracer. The additional instructions necessary for the calibration of the tracer arm for the Professional should be incorporated properly in the manual itself and not merely included as a photocopied insert.** 

**The action of the Tracer Arm takes some getting used to as does the fact that rapid flowing movements, when achieved, do not transfer easily to the screen. All movements in fact have to be steady and deliberate. On top of** 

**And if the RD Digital Tracer seems altogether too daunting and the cost frightens you off, then I can recommend Computer Aided Designer for the 48K Spectrum from Dream Software, as one of several programs now available which will enable you to begin exploring the graphics potential of your machine, seriously and at a price you can afford.** 

**Designed to be user friendly for the beginner, compared to the Digital Tracer, (which would of course be rather unfair). Dream's package (Manual and cassette) can best be described as User Best — Friendly... It's a delight to use. Explanations and descriptions are kept short so that you can move quickly through the manual and familiarise yourself with the program.** 

**The program makes available** 

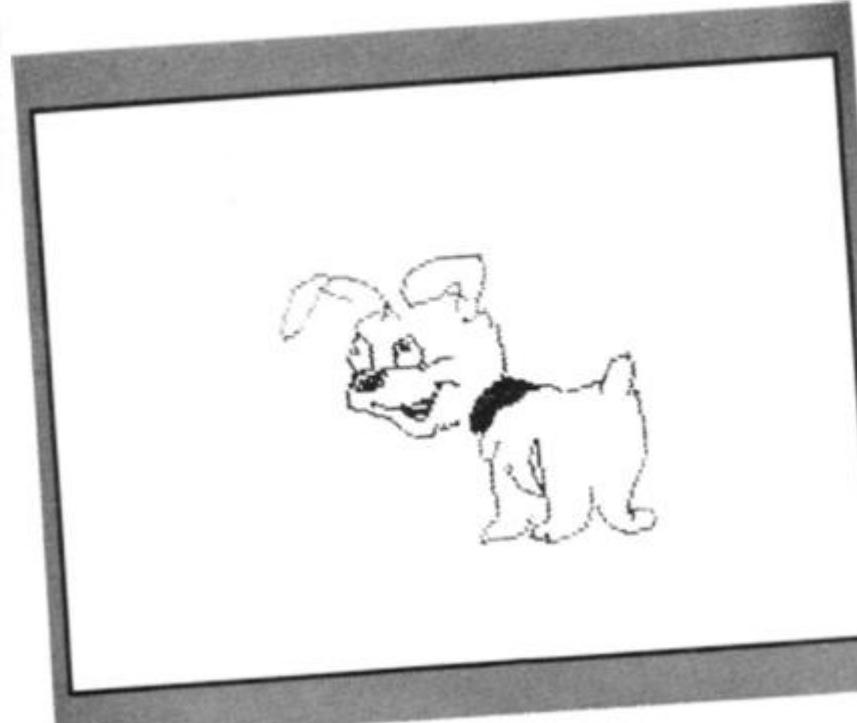

**this, it does seem at first to be expensive. With no pun intended, I think that the question of cost needs to be put into perspective and once in use in classrooms, laboratories and office, the Tracer will be the subject of speedy re-evaluation.** 

**One of the areas where it most certainly should have a use is in the introduction to, and then later, experimentation with the techniques of Computer Aided Design. Anyone involved professionally with Electronics, aircraft or vehicle design will have been familiar with this system for many years. But they used big computers to do it, and the whole approach was the province of the experts.** 

**This need no longer be true.** 

**27 Commands and the manual takes you through them alphabetically, (thoughtful that!). The only way to do any kind of justice to this utility is to whizz through a few of them quickly.** 

**There are 5 options for designing custom shaped graphics — User Defined Blocks or Sprites. 40 can be constructed, each UDB being 24 by**   $pixels.$ **parallelograms, rectangles, squares, triangles, can all be drawn to chosen sizes within the given Grid.** 

**3 D cubes and cuboids can be drawn automatically (calibrated in units of 16 pixels). Any shapes can be filled with colour. Paper and Ink colour can be changed at any time. The cursor square can be moved all over the** 

**grid using the cursor keys and should you find yourself in a corner, then the cursor square can be instantly centred.** 

**Straight lines can be drawn in 16 directions, 26 'User Points' can be assigned anywhere on the screen using letters A-Z and then you can trail lines through all or via selected numbers of them. Lines can be multiplied and joined to a point. Similarly 26 shapes, each containing up to 6 4 commands can be defined anywhere on the screen. And so**  on and so on.....

**I have to confess to being grabbed by this utility. User friendly indeed. It takes only a short while to learn the 27 commands, and before you know it almost, you are engrossed in the experience as you enter the hitherto remote world of Computer Aided Design.** 

**All screens, sprites and designs can of course be dumped to tape We discovered that screens can also be loaded without first having to load C.A.D. by keying LOAD " " CODE 16384,6912 . The potential for designing own title screens using C.A.D. is tremendous.** 

**Already much of this is kids stuff. And that's the point. It's getting difficult to keep up with them. Most start with Graph paper, designing screens, devising their own UDG's. Many have already discovered the disadvantages of trying to work on a 10 by 10 grid and companies like Computer Agencies Ljmited are now producing PIXEL PADS.** 

**These are large sheets of paper which contain several graphic aids, the largest part being a gridded screen representation, beneath which are several UDG squares.** 

**These squares are an 8 by 8 matrix and also, down the left hand side, the sheets have additional programming information necessary to get started, plus the facility to work in binary in order to enter the graphics as DATA statements.** 

**Not so very long ago, paper pen and ink took over from styluses and papyrus. I don't suppose anyone at the time considered it a dramatic development. It happened because the means was there. Later printing took over from the quill and the scroll. Felt tip pens joined**  crayons and coloured pencils....

**Each successive generation assimilates the facilities enjoyed by the previous generation with startling ease. It won't be long before using the techniques of Graphics and Design will occupy more of our time at home, in school and college when we sit down with our computers.** 

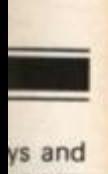

a corre can

awn in Points' ere on -Z and **trough** ers of Itiplied milarly ing up lefined And so

being User only a<br>comnow it in the er the Com-

**> and se be jvered oaded i load**  D "" **The** 

**'n title emenis kids it. It's p with Graph devisyhave disadk on a** 

imited ADS. ats of everal art besentaeveral by 8

N

e left addiation , plus ary in cs as

paper<br>from don't e conrelope the inting d the banic  $:$ ils $\dots$ ration joyed with

long es of cupy e, in ve sit

1984

**DAVMCM T D V RUCMI C P N ARRCQC/WIC A** 

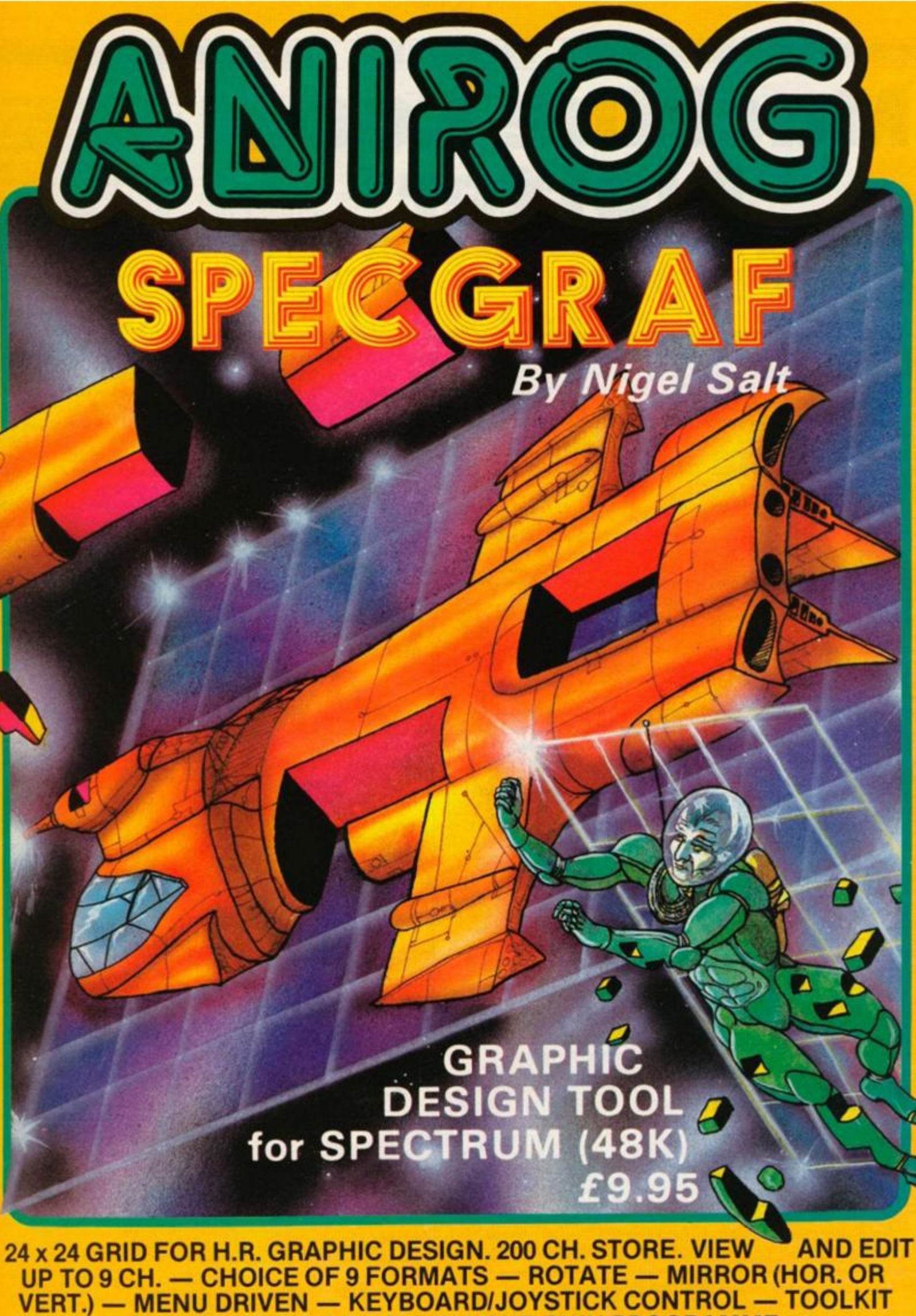

**INCLUDED TO USE U.D.G IN YOUR OWN PROGRAMME**  *TRADE ENQUIRIES:* **ANIROG SOFTWARE LTD, 2 9 WEST HILL DARTFORD KENT (0322) 9251 3/ 8**  *MAIL ORDER:* 8 HIGH STREET HORLEY SURREY 24 HOUR CREDIT CARD SALES HORLEY (02934) 6083

# **Machine Code Plotter**  Simon A Rapley has been plotting in Lincolnshire and sends the outcome to us.

**Preparing ZX81 Artwork can be a lengthy business in terms of time taken to program a display, time taken for the ZX81 to print such a display to the screen, and memory taken to store the display. This program can make savings in all three of these aspects.** 

**The machine code plotter provided for you is in fact a diagramatic representation of the display file of a ZX81 which has more than 3YiK of memory at its disposal. As you can see from this machine code plotter, the ZX81 keeps** *a* **record of its display in a string of 792 bytes, every 33rd byte carrying the code for NEWLINE to indicate the end of each row of characters. If a character code is POKEd into any of the 32 bytes preceeding any NEWLINE code, that character will be displayed in that position on the screen. Be warned, however, never POKE anything into any of the NEWLINE codes. Your ZX81 will not like it, and will let you know so! This string of 792 bytes is called the display file, and can be dound in memory by referring to the system variable D.FILE held in addresses 16396 and 16397 (400C and 400D in hex). They hold the address of the byte immediately preceeding the start of the display file.** 

**Try the program LLISTed in Fig. 1. It, like the main program to be explained later, will only run on an expanded ZX81. If**  you have less than  $3\frac{1}{2}K$  of **memory, the display file is stored differently to make more space available for the program. Can you see why the program in Fig. 1 causes an inverse space to be printed in the top left hand corner of the screen:** 

> **Line 10 reads the system variable D.FILE to find the address of the display file in memory.**

**Line 20 adds 1 to that address so now it is the address of the first byte of the display file.** 

**Line 30 POKEs the decimal code U28 ) for an inverse space to that address, so causing it to be PRINTed on the screen.** 

**An extended BASIC program like this could therefore be written to print a picture to the screen. In fact, this would be most impractical, due to the slowness of ZX81 BASIC, and because of the large amount of memory it would require. What is needed is a simple machine code routine that will load a DATA list and print the results on the screen.** 

*Fig. 2 Diagramatic representation of top. left most character of the ZX81 display* 

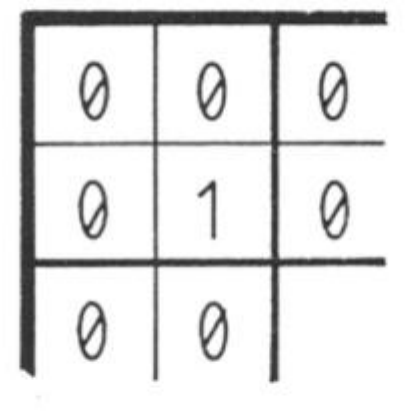

**It is easy to see from Fig. 2 that the DATA needs to be assembled in groups of 3 bytes, for each character to be printed. The hex code for an inverse space is 80, and the hex code for the top left position is 0001 . The DATA needed to print the inverse space here is 800001 . The end of DATA also needs some sort of pointer to tell the printing program that no more DATA is to be read. I chose 43 hex for this pointer as it is the** 

*Fig 1 Example of directly accessing the ZX81 Display file*  <sup>1</sup> © **L E <sup>T</sup> X=PEEK 16396+256fPEE <sup>K</sup>** X **539 7 £Q LET X=X + 1 30 POKE X,** 

first hex code the ZX81 does **assign to a not already character.** 

**All that is needed now is the machine code routine that will read the DATA and do the printing, stopping and returning to BASIC when it reads the end of DATA pointer (43h|. Such a program is outlined in the flow diagram in Fig. 3. As you can see, first the character code is read from DATA and checked to see if it is 43h. If it is, the program returns to BASIC. If not, the rest of the DATA for that** 

**character is read, its position in the display file is computed, and the character code is POKEd into the correct position. Finally, the program goes back to collect the next character code and start again.** 

**The program, and some DATA for you to try, is given in the print out shown in Fig. 4. The program is also written down the left hand side of the plotter so whenever you use the plotter, you automatically have a copy of the program to go with it. Incidentally, this is an introspective program, in that all the addresses it creates are computed relative to the program or relative to system**  variables, so that it will not mat**ter which of the traditional places you decide to place it in the ZX81 's memory — it will still run properly.** 

**You will soon get used to using the machine code plotter to create pictures of your own design. It is best to mount it on a board, then cover it with clear adhesive plastic sheet, so that you can draw on it with water** 

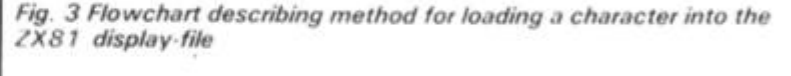

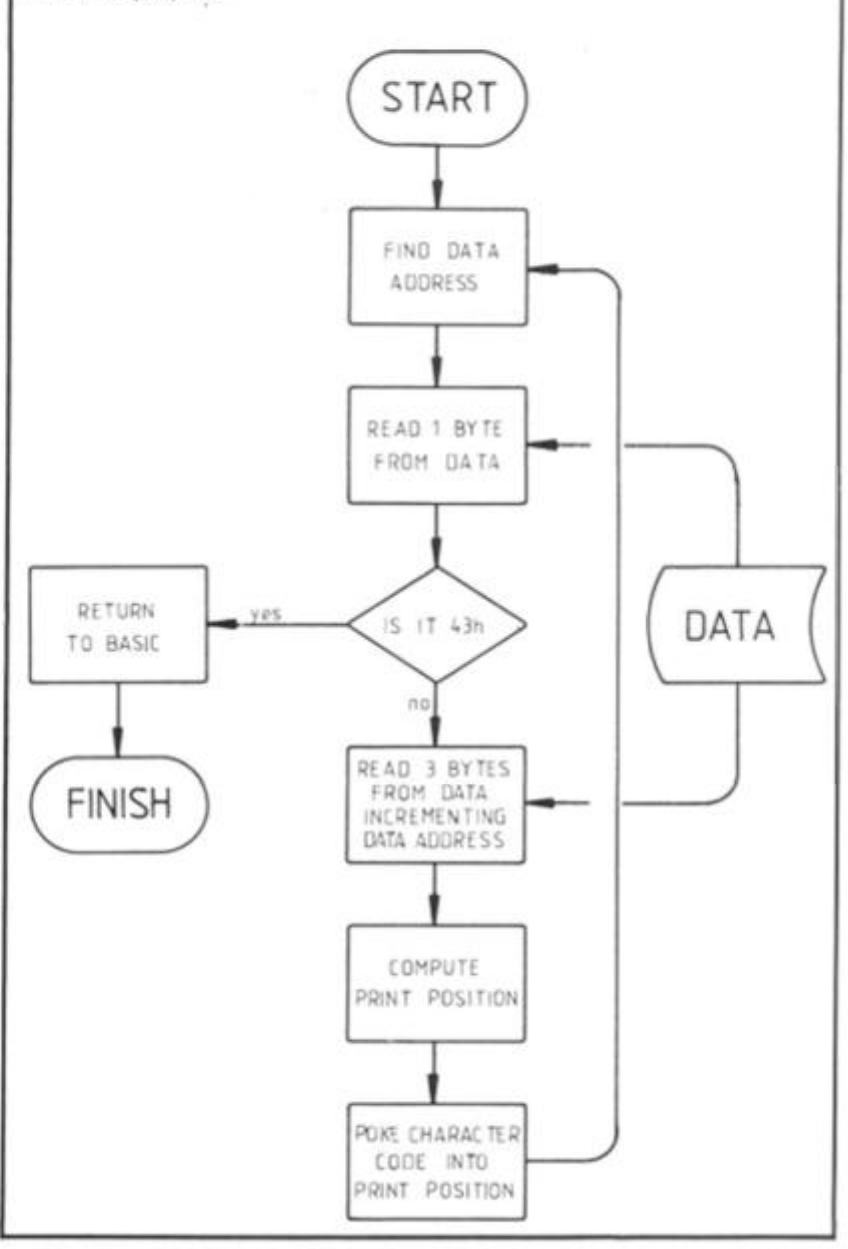

#### ZX81 UTILITY single byte end of DATA **pointer, 43h. 5 E L D E,(HL )**

 **3 I N C H L 6 L D D,(HL ) 0 L D H , B 9 L D L , C 9 L D (HL), A 18E 8 J R -2 4 07012F84013 0 DAT A** 

**3301C82C01C 9** 

**4 3** 

5

**05015083015182017181017285013 1 03013285015285017383017405013 3 05015405017507013484013505015 5 85015682017681017785013685015 7 85017803013783017904013805015 9 0101 7A05013B05015C82017D83017 E 85013D85015E85017F83018005013 F 050160050 18107014005016182018 2 8401418101 83850 1 4285016385018 4 8701 4305016402018501014404018 6 2601B23301B32901B42B01B63701B 7 2E01B82A01B93301BA2901BB3101B C 3E0 1 BD350 1 BF3701C03401C12C01C 2 3701C32601C43201C53201C62E01C 7** 

**END OF DATA** 

**POINTE R** 

**You now have a program and method enabling you to print any design you please to your T.V. screen. So now it's time for you to roll up your sleeves, plug in your ZX81, and** 

**get cracking!** 

Fig. 4 Machine code and associated assembler listing for display file

**L D HL,LENGT H A D D HL,B C PUSH HL P O P H L** 

**L D A,(HL ) S U B A , 6 7** 

**L D A,(HL )**  INC HL **L D B,(HL ) I N C H L L D C,(HL ) I N C H L PUSH HL** 

**R E T Z** 

sition in ed, and **CEdinto** ally, the lect the d start

**soluble felt-tipped pens, and wipe it clean after use with a** 

**Once your picture is drawn on the plotter, you simply read off the 3 byte blocks as you have drawn them, and enter them into the DATA of your program, remembering to end up with the** 

**damp cloth.** 

*loader* 

09 E5 El 7E D643 C8 7E 23 46 23 4E 23 E5

**211D0 0** 

210C40

I some given in Fig. 4. written of the use the ly have go with an inthat all es are e proystem ot matlitional ce it in will still

sed to plotter ur own it on a n clear to that water

'nθ

**L D HL , D . FIL E**   $END$  OF **INPUT** *"Machine code plotter and display tile loader*  211D00 LD HL, LENGTH 09 AOD HL.BC  $\times$  $8000000$  $88.$ ES PUSH HL 000000000 8 El POP HL 7f LO A.IHLI ヱ  $\triangleright$ D643 SUB A<sub>-43h</sub> **CHINE** C8 RET Z <u>sossee e e e e e e e e e e e e e e e</u> 00000000000000  $000000000$ 7E LO A.IHLI  $+23$ INC HL 8 lO B.IHL) 46 23 INC HL гп  $4E$ LO C,(HL) ∪ 23 INC HL  $\bigcirc$ E5 PUSH HL 210C40 LD HL,D FILE щ 刀 5E LD E,(HLI 23 INC HL 56 LD D.IHLI 60 LD H.B. 69 LD L.C H.i H,, H, EL E 0S Lfl 06 <sup>08</sup>HwW^ 19 LO HL.DE **on aa an tan an bm a n a a mm t<sup>i</sup> n unfit) n <sup>o</sup> t in<sup>o</sup> n dm h i hi m mm nw**  77 LD (HL). A  $1858$  JR -24 **04** DATA **2222.** 888 89 | 43 END OF DATA | L M 188 | 18 1 | 18 11 | 18 12 | 18 12 13 | 18 12 13 | 18 12 13 | 18 12 13 | 18 1 BE 1 BE 1

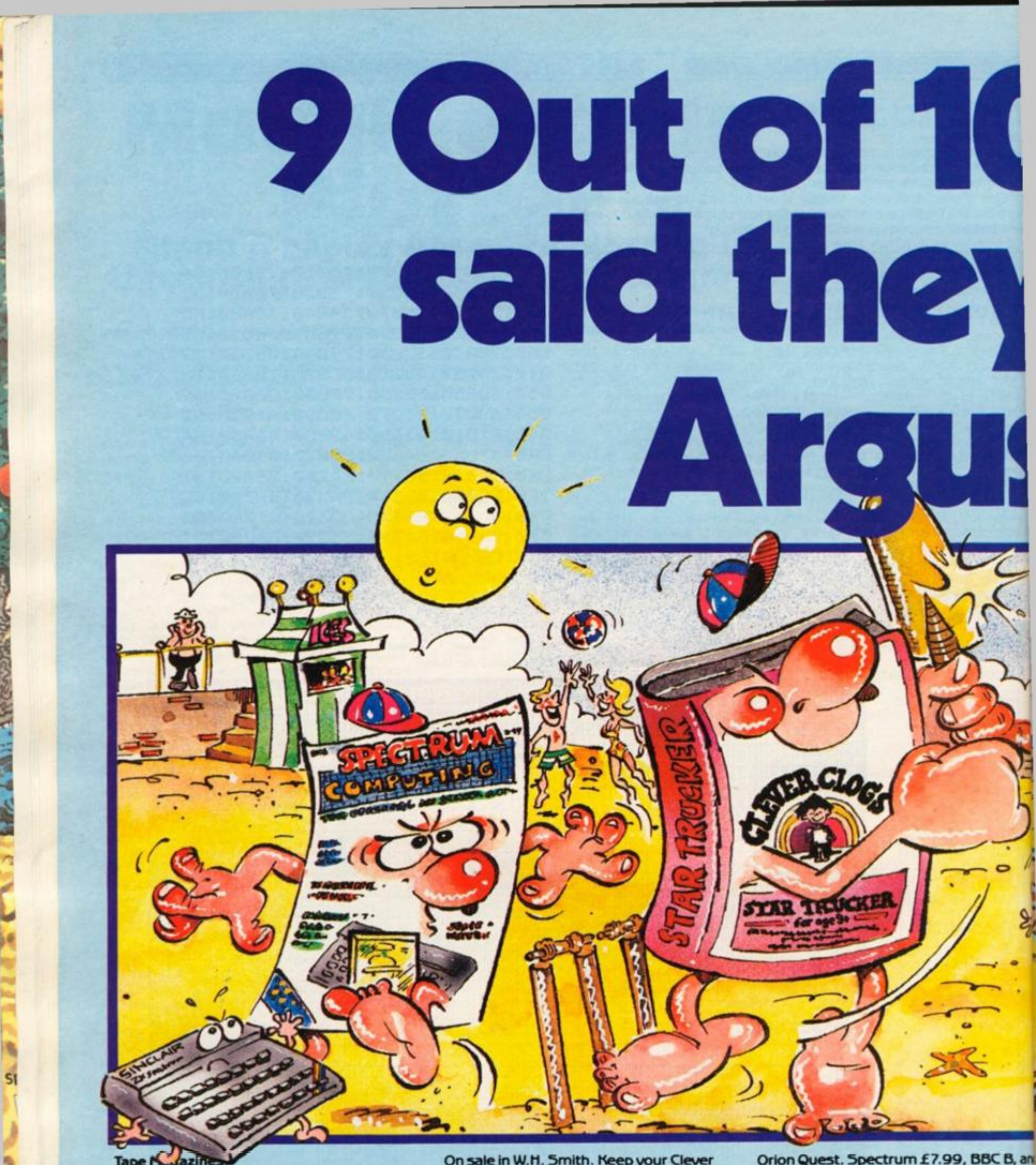

#### **Jazir** Tape

**Great games, great utilities alt for only £5.99. Available for Spectrum, Atari, Vk: 20, BBC B, and CBM 64 through W.H. Smith, Menzies and computer stores. Really use your computer this summer.** 

#### Clever Gogs

**8 great fun games for whizz Kids. Change the difficulty with data packs on Science, The Arts & General Knowledge.** 

**On sale In W.H. 5mith. Keep your Clever Clogs busy all summer long! Available for Spectrum at £6.95.** 

#### **Mind Games:**

**Recently launched, the new name in quality strategy and adventure games. Top writers and programmers open the door to the world of imagination and fantasy.** 

**Have an adventure this summer with Star force Seven, Quest for Eternity, and**  **Orion Quest. Spectrum £7.99, BBC B, and CBM 64 £9.99.** 

#### **Fall of Rome**

**Tive million barbarians, an army or two of / Persians, several thousand upset Armenians, fifty legions of itinerant Italians and you!** 

**Have a holiday at home and save civilisation. Available for Atari, BBC B, 5pectrum & Commodore 64.** 

# **Computers** ypreferred **ISoftware Argus Press<br>oftware Group**

C<sub>B</sub>, and

two of

 $B.$ 

## **The House for Heroes!**

**The Game Lords join the Argus Press team. Consistently in the top ten with great games like Ant Attach, Boogaboo, Tred, Mined Out**  and Snowman. Prices from £4.95 to £7.95. Available from W.H. **Smith, Boots and Menzies and leading Computer Stores worldwide.** 

**CORA GUIA** 

**GUICK SIL VA** 

#### **HARDWARE REVIEW)**

F **rom the time the Daleks trundled across our TV screens muttering "Exterminate, Exterminate" in their chillingly inhuman voice, I have been intrigued by speech synthesizers. At the time of writing, and to the best of my knowledge, there are six different units on the market to enable your micro to answer you back. Two others have recently lost their voice, I asked why, but the suppliers aren't talking.** 

**The units on the market at the moment are "Sweet Talker" from Cheetah for both ZX81 and Spectrum, "Micro Speech" from Currah, "Orator from Fuller, "Vox Box" from Datel Electronics, "Chatterbox" by William Stuart Systems, and "S-Pack'<sup>r</sup> by DCP.** 

# Talkback: Speech units ssessed! When you get to the stage where you find yourself talking to your micro, it helps if it answers back!

**I contacted all of the above companies and those units that were supplied for review I sent to different reviewers for their independent comments.** 

**For your own assessment here's what they thought... .** 

> **ORATOR Fuller Micro Systems 71 Dale St. Liverpool**

> > **price £34.95**

**A neat black plastic box which fits snuggly onto the back of the Spectrum and is identical in size and shape regardless whether it contains the Orator on its own or the complete Master Unit. It has a through bus allowing all the ZX peripherals to be attached, a cassette interface enhancing the signal and allowing both leads to be left in place when LOADing and SAVEing, and a joystick interface.** 

**The unit is supplied with a demonstration tape and what are alleged to be complete instructions. These are too verbose, complicated and ill defined for the novice to understand**  With its amplifier **and larger speaker it gives the Spectrum a controllable audio output, although this requires a plastic screwdriver as no Knob is supplied — a metal one turns it into a radio! It can also be connected to your Hi Fi system.** 

**The speech bit of it uses the G1-SP025A speech processor with a single chip N-channel MOS/LSI circuit that will synthesize speech via a stored program.** 

**Speech is created by an allophone system which is accessed by utilising port 1 59. In** 

**practical terms each allophone is operated by sending numbers with OUT 1 59,n — where n is the appropriate numeric value assigned to that sound.** 

**The unit is complex to program, step by step simple instructions would have helped, and it has the annoying habit of being incompatible with some commercial programs causing a crash or system reset or irritating unstoppable hiss.** 

**The quality of sound can be very good, clear and distinct, but I'm afraid the programming takes up too much time for me to make frequent use of it.** 

**Tony Woods** 

#### **SWEET TALKER Cheetahsoft Ltd 24, Ray Street London EC1R 3DJ Price £29.95**

**The SWEET TALKER unit (11x7. 5 x3cm) plugs easily and firmly into the user port at the rear of the computer and has its own rear card edge connector for a Ram Pack necessary. A demonstration program cassette is supplied and not only gives a good idea of the range of speech sounds possible but also explains how to program the unit and even gives a few ideas for turning games and original programs into 'talkies'. It takes less than a minute to load.** 

**One way to understand how spoken words are formed is to break up the sounds that combine to make a word into allophones, and this unit uses the allophone system to produce words. For instance, the word Cheetah can be broken down to 4 speech sounds or allophones: /CH//IY//TT//AA/.** 

#### **HARDWARE REVIEW!**

**Using the allophone system, each aliophone, pause or gap in speech (as at the end of words and sentences) is turned into a number and th^n given a code. The code is then incorporated within a very simple program using OUT Instruction to 7.** 

**An instruction booklet is supplied with the unit and lists the allophones with everyday words which contain examples of the relevant allophones. Find the allophones required by checking through the word lists, then read across to the column listing the Data Codes and enter them in the first statement, followed by four more short lines and RUN. It talks** 

ere

**bur** 

ck!

thone is umbers ere n is : value

to protple inhelped, habit of 1 some using a set or s. can be istinct, mming ir me to

d

þј

unit easily port at ndhas onneciary. A igram pt only nge of ut also m the *i*deas vriginal takes

**There are several bonuses with this system. Firstly, although experimentation is necessary to achieve maximum clarity, it's great fun and often amusing. The booklet is easy to use. Secondly, it teaches the user a lot about the structure of words, vowels, consonants, word endings and so on. Not unlike the use of phonics in the teaching of reading. In this last respect this system could well find a place in classrooms. One word of warning to parents and teachers; the unit will say**  *anything* **it's told to — and without so much as a blush!! But when will we be able to program our micros to sing "Daisy, Daisy...** 

**Colin Christmas** 

#### **S-PACK DCP Micro developments 2 Station Close Longwood Norwich NR13 4AX Price £29.95**

**Unlike most speech units on the market today the DCP Speech unit does not create words nor does it use allophones.** 

**The unit contains a prerecorded chip which contains about 70 words which cannot be added to or changed.** 

**The words have been created by first having been spoken and then changed into a digital form, they can be recalled by the user by simply using an OUT statement, ie: OUT 255, 34. The advantage of this is that you get a clear reproduction of sound unlike the allophone system.** 

**You can buy another 3 chips which contain another 70 words each, but will cost you another £12.95 each. These are just slotted into place inside** 

**the box. The DCP speech unit will fit the ZX81 and the Spectrum, and fits straight onto the output port.** 

**You can also fit an external speaker if you wish, which can be adjusted by a volume control. The chip that comes with the unit contains the alphabet plus numbers from 1 to 20, and also the words hundred, thousand, million. So in fact you can construct any number you wish.** 

**The other three chips contain words like control, equal, flow, gallon, high, inches, kilo, limit, lower, stop, emergency, pico, kilo and so on. This gives a total of about 280 words, Using the unit is very simple and it does add a new dimension to your programs, although you can bet the one word you want won't be available.** 

**The unit itself costs £29.95 and if you were to buy the unit and all the chips it will cost you nearly £70, need I say more?** 

**Clive Smith** 

**CURRAH MICRO-SPEECH UNIT Currah computer Components Ltd. Graythorp ind. Est. Hartlepool, Cleveland. Price £29.95** 

**This unit is one of the most easily obtainable, as many shops including Woolworths sell it. Packed in an eye-catching box, the unit itself is neat and lies flat on it's back when connected to the user port, unlike most peripherals which stand upright. It is sold complete with a well written manual and demo tape which also contains an adventure game featuring speech.** 

**A useful feature is that the sound, both speech and the normal Spectrum sound, are output through the TV speaker. A drawback is that the unit is dead ended and you cannot add anything on after it. I also found that the leads which are permanently attached to it are a little short if you want to add it on after other units. The unit users an allophone system, but instead of the usual technical means of using the OUT instruction followed by the respective number. Micro Speech reserves S\$ for its own use and a ROM in the unit decodes the required**  word.

**Although the system is more related to English words, to get the correct pronunciation** 

**you have to break the word into its component syllables and reconstruct it in Currah language. "Hello", for instance, is spoken by using LET S\$ = "HE{LL> (00) " And of course there are ways to add information and inflexion to the speech, all of which make it a reasonably complex bit of equipment to use.** 

**Currah have spent a great deal of time and effort persuading many software houses to adopt their unit for producing speech in their games, and this is obviously an incentive when purchasing such a unit. Most games also tend to use the Kempston joystick interface as a standard, and the two units cannot be operated at the same time, at least until now!** 

**Currah once more show that they are aware of the market and it's shortcomings and have produced an extension to the Spectrum's port which will allow two (or more) units to be used simultaneously. This can be used with other items such as printer interfaces of course.** 

**After all this, how does it perform?** 

**To be honest, I was dissappointed at first. It didn't seem to live up to its promotion. The demo tape seemed indistinct and words were not pronounced clearly at all, a bit of very careful adjustment of the TV and the unit improved this slightly.** 

**However after using it for a few days I became used to the electronic voice and began producing scathing comments to go with my games. The software companies who use it seem to get a better quality of speech and so far those who did use it used it sensibly and sparingly.** 

**I must now admit that) find it an interesting and effective extension to my Spectrum and will make much use of it. Recommended to anyone who has an interest in going one step further.** 

**Ray Elder** 

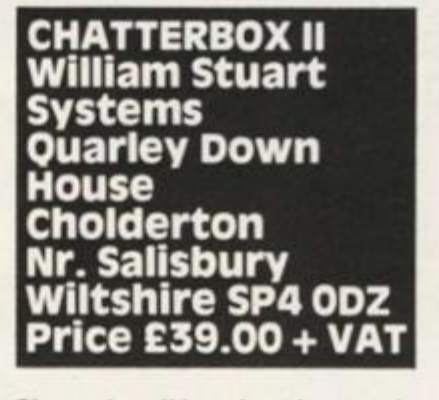

**Chatterbox II is quite a large unit**   $10 \times 15 \times 6$  cms – and is

**housed in a black plastic case which has two DIN sockets and a mini jack socket fitted on the top.** 

**The two DIN sockets allow you to connect the WSS Speech recognition unit (£49.00 +VAT) to one, and either the output from the WSS Music Synthesiser and 16 line control port (£ 19.50 Kit, 2 5,00 built, + VAT), or output to an amplifier to the other. The mini jack is an input from the Spectrum's ear socket to amplify its beeps.** 

**Compatible with BOTH ZX81 and Spectrum, it is attached by a cable and plug similar to that on the ZX printer, this means that though the port is OK for ZX81 peripherals, very few Spectrum units will fit on the back.** 

**Speech is achieved by using phonemes or individual speech sounds, and WSS themselves admit that the quality is not as good as preprogrammed speech, but add, and I see no reason to disagree, that the flexibility is infinite.** 

**A list of these phonemes is given in the 5 page booklet which is brief but reasonably clear providing you are an experienced user. To allow for connection to other machines a lot of technical detail is given, but unfortunately not how the INPUT/OUTPUT socket is wired so I couldn't try it with my Hi Fi. To actually produce speech you have to break the word into its component sounds, look up the appropriate numbers and output them to port 127 using OUT 127, no.** 

**The quality of sound depends on the amount of time that you spend in getting the phonemes right, even at its best it still sounds electronic, but clear and recognisable.** 

**This will give hours of pleasure if you like tinkering, also it has great potential educational value as word structure has to be fully understood to get good results!** 

**Two complaints, first the loudspeaker is open at the front of the unit and could easily be damaged — surely it would not have been too hard to have covered it with a mesh or even cloth, and secondly there is no volume control. My family have banned me from using it when they're watching TV.** 

**Finally if you are a fan of Whizz Kids and admire the computer system used by them, then WSS go a long way towards providing a system**  with practical possibilities  $\cdot$ **fascinating!** 

**Jim Watson** 

stand med is that ŝ d into l uses proe, the **roken** tds or I/AA/.

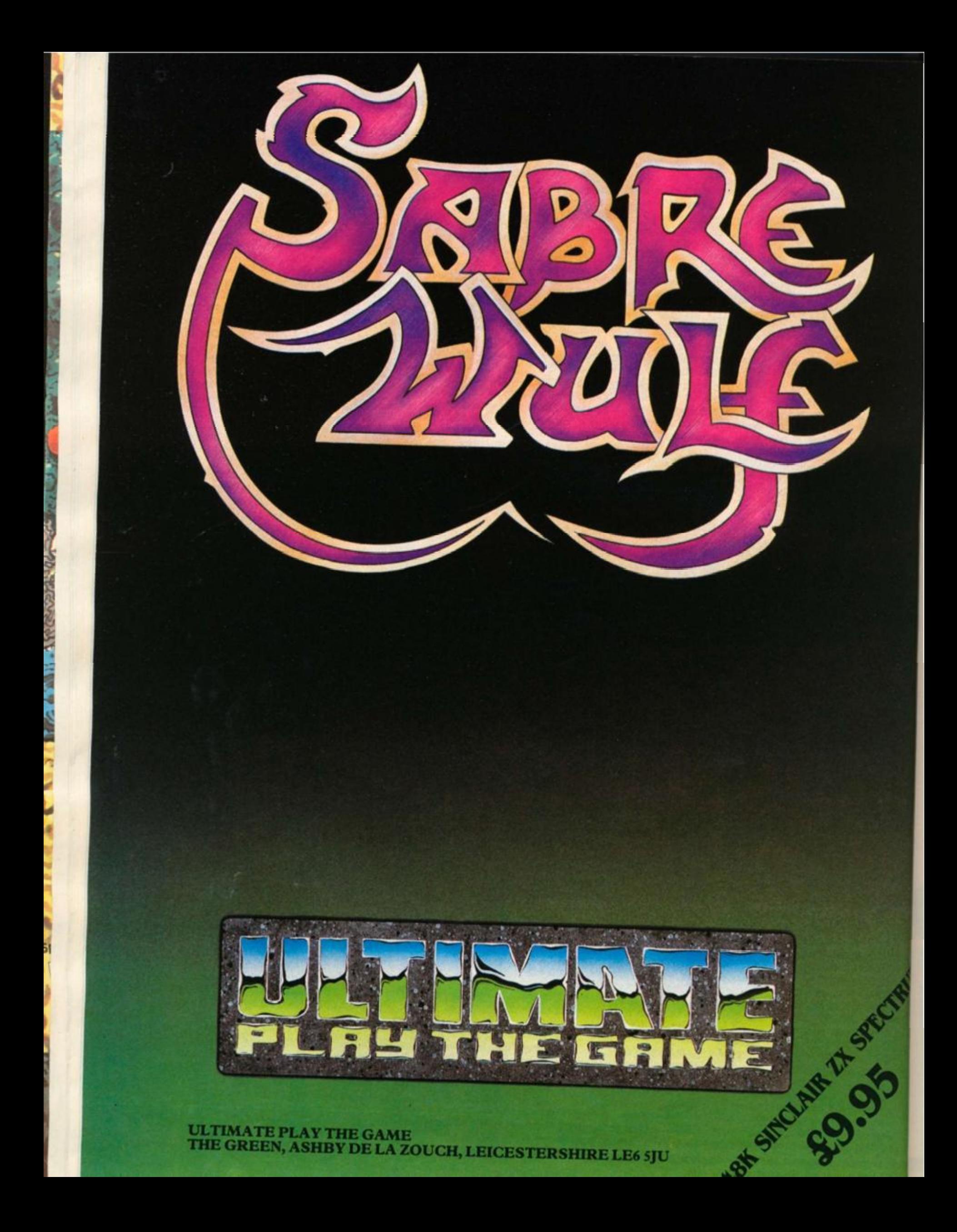

#### **SINCLAIR NEWS**

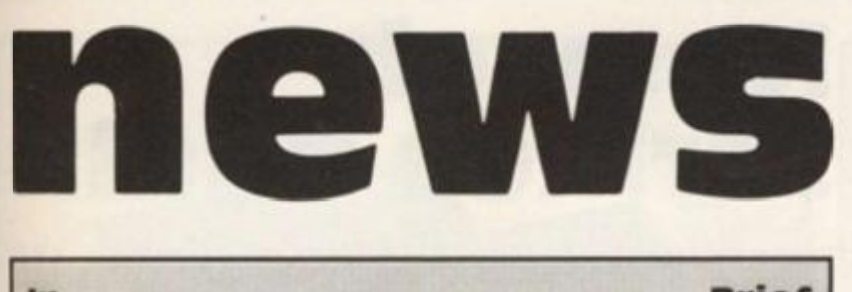

**in Brief** 

**• Mirrorsoft added two new educational games to their range for the 48K Spectrum and priced at £7.95,** 

**Well packaged in library cases LOOK SHARP contains two programs from the highly respected Widget Software firm and aimed at the 3-7 and 6 + age ranges.** 

**COUNT WITH OLIVER is a series of early learning maths exercises which use humour and the ability of the Spectrum to encourage 4-7 year olds.** 

**• Cloud 9 Software, 4 Dolvin Rd,, Tavistock, Devon, PL1 9 9EA specialise in Chemistry programs and have added REACTIONS to their Titrations and Formula packages. Two simulations, a collision model and revision notes are included for £8.50.** 

**• Homestudy produce two sets of programs for '0' Level revision. Physics and Mathematics (two separate syllabus sets) are**  extensively covered in twin cassette packages for £22.00 and **£30.00 respectively.** 

**• Expensive, but so sure of the value of their programs are they, that your money will be refunded if you fail your exam. Find out more from Treleigh Woods, Treleigh, Redruth, Cornwall.** 

**• S.D. Micro-systems, PO Box 24, Hitchin, Herts. SG4 OAE release CALORIE CONTROLLER (£5.95) and PERSONAL FILING SYSTEM (£6.95) for the 48K Spectrum. If you are interested in Domestic/Home Business type programs then contact them for a full list of their wares.** 

**• Fowler Software, Hendon Mill, Nelson, Lancashire have reduced the price of their 48K Spectrum CARTOON ANIMATION program from £10.00 to £5.00.** 

**• GARDEN BIRDS, a program from E H Harbard, The Old Customs House, Sheriffs Brae, Baniff. for the 48K Spectrum is not recommended to Ornithologists! — Who says? Mr. Harbard himself.** 

**it is intended for use by youngsters and those beginning to become interested in birds — I'm sure there's a joke there somewhere.** 

# Teaching without tear

**Always a consistant supply of educational software, Chalksoft**  Ltd. of 37 Willowslea Rd., **Worcester, WR3 7QP have recently added to their range with a variety of 48K Spectrum programs. NOTE INVADERS, as the title implies, is an aid to recognising music notation using an arcade game format. Also included on the tape are two other programs which follow the more usual question and answer sequence.** 

**PIRATE is an adventure game. Adventure games are useful as part of the so called "hidden curriculum" in that they encourage logical (and** 

**lateral) thinking, creative stimulus, and group cooperation. Also compass and map work etc. is often required. DAS SCHLOSS and EIFFEL TOWER are two language programs. These are question and answer exercises with each section based around a topic or "family" of related words. The main advantage these have is that the user can key in his own word lists and so increase the difficult of the vocabulary as his ability improves. A picture is built up as a visual rewards. All four of these cost £9.25.** 

**Latest in the range is a multi choice (four options) quiz game** 

**which is packaged in a large presentation case with a booklet. Personally I think that it is over promoted for the program it encloses, that is not to say that the program is poor, in fact it is a very competent game.** 

**HOTLINE could have been sold in the usual format, the booklet would have fitted onto an extended cassette insert, and**  perhaps the price of £11.25 **could have been reduced. Best described as a quiz database and** 

**questionmaster it comes with 10 sets of questions and the facility to create and save your own sets. A visual reward of the "hotline" telephone link being repaired on correct answers gives this program its name. The questions supplied are varied in content and difficulty and have been well written. A useful program for school or home and I agree with the age range quoted - 8 to 80!** 

# Old buffer new venture

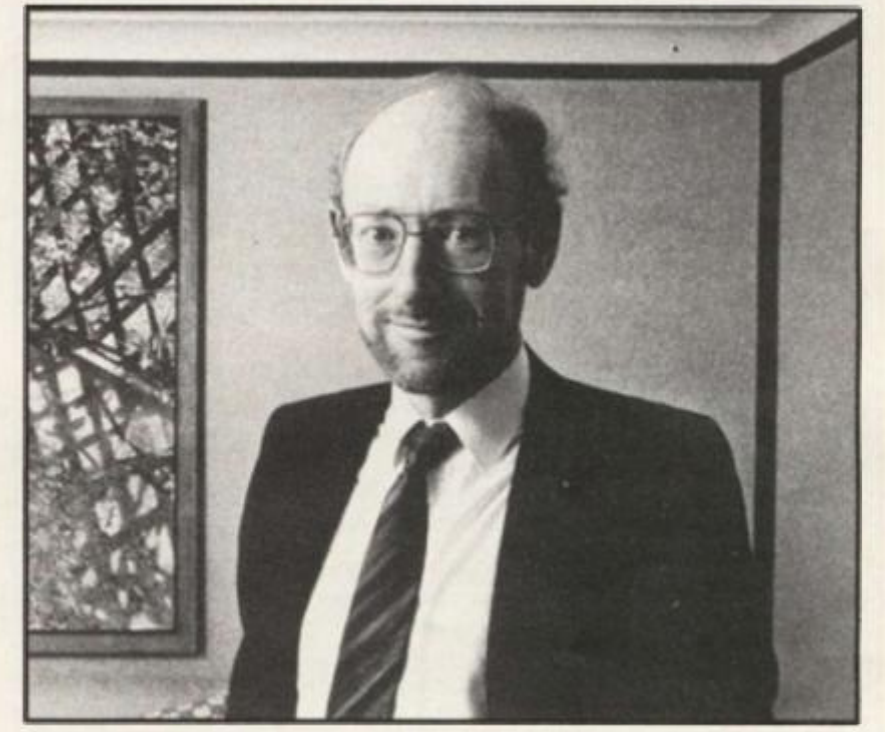

**Three years ago Buffer's first Sinclair software shop opened and since then they have advised many programs authors on how and who to send their work to.** 

**In an adventurous (in more ways than one) move, they have decided to market under their own name any good programs that come their way, and the first four arrived in our office. All our supplied in library cases and are, so far, of the non arcade type.** 

**SUPER BRIDGE is intended to give above average players a good run for their money yet contain concise instructions and rules of play to enable the beginner to use it.** 

**MUSIC is brilliant. It can only be used by owners of a sound**  box which uses the AY-3-8912 **chip, 20N , FULLER, and TIMEDATA are three examples, an the OUT number must be known.** 

**It virtually provides a three channel recording studio with editing facilities. Probably the**  **best music composing aid on the market for the 48K Spectrum, almost worth buying a sound unit for. They tell me that it was inspired by the Quicksilva BBC program and this is one I've used and admired, now Spectrum owners can enjoy the versatility of a similar program.** 

**The remaining two programs are adventure games in the traditional text only format and both were written with the aid of the ubiquitous QUILL adventure language program.** 

**BUFFER ADVENTURE features the Buffer shop personal and locations — at least at first**  and a dangerous but **humorous lot they seem to be too!** 

**Finally FAIRGROUND is the most complex of the two and much more mysterious.** 

**With the greater use of professional programmers by many of the established software houses any outlet for the gifted amateur is to be welcomed. I'm**  sure we all wish them the best<sub>1</sub> **with this venture.** 

## **SINCLAIR NEWS**

#### **in Brief — Adventures**

**• THE CODE from Soft Concern Ltd. is described as "A new era in adventure games'. Written for the 48K Spectrum and styled like a**  spy thriller there is a £2,500 prize for the first person to crack it. **It is priced at £9.95 and is available from 49 Albert St. Warwick.** 

**• "The last word in thinking men's computer games" is how Beyond Software describe what they call the world's first 'epic' game called THE LORDS OF MIDNIGHT. A multi character graphic game, it has a claimed 32,00 0 views and is obtainable from Durrant House, 8 Herbal Hill, London EC1R 5EJ. Tel 01-837 3699 .** 

**• THE CITY OF EHDOLLA is the first in series of standard text only adventures from Goldstar Software. Well packaged, it will provide a challenge to the adventurer, I played it for** *a* **brief 3 0 mins and couldn't get past the first problem.** 

**• M C Lothiorian, established producers of adventure and strategy games have released "Special Operations" in a new warmaster series. For the 48K Spectrum (what else?) and priced at £5.95, I tried it out and was most impressed. A combination of strategy and adventure, the combinations of actions to be tried must be incredible. I wish that I had more time to spend playing itl It is obtainable from 56a Park Lane, Poynton, Cheshire SKI 2 1 AE.** 

**• Serin — new Bridgemaster — have produce the follow up to the Bridgemaster Learning Package, favourably reviewed in an earlier issue, called Introduction to Expert Bridge.** 

**The reason for the change of name to Serin Software is that they are developing programs in a wider range of subjects, meanwhile this new one will cost you £12.9 5 from PO Box 163, Slough.** 

**• Incentive Software Ltd. 54 London St., Reading RGf 1 4SQ are now selling the second in the series of the Ket Trilogy called TEMPLE of VRAN, if you've completed the first and are ready to tackle this one it will cost you another £5.50.** 

**MILLIONAIRE is another release from this company and is a simulation game, run a software house and drive a Rolls.** 

**• WAXWORKS is the latest from Digital Fantasia of 24 Norbreck**  Rd., Norbreck, Blackpool, Lancs. FY5 1RP.

**• Postern has PSY-SPY which starts with an arcade sequence and then runs into an adventure game. For the 48K Spectrum at £7.95 from PO Box 2, Andoversford, Cheltenham, Glos. GL54 5SW, it also includes sequences of speech if you possess a Currah speech unit.** 

**• Phipps Associates, respected produces of Knight's Quest and Pharoes Tomb now bring us COLDITZ ADVENTURE, another standard format text and graphic game.** 

**With some interesting and useful developments (eg. TAKE ALL) it costs £6.95 form 172 Kingston Rd., Ewell, Surrey KT19 OSD.** 

**• SWORD AND SYTHE is a historical simulation/strategy game from Nemesis Productions, Arlee (Wales) Ltd. Neath Abbey Rd., Neath, Glamorgan, and costs £5.75,** 

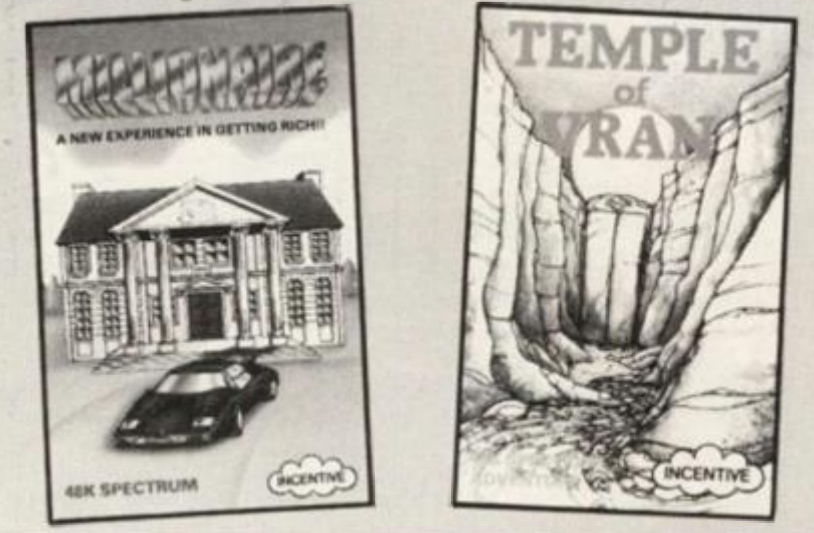

# Nosweh strikes again

**These Seiddab just won't give up!** 

**Well and truly thrashed by legions of purchasers of Hewson Consultants Ltd. two previous games 3D Space Wars and 3D Seiddab Attack, they return for more in 3D LUNAT-TACK.** 

**In 16K there is an impresive series of sequences and graphics which are even better than its predecessors. Currah Micro-Speech is also utilised to great effect.** 

**The game is a fairly complex 3D perspective variation of the Defender theme, fight your way through waves of attackers to attack the Command Base.** 

**Well worth finding a store to demonstrate this program if you like space zap games. The price is £7.95.** 

**At the other extreme is FAN-**

**TASIA DIAMOND , a 48K Adventure game. Your fabulous Fantasia Diamond has been stolen, Boris the masterspy who was sent to recover it has been**  captured, so who is the fool **sorry, hero — who will have to recover it and rescue Boris? You guessed it, YOU.** 

**Some scenes are depicted graphically but the game is essentially text, there are a great many characters, some friendly, some decidedly not. You will have to sort out the goodies as without help you've no chance!** 

**As usual there is something special about a Hewson game, and this one has a powerful language analyser which will allow the player to use fairly complex sentences with several commands to a verb,** 

**One for the fanatics at £5.95.** 

# Morwood computer datacorder

**The Morwood Datacorder is one of the latest computer cassette recorders to appear on the market. It incorporates a futuristic styling and advanced function controls. It is attractive, compact and lightweight. The Datacorder has all the normal functions e.g. save, load, rewind, fast forward, stop and eject. Also, according to the manual, it has a pause key, which was so neatly concealed that I was unable to find it.** 

**Morwood have included an auto-stop mechanism for safety, just in case the user forgets to stop the tape once the program has loaded. A slide volume control is situated to the right of the function keys. The slide control makes the recorder more slimlined but it is sometimes less accurate than standard volume controls. They have also included a three digit tape counter so that you can take note of where your programs are located on a given cassette.** 

**It has a transparent cassette compartment which adds to its attractive look. The user can also hear the program being**  **loaded but this can be muted by moving the monitor switch to the off position, on the side of the cassette recorder next to the monitor switch are two essential jack sockets, a rem socket and a din plug socket. The two essential sockets are the input and output sockets. Inside the Datacorder is an automatic cut out circuit which gives the user the advantage of not having to change over or disconnect lead when saving or loading a program.** 

seigel

**The Datacorder comes complete with a separate 6 volt power supply unit which plugs into any normal household socket but, if you prefer, batteries can be used. The Datacorder takes four 1.5 volt batteries but, I don't personally recommend the use of batteries as when they run low a program cannot be saved or loaded successfully. The power left in the batteries is indicated on the LED indicator. If the LED is bright, the batteries are satisfactory but, if it is dim, they should be replaced.** 

**An additional attachment is**
## **SINCLAIR NEWS**

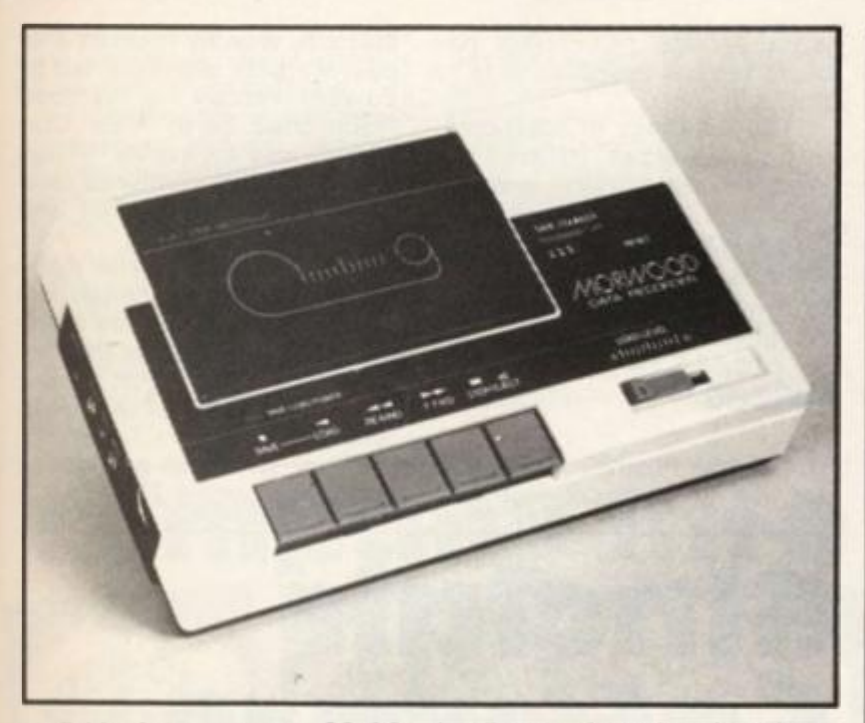

**available for an extra £3.00 which will match the load/save signals to the 2X81 by boosting the signal during saving, and the Editor tells me that he tried it out and it worked perfectly for the brief time he had it. Although the head azimuth still needed to be adjusted occasionally on some tapes the signal tone and strength were perfect.** 

**at** 

d by 1 to e of ithe sen-:ket two **Iput** the cut **JSer** g to lead

pro-

omvolt lugs told bat-The volt tally ries ram sucthe LED the it, if lac-

 $it$  is

984

**18K** lous veen who veen  $\mathbf{k}$ e to You

sted  $e$  is reat idly, will s as ncel hing me arful will airly eral

**loading and saving has been 100% successful, and I recommend it to all Spectrum and ZX81 users. Available from: Meow Micros 8 Newnham Close Braintree Essex CM7 7PR Cost £24.9 5 (£27.95 ZX811** 

**Overall I am very impressed with this piece of equipment,** 

*Scott Lintern.* 

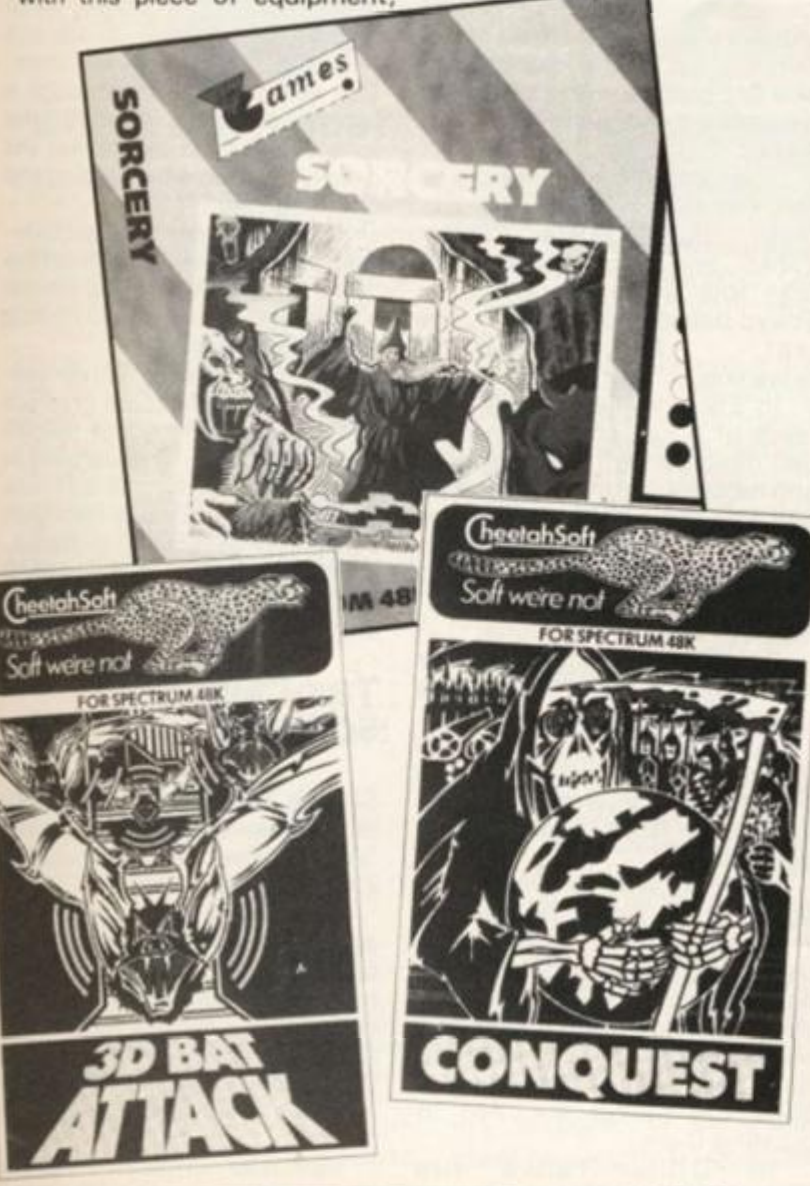

#### **in Brief — Arcade**

**• CP Software, 2 Glebe Rd., Uxbridge, Middlesex UB8 2RD have taken on that excellent pinball game from Saggitarian and marketed it under their name.** 

**SUPERCHESS 3.0 is claimed to be the 'strongest yet for the Spectrum", tt has a wide variety of options and a user manual, but no rules of the game.** 

**SUPERCODE is their tool kit offering, and it contains 100 fnachine code routines. This is the most comprehensive unit I've ever seen and includes all the usual Renumber type programming aids plus 35 screen routines.** 

**Suitable for both 1 6K and 48K Spectrums, the only problem I can see is that it is definitely an experienced users program.** 

**AIRBASE INVADER is the first satirical arcade game I've seen. A sort of "wander around dodging others and collecting things" type game, its nonetheless quite addictive.** 

**The Characters are cute and humorous, you control Peace Woman Annie — complete with CND flag — around Greenham Common airbase avoiding various other thinly disguised public figures. A nice touch is that your "weapon" is blowing misses and the only one who is impervious is the "Iron Lady">** 

**• Avalon Software, 62 Albion St. Mansfield, Notts is a new com pany to me and they have three programs on the market.** 

**OMADAN ATTACK is a space battle type game, BOSSMAN is a business simulation and PIT STOP is an arcade driving game.** 

**I haven't tried any of them but I'll get our reviewer to look at them for a future issue.** 

**• Carnell Software stilt haven't produced the Wrath of Magra at the time of writing, but I've seen the accompanying "Book of Shadows" which is an impressive tome, I can't wait to see if the program lives up to it! Cost will be £12.50.** 

**• Salamander Software finally got Jeff Minter's MATRIX and MET AGALACTIC LLAMAS BATTLE AT THE EDGE OF TIME into the Spectrum and, while not state of the art graphics and animation, good solid stuff. Each cost £6.95.** 

**Meanwhile the Dan Diamond trilogy is available as a set with bumper illustrated case file for £ 14.95. 17 Norfolk Rd., Brighton, E. Sussex.** 

**• Virgin recently produced SORCERY, arcade adventure and**  ATLAS ASSIGNMENT, adventure game both at £5.95 - they get **better all the time.** 

**• Kuma is selling FROG SHOOTERS, an arcade game from the same Japanese company — Hudsonsoft — as the latest Sinclair releases. It is available at £6.95.** 

**• DK'tronics, a consistantly good company, haslet loose TROM, a simple but of the "Just one more go — I KNOW I can do better" genre arcade game and ZIG ZAG, a 3D perspective maze game with Currah speech.** 

**• Cheetahsoft leap into the Spectrum software market with two games at £6.95 each. Conquest, a grid type tactical game and 3D Bat Attack, a maze game. I'll get our overworked reviewer on them as soon as possible.** 

**• Visions is getting fruity with THE REVENGE OF THE KILLER TOMATOES for the 48K.** 

**• A superb graphic game form Gargoyle Games in the space battle field. AD ASTRA is one you really must try out at your local shop. Its the large size cartoon type graphics which make it special. £5.95 from 4 NW Arcade, Birmingham, B2 5LH.** 

**• DISCO DAN will lead you a dance if Gem Software has anything to do with it. Unusual and worth a look, its a cross between run and jump and Q'Bert.** 

**• Only two ZX81 tapes this time, surely the suppliers haven't quit already!!** 

## **SINCLAIR NEWS**

## **Bits and pieces**

**Well, the QL has started to make its appearance and opinions differ widely as to just how good it is. I have heard buyers claim it has a "few minor" bugs and others say it has major faults!** 

**Only time and the eventual modified version will tell, meanwhile I wonder if the Spectrum is about to be neglected in the same way as the ZX81, How long has it been, I ask, since you saw an advert for any Sinclair ZX goods from them?** 

**Having written this and committed myself to paper, during the time it takes to get from page to print they will probably launch a major publicity campaign! Still, at least they have marketed a new set of software titles.** 

#### **printer Poleaxed**

**Many times in my association with the ZX printer I have felt like reducing it to its component prices, but somehow it seemed sad when Sinclair Research announced that they were discontinuing the manufacture of the beast.** 

**Noisy, unreliable and often unreadable, it was nevertheless yet another breakthrough enabling thousands of users to get a cheap introduction to the benefit of hardcopy.** 

**The many letters I've had over the project to find the best**  **list producing system showed that getting good printouts is a priority for many ZX81 and Spectrum owners.** 

**Many people will be grateful that the Alphacom 32 is still available.** 

#### **USA Abandoned**

**Now that Timex has deserted the market in the USA, I have received a lot of letters asking what help those owners of the TS2068 will be getting with programs and peripherals.** 

**My answer has been pretty unhelpful. Phone calls to Sinclair produced a "sorry we'd like to help but..." reply I haven't got and can't get hold of a TS206 8 (1 would even pay to get it modified for the UK TV system!) and no-one I've contacted seems to have any knowlege of the ROM/Peripheral compatibility. If any hardware — or even Software — companies out there know that their products are compatible with the USA machines then please let me know and I'll publish a list in a future edition.** 

## **Micronet Fishing**

The Micronet 800 system **which provides a communication, information and telesoft-**

**• 1K ZX81 GAMES is supplied by lain Thompson of 25 Wallridge Drive, Holywell, Whitley Bay, Tyne and Wear, NE25 ONL. It comes with an instruction sheet and cost £3.95.** 

**• And for the 16K user FLIGHT is a flight simulation from J. Paton, 2 The Avenue, Fallings Park, Wolverhampton, WV1 0 ORG. The price is £4.95 and I'll get Nick Pearce to have a look at them.** 

**Come on ZX81 commercial suppliers, there's room for you to get your programs reviewed here....** 

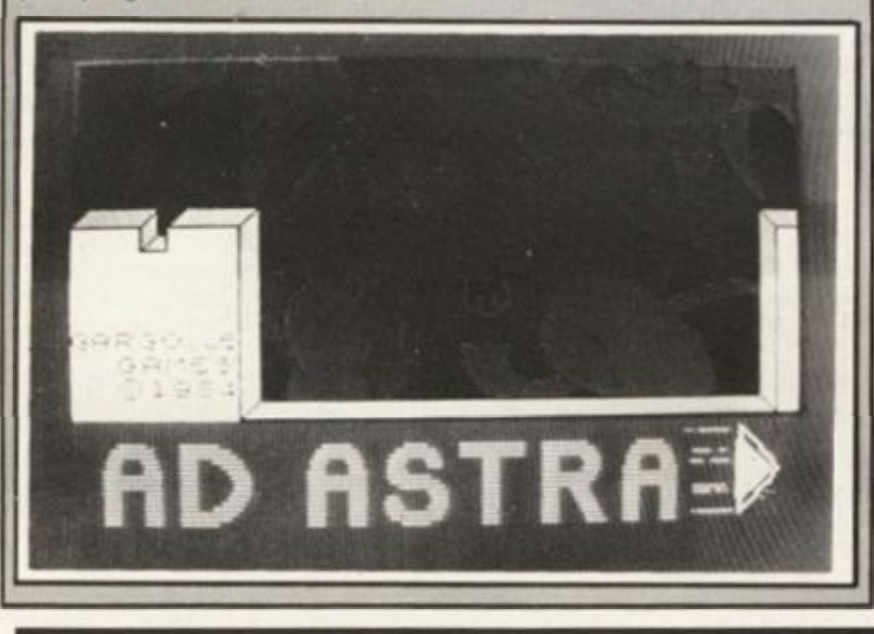

**ware service on Prestel has made several improvements to their service.** 

**The full range of microcomputing services offered by Prestel is now available at no extra charge, initially the only apparent change will be that the opening page will read "Prestel Microcomputing incorporating Miconet 800" .** 

#### **Prizes**

**The Sinclair Prize for fiction was not, as some cruel journalist**  **claimed, won by them for the delivery date promises, but b**  Edward Fenton for his nove **"Scorched Earth". Sir Cliv himself said it is a novel "of higl literary merit combined witl comtemporary social ant political relevance".** 

**Sinclair Research won a prize in the form of the accolade frorr**  company directors in the British **electronics industry as the company which has "most enhanced the image of the industry as a** whole"

**They will send a congratulatory note within 28 days.** 

# Sinclair Software for the Spectrum

**Five new ZX Spectrum arcade games, specially written to test users' reflexes and speed of action, involve exciting contests of skill and chance with a variety of determined and 'fiendish' adversaries.** 

**The programs are 'Eric and the Floaters', 'Stop the Express', 'Bubble Buster', 'Driller Tanks', and 'Zipper Flipper'. The first four were produced by Tokyo based, Hudson Soft, the**  last by R.E.D./

**Sunshine.** 

**In 'Eric and the Floaters', the relics of a lost civilisation, hidden deep beneath piles of dust and rubble wait to be discovered and Eric aims to find them by blasting away the rubble with his bombs, but he must also overcome the deadly 'Floaters' who live among the debris.** 

**To 'Stop the Express', the player must run the length of a twenty-carriage train to find the key which will allow him to stop the train. On route he is chased by gangsters determined to prevent him from reaching his destination.** 

**The only way to avoid being squashed by bouncing bubbles in 'Bubble Buster' is to fire at them with a ray gun. However, once hit, the bubbles split in half, and will divide again if shot at a second time. Only when they have been split for a third time, does the player succeed in bursting them.** 

**In Driller Tanks' fire** 

**breathing Mammuts and ther accomplices, the Skorks, try tc invade the summer palace and only the tanks can stop them. The tanks must drill through i tunnel complex beneath the palace and then overpower the deadly creatures by freezing anc crushing them.** 

**'Zipper Flipper' is a fast mov ing pinball and fruit machine game in which winning on the fruit machine will greatly boos' the pinball score.** 

All the games have full**colour, high-resolution graphics with sound. Priced at £5.95 each. inc. VAT, and supplied in**  cassette-form, they are **available from Sinclair Researcf Limited, Stanhope Road, Camberley, Surrey. Tet: 0276 6853 1 1, and selected retai stores.** 

#### **Tax-Calculator Software**

**Sinclair Research has introduc**ed a personal tax program, the **'Which? Tax Calculator', for its ZX Spectrum computer.** 

**Developed by the consumer association it will reckon accurately and automatically the true amount of personal tax owed for 1 983-84 tax year. Users are taken step-by-step through the annual tax form and will find the task greatly simplified as a result.** 

**Specially written to include** 

**u** 

*i* «

*m m* 

> **I**  *4*

 $\blacksquare$ 

**I** 

I

## **HARDWARE NEWS**

for their **;, but by**

on a prize ade from he British the comenhancistry as a

ongratuays.

ind their is, try to lace and ip them.

trough a

ath the

ower the

izing and

ast movmachine a on the ly boost

ve fullgraphics £5.95 pplied in av are lesearch Road  $1:0276$ d retail

ntroducam, the for its

**Insumer** kon actally the tax owir. Users through will find ied as a

include

**" relevant basic UK tax rates**  and allowances, the program is **is novel** divided into three sections.<br> **Sir Clive** The first defines personal

The first defines personal cir-**"ofhigh cumstances and job earnings, ed with including such items as overtime ial and payments and fringe benefits. Section two contains questions about additional income such as pensions, social security benefits and investment income.** 

**The last covers personal allowances and outgoings — for**  mortgages,

**maintenance and covenant payments. Once all this information has been typed in, the user's true tax rate is calculated automatically.** 

Prices at £12.95 inc. VAT **and supplied in cassette form complete with a 5 9 page reference manual, 'Which? Tax' is available by mail order from Sinclair Research Limited, Stanhope Road, Camberley Surrey. Tel: 027 6 6853 1 1 and through selected retail outlets.** 

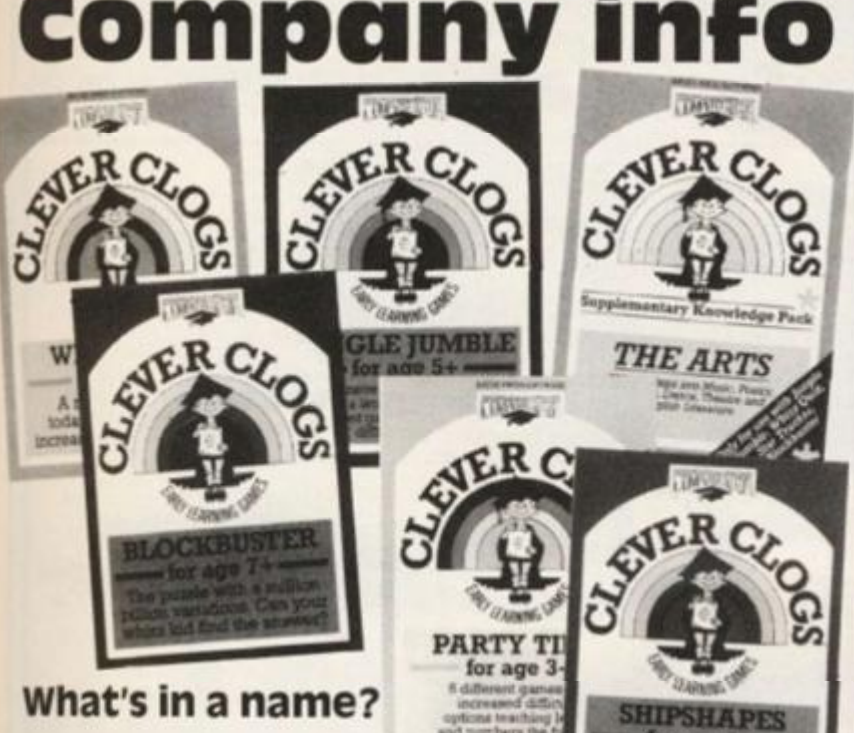

**Doric Software has found the similarity of its name to that of the Oric computer to be too confusing so they have change their name to DORCAS Software.** 

**The name is derived from DORrell Computer Adventure Software and is indicative of the type of programs they produce. Following in the footsteps of Oracle's Cave, a unique D&D graphics style game, is "The Runes of Denos'' which will also be along similar lines and have twelve separate but linked adventures. The game has the following features;** 

**Monster animation Problem Solving Sound effects Sentence input Performance evaluation Microdrive facilities** 

#### **Educating Argus**

**The publishers of** *ZX Computing,* **Argus, have developed the software side of the company by creating Argus Press Software and have linked with the family firm Computertutor to** 

**market their expanding Cleve Cloggs range of educational programs.** 

 $\Delta$ me  $3+$ 

**Even though they were only a small family firm they had been getting good reviews from the magazines and were respected in the educational field.** 

**Party Time — 3 + , Jungle Jumble — 5 + and Whizz Quiz — 7 + were their first titles and have recently been followed by Music - 7 + and Star Trucker — 9 + , the last actually making an appearance in the software charts.** 

**The standard also improved as they gained experience and this reflects in the success of Star Trucker. Blockbuster is a simple idea which proves to be frustratingly difficult and is the latest release as we go to print.** 

**I had the pleasure to meet Peter Holme recently as he was slaving over a hot computer putting the finishing touches to another program and I was im- • pressed with his flair for inventiveness and professional presentation — Blockbuster could be another blockbuster!** 

**in Brief** 

**• At the last ZX Microfair I went to I had the pleasure of seeing two Disk drive interfaces working and demonstrated.** 

**P2L or Primordial Peripherals Ltd. showed me a complicated but impressive system aimed at the small business owner. Priced at £249.9 5 with a drive unit (£79.95 for the interface) it was fast and efficient, although it needed a bit of study to get to grips with the operating system. It used 2K of RAM for the DOS and a further 6K workspace.** 

**Technology Research Ltd.'s system however was simple to grasp as it used many existing keywords and only an amazing 128 BYTES of RAM. Priced at around £85.001 have asked them to send me one for a full review, but as yet one hasn't appeared.** 

**P2L is at 89 Heme Rd. Bushey, Herts. WD2 3LP.** 

**Tech. Res. Ltd. is at Unit 18, Central Trading Est. Staines, Middlesex, TW1 8 4XE.** 

**• Tape Recorders can be a problem and many new ones with "computer compatibilty" are making an appearance.** 

**A purely functional, plain (if not downright ugly) machine is on sale from Coomber Electronic Equipment Ltd. Croft Walk, Worcester, WR1 3NZ.** 

**However the pure functionality of it is stressed as it is intended primarily as a piece of educational equipment. As one who has suffered form' 'absenteeism'' due to it being borrowed and once stolen, I can value the off putting plainess of the casing. At £69.95 it is unlikely to be bought for the home, but when you consider that many people will spend hundreds on fitting a printer/monitor etc. it does seem strange that the main storage media is often neglected.** 

More normal in appearance is the NW 608 from Network **Marketing Ltd. Sutherland House, London NW9 7BT. With sliding volume and tone controls and automatic stop and level control there appears from the press, release nothing outstanding about this machine.** 

**Cost £27.95.** 

**• Keyboards are becoming more varied in appearance, three very nice units have recently made their debut:** 

**Lo Profile from Advanced Memory Systems Ltd. Woodside Technology Centre, Green Lane, Appleton, Warrington WA4 5NG at £49.95 uses a new idea in keys by having them operating on a rubber bubble instead of the normal spring system. A numeric keypad and space bar is built in, and there are a total of 53 keys.** 

**I got a quick look at the Fox Electronics new keyboard which is small and neat and contains a built in amplifier with speaker, volume and tone controls.** 

**Woking Computer Centre, 32, Chertsey Rd., Woking, Surrey have a slimline keyboard with 28 special function keys and at first glance it looks quite impressive. It is priced at £59.95.** 

**DK'Tronics also have a new version of their keyboard on the market, hopefully remedying the design problems of the old one. I found the earlier version good, and I have always found them to be a considerate company to deal with.** 

**Ricoll make a very sturdy metal cased keyboard which also looks tidy, it is pretty basic but does contain a space bar and will probably last forever. Most important it is widely available at around £ 39.95.** 

**With this wealth of keyboard around I'll get some full reviews in future issues if, and when, the manufacturers supply a review model.** 

**• DK'Tronics have produced two interesting looking units. There is a programmable joystick interface which has a full through port, something essential if you want to use speech units or other interfaces at the same time, and a light pen and interface.** 

**Priced at £22.9 5 and £ 1 9.95 respectively these units look to be good developments and additions to your Spectrum.** 

**• For those interested in CAD (Computer Aided Design) British Micro. 092 3 4822 2 have a unit called Grafpd which looks like a drawing block and pen, This is likely to find a market among schools and enthusiasts only as it's priced at £143.7 5 inc. VAT — more than the Spectrum itself!** 

**With all this new hardware the final problem must be where to keep it!** 

**PT 1984 2X COMPUTING AUG/SEPT 1984** 39

## **HARDWARE NEWS**

**But regardless of the connection of the company toZX** *Computing,* **I will continue to give unbiased views and send programs to Mike Edmunds for his independent opinion.** 

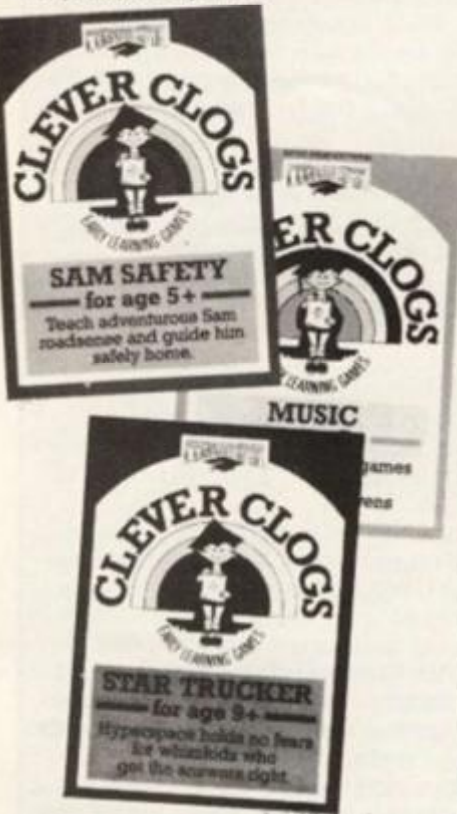

#### **You're never too young**

**Malan Associates was formed in November 1983 to create and produce a complete range of educational, arcade and adventure software, primarily for the Spectrum.** 

**In early April 1984 the Company retained the talents of**  Andrew Green, a 15 year old **programmer who is still at school studying English, maths, computer studies, biology and business studies.** 

**Andrew's first programs launched by Malan were "Gold Blast", a 48K Spectrum arcade game £5.7 5 and "Character Generator" £8.00, a very complex graphic program that allows computer users to create beautiful graphics on a scaled enlargement basis and on the reverse side a "Drawing Program" allows users to draw any amount of displays and pictures and save them for their own program creation.** 

**In late April Andrew wrote "Music Maker" £6.0 0 and "Computer Challenge" £4.95 which were launched at the 12th ZX Microfair at Alexander Pavillion with great success "Music Maker" is designed as a utility to give computer users the facility too, once having created and saved a computer program, they can add full sound effects or musical tunes to the program, enabling the** 

**adventure or game to become alive with full sound effects. "Computer Challenge" is a family computer game written to test your wits against the computer. Based on a well known game, it gives you options of words, shapes, numbers and word association to challenge the computer, and gives you seven options to beat the computer.** 

**Within a period of six weeks Andrew has produced four programs which have been well accepted by both trade and retail, within the U.K. and Europe.** 

**All these programs are now available through retailers or direct from Malan Associates. Just call Malan's sales office and they will tell you where you can obtain these new and exciting programs.** 

**With Andrew's continuing programs, plus Malan's educational, adventure and arcade range of programs, they offer over 1 1 programs right now and expect to be increasing their range by 4 to 6 programs per month.** 

**With retail prices ranging from under £5.00, their slogan of "Affordable Software" does seem to be true.** 

#### **DCH Software Centre, 10 North St., Ashford, Kent**

**Situated in the heart of Ashford, the DGH Software Centre will be stocking educational, business and other serious software, as well as an impressive selection of games. The centre will also stock a choice of the popular home computers, printers, disk drives, cassette machines, monitors and all sorts of add-ons together with a wide range of books.** 

**The Centre will also run educational projects where a small number of students can have an evenings intensive hands-on training on a specific aspect of computing. Planned courses include 'Advanced Basic', 'Introducing Machine Code' and 'Parents and the Micro'. These sessions will be with either Commodore 64 or Spectrum computers which will be provided for the evening.** 

**Director, Christopher Denne, heading the project, states: "We aim not just to sell computers and software, but also to help people get more satisfaction from their computers by understanding them better."** 

**"Because the staff of the centre are all computer enthusiasts they are always willing**  to help a fellow user.

## **in Brief**

**• At last, now you can plug in two (or more with extra units) of those interfaces that are designed as dead endersl** 

**Currah, the company who makes the popular Micro Speech unit, have produced a little device which plugs into the port at the back of the Spectrum and allows you to attach two interfaces or units.** 

**There is one slight problem in that one port is at right angles to the Spectrum and some units won't fit in especially if you have a non standard keyboard.** 

**But as it was designed to go with their Speech unit which is slim and normally lies flat, all it does is raise its position to the more usual upright state.** 

**At £1 4.95 it is useful, although I can't help feeling that it is more expense that should have been eliminated by the original design of the interfaces.** 

**Now you can use both Micro Speech and the Kempston interface at the same time.** 

**Currah Computer Components Ltd. are at Graythorp ind. Est. Hartlepool, Cleveland.** 

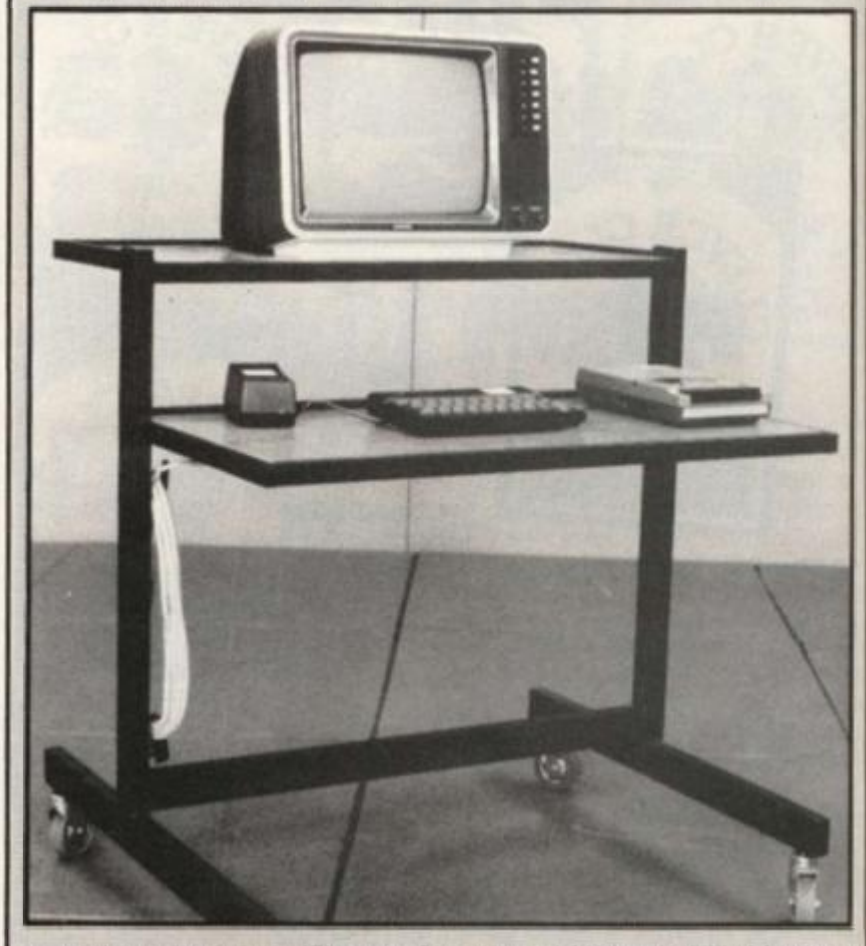

**• A clever idea from Glaston Computers, Yallands Hill, Monkton Heathfield, Taunton, Som. TA2 8NA is PKP's for the ZX81. What are PKP's you ask, well they are little dimples the size of a ZX81 key that are self adhesive and stick on the keyboard, this gives the key a better, more positive feel — hence the name Positive Keyboard Pads.** 

**You can buy a pack of ten for £ 1.25 to convert a few specific keys for games playing or a pack of forty to convert the whole keyboard for £2.99.** 

**• Sympathies to Autoram computers who had their demonstration stall wrecked by a storm at the Saudicomputer 84 show, they sent some photos but they were all out of focus, a pity as the one described by them of Mr. Dimitry with a "characteristical" expression looked interesting.** 

**• Many people have been contacting Petron Electronics about their sound unit for the ZX81 and Spectrum and they have asked me to apologise to all their customers.** 

**The reason is that they have formed a new limited company which they are calling Newtech Developments, Stockwide Ltd. to cope with increased sales. This means that all cheques to Petron have to be returned and made out to Newtech Developments.** 

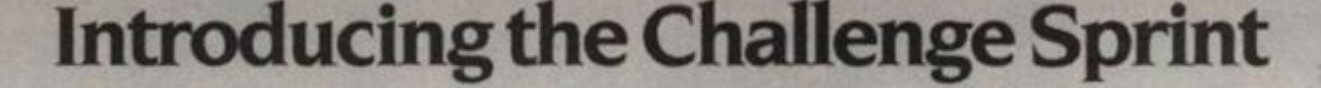

SORINT

## It loads Spectrums four times faster than an ordinary cassette player,<br>uses standard cassette software, and has improved loading reliability. All for just £64.99 Spend less on a Sprint. The new Sprint from Challenge Research will load

'ief

ts) of **unit Ick of** 

to the a non

slim usual

more gn of

rface

Est.

kton

What

key

key a

loard

cific

hole

ation

sent

scrib-

look-

their

ne to

pany

 $d.$  to

atron

1984

and save Spectrum programs at four times the speed of conventional cassette players. this even applies to standard program and games cassette software that has been pre-recorded at normal speed. All this plus improved loading reliability is available for just £64.95 inclusive of post. packing. VAT and a 12 month guarantee. The Sprint is dedicated to both the 16K and 48K Spectrum and provides an innovative but inexpensive new concept in cassette tape storage.

#### Use of the Sprint is simplicity itself:

Retains the standard Spectrum commands and format. · Advanced digital circuitry and signal processing improves loading reliability and eliminates volume setting. Simply plugs into the Spectrum port - no interface or external power unit is required, it even has it's own

expansion slot so that you can still use other peripherals at the same time.

A full 48K program will load or save in 75 seconds rather than five minutes with a conventional cassette recorder.

HALLENGE RESEARCH: A DIVISION OF A.E. HEADEN LTD.

218 High Street. Potters Bar. Herts EN6 5BJ Potters Bar Tel: (0707) 44063

Spend more time working your Spectrum and be the envy of your friends.

If you have Visa or Access cards you may phone your order to ensure faster delivery by calling Potters Bar (0707) 44063, or post the coupon below.

Please allow 28 days for delivery. If you are not delighted with your Challenge Sprint simply return it within 7 days and we will refund your money in full.

#### **TRADE ENQUIRIES WELCOME**

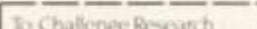

218 High Street Potters Bar Herts EN6 5BL Tel Potters Barit0707144063 Please supply 1 Challenge Sprint at £64.95 inclusive of post packing VAT and 12 months guarantee

Please tick box if you require a further 2 years guarantee at an additional cost of £750

Name (Please arian

Address

Signature

Lenclose cheque/postal order made payable to Challenge Research kir £ Please charge my Access/Visa Nouleleteas are revision the sum of £

**ZX COMPUTING AUGUST/SEPTEMBER 1984** 

41

**ZXC884** 

## **[SPECTRUM PROGRAM]**

Telepathy Keep your mind clean, you never know who is tuning inl Chris H. Sinclair of North Humberside helps to test your ability.

**Parapsychology is now a growing area of 'respectable' research. Investigations in this field include research into Telepathy and Precognition and to aid such investigations, Dr J.B. Rhine designed a pack of cards known as Zener cards.** 

**A pack consists of 25 cards, each marked with either a cross, a square, wavy lines, a circle, or a star. In telepathy and precognition experiments a card is randomly chosen by a person and the subject under test must guess which card has been chosen. However, it was found that testers tended to pick the cards in a certain sequence. Subjects can subconsciously pick-up these sequences, leading to misleading results. To overcome this, the card sequence is chosen by computer.** 

**This program simulates such an experiment on your Spectrum, drawing the five Zener cards and asking the subject for 100 guesses. The Spectrum then prints the percentage of correct guesses made.** 

#### **The Program**

**User defined graphics are used in printing the 'star' and the 'wavy lines' cards. The data for the graphics is held in lines 5000-524 0 and lines 50-80 define these graphics. The subroutine starting at line 400 0 clears the screen and draws for five Zener cards. Line 190 defines the variables used in the program. Lines 310-410 form the main guess loop. Lines 320 -330 defines a random number between 1 and 5. And lines340 - 370 get a keypress between 1 and 5. If the guess is the same as the random number generated then 'correct' is increased by one. Line 390 produces short delay (Approx % of a second) before looping to 310 again. This loop is performed 100 times. Lines 5 1 0-52 0 calculates the percentage of correct guesses whilst line 550-590 prints the percentage in large figures, lines 560-570 print the 'tens' part whilst lines 580-59 0 print the 'units'.** 

#### **variables**

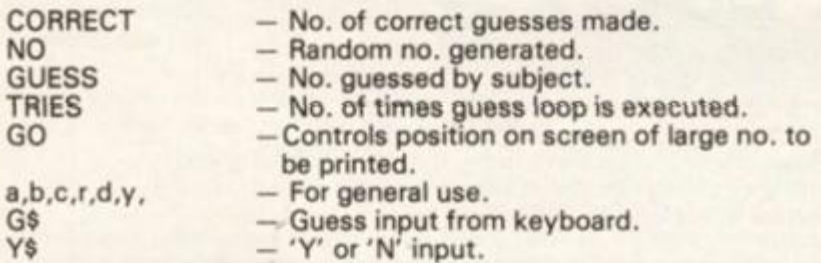

#### **interpreting Results**

**It should be realised that what is to follow is an over simplification of what is and is not 'significant'. In 5 guesses we may expect to guess 1 correctly by pure chance. Therefore, in 1 00 guesses we may expect to obtain a 20 % score by pure chance. Any score above 20 % may, if repeatable, indicate paranormal abilities.** 

**The snag is that statistically speaking, 100 guesses is quite a small sample and so the definition of significance must be**  **altered to account for this. In general it should thus be accepted that scores above around 25 % may indicate paranormal abilities.** 

**Finally, those interested in current work in this field could do a lot worse than consult Kit Pedler's book 'Mind Over Matter' published by Thames/ Methuen. This book provides an ordinary persons guide to the subject in simple, highly readable language. Above all, it presents a sober, nonsensationalist outlook. A definite antidote for those suffering with an overdose of the Von-Daniken's.** 

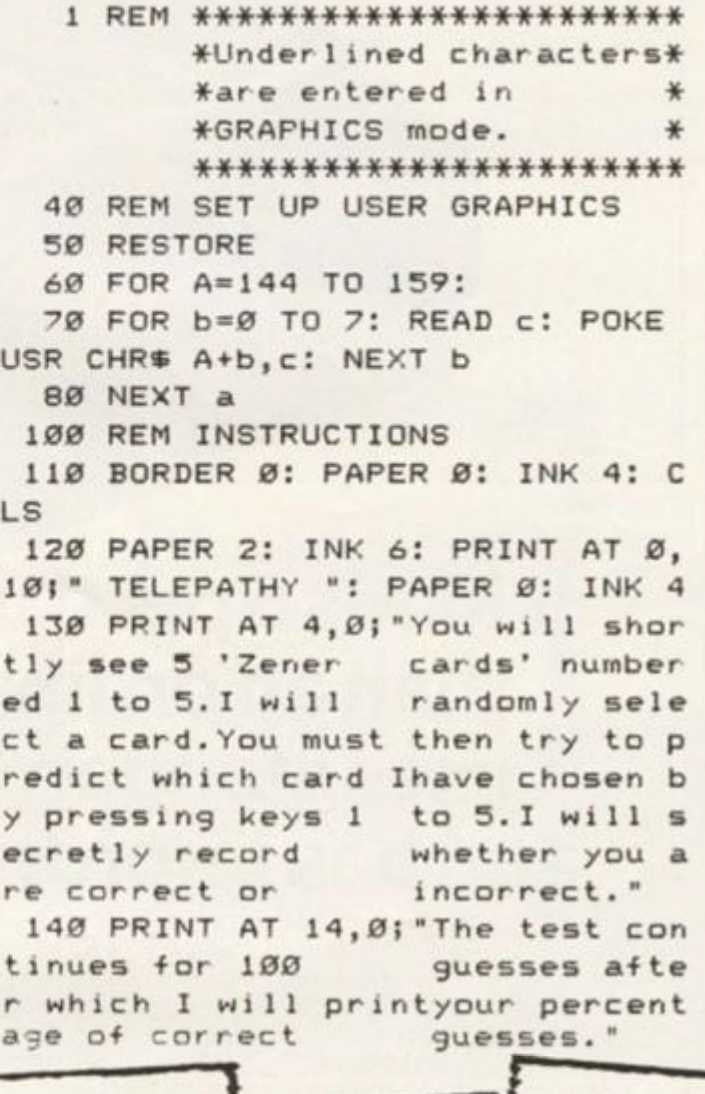

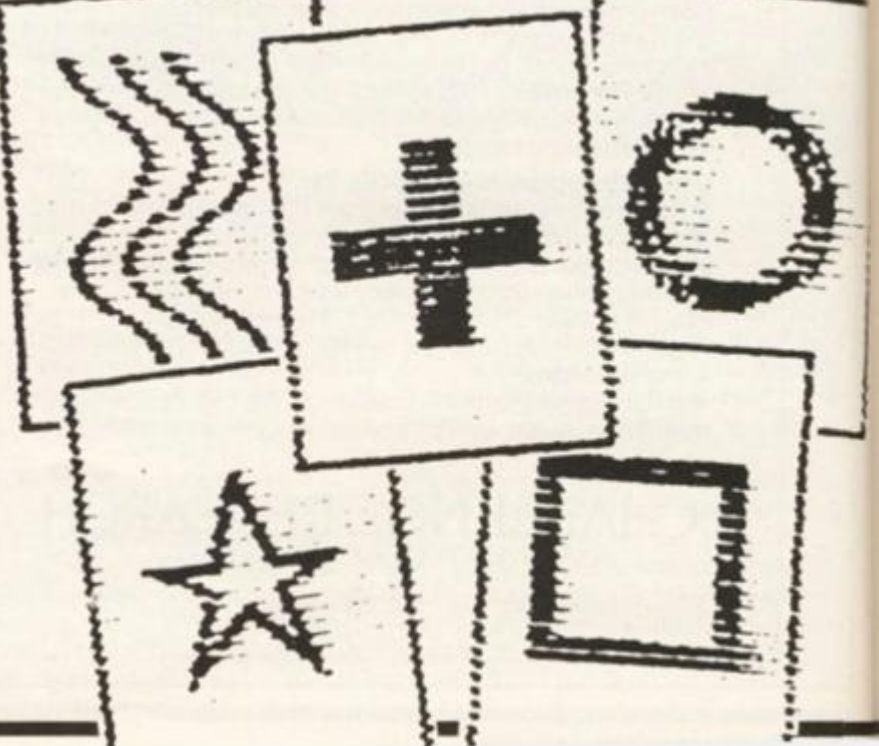

#### **SPECTRUM PROGRAM**

150 PAPER 1: INK 7: PRINT AT 21 .3: "PRESS ANY KEY TO CONTINUE" 160 BEEP .05,24 170 PAUSE Ø 180 GO SUB 4000 190 LET CORRECT=0: LET NO=0: LE T GUESS=Ø: LET TRIES=100: LET CO  $=0$ : LET PRINTNUMBER=0 300 REM MAIN GUESS LOOP STARTS **HERE** 310 FOR R=1 TO TRIES 320 LET NO=INT (RND#10) 330 IF NO>5 OR NO<1 THEN GO TO 320 340 LET GS=INKEYS: IF INKEYS="" THEN GO TO 340 350 IF G\$>"0" AND G\$<"6" THEN GO TO 370 360 GO TO 340: REM ERROR IN I NPIIT 370 LET GUESS=VAL G\$: BEEP .02, 12: REM INPUT O.K. 380 IF NO=GUESS THEN LET CORRE CT=CORRECT+1 390 FOR D=1 TO 33: NEXT D 400 NEXT R 500 REM DISPLAY PERCENTAGE 510 LET PERCENT=(CORRECT/TRIES)  $*100$ 520 LET PERCENT=INT (PERCENT+.5  $\lambda$ 530 BORDER Ø: PAPER Ø: INK 4: C **LS** 540 PRINT " Your score for this test is..." 550 OVER 1 560 LET PRINTNUMBER=(PERCENT/10) )-INT (PERCENT/10): LET PRINTNUM BER=PRINTNUMBER\*10 570 LET CO=14: GO SUB 3000 580 LET PRINTNUMBER=INT (PERCEN  $T/10$ 590 LET CO=4: GO SUB 3000 600 PRINT AT 7,25; "I . 610 PAPER 1: INK 7: OVER Ø: PRI NT AT 21, 9: "AGAIN (Y OR N)" 620 LET R\$=INKEY\$: IF R\$="" THE N GO TO 620 630 IF R\$="Y" OR R\$="y" THEN G 0 TO 110

640 IF R\$="N" OR R\$="n" THEN STOP

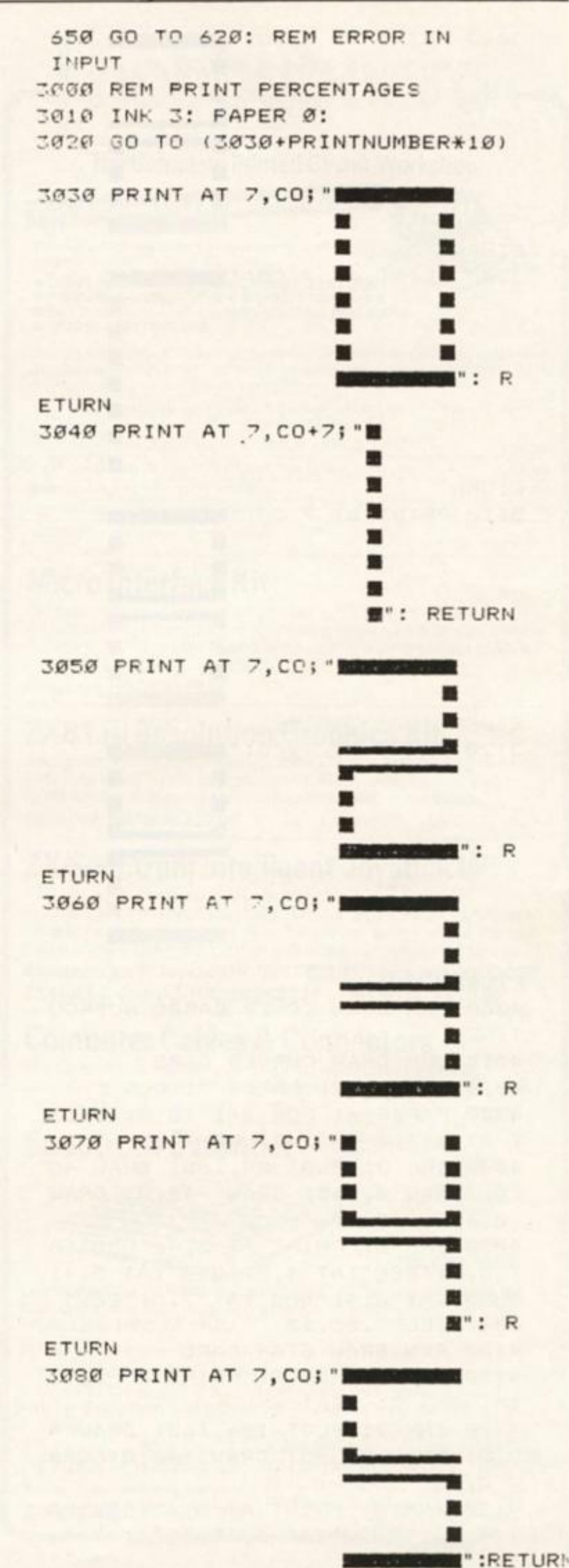

ps

## **SPECTRUM PROGRAM**

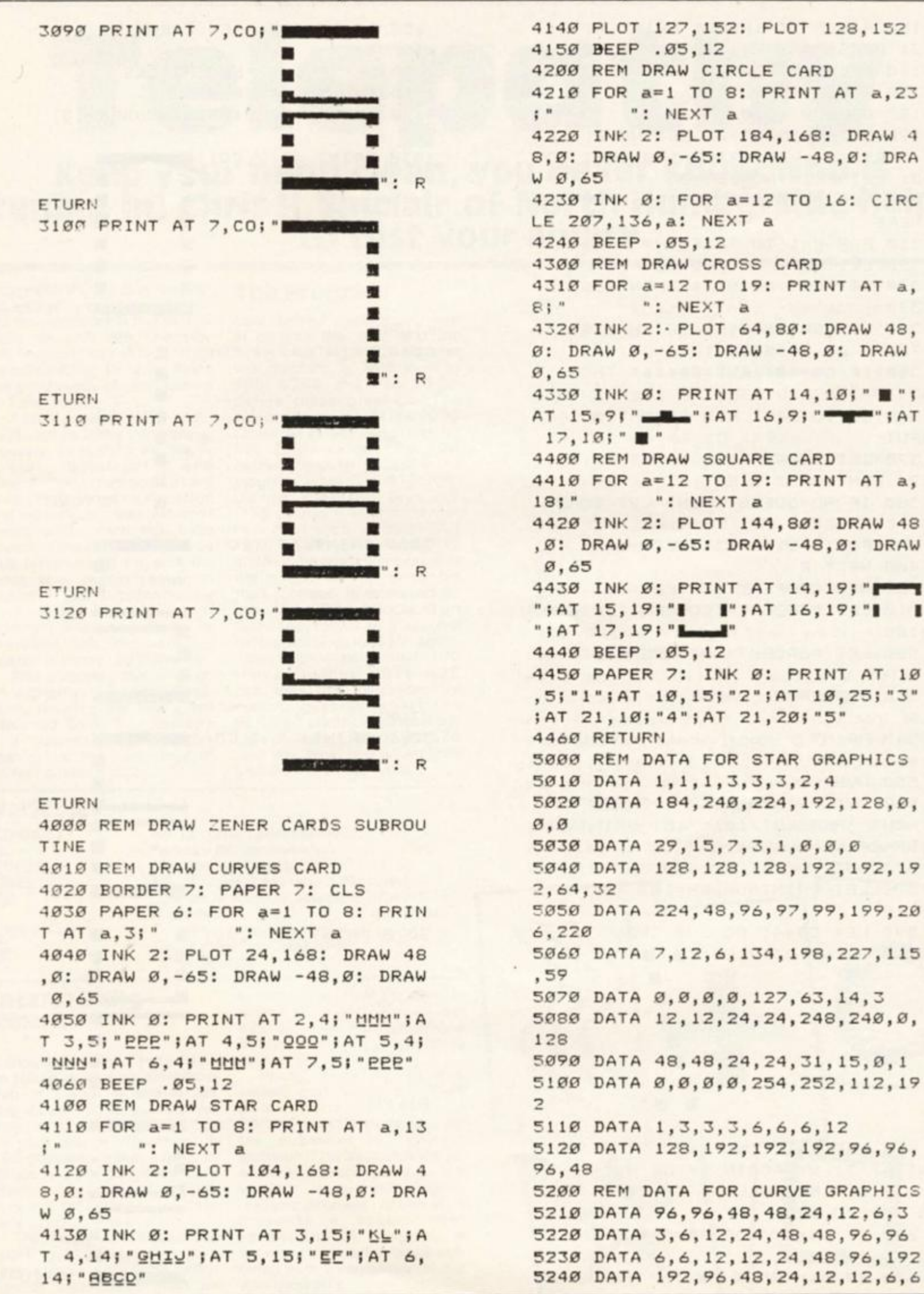

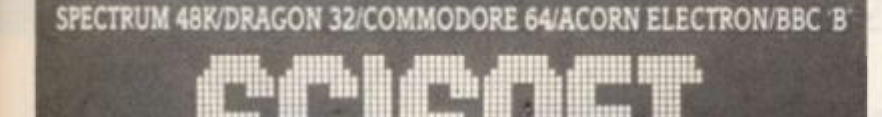

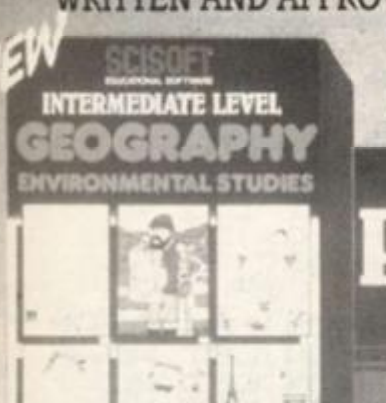

**WRITTEN AND APPROVED BY TEACHERS TESTED IN SCHOOLS FREE REVISION NOTES!** 

Makes learning

more fun!

Helps you pass your 'O' Levels

Played space invaders too long? Come down to earth with Scisoft.

#### **INTERMEDIATE PACKS SENIOR PACKS** French Mathe I

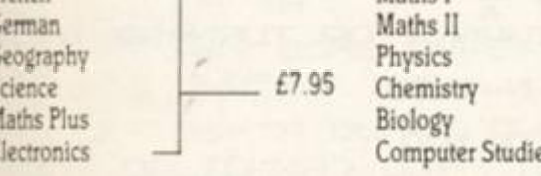

Intermediate Maths VIntermediate Maths II - £6.95 ea.

## SEND FOR FREE CATALOGUE NOW - INCLUDES **MANY SPECIAL OFFERS!**

Available from branches of

WHSMITH

John Menzies

Retailers contact: Micro, Tiger, Alpha, E. J. Arnold, Proteus, Calisto, Wyndup Records, Leisuresoft, Soloman & Peres, PSL

£7.95

and all good Computer Stores

Also available by Cheque/P.O. from

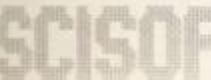

Limited, 5 Minster Gardens, Newthorpe, Eastwood, Nottingham NG16 2AT.

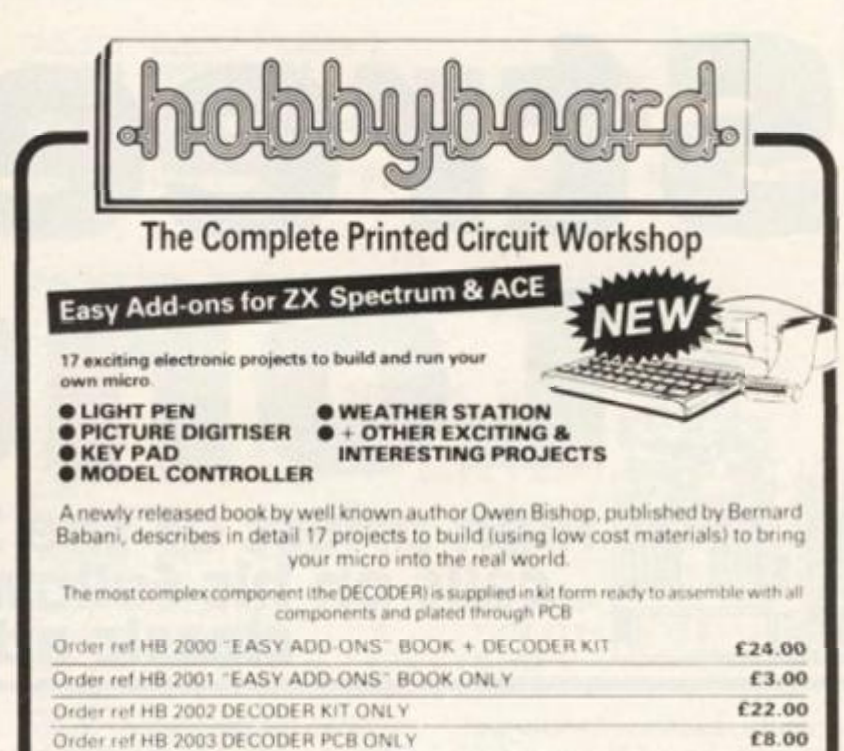

Please state computer when ordering

## **Micro Interface Kit**

Professionalise your add on projects. Kit comes complete with attractive black ram pack style case, pre-etched & drilled double sided PCB, 28 way 0.1 pitch connector, 9 way D output plug & extender card. Suits Spectrum, ZX81, etc.

#### Order ref. HB/2090 £9.50

## **ZX81 Hi Resolution Graphics Kit**

Improves screen resolution to 256x176 pixels enabling superior<br>graphics to be easily programmed. Plugs directly into ZX81<br>ROM socket & is complete with extensive software tape. Order ref. HB/2070 £22.00

## **ZX/Spectrum Intelligent Joystick I/F**

\*Treble your game scores overnight!\*<br>Suitable for Atari type joysticks. The kit provides an interface to enable ALL games programs to be played with joystick control. Tell it once & the keys for that game are remembered forever.

Spectrum Kit & Joystick HB/2061 £27.31 less joystick £20.80 ZX81 Kit & Joystick HB/2060 £27.31 less joystick £20.80

## **Computer Cables & Connectors**

We now offer an extensive range of computer cables & connectors including a Spectrum user port extender cable. Send for new cable & connector price list.

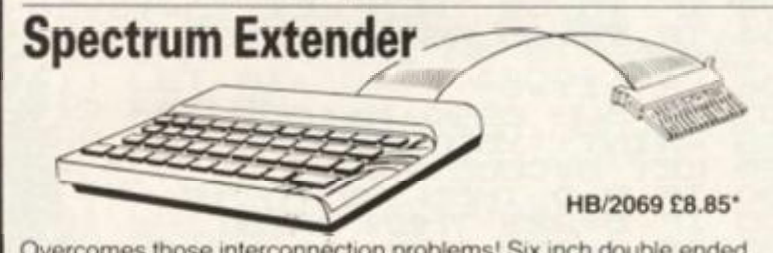

Overcomes those interconnection problems! Six inch double ended extender & male PCB plug. Also available as single ended with 9" of ribbon cable HB/2068 £4.76\*

Prices inclusive of VAT, carriage 60p in U.K. Overseas orders please add extra carriage. Newly published full catalogue £1.50<br>(Refundable with first order over £10.) Please quote REF ZX/8

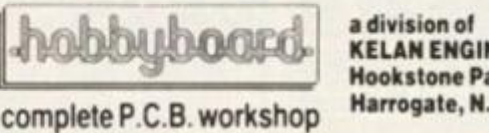

**KELAN ENGINEERING Ltd Hookstone Park** Harrogate, N. Yorks

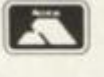

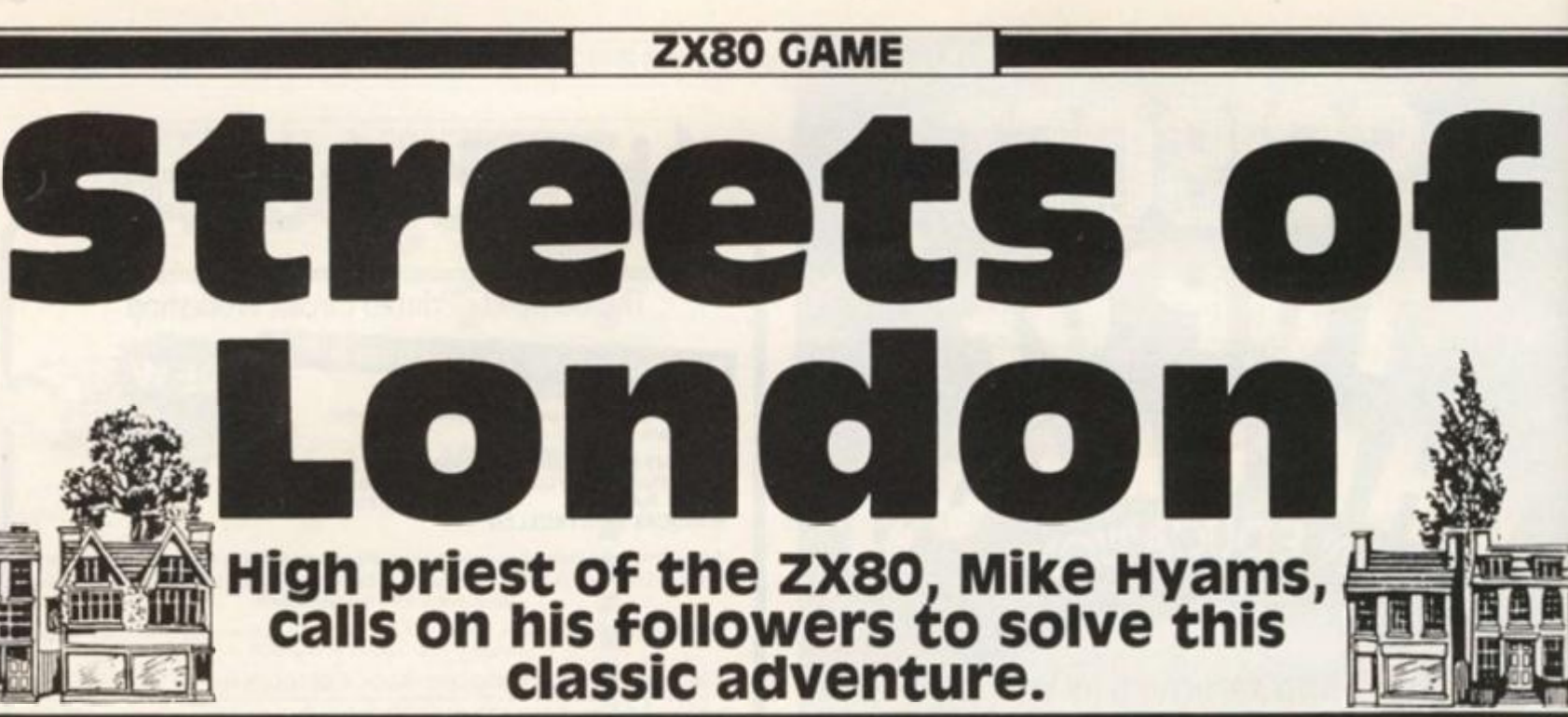

**All regular readers will know that a program from Mike is a rare treat indeed. We always get a spate of letters from users of the other Sinclair machines who convert Mike's programs saying how worthwhile the exercise is. Anyway, conversion is good for the soul!** 

**Unfortunately, in many adventures, by typing in the listing you get to know how to solve it. Mike has come up with a solution to this problem by encoding much of the text — lines 900 0 + . Because of this you will have to be even more careful than usual when entering this program, trying to debug an encoded program must be a real nightmare!** 

*lO GO TO SSOO* 

**CRRRY= 0 R t 15 ) SET1= 0 SET2= 0 CASH=10 T2= e T3=5~ ? N = 5 3** 

**T 3 = T 3 + 3** 

**1 3 0 I F B= 0 THE N G O T O IS O 1 3 5 I F B=P? P THE N PRIN T** 

**1 3 5 I F B=22 2 THE N G O T O 16 0** 

**T3>59 THEN LET T**<br>**T2>16 AND T3>29** 

**L E T L E T** 

**T3>5 9 THE N** 

**\<y ? G O SU B ©990+NX1 0 1 0 9 PRIN T "YO U RR E ' 1 S O LE T B=CODE(R\$ )** 

**1 5 0 PRIN T CHR\$(B) ;** 

104 IF T2:16 AND

£7 **5**=5+1

**1 0 6 LE T IT= 0** 

**4 0 LE T S O DI M 6 0 LE T 第** 出 **7 5 LETT** 

**SS** LET<br> **SS** LET<br> **SO1** LET **5 5 LE T 9 0 LE T** 

**1 0 1 LE T** 

102<br>103 **1 0 3 I P** 

**T O 967 9** 

**\* A** 

**When the program is run you will find yourself on the platform of High Wycombe British Rail Station, nearly a fate worse than death itself (unless you happen to live in High Wycombe!) You will find that you can only move in certain directions and will have to carry certain objects which you have to find in order to pass some places. Note the use of the word YET may be a clue to whether this place may be passed.** 

**All the commands are entered as one letter inputs — N for north and so on. For a complete list of acceptable commands, type H (for help).** 

**And the best of British.** 

**T2=T2+ 1 T3=T3—S O** 

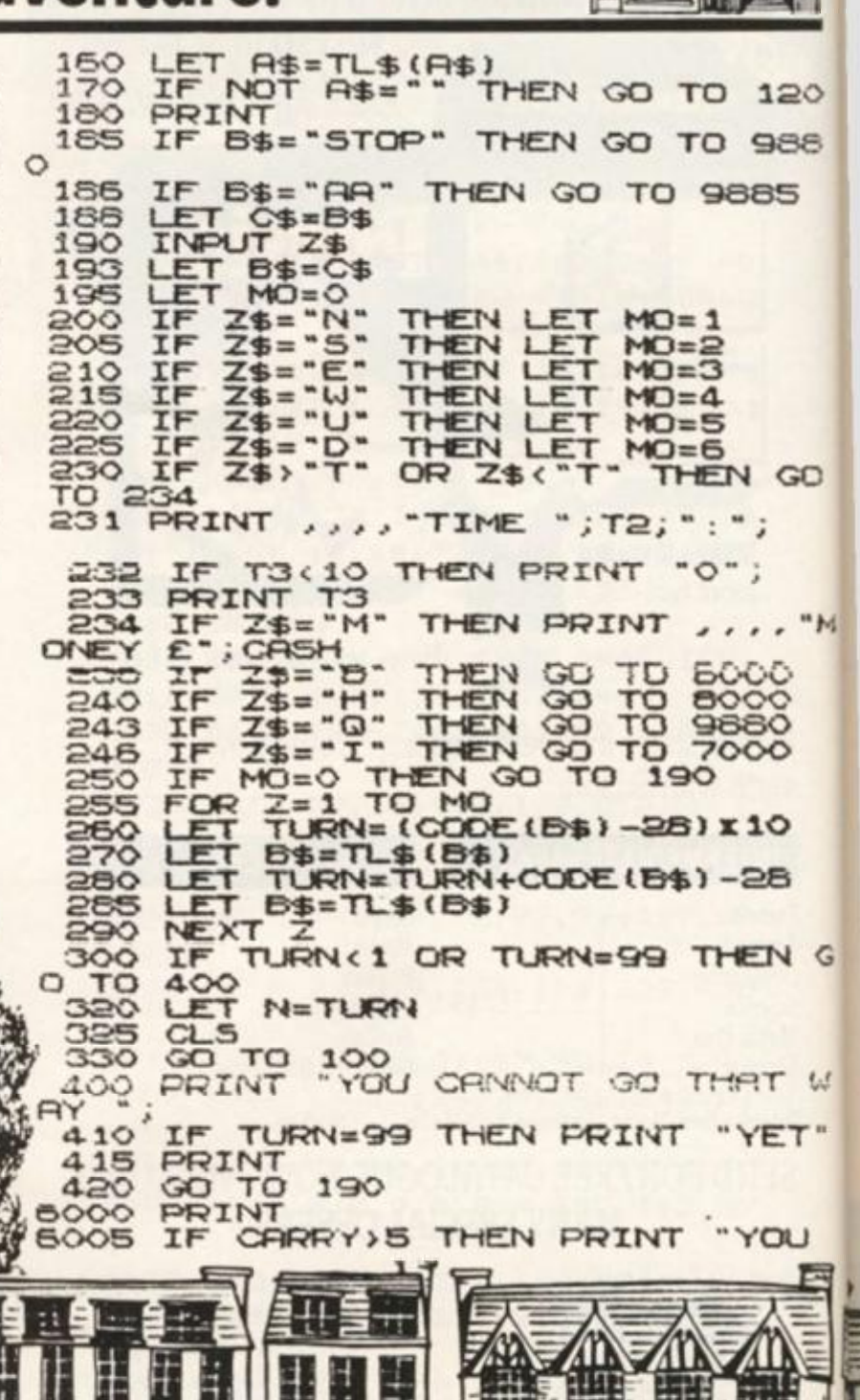

**t\* di** 

CANNOT CARRY ANY MORE.<br>6010 IF CARRY, 5 THEN GO TO 8120<br>6015 IF IT=0 THEN GO TO 8120<br>6025 IF ALITI=1 THEN GO TO 6200 7615 LET MON=1 7619 RETURN LET AS= "AN AERIAL" 7620 7625 7629<br>7630 **RETURN** IF CRSH-MON(O THEN GO TO 63 6030 LET R\$="A DAY PASS FOR THE **UNDERGROUND"**  $\circ$ 6050 7635 LET MON=4 PRINT "YOU HAVE BOUGHT"  $A$ 6060 PRINT LET CASH=CASH-MON 7639 RETURN 6070 LET AS="THERMAL UNDERWEAR" 6080 7640 ATTI-1<br>T "PRESS N/L TO CONTINU 6090 LET 7645 6100 PRINT LET AS="A ZX SPECTRUM"<br>LET MON=100<br>RETURN 7649 **RETURN** 7650 7655 6105<br>6106 INPUT Z\$ 7659 LET R\$="A BRITISH RAIL TICK CLS 7660 100<br>"YOU REREADY HAVE" 6110 GO TO ET Em PRINT 7665 6200 LET MON=6 RETURN R\$ 6210 PRINT 7669 6220 GO TO 6100<br>6300 PRINT "YOU DO NOT HAVE ENOU 8000 IL. "N...NORTH"<br>"S...SOUTH" 8010 PRINT  $\rightarrow$ 8020 PRINT  $\lambda$ 6310 PRINT R\$<br>6320 GO TO 6100 8030 PRINT  $\boldsymbol{\cdot}$ 8040 PRINT "W...WEST"  $CL5$ 7000 8045 "D. . . DOWN" PRINT "YOU ARE CHRRYING..." 7010 8050 PRINT  $120$ 7020 PRINT PRINT 7023 CRRRY=O THEN PRINT "NOTH **TF** 8085 **PRINT** 988 8070 ING PRINT , "T...TIME" 7027 IF CARRY=0 THEN GO TO 8120<br>7030 FOR 2=1 TO 16<br>7040 IF R(Z)=0 THEN GO TO 7046<br>7042 GO SUB 7500+2x10<br>7043 PRINT R\$<br>7043 PRINT R\$ "T...TIME" 8070 PRINT 8080 PRINT LEFT" B...BUY 8090 **PRINT** 6095 PRINT 8100 "I...INVENTORY" PRINT PRINT 7060 GO TO 8120<br>7510 LET R\$="A RECORD CRALED XTH 8110 PRINT , "H... HELP" 8115 PRINT 8120<br>8130 E WALL X PRINT 7515 LET MOM<br>7519 RETURN LET MON=7 "PRESS NEW/LINE TO CO PRINT NTINUE" GO LET R\$="A PRIR OF SHOES" 7520 8140 INPUT Z\$ GLS<br>GO TO 100 7525 8145 RETURN<br>LET R\$="A CINEMA TICKET" 8150 7529 7530<br>7535 8500 8510 PRINT "YOUR MISSION IS COMP SETED<br>S520 PRINT<br>S530 PRINT "LOOK OUT FOR MORE EX<br>CITING", "ZX-80 GENES", ... "ONLY I 7539<br>7540  $M''$ , **RETURN** LET H\$="HN HUTHORISHTION LE BROADCAST TTER TO 7549 RETURN LET A\$="A 194 SWEATSHIRT" 7550 7555 7559 RETURN **S999 STOP** 9000 LET A\$="HM SGD DCFV90D QN9C<br>XSN SGD MNQSG SGD QN9CXCHR900D90<br>R HMSN SGD CHRS9MBD"<br>9001 LET B\$="4302"<br>9001 LET B\$="4302" 7560 LET A\$="A LIFT TICKET" 7569 **RETURN** LET R\$="SOME TYPING PRPER" 7570 SOIO LET R\$="95 GXCD 090J BNQMDQ  $7575$ LET MON=2 **RETURN** N G LET R\$="SOME PRPER HANKIES" 7580 7585 RETURN 7589 9019 **RETURN** LET AS="A BLANK COMPUTER CA 7590 9020 LET R\$="HM GXCD 090JX5GD0D SORG RETURN<br>SORI LET B\$="02030303"<br>SORI LET B\$="02030303"<br>SORI LET B\$="02030303" **SSETTE**  $\mathcal{T}$  as 7595 LET MON=1 7599<br>7600 RETURN LET R\$="AN OLD BOOK" 7605 LET A\$="HM NWENQC RSQDDSXSG 9030 7609 **RETURN DOD**  $HR$ LET R\$="SOME BIRDSEED" 7610 **UTALITAS** 四 P ı 刃 **ATTE BE** 12-27 圓 ESSE ANE ITE dill H 四四四 四回四 H. **Hitler** SUDDEN IMPACT. Enzo **ALE** HE ETTI HEQ

谓

**IOII** 

 $\overline{\mathbb{B}}$ 

興

85

9998

1Ō

追

ET"

 $\overline{\omega}$ 

шг

1984

9031**BLET B\$= "000506020035" BHNTRKX" 914-1 LET B\$= " 1400000042" 9142 IF R S ) = O THEN LET B\*> = " 140< 9039 RETURN 000099" 3C4C LET** *R\$=* **"HM** *SGO* **GLU QOSNQC R 9145 LET IT=6 SNQO SGO Q9BJR 9QD ETKK NExOHMJ 9149 RETURN EKNXCR +5GD V9KK+\* 90A1 LET B\$="04"**  9150 LET A\$="HM QXL9MR SGD RS9SH **9045 LET IT= 1**  NMDGRSGDQD HR 5XOHMF 090DQ ENQ 9045 LET IT:<br>9049 RETURN<br>9050 LET <del>A</del>\$: **9KD" 9151 LET B\$="OO16 " 9050 LET Rt="HM NUENOC RSQOOS 95 9155 LET IT=7**  9JK9QFD BQNRRQN9CRXSGDQD 9QD RG<br>DO RGNDP 9KK NLDQXSGD DK9BD' **9159 RETURN AIK<del>9</del>QFD BQNRRQNACRISGDQD 9UD**<br>ND RGNOR 9KK NUDQISGD OK9BD"<br>DOE11 DIT BLE ND RGNOR 9KK NUDQISGD OK9BD"<br>9051 LET 5\$="084517040036"<br>2055 LET 5<del>1</del> **91BO LET R\$= "HM NWENOC P50DD5i5r SGO D9RS SGO BOMSOO ONHMSxSNVDG 9055 LET IT=2 9059 RETURN RS9MCR GHFG 9RNUD SGO X RGNOR" 9161 LET B\$="16002506" 9060 LETT R\$="HM OHB69CHKKX BHOBT RxSGOQO HR Q RNW NEEHBD ROKKHMFx**  9169 RETURN<br>9170 LET A\$="HM 5GD ENXDQ NE SGD **91TO LET R\$=-HM SGO ENXDQ NE SGC SHBJDSR ENO SGD BHMDL9"**<br>9061 LET 5\$="450019" <sup>X</sup> **DLOHOO BHMDL9** X **SGOQD HR 9 EHKL £ 9065 LET IT=3 9i"70fiL£ <sup>T</sup> R<fc="HM SGO EN XD <sup>Q</sup> NE SGC RETURN<br>19070 LET A\$="HM TOODQ OOFDMS RSQ xDLOHQD 6HMOL9xSGOQD HR 9 EHKL £ RNTS SN RS9QSX5GD R\>DOS BNTMSOQ DOS\*SGO OT4RS NEEHBO SNVDQ KNNLRX HP ROKKHMF x G9MUHOR" 9RNUD 5GD RTHKCHMFR"**  9171 LET **6\$="0019000040"**<br>9172 IF R(3)=0 THEN LET B\$="0015 9171 LET B\$="0019000040"<br>9172 IF A(3)=0 THEN LET B\$="0019<br>000099" 9071 LET B\$="09060048" **907 9 RETURN 9000 LET R\$=<sup>U</sup> NT5RHCD SGO K9MFG9L 9173 LET XT=8 X GN5DKXSGOQO HR'9M NKC RTHKCHMFX WOONRH5D XNT RTS HS KNNvJR UDQX'XM 9179 RETURN 9180 LET R\$="HM KDHBORSDQ RPT9GC X5GOOD 9QO BHMDL9R DUDQXVGDQO" 9181 LET** B\$r"**18262607\***  NQHMF 9081 LET B\$="100814" **9161 LET B\$="18282607"<br>9169 RETURN<br>9190 LET A\$="HM 5GD YL 9069 RETURN**  9090 LET R\$="NT5RHCD SGD RRB GPX<br>9090 LET R\$="NT5RHCD SGD RRB GPX<br>FOLNIB ODNOKD JDDD D<del>OODHMF</del>XSGDNT **9190 LET R\$="HM SGO YU BNLOTSHMF XNEEHBDRX 5GO ROBQOS9QX 5DKKR XNT E9LNTR ODNOKD ODDO 09RRHMFxSGQNT SN 59JD SGO KHE5 TO" FG SGO CNNQR 9MC HFMNQHMFXXNT" 5N 59JD 5GD KHES TO"**<br>9191 LET B\$="0000270050" **9099 RETURN 9091 LET B\$="0009H" 9192 IF R(4)=0 OR R<12)=0 OR R(J 51 52 IF A(4)=0 OR A(12)=0 OR A(1)**<br>5)=0 OR A(14)=0 THEN LET B\$=\*000 **9100 LET R\*\*-HM SGO QDBOOSHNM NC 0270099-** XSGD <del>RRB</del>XQ9CHN O FDMSKX CQHESR E<br>QNL 9XROD9JDQ" **9199 RETURN ONL 9XR009U0Q"**   $Q200$  LET  $A$ <sub>+</sub> = "HM KQRJXR 5GD GHEH **9101 LET B\$="00000010\* ^lOSBlF 5ET2=0 THEN LET R\*-"HM 3 RGNO SGOOO 9QO RK9MO Bt'«\_OT SDQ X SS**  *GO* **QOBDOSHNM NEXSGO RfiBx9 RL90SK OOR ENO R9KD" 9201 LET B\$="000023"**<br>9205 LET IT=9 **X CQORROC L9M G9MCR XNT 9M DMUOK NOD" 9209 RETURN 92 lO LET R\$="NTSRHO> FS ONQSK9MC •a iO^ i I F 5£T2= 0 THE N CwRJ?Y = C•P RSXRS9SHNMX SGOOO HFv 9 09QJ SN S RRYf ;**  LET  $B(4) = 1$ **9104 GO MNOSG" LET SET2=1 Q105 9211 LET B\$="4614 13- RETURN 9109 9219 RETURN 91 lO N x EN XDQ XSGDQD HR 9 RGNO ROKKHMF**  LET H\$="HM SGD 690H59K Q9CH 9220 LET B\$="13240021" **9222 LETT R\$= "HM SNSSOMG9L BNTOS 0S3IRV095RGHQSR " GN9C" 9111 LET B\$="OO13" 9229 RETURN 9115 LET IT=S 9231 LET B\$ ="232529" 9239 GO TO 9222 9119 RETURN**  9119 RETURN<br>9120 LET A\$="R59MCHMF AX V900DMX<br>RECORS RECEMNINGEONER 500 GNOC H **924 1 LET B\$="242730170037"**  RSQ**ODS RS9SHNMX9BQNRR SGD QN9C H**<br>RSQ**ODS RS9SHNMX9BQNRR SGD QN9C H**<br>A QM DMNM NTR\*EODDM SNLDO QKNBJ" **9249 GO TO 9222 R 9M DMNQLNTRIFODDM SNVDQ RKNBJ" 92SO«LET R\$=\*HM BG9QHMF BONRR ON 9121 LET B\$="12230022" 9CXSN SGD PNT5G XNT B9M ROD SGDx 91£9 RETURN 9130 LET R\*="NTSRHCO SGD ROHSHPG**  9250 LET R\$="HM BG9QHWF BQNRR QN **X5DKDBNL SNVOQ HS HR UDQX VHMCX GOOO" 9C»SN SGD RNTSG XNT B9M ROD SGOx SNO NE MDKPNMR BNKTLM"**  9131 LET B\$="22150009" **9251 LET B\$=-272B0019"**  913<del>SKRETURN</del> **9259 RETURN 9260 LET RS=~HM BG90HMF BONRR ON**  914C**OLLET RE- "RX 9 KHES HM SGDIRS 9CXSGOQD 9QD OKDMSX NE NKCxRNNJR SNVDQ XOONOKD RS9QO 9S XNT RTROH**  李 3. **THE THE RECORD** *AID* 僵 饂 讍 医圆膜 雕品 mile the HE **SRA** 盄  $36^{\circ}$ 冊船 **SEP**  $p$ Roys. **BREAD**  $\frac{1}{4}$ *MARATH* 

**1 S** 

ET B\$="25260020" 9261 **HET IT** 9265 DF<sub>5</sub> 9391 9269 400 S270 LET R\$="HM SQSESKF90 RPT900<br>ISGDQD 9QD SGNTRSMCR NE OHFDNMRI<br>EKXHMF 9QNTMCISGDQD HR 9M NKC L9<br>M RDKKHMFIRHQCRDDC:<br>S271 LET B\$="26003219" 9392 9393  $9400$ HEE D R 9279 RETURN<br>92808LET A\$="NM SGD FONTMC EKNNG NEISGD KHNM GHEH RSNODINNT BOM ISN **JDQ** 9280 LET A\$="NM SGD FONTMC EKNNO<br>NEXSGD KHNM GHEH RSNODXXNT B9M<br>ATX 9M 9DGH9K 9SXUDOX BNLODSHSHU<br>D OGHBDR GDGD<br>D OGHBDR GDGD<br>9285 LET B\$="0000002441" ۳ 9411 5GD 9419 - 9 9420  $5G<sub>D</sub>$ 9289 **RETURN x5GD** LET AS="HM SGD GNKANOM"<br>LET BS="000000250038" 9290 **SGD**  $\cup$  $\overline{\mathbf{z}}$ 9421 9291 9429<br>9430 9399 9300 LET A\$="HM BNUDMS F90CDMXSG<br>DOD 900 509 RGNOR CNSSDCX90NTMC"<br>9301 LET B\$="00320047" KJDC  $219$ 9309 RETURN<br>9310 LET R\$="HM SGD RSQ9MCXXNT B EQNL GDQD" 9311 LET E\$="31330028" 9319 RETURN<br>9320BLET A\$="NM SGD DLAGMULDMSX9 **IMF** BNTOKD NE SNTQHRS AN9SRXFDMSKX **TVI** TMC LET A\$="NM SGD DLAGMJLDMSIG  $9451$ 9320 **BNTOKD**  $1()$ **ROHK DSRS**" oo B\$="3251" 9321 LET 9329 RETURN FIS="HM L90RKD 90BGXTMCD its<br>Se SANC ADAS ERAT CORD. **QFONTMC** K D9R5 9331 LET B\$="0000354902"<br>9339 GO TO 9373<br>9340 LET R\$="HM RNMC RSQDDS RS95 HNM" **IMC** LET B\$="0000363404"<br>GO TO 9373<br>LET A\$="HM NWENGC BHGBTR RS  $9341$ ł  $\overline{\mathbf{s}}$ **9SHNM\*** 9349 9350 **BEHUM** 9351 LET B\$="0000373506"<br>9359 GO TO 9373<br>9350 LET R\$="HM SNSSDMGSL BNTGS<br>0N9CIRS9SHNM" 扈 B\$="0000383625" 9490 LET 9361 CO TO SCITS 9369 9491 9370 LET B\$="0000003730"  $9371$ S379 RETURN<br>S380 LET A\$="95 SGD SNO NE 9 EDV<br>S380 LET A\$="95 SGD SNO NE 9 EDV<br>SS9HQR 9MC G9UD ENTMC SGDXC9L90 **LICO** Dx **SA** 90xGDGD B\$="000000000048" LET 9381 LET  $IT = 14$ 9385 9389 RETURN 9390 LET A\$="ITRS NM XNTQ V9X NT<br>5 NE 5GD BHHDL9 9E5DQ V9SBGHMF **CIM** JR 9513 IF 一 多耳用品 目目  $A\rightarrow$ 曲 II 国型生理 HH BASE **Finn** 阻 EEU ы 0 KNI

 $left<sub>i</sub>$ 

and

**COMMANDER** 

IBOXHMF 9R XNT GSUD MN G9MJHDRIK ET B\$="000000000018" LET A(3)=0<br>LET CARRY=CARRY-1 LET 9399 RETURN LET R\$="HM SGD ENLOTSDOXCDO 9400 LET A\$="HM SGD BNLOTSDQICDO 9401 LET B\$="000000000029"<br>9405 LET IT=15<br>9409 RETURN 9410 LET A\$="NM SGD NARDQUSSHINM NNONE SGD SNVDQXUDQX RBDMHB AT **B\$=** RETURN R\$="HM SGD DCFV90D QN9C<br>C RSHKK CHR900D90R HMSNX LET **ONSC MNOSG** LET B\$="4401"<br>RETURN LET A\$="HM RS 9KA9MRXXNT V9 9431 LET B\$="STOP" 9439 RETURN 9440NLET R\$="HM ODFDMS RSODDS"<br>9441 LET B\$="0607" 9449 RETURN 9450 LET A\$="HM GOFDMSR 09QJXSGD LET B\$="46224646" 9459 RETURN<br>
9459 RETURN<br>
9460 LET R\$="HM XD NKCD SD9 RGND<br>
CDX9ESDQ 9 QOK9WHMF BTO NE SD9 X<br>
NT G9UD SN BNMSHMTD XNTQ RD9QBG"<br>
9461 LET B\$="000031"<br>
9462 LET T2=T2+1<br>
9469 RETURN<br>
0470 LET Q\$="HM Q QDBDQSHUM FNXD 9470 LET A\$="HM 9 QDBDOSHIVM ENXD<br>QX9 RDBQDS9QX RLHKDR 95 XNT"<br>9471 LET B\$="0000080039" 9479 RETURN<br>9480 LET A\$="HM O9CCHNFSNY AQ RS 9481 LET B\$="000000530052" 9462 IF 8  $A(16)=0$  THEN LET  $B#="000$ 9486 LET IT=16 9489 RETURN LET A\$="RS9MCHMF AX SGD KHE LET B\$="600000000020" 9499 RETURN SEOO LET A\$="NM 9 SNTOHRS ANSS S 9510 LET A\$="HM O9CCHMFSNMXTMCDQ<br>FONTMC RS9SHNM"<br>9511 LET B\$="0034000049" 9511 LET 9512 IF A(13)=0 THEN LET B\$="009 **READER** R(16)=0 THEN GO TO 9516 編 無

AITE ITE

HEE

HIR

 $\overline{\mathbb{M}}$ 

E A DI WEIT

(HILL) YEAR

闍

**IFERED** 

šĎ

984

**SIN** 

H

E

四

Marks

固同

00 TO 9601<br>
LET 8\$="69676261"<br>
00 TO 9601<br>
LET 8\$="82680070"<br>
00 TO 9601<br>
LET 8\$="00616971"<br>
00 TO 9601<br>
LET 8\$="60607072"<br>
00 TO 9601<br>
LET 8\$="60607072"<br>
00 TO 9601<br>
LET 8\$="800071"  $ET R(16)=0$ 9514 L 9661<br>9670 9515 LET CARRY=CARRY-1<br>9516 LET IT=13 9671 RETURN  $9519$ 9680 LET A\$="HM GHFG VXENLAD AGH 9520 9681 9690 SHRG FN DSRS EQNL GDOD"<br>9521 LET B\$="00004954"<br>9522 IF R(16)=0 THEN LET B\$="000 9700 9701 099" 9710 GO TO 9601  $\frac{9711}{9720}$ 9525 LET  $IT = 16$ 9721 00 T0 9601<br>9720 LET D\$="640075"<br>9731 00 T0 9601<br>9740 LET D\$="640075"<br>9740 LET D\$="0767761"<br>9750 LET D\$="0767761"<br>9750 LET D\$="0767761"<br>9770 LET D\$="760079"<br>9770 LET R\$="000 96 K955XIBN"<br>9790 LET R\$="000 96 K955XIBN"<br>9 RETURN S30 LET A\$="HM NWENGC RS9SHIVMIS<br>XGD 9GD TMHUDGRHSX ATHKCHMFRI9K 9529 B\$= "00650060" 9530 **GDOD**  $\kappa$ LET B\$="00555358"<br>IF A(16)=0 THEN LET B\$="005 9531 L 9532 59958 9535  $ET$  IT=16 9539 RETURN<br>9540 LET A\$="AX 5GD ATR RSNO HMX NWENGC BHSX BDMSQD" SEARSIF R(16)=0 THEN GD TD 9545 LET GLISI=0  $Q543$  $9544$ RETURN 9549 9550 LET A\$="NTSRHCD NWENGC TSCX<br>ENNSAGKK FONTMC"<br>9551 LET B\$="00000055" 9791 LET B\$="AR" HET BE 9799 RETURN 9800 LET B\$="70006860"<br>9801 00 TO 9601<br>9810 LET R\$="E9KKHNF EQML SM NTS<br>RHCD VHMCNV SN SGD FONTMC ROKNVI<br>XNT RODMC SGD MDWS 1 VDDJR HMXSG<br>D LHCCKDRDW GNROHSSK" 9559 SS60 LET A\$="95 SGD SDLDKD E9DLX<br>BNTMSQX BKTR ITRS NTSRHCDXNWENQC<br>XXNT RODMC SGD QDRS NE SGD C9XXV<br>9SBGHMF AN9SR NM SGD QHUDQX" 9569 **RETURN** LET R\$="RS9MCHMF RX 9 K90FD 9570 9819 RETURN<br>9879 PRINT "IT IS 5:30 PM",,,"YO<br>U ARE TOO LATE"<br>4880 PRINT "YOUR MISSION HAS FAI NKC LET B\$="005955"<br>IF R(16)=0 THEN GO TO 9575<br>LET R(16)=0<br>LET CARRY=CRRRY-1<br>RETURN 9571 9572 9573 9574 9579 9881 **STOP** GO TO 8500 9885 LAT R\$="HM NWENGG BHSX R9MU 9580 9899 GSUD VHSGCOSVM RNLD LNMDX" **xXNT**  $C1$ LET B\$="58"<br>LET B\$="58"<br>LET SET1=1 THEN GO TO 9587 9900  $\leq$ STREETS 9581 9901 **PRINT** 9584 9903 PRINT  $\mathcal{G}^{\mathcal{G}}$ "OF" 9585 LONDON" HET SE  $SET1 = 1$ 9586 9904 PRINT 9589 PRINT LET B\$="6150"<br>LET R\$="NTSRHOD SGD KHES" 9590 9906 PRINT : CHR\$ (130) ;\* 9591  $\bullet$ RETURN 9599 9907 LET A\$=CHR\$(128)<br>9908 PRINT LET B\$="62607662"<br>LET A\$="HM 9 BNQQHCNQXSGDQD 86001 : 65 (R\$<br>"; CHR\$ (132); (  $\rightarrow$ 9909 PRINT **RESERVE AND RESERVED BY AN ALL PROPERTY.** 900 Ś HR\$ (133) **RETURN** 9609 9910 PRINT " "; CHR\$ (132); 0 B\$="63610082" LET B\$="63610082"<br>GO TO 9601<br>LET B\$="60626462" 9610 9611 9910 PRINT "; CHR\$(132);C 9620 CO TO 9601<br>LET B\$="00746563"<br>CO TO 9601<br>LET B\$="73006664"  $-165.85$ 9621 9911 PRINT 9630<br>9631<br>9640  $-1$ 9912 PRINT (130)  $\overline{\phantom{a}}$  $\sqrt{2}$ K GO TO 9601<br>LET 5\$="67006065"<br>GO TO 9601<br>LET 5\$="666682" 9641 014 PRINT<br>; CHR\$(132); A\$; A\$; A\$; "A\$; A\$;<br>; A\$ 9650 9651 9550 全国 扈 IIN TIN 普普普 甘書 HE dilli ·· [册] 清] [4] **THTT** 開刊 HE 出 TAIT **FEE** Garys **TILLE** 山人 Filow Cilles **BERSEER ANY** බර m mm **ABBBBE** 

ZX COMPUTING AUG/SEPT 1984

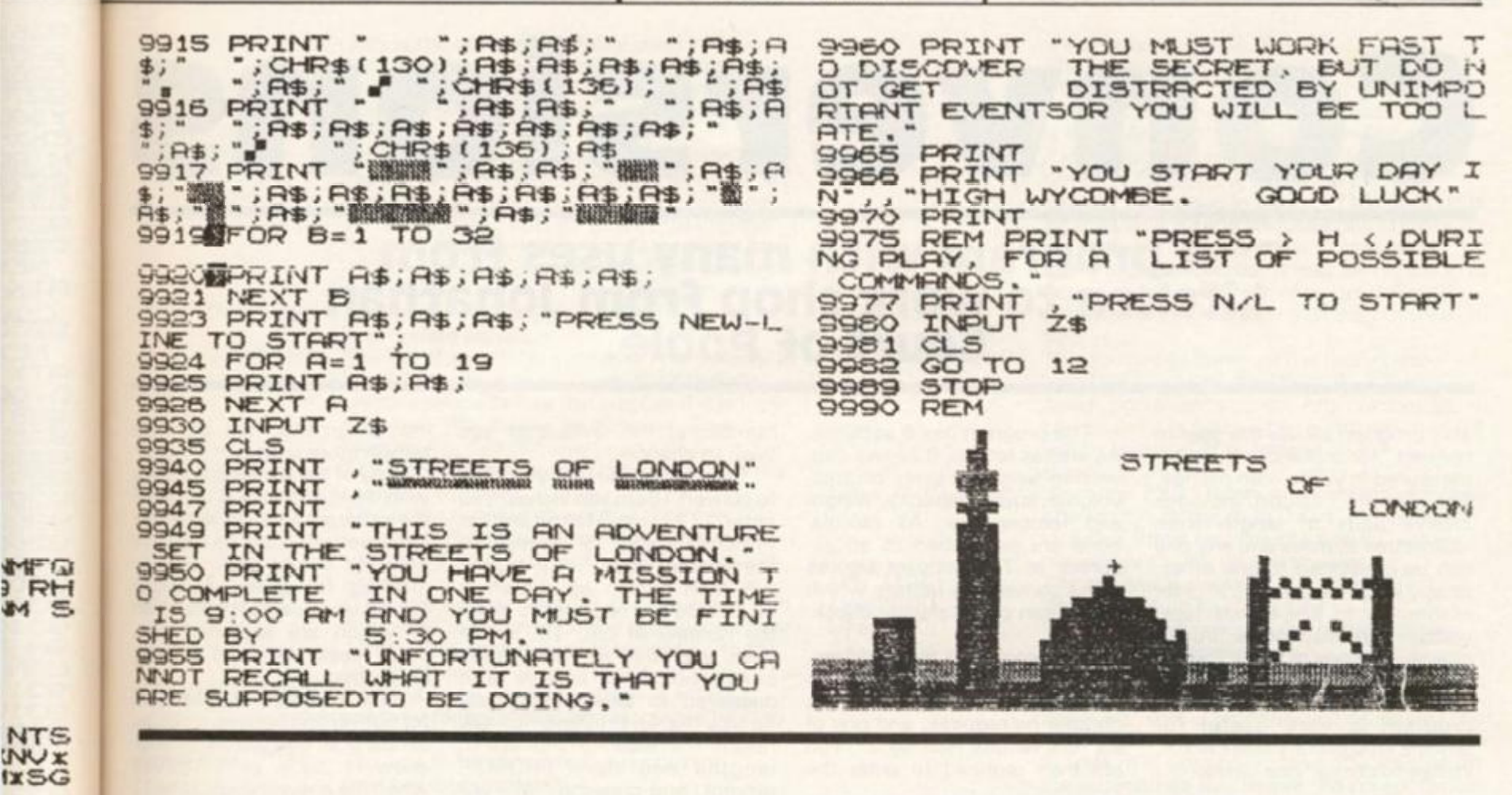

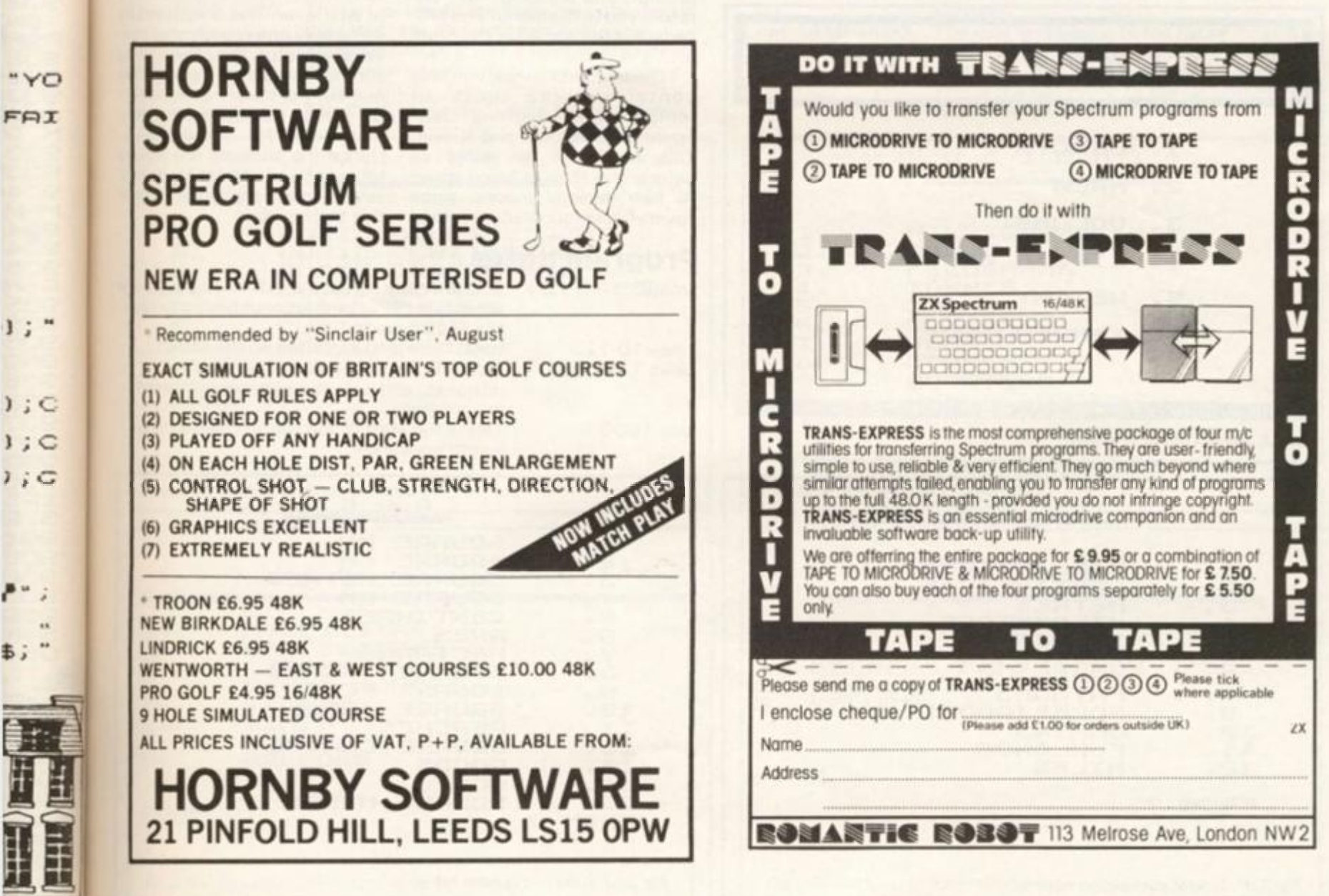

Э

 $\frac{1}{2}$ 

主:

[1984

## **ZX81/SPECTRUM DOMESTIC**

Conversions

## A program with many uses from kitchen to work shop from Jonathan Court of Poole.

**This program allows the user to convert, for instance, a length measured in yards, into metres. The 'length' option includes twelve units of length from millimetres to miles and any one can be converted to any other, so any length expressed in units of mm, cm, m, km, inches, feet, yards, fathoms, poles (rods), chains, furlongs or miles, can be easily converted into the units of your choice. This section of the program is very useful for anyone who prefers miles to km, inches to cm, or vice versa.** 

**The program has 6 sections. As well as length, it allows conversion between units of area, volume, liquid, capacity, weight and temperature. All calculations are performed to an accuracy of 7 significant figures using conversion factors which have been painstakingly checked.** 

**The program is menu-driven, and fig. 1 shows a screen dump of the menu. The user enters the number he requires, and one of six lists results (see fig.2). You are then required to enter the** 

**Let us suppose that you wish to convert 10cm into inches. You enter** *"2"* **in reply to the prompt "FROM?", and "5 " in reply to** 

**the prompt "TO?". The screen will then appear as shown in fig.3. You are required to enter the number of cm, 10, in our case, and this is immediately converted into inches and displayed to seven significant figures (fig.4). Pressing "L" will return the user to the list of lengths and the "FROM?"**  prompt, and pressing "M" will **return you to the menu. This procedure is the same for the other sections.** 

**number of the units that you** 

**wish to change.** 

**The temperature section only contains three units of temperature: degrees Centigrade, Fahrenheit and Kelvin. This is almost the same as before, the answer being given to two decimal places, since seven-figure accuracy seemed** 

#### **Program notes**

**Line 8 Lines 10-120 Lines 130-1 50 Line 100 0 This provides a neat method of clearing a line whenever necessary without having to type in a line of spaces. Here, the menu is printed on the screen. This INPUTs the number, checks it for mistakes, and calls the relevant section of the program. This is the start of the section dealing with length conversion.** 

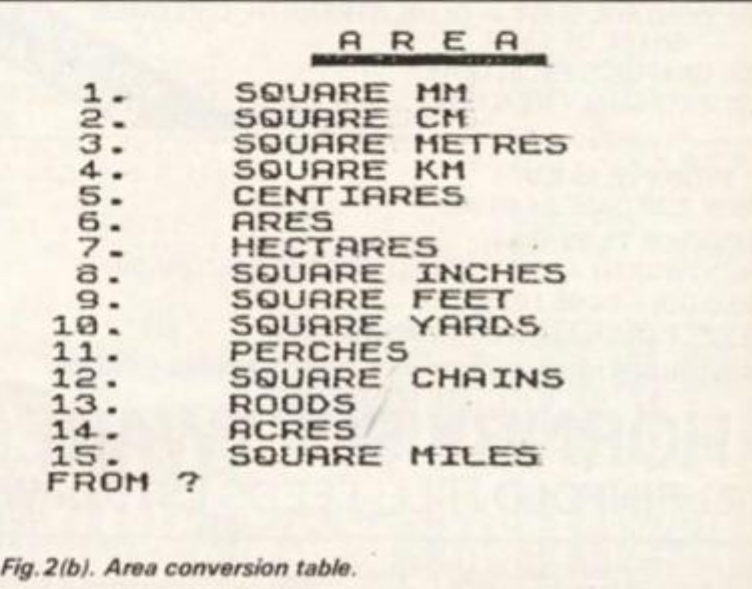

**1 .**  LENGTH **2. OREf i** 

- **3 .**  UOLUME
- 4. . LIQUID CAPACITY

**CONVERS I O N** 

- **S .**  *%*  UEIGHT
- **6.**  TEMPERATURE

**WILL INFUT-REQUIRED NUMBER WAY** 

*Fig. 1. Screen dump of menu.* 

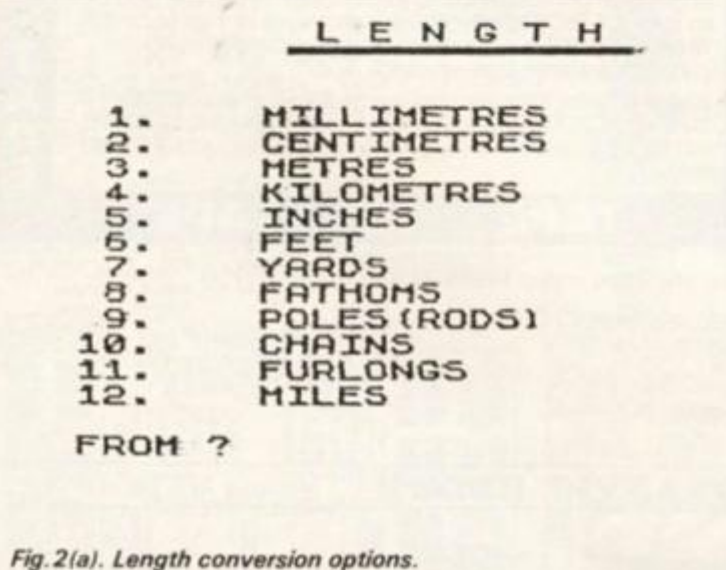

**inappropriate. An example temperature is shown in fig. 5. Any of the six sections, alone with the subroutine at the endc the program (not necessary fo< temperature) could be used as a program on its own, and my routines for giving significant figures and decimal places, both**  of which are explained later. **could easily be used in other** 

**The method I have devised for converting between units isa simple one, and will not produce answers such as 1 1.99998 when the answer ought to be 12**  or whatever. This is achieved by **using only one complicated conversion factor, the others being simple powers of ten of this number (for metric units) or simple whole number multiples or reciprocols for imperial units Hence the answers will always be exact and correct to at leas! seven significant figures, should** 

**programs.** 

**this be required.** 

\* **i i i i «** 

## **IZX81/SPECTRUM DOMESTIC**

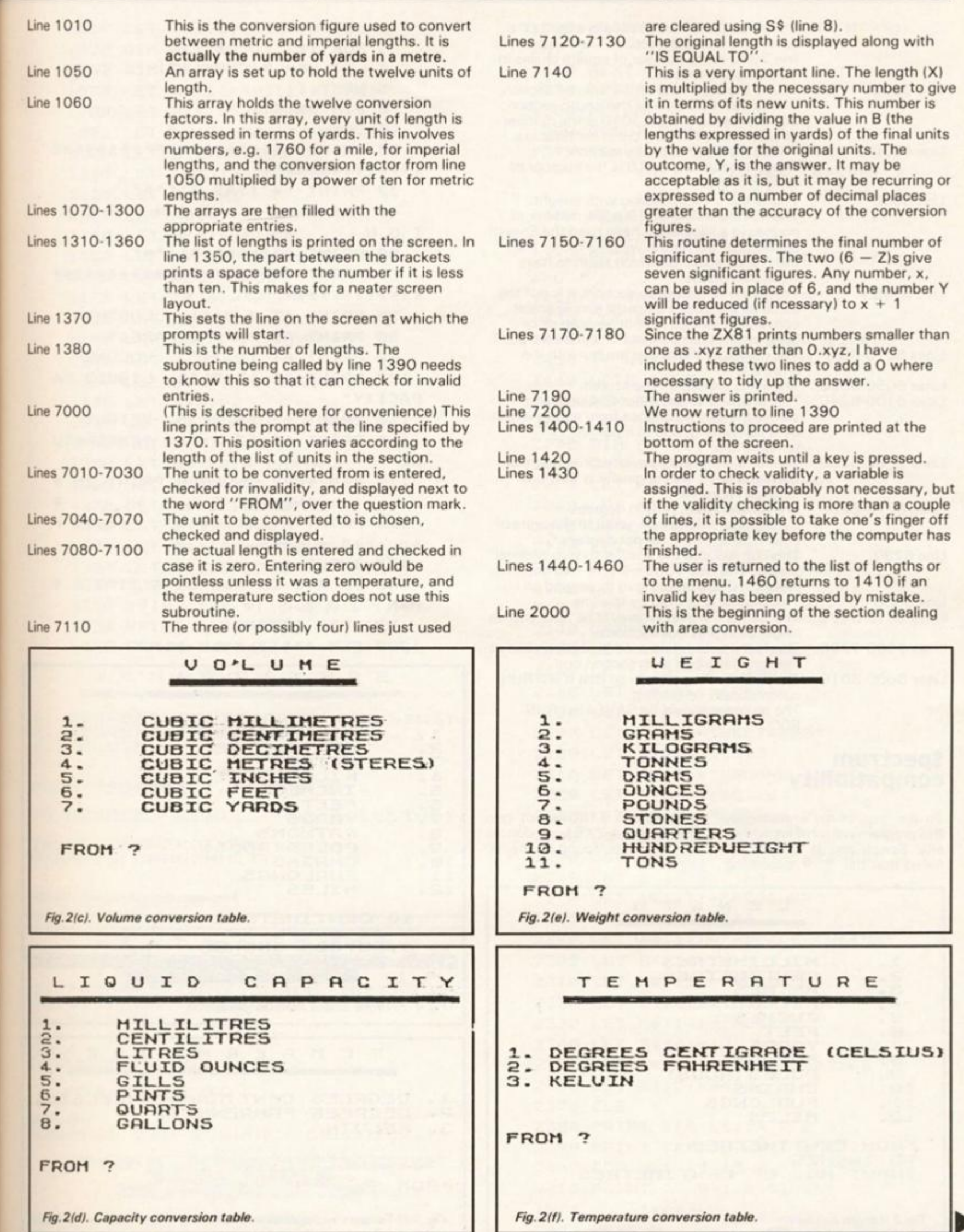

T 1984

xample<br>
n fig.5.<br>
ns, along<br>
ne end of<br>
ssary for

sary<br>and my<br>and my

es, both<br>d later, in other

devised<br>units is a

produce<br>.99998<br>to be 12

eved by<br>ted con-

rs being<br>of this

iples or<br>I units.<br>always

at least<br>, should

ng a line<br>:o type

an.<br>r n of

with

Ш

## **IZX81/SPECTRUM DOMESTIC!**

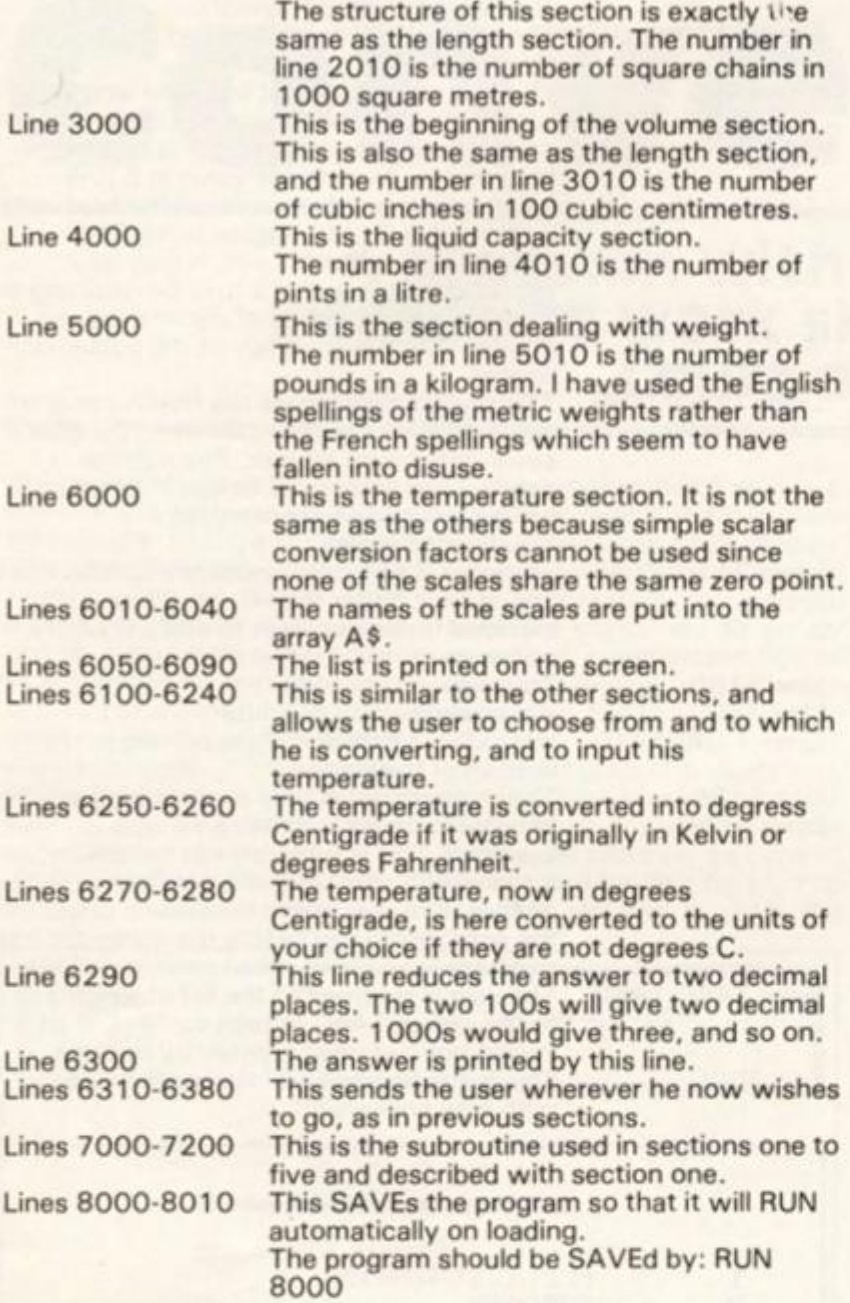

#### $2$  LET L#=""  $3$  FdR  $I = 1$  TO 30 4 LET L#=L#+CHR# 131 5 NEXT I 8 DIM S#(32) 19 CLS 20 PRINT "\*\*\*\*\*\*\*\*\*\*\*\*\*\*\*\*\*\*\* \*\*\*\*\*\*\*\*\*\*\* " 30 PRINT "\*"; TAB 31; "\*" " \* CONVER S **4 0 PRIN T**   $*$  " "\*"|TA B 31}"\* " **5 0 PRIN T**  • \*\*\*\*\*\*\*\*\*\*\*\*\*\*\*\*\*\*\* \* **<sup>6</sup> 0 PRIN T \*\*\*\*\*\*\*\*\*\*\*\* " I O N <sup>7</sup> 0 PRIN T AT 7 , 7 f"1 . LENGTH" 8 0 PRIN T AT 9,7J"2 . AREA" 9 0 PRIN T AT 11, 7 J "3 . VOLUME' 1 0 0 PRIN T AT 13,7!"4 . LIQUI D** C A **PACITY " 1 1 0 PRIN T AT 13,7J"5 . WEIGHT"**  1 1 5 **PRIN T AT 17,71"6 . TEMPERATU**  R E " 119 REM \*USE INVERSE PRINT IN **120 PRIN T AT 21,0J " inpu <sup>t</sup> \*NEXTLIN E equire d numbe r " 1 3 0 INPU T A 1 4 0 I F A< 1 OR A> 6 OR A< >IN T A T HEN GOTO 130 1 5 0 GOTO 1000\* A**

## **<sup>100</sup> 0 REM \*\* \* lengt h \*\* \* LENGT H**  1. MILLIMETRES 2. CENTIMETRES 3. METRES 4. KILOMETRES S. INCHES<br>5. FEET<br>2. YARDS **FEET 7 .** YARDS **e FATHOMS**<br>**9** . POLES<sub>(R</sub> 9. POLES(RODS) 10. CHAINS<br>11. FURLON<br>12. MILES **<sup>1</sup> 1 .** FURLONGS **<sup>1</sup> 2 .** MILES 13 CENTIMETRES **IS EQUAL TO 3.937G0 8 INCHE S lT.O ^CON • < nNOThc K ' . L5N J**  *Fig.4. Example output from Length option.*  TEMPERATUR E 1. DEGREES CENTIGRADE (CELSIUS)<br>2. DEGREES FAHRENHEIT **2. DEGREES FAHRENHEIT 3. KELUIN**  FROM 7 *Fig. 5(a) Temperature options available.*

#### **Spectrum compatibility**

**To the best of my knowledge, this program will run if typed into any Spectrum. It should be**  any Spectrum. It should be the symbol, found on the 'H' **held on the the symbol**, found on the 'H'

twice in line 7160 is not two **\* s , but the ZX81 version of key.** 

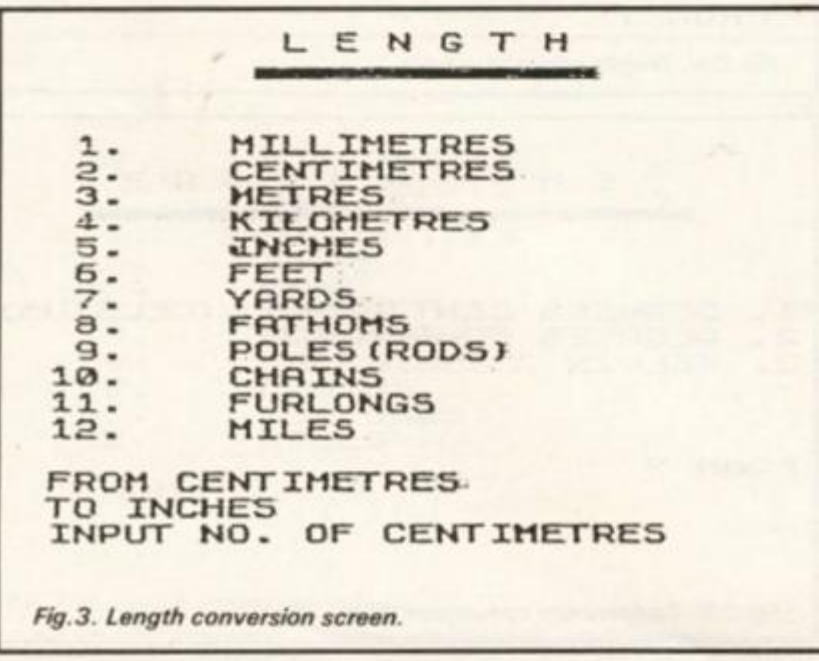

*\** 

s

## **IZX81/SPECTRUM DOMESTIC!**

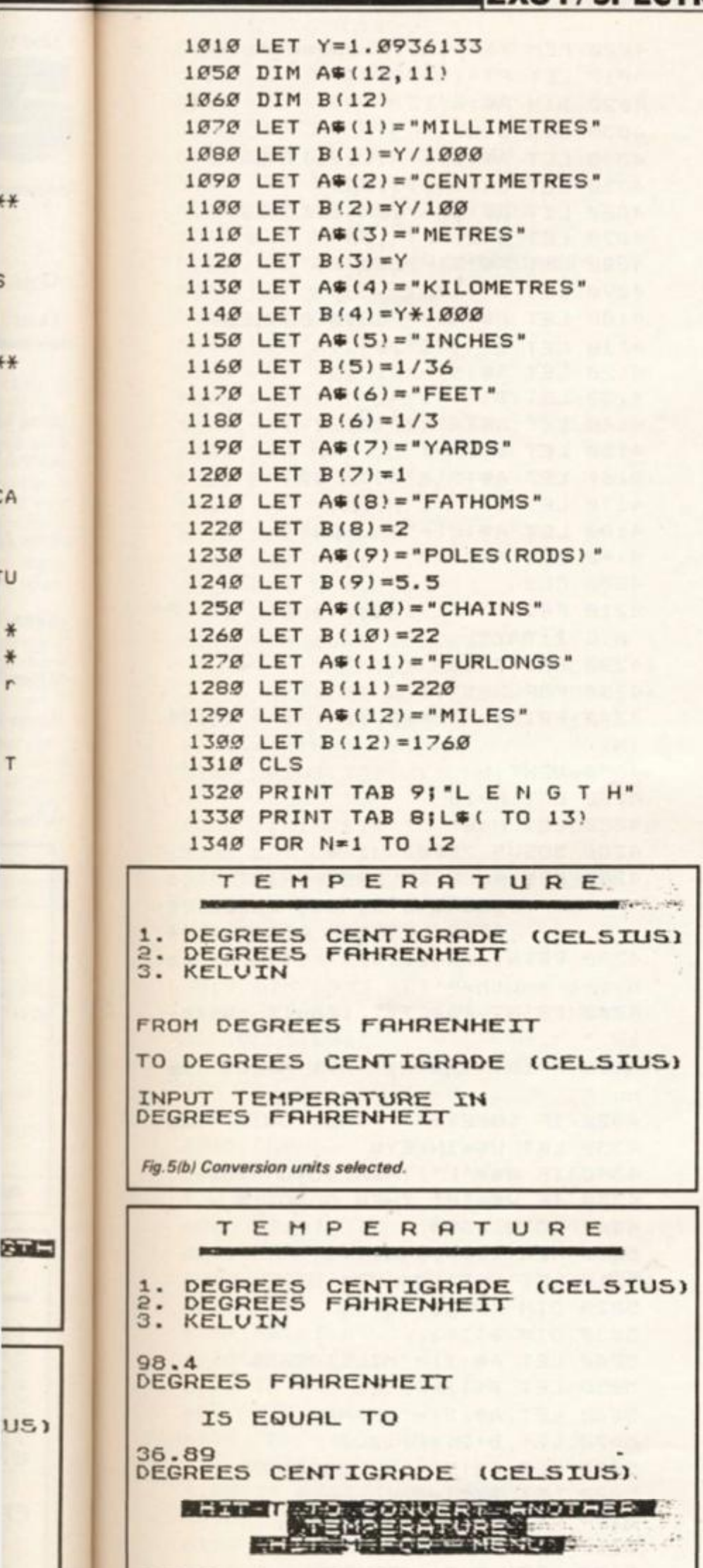

```
135 0 PRIN T AT N+3,0+( l AND N<=9 ) 
J N ; " . "J A®(N ) 
136 0 NEXT N 
137 0 LET P=1 7 
138 0 LE T N=1 2 
139 0 GOSUB* 700 0 
1399 REM *USE INVERSE PRINT IN *
           *NEX T 2 LINES , EXCEPT * 
           *FO R LETTER S L AND M * 
1400 PRINT AT 20,0; "hit L to con
vert another length"
141 0 PRIN T AT 21,7! " hi t M -fo r m 
e n u " 
142 0 I F INKEY®= " " THEN GOTO 142 0 
143 0 LET W®=INKEY ® 
144 0 I F W«="L " THEN GOTO 131 0 
145 0 I F U®="M " THE N GOTO 1 0 
146 0 GOTO 142 0 
200 0 REM *Harea** * 
201 0 LET SQC=2.471053 3 
205 0 DI M A® ( 15, 1 3 ) 
206 0 DI M B ( 1 5 ) 
207 0 LET A® ( 1 ) = "SQUARE MM" 
208 0 LE T B(1)=SQC/1E 9 
209 0 LET A® (2)="SQUAR E CM" 
210 0 LET B (2)=SQC/ 1 E 7 
211 0 LET A® (3)""SQUAR E METRES" 
212 0 LET B ( 3 ) = SQC / 100 0 
213 0 LET A®( 4 ) = "SQUARE KM" 
214 0 LET B(4) =SQC*100 0 
215 0 LET A®( 5 ) = " CENTIARES " 
216 0 LET B(5 )=SQC/100 0 
217 0 LET A® ( 6 )=" ARE S * 
218 0 LE T B < 6 ) = SQC/ 1 0 
219 0 LET A®( 7>•" HECTARES " 
220 0 LET B(7)=SQC*1 0 
221 0 LET A® (8)'"SQUAR E INCHES " 
222 0 LET B (8)= 1 /62726 4 
223 0 LET A® ( 9 )="SQUAR E FEET " 
224 0 LET B ( 9 ) = 1 / 435 6 
225 0 LET A® ( 10) ="SQUAR E YARDS" 
226 0 LET B(10)=1/48 4 
227 0 LET A® (11)="PERCHES " 
228 0 LE T B(ll)=l/1 6 
229 0 LET A® ( 12) ="SQUAR E CHAINS " 
230 0 LET B ( 1 2 ) = 1 
231 0 LE T A® ( 13) ="ROODS " 
232 0 LET B(13 ) =2. 5 
233 0 LET A® ( 14) ="ACRES " 
234 0 LE T B(14)=1 0 
235 0 LET A®(15)="SQUAR E MILES " 
236 0 LE T B(15)=640 0 
237 0 CLS 
238 0 PRIN T TAB 
1 1 } " A R E A " 
239 0 PRIN T TAB 10JL® ( 
TO 9 ) 
240 0 FOR N= 1 TO 1 5 
241 0 PRIN T AT N+1,0+( 1 
AND N<-9 ) 
IN;" . "IA«(N ) 
242 0 NEXT N
```
**\*\*** 

**\*\*** 

÷А

**TU** 

美  $\frac{1}{\sqrt{2}}$ 'n

T

GТ

*Fig 5(C) Example output from Temperature option.* 

## **ZX81/SPECTRUM DOMESTIC**

```
2430 LET P=17
244Ø LET N=15
2450 GOSUB 7000
2459 REM #USE INVERSE PRINT IN #
         *NEXT 2 LINES, EXCEPT *
         *FOR LETTERS A AND M *
2460 PRINT AT 20,0;" hit A to co
nvert another area "
2470 PRINT : "
                  hit M for m
enu
2489 IF INKEY *= " THEN GOTO 2480
2490 LET WE=INKEYS
2500 IF W#="A" THEN GOTO 2370
2510 IF W#="M" THEN GOTO 10
2520 GOTO 2480
3000 REM ***volume***
3010 LET CI=6.1025472
3030 DIM A$(7,21).
3040 DIM B(7)
3050 LET A$(1)="CUBIC MILLIMETRE
\leq3060 LET B(1)=CI/1E5
3070 LET A*(2)="CUBIC CENTIMETRE
\leq \blacksquare3080 LET B(2)=CI/100
3090 LET A$(3)="CUBIC DECIMETRES
3100 LET B(3)=CI*10
3110 LET AG(4)="CUBIC METRES (ST
ERES)"
3120 LET B(4) = C1 + 1E43130 LET AS(5)="CUBIC INCHES"
3140 LET B(5)=13150 LET AS(6) = "CUBIC FEET"
3169 LET B(6)=1728
3170 LET A$(7)="CUBIC YARDS"
3189 LET B(7)=46656
3190 CLS
3200 PRINT TAB 9; "V O L U M E"
3210 PRINT TAB 8; L$( TO 13)
3220 FOR N=1 TO 7
3230 PRINT AT N+3, Ø; N;". "; A*
(M)3240 NEXT N
3250 LET P=13
3260 LET N=7
3270 GOSUB 7000
3279 REM XUSE INVERSE PRINT IN X
         *NEXT 2 LINES, EXCEPT *
         *FOR LETTERS V AND M *
3280 PRINT AT 20,0; "hit V to con
vert another volume"
3290 PRINT TAB 7; " hit M for men
u "
3300 IF INKEY *= " THEN GOTO 3300
3310 LET W#=INKEY#
3320 IF W#="V" THEN GOTO 3190
3330 IF W#="M" THEN GOTO 10
3349 GOTO 3300
```

```
4000 REM ***liquid capacity***
  4010 LET PT=1.7598049
   4020 DIM A$(8,12)
  4939 DIM B(8)
 4040 LET A$(1)="MILLILITRES"
 4050 LET B(1)=PT/1000
  4060 LET AS(2)="CENTILITRES"
  4070 LET B(2)=PT/100
  4080 LET A$(3)="LITRES"
  4090 LET B(3)=PT4100 LET A$(4)="FLUID OUNCES"
4110 LET B(4)=1/20
  4120 LET A$(5)="GILLS"
  4130 LET B(5)=1/44140 LET A\$(6) = "PINTS"4150 LET B(6)=14160 LET A$(7)="QUARTS"
 4170 LET B(7)=2
  418Ø LET A \# (B) = "GALLONS"4190 LET B(8) = 84200 CLS
  4210 PRINT " L I Q U I D C A P
   ACITY"
   4220 PRINT L$
  4230 FOR N=1 TO 8
   4249 PRINT AT N+2, Ø; N;". "; A#
   (N)4250 NEXT N
  4260 LET P=134278 LET N=8
  4280 GOSUB 7000
   4289 REM *USE INVERSE PRINT IN *
          *NEXT 3 LINES, EXCEPT *
           *FOR LETTERS L AND M *
  4290 PRINT AT 19,3;" hit L to co
  nvert another "
   4300 PRINT TAB 7;" liquid capaci
   ty .
  4310 PRINT TAB 71" hit M for me
  nu4320 IF INKEY *** THEN GOTO 4320
   4330 LET WS=INKEYS
  4340 IF W#="L" THEN GOTO 4200
  4350 IF W#="M" THEN GOTO 10
  4360 GOTO 4320
 5000 REM ***weight***
5010 LET P=2.2046224
 5020 DIM A$(11,13)
  5030 DIM B(11)
  5040 LET A$(1)="MILLIGRAMS"
  5050 LET B(1)=P/1E6
  5060 LET A#(2)="GRAMS"
  5070 LET B(2)=P/1000
   5080 LET A$(3)="KILOGRAMS"
   5990 LET B(3)=P
  5100 LET A$(4)="TONNES"
  5110 LET B(4)=P*1000
  5120 LET A*(5) = "DRAMS"5130 LET B(5) = 1/256
```
## **ZX81/SPECTRUM DOMESTIC**

```
5140 LET A$(6)="OUNCES"
5150 LET B(6) = 1/165160 LET A$(7)="POUNDS"
5170 LET B(7) = 15180 LET A$(8)="STONES"
5190 LET B(8)=145200 LET A # (9) = "QUARTERS"
5210 LET B(9)=28
5220 LET AS(10) = "HUNDREDWEIGHT"
5230 LET B(10)=112
5240 LET A$(11) = "TONS"
5250 LET B(11)=2240
5260 CLS
5270 PRINT TAB 91"W E I G H T"
5280 PRINT TAB B;L*( TO 13)
5290 FOR N=1 TO 11
5300 PRINT AT N+3, Ø+(1 AND N<=9)
: N: " .
      "; A\ (N)
5310 NEXT N
5320 LET P=16
5330 LET N=11
5349 GOSUB 7909
5349 REM *USE INVERSE PRINT IN *
         *NEXT 2 LINES, EXCEPT *
         *FOR LETTERS W AND M *
5350 PRINT AT 20,0; "hit W to con
vert another weight"
5360 PRINT TAB 7; " hit M for men
u "
5370 IF INKEY *= " " THEN GOTO 5370
5380 LET WS=INKEY$
5390 IF W$="W" THEN GOTO 5260
5400 IF W#="M" THEN GOTO 10
5410 GOTO 5370
6000 REM ***temperature***
6010 DIM A$(3,28)
6020 LET A$(1)="DEGREES CENTIGRA
DE (CELSIUS) "
6030 LET A$(2)="DEGREES FAHRENHE
IT''6040 LET A$(3) = "KELVIN"
6045 CLS
6959 PRINT TAB 5; "T E M P E R A
TURE"
6969 PRINT TAB 4; L#( TO 23)
6070 FOR N=1 TO 3
6080 PRINT AT N+4, 0; N; ". "; A$ (N)
6090 NEXT N
6100 PRINT AT 11, 0; "FROM ?"
6110 INPUT F
6120 IF F(1 OR F)3 OR F() INT F T
HEN GOTO 611Ø
6130 IF F=1 THEN PRINT AT 11,5;"
 ", A \# (1)6140 IF F()1 THEN PRINT AT 11,5;
A \oplus (F)6150 PRINT AT 13, Ø; "TO ?"
616Ø INPUT T
6170 IF T<1 OR T>3 OR T<>INT T T
```

```
HEN GOTO 6160
 6180 PRINT AT 13, 3; A$(T)
 6190 PRINT AT 15, 0; "INPUT TEMPER
 ATURE IN"
 6200 PRINT A (F)
 621Ø INPUT X
 6220 PRINT AT 11, 0; S$; S$; S$; S$; S
 $; 5$
 6239 PRINT AT 11, Ø; X; AT 12, Ø; A$(
 F)6240 PRINT AT 14,4; "IS EQUAL TO"
 6250 IF F=2 THEN LET X=(X-32)*(5)
 (9)6260 IF F=3 THEN LET X=X-273.15
 6270 IF T=2 THEN LET X=X*9/5+32
 6280 IF T=3 THEN LET X=X+273.15
 6290 PRINT AT 16, 0; INT (X*100+0.
 5) / 1006300 PRINT A$(T)
 6309 REM #USE INVERSE PRINT IN *
           *NEXT 3 LINES, EXCEPT *
           *FOR LETTERS T AND M *
6310 PRINT AT 19,3;" hit T to co
nvert another "
 6320 PRINT TAB 9; " temperature "
 6330 PRINT TAB 7; " hit M for me
 nu"
 6340 IF INKEY *= " " THEN GOTO 6340
 6350 LET W#=INKEY#
 6360 IF W#="T" THEN GOTO 6045
 6370 IF W#="M" THEN GOTO 10
 6380 GOTO 6340
 7000 PRINT AT P, Ø; "FROM ?"
 7010 INPUT F
 7020 IF F(1 OR F)N OR F() INT F T
 HEN GOTO 7010
 7030 PRINT AT P, 5; A$ (F)
 7040 PRINT "TO ?"
 7050 INPUT T
 7060 JF T(1 OR T)N OR T() INT T T
 HEN GOTO 7050
 7070 PRINT AT P+1, 3; A$ (T)
 7080 PRINT "INPUT NO. OF "; A$(F)
 7090 INPUT X
 7100 IF X=0 THEN GOTO 7090
 7110 PRINT AT P, 0; S$; S$; S$; S$
 7120 PRINT AT P, 3; X; " "; A$ (F)
 7130 PRINT TAB 5; "IS EQUAL TO"
 7140 LET Y=X*(B(F)/B(T))
 7150 LET Z=INT (LN Y/LN 10)
 7160 LET Y=INT (Y\10\\(6-Z)+0.5)
 /10** (6-Z)
 7170 LET YS=STR$ Y
 7180 IF Y=(1) = ". " THEN LET Y = "0" + Y $
 7190 PRINT TAB 3; Y#; " '; A#(T)
 7200 RETURN
 8000 SAVE "CONVERSION"
 8010 RUN
```
T 1984 ZX COMPUTING AUG/SEPT 1984

P

译

 $*$ 

 $\frac{1}{2}$ 

 $*$ 

 $\overline{a}$ 

 $\mathbf{i}$ 

le

'Ø

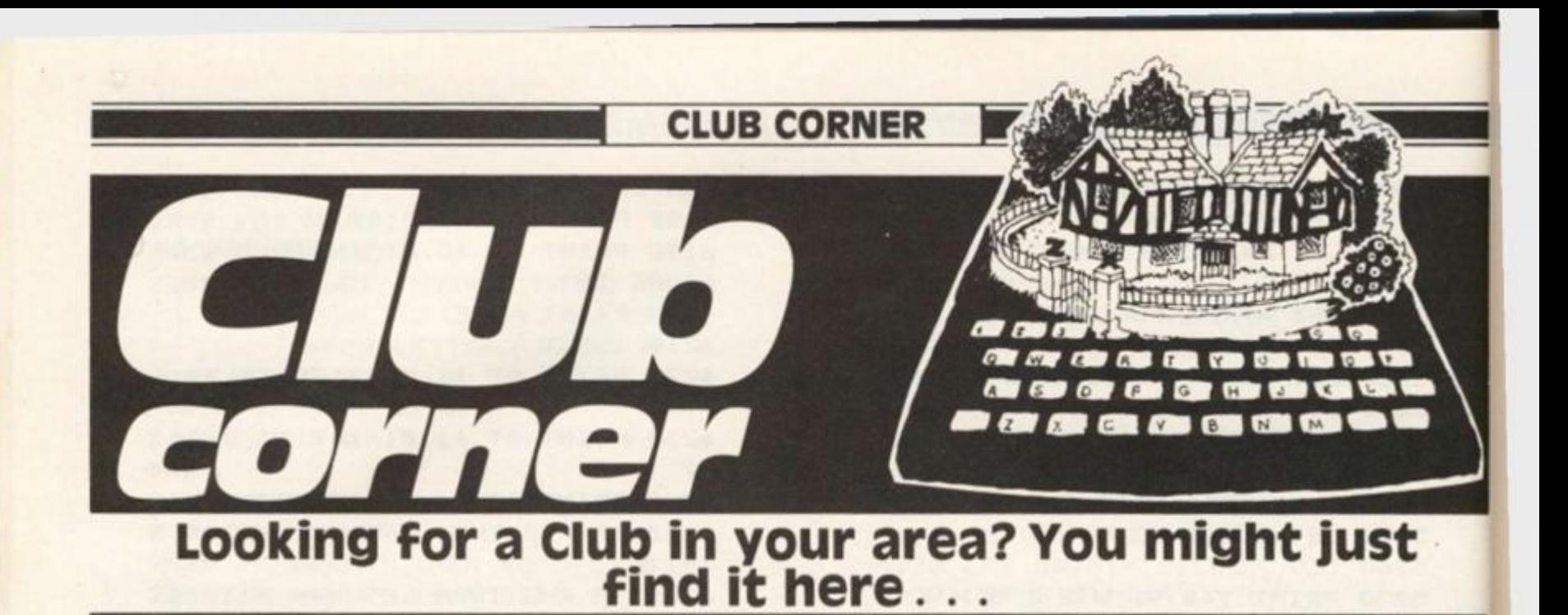

## **The zx Postal Club**

**Dear ZX Computing.** 

**Would you be so kind as to publish this letter. I would like to start a correspondence club with English-speaking Spectrum users in other European countries who do not have ready access to a club in their area, or who would just like to correspond with someone in Luxembourg.** 

**People who would like to have more information about this club should write to the address given below. Yours faithfully** 

**Neil Henderson, 6, Rue Belle-vue, Strassen. Tel: 31837 9** 

## **western Australia zx Croup**

#### **Dear ZX Computing,**

*\**  **I**  \* *n* 

**p** 

**s** 

*I* 

**This is from the WA ZX Group. We are about 50 devotees of ZX's and Spectrums. We meet monthly on the third Monday at the Melville High School, between Perth and Fremantle.** 

**Anyone interested is invited to contact the Honorary Secretary, Garth Gregson, on 335 1671. Thank you for ZX Computing, it is read avidly by all our members.** 

**Garth Gregson, 34, Chester Street, South Fremantly, Western Australia 6162.** 

## **The Sultan Computer Club.**

**Dear ZX Computing, A plug for our computer club at work. Anybody in other naval** 

**establishments who would like to contact us, please write to me, CPO Dibsdale (Chairperson) or CPO Perkins (secretary) at the address below. Yours faithfully** 

**CPO Oibsdale, Rutherford Block. HMS Sultan, Gosport, Hants.** 

## **ZX 80 Club Hameln**

**Dear Ladies and Gentlemen! Please, allow me to introduce our club to you. The Club was founded by Mr Thomas Jenczyk under the name "ZX-80 Club Hameln". Our 160 members come from the Netherlands, Germany , Austria and Switzerland. Although our club is concerned with the Sinclair computers ZX 80, ZX 81 and Spectrum, many members work with other computers — the range is from little singleboarders to multi-usersystems.** 

**Mr Jenczyk now has to spend most of his time on other things so I, Aribert Deckers, have taken over the coordination of the club. Please, take our new address to your files. Yours sincerely** 

**Aribert Deckers, Postfach 967, D-7000 Stittgart 1, West Germany.** 

## **Someone, Somewhere, in Somerset?**

#### **Dear ZX Computing,**

**I wish to form a Sinclair computer club in the Taunton area of Somerset. We would meet once a month to exchange ideas and** 

**news, and a magazine would be published every three months. The club will probably be called 'ZX Bug Breaker' and a membership fee of £2.00 per year to cover the cost of the magazine will be harged. The owner of any Sinclair computer, including the QL and the ZX80 would be admitted and memvers would not be obliged to exchange any idea they had or to attend meetings. I would like a number of about 3 0 people in the club and Spectrum owners are especially welcome. Please would you publish this in your club corner.** 

**Thank you for helping me in this matter. I think your magazine is the best on the market and would recommend it to anyone. For more details of the club please contact me at the address below or by phone at: Taunton (0823) 86291 . All the best with the magazine, Yours sincerely** 

**Alexander Poole, 51 Whitmore Road, Taunton, TA2 6EA Somerset.** 

## **Chinnorand Thame**

**Dear ZX Computing,** 

**In February 1984, a group of local computer enthusiasts met with a view to establishing a computer user group in the area. As one of the enthusiasts was Alan Head, Headmaster of Mill Lane School, it was soon evident that we would have the support of Mill Lane Association in terms of providing us with facilities. It therefore seemed appropriate the group should operate under the title Mill Lane Association Computer Group, and our inaugural meeting was held on 1 9 March 1 984 in Mill Lane School Hall.** 

**Since the inception of the Group, we have been determined to operate in accordance with** 

**two fundamental principles. Firstly, we welcome computer enthusiasts of all ages and abilities, from the parent who wants to find out more about computers and computing to the lads (or lassies!) who want to show others what they have**  learnt from using their **machines. Secondly, we welcome machines of all types and will not restrict our activities to any particular make or model.** 

**We intend to organise the Group's activities to cater as much as possible for the needs of the majority of our members**  so far we have arranged a dis**cussion on computer applications led by the well known computer software and book author Trevor Toms, a "Machines Evening" where a number of different machines have been brought along so that members can see the strengths and weaknesses of each one, and a "Competition Evening" where programming competitions are set with prizes for the winners. We hope to plan more talks, discussion groups, games evenings and possibly organised visits to computer exhibitions and manufacturers in the future. It is also our intention to establish a group library contain**ing books and software for **group members to borrow — we already have a "Free Box" containing unwanted magazines donated by members.** 

**Subscriptions for the remainder of 1984 are £7.00 for**  family membership, £5.00 for **individual membership and £3.00 for those under 16 years. The Group will meet on Thursday 3 May, Thursday 1 7 may, Friday 1 June, Thursday 14 June and fortnightly thereafter on Thursdays at 7.30 pm in Mill Lane School Hall.** 

**For further information, please contact Bryan McAlley on Kingston Blount 52426, Mike Oswell on Kingston Blount 54002 or Len Tack on Thame 2367.** 

**SPECTRUM CAME** 

POIKER

The classic logic game programmed by M Hives from Derbyshire.

Toher

**The devious computer will set up a secret code which consists of four colours — your task is to decipher the code and beat the machine.** 

<u>...............</u>

**After you have entered all four colour codes one at a time, the computer will give you an indication of how well you have done. For a correct colour in the correct position the computer will award you a black peg, and**  for a correct colour but in the **wrong place you are given a white peg.** 

**Unfortunately you do not know which peg relates to which colour, so you will have to try various combinations using your superior human logic to find the combination.** 

**On the far left of the screen is displayed a column in which the** 

#### **Program lines**

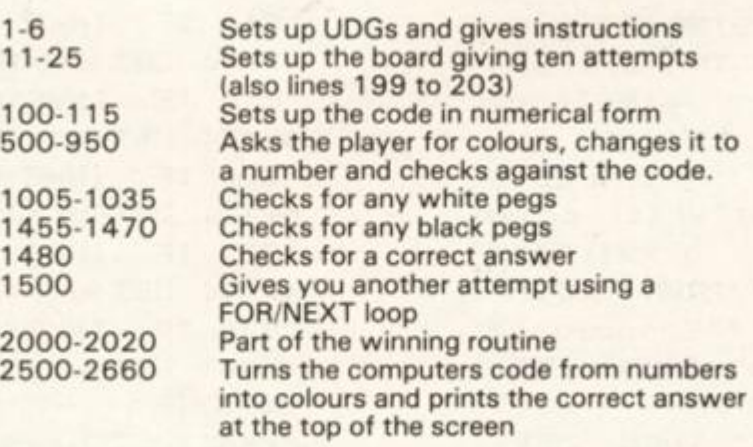

**computer prints any black or white pegs. Next to this is a column filled with the numbers 1 to 10: this is the number of tries you have had and the number left!** 

**The remainder of the screen is taken up with the four columns in which your colour codes are displayed.** 

**This is a good game which features good use of sound and colour and a large, clear screen display. We enjoyed playing this game in the office but wondered why we hadn't yet seen a version of this game which lets the computer attempt to decode a human secret code.** 

**If anyone out there has a program which uses a logical**  system of computer decoding **then how about letting us see it? I** 

iples. iputer and ţ. who about ng to

want have

their we types ivities nodel. e the er as needs nbers la displicacomluthor hines of difbeen nbers veaknd a vhere s are ners.

talks, evennised itions iture. n to ntaine for<br>- we conzines

ere-0 for  $0 for$ and ears. hursmay,  $14$ after n Mill

tion, Alley 426. lount ame Ē

# **SPECTRUM GAME**

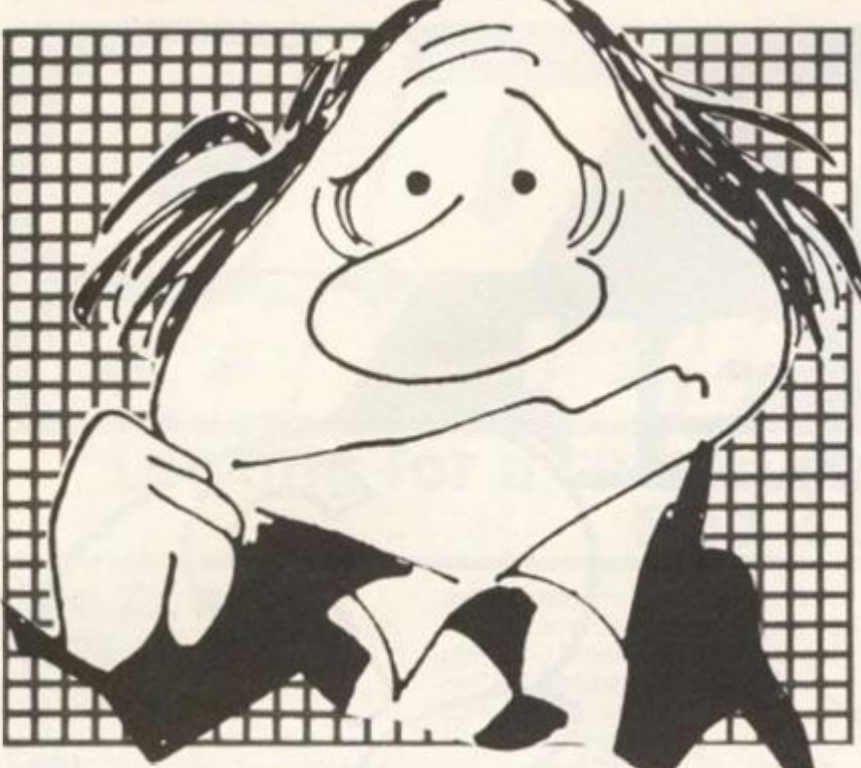

1 CLS : DATA 24,60,126,255,25

5,126,60,24: RESTORE : FOR a=0 T

0 7: READ b: POKE USR "A"+a, b: NEXT a 3 PLOT 62,78: DRAW 90,0 4 PRINT AT 21,0; "Press any k ey to continue" 5 IF INKEY\$ ="" THEN GO TO 5 6 GO SUB 9900 10 LET  $x=1$ 11 RORDER 5: PAPER 5: CLS 15 PLOT 0,168: DRAW 255,0 17 FOR  $f=152$  TO 8 STEP -16 18 PLOT 0, f: DRAW 255, 0 19 NEXT f 20 PLOT 35,0: DRAW 0,168 22 PLOT 57,0: DRAW 0,168 23 FOR 4=57 TO 255 STEP 40 24 PLOT f, 8: DRAW 0, 160 25 NEXT + 100 LET zxa=1+ INT ( RND \*6) 105 LET zxb=1+ INT ( RND \*6) 110 LET  $z \times z = 1 + 1NT$  (RND  $\#6$ ) 115 LET  $zxd=1+$  INT (RND  $*6$ )  $199$  LET  $b=1$ 200 FOR a=1 TO 20 STEP 2 201 PRINT AT a, 5; INK 2; b 202 LET b=b+1 203 NEXT a 500 FOR b=1 TO 10 600 PRINT AT 21,0; "Which colou  $r \rightarrow$ 605 IF INKEY\$ = " " THEN GO TO 605  $610$  IF INKEY\$ ="b" THEN LET i  $nk=1$ : LET  $ua=1$ 615 IF INKEY\$ ="r" THEN LET i  $nk=2$ : LET  $ua=2$ 

620 IF INKEY\$ ="w" THEN LET i  $nk=7$ : LET  $ua=3$ 625 IF INKEY\$ ="m" THEN LET i  $nk=3$ : LET  $ua=4$ 630 IF INKEY\$ ="y" THEM LET i nk=6: LET ua=5 635 IF INKEY\$ ="g" THEN LET ;  $nk=4$ : LET  $u$ a=6 INKEY\$ <> "b" AND INK 640 IF EY\$ <) "m" AND INKEY\$ <) "r" AND INKEY\$ <> "w" AND INKEY\$ () "y" AND INKEYS () "g" THEN GC TC 600 645 FOR 5=0 TO 60: BEEP .005, s: NEYT a 650 PRINT AT x, 9; INK ink; PAP ER 5; "A" 700 PPINT AT 21,0; "Which colou  $r \rightarrow u$ 705 TF INKEY& ="" THEN GO TO 705 710 IF INKEY\$ ="b" THEN LET i  $nk=1$ : LET  $ub=1$ 715 IF INKEY\$ ="r" THEN LET !  $nk=2$ : LET  $ub=2$ 720 IF INKEY\$ =" $w''$  THEN LET i  $nk=7$ : LET  $ub=3$ 725 IF JNKEY\$ =" $n$ " THEN LET i  $nk=3$ : LET  $ub=0$ 730 IF INKEY\$ ="y" THEN LET i  $nk=6$ : LET  $ub=5$ 735 IF INKEY\$ ="g" THEN LET !  $nk=4$ : LET  $ub=6$ 740 IF INKEY\$ <> "b" AND INK EY\$ <> "m" AND INKEY\$ <> "y" AND INKEY\$ <> "g" AND INKEY\$ <> " ~ " AND INKEY\$ <> "w" THEN GO TO 700 745 FOR s=0 TO 60: BEEP .005,s: NEXT 5 750 PRINT AT x, 14; INK ink; PA PER 5; "A" 800 PRINT AT 21,0; "Which colou  $r \cdot 7$ 805 IF INKEY\$ = "" THEN GO TO 805 810 IF INKEY\$ ="b" THEN LET 1  $nk=1$ : LET  $uc=1$ 815 IF INKEY\$ ="r" THEN LET i  $nk=2$ : LET  $uc=2$ 820 IF INKEY\$ ="w" THEN LET i  $nk=7$ : LET  $uc=3$ 825 IF INKEY\$ ="m" THEN LET i  $nk=3$ : LET  $uc=4$ 830 IF INKEY\$ ="y" THEN LET i nk=6: LET uc=5 835 IF INKEY\$ ="g" THEN LET i  $nk=4$ : LET  $uc=6$ 

840 IF INKEY\$ <> "b" AND INK

60

**SPECTRUM GAME** 

 $EY#$  () "r"  $AND$ INKEY\$  $\langle \rangle$  " $W$ " AND INKEYS <> "m" AND INKEY\$ INKEY\$ <> "g" THEN  $(2 \frac{m}{2})^n$  AND GO TO 800 845 FOR s=0 TO 60: BEEP .005, s: NEXT 5 850 PRINT AT x, 19; INK ink; PA PER 5: "A" 900 PRINT AT 21,0; "Which colou  $r \rightarrow$ 905 IF INKEY\$ = " " THEN GO TO 905 910 IF INKEY\$ ="b" THEN LET i  $nk=1$ : LET  $ud=1$ 915 IF INKEYS ="r" THEN LET<sub>i</sub>  $nk=2$ : LET  $ud=2$ 920 IF INKEY\$ ="w" THEN LET i  $nk=7$ : LET  $ud=3$ 925 IF INKEY\$ ="m" THEN LET i  $nk=3$ : LET  $ud=4$ 930 IF INKEY\$ ="y" THEN LET i  $nk=6$ : LET  $ud=5$ 935 IF INKEY\$ ="g" THEN LET !  $nk=4$ : LET  $ud=6$ 940 IF INKEY\$ <> "b" AND INK  $EY$ \$  $\langle$   $\rangle$  "r"  $AND$ INKEY\$ <> "w" AND INKEY\$ <> "m" AND INKEY\$ <> "y" AND INKEY\$ <> "g" THEN GO TO 900 945 FOR s=0 TO 60: BEEP .005,s: NEXT 5 950 PRINT AT x, 24; INK ink; PA PER 5; "A" 960 PRINT AT 21,0;" 1005 IF ua=zxb OR ua=zxc OR ua=z xd THEN PRINT AT x, 2; PAPER 5; INK 7: "A" 1015 IF ub=zxa OR ub=zxc OR ub=z xd THEN PRINT AT x, 3; INK 7; P APER 5: "A" 1025 IF uc=zxa OR uc=zxb OR uc=z xd THEN PRINT AT x+1,2; INK 7;  $"A"$ 1035 IF  $ud=zxa$  OR  $ud=zxb$  OR  $ud=z$ xc THEN PRINT AT x+1,3; INK 7;  $A''$ 1455 IF ua=zxa THEN PRINT AT x , 2; PAPER 5; INK 0; "A" 1460 IF ub=zxb THEN PRINT AT x , 3; INK 0; PAPER 5; "A" 1465 IF uc=zxc THEN PRINT AT x  $+1, 2;$  INK  $0; "A"$ 1470 IF ud=zxd THEN PRINT AT x +1,3; INK 0; "A" 1475 LET  $x=x+2$ 1480 IF ua=zxa AND ub=zxb AND uc =zxc AND ud=zxd THEN GO TO 2000 1500 NEXT b

1510 GO TO 2500 2000 FOR 5=0 TO 7 STEP .3 2010 PRINT AT 0,20; INK s; "CORR ECT<sup>\*</sup> 2015 BEEP .004, s\*8 2020 NEXT s 2500 PRINT AT 0,0; "Answer=  $2510$  JF  $z \times a = 1$  THEN  $LET$  ink=1 2515 IF zxa=2 THEN  $LET$  ink=2 2520 IF zxa=3 THEN  $LET$  ink=7  $2525$  IF  $z \times a = 4$  THEN LET  $ink=3$  $2530$  IF  $zxa=5$  THEN LET ink=6 2535 IF zxa=6 THEN LET ink=4 2540 PRINT AT 0, 9; INK ink; "A" 2550 IF  $z \times b = 1$  THEN LET  $i = 1$ 2555 IF zxb=2 THEN LET  $i=2$  $2560$  IF  $z \times b = 3$  THEN LET  $i=7$  $2565$  IF  $z \times b = 4$  THEN LET  $i = 3$ 2570 IF zxb=5 THEN  $LET \neq 6$ 2575 IF zxb=6 THEN LET i=4 2580 PRINT AT 0,14; INK i; "A"  $2590$  IF  $z \times c = 1$  THEN LET  $i = 1$  $2595$  IF  $z \times c = 2$  THEN LET  $i=2$  $2600$  IF  $z \times c = 3$  THEN LET  $i=7$ 2605 IF  $z \times c = 4$  THEN LET  $i = 3$ 2610 IF zxc=5 THEN LET i=6  $2615$  IF  $z \times c = 6$  THEN LET  $i = 4$ 2620 PRINT AT 0,19; INK 1; "A"  $2630$  IF  $z \times d = 1$  THEN LET  $i = 1$ 2635 IF zxd=2 THEN LET  $i = 2$ 2640 IF  $z \times d = 3$  THEN LET  $i = 7$  $2645$  IF  $z \times d = 4$  THEN  $LET i=3$ 2650 IF  $z \times d = 5$  THEN LET  $i=6$ 2655 IF  $zxd=6$  THEN LET  $i=4$ 2660 PRINT AT 0,24; INK i; "A" 2670 PRINT AT 21,0; "Press any k ey to play again"  $2675$  IF INKEY\$ ="" THEN GO TO 2675 2680 CLS : GO TO 10 9900 PAPER 5: CLS : PRINT AT 2,  $0; " 'b' - "; INK 1; "Blue"$ 9901 PRINT '"'r' -"; INK 2; "Red" 9902 PRINT '"'w' -"; INK 7; "Whit  $^{\circ}$ 9903 PRINT '"'m' -"; INK 3; "Mage  $n \nmid a$ " 9904 PRINT '"'y' -"; INK 6; "Yell OW" 9905 PRINT '"'g' -"; INK 4; "Gree  $n$ " 9907 INK 0 9910 PRINT ''' "When asked ""Whic h colour ?"" use the above lette rs"''"Press any key to start" 9915 IF INKEY\$ ="" THEN GO TO 9915 9920 RETURN

1984

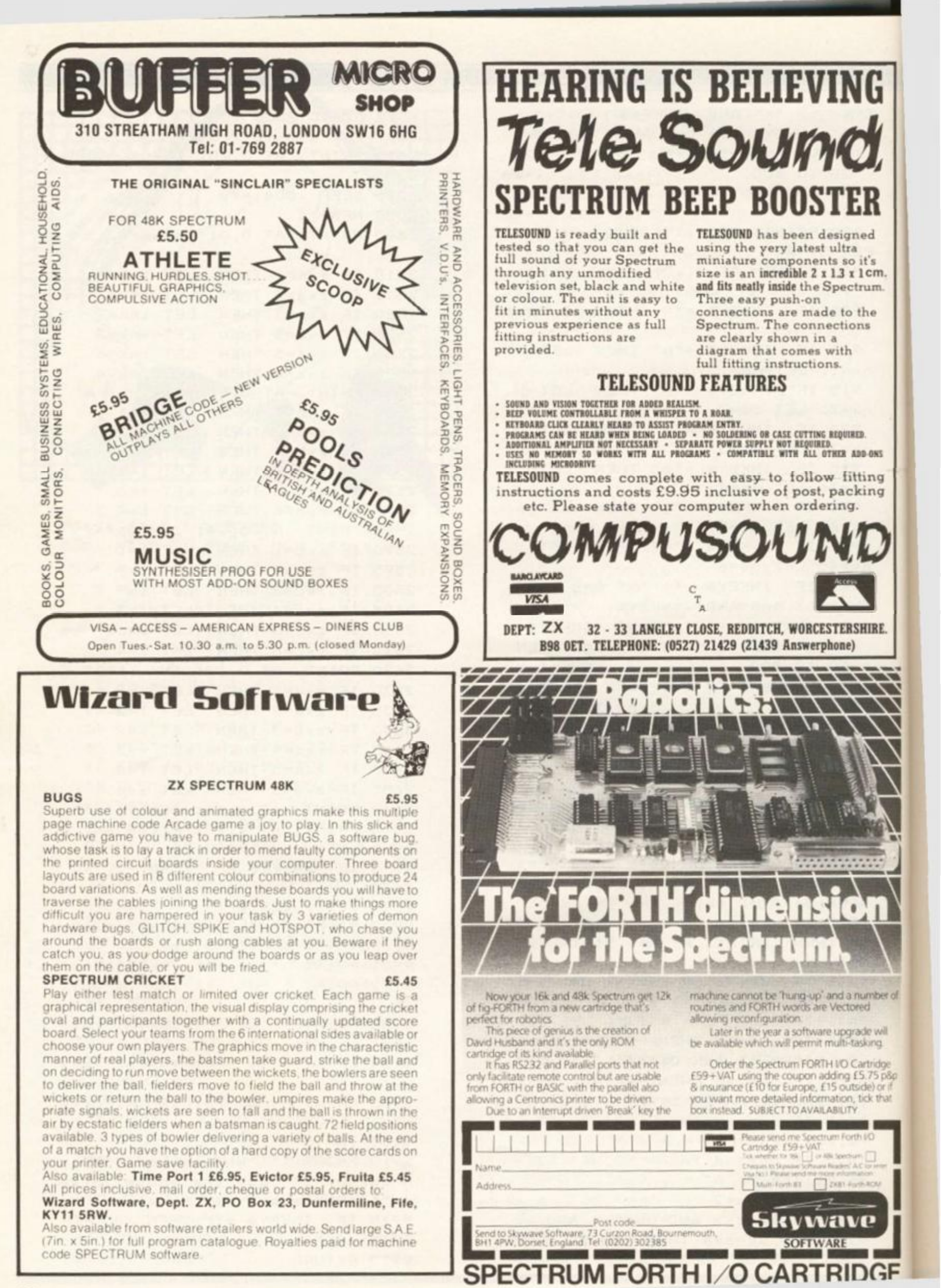

## READERS' REVIEWS!

Readers' Reviews

Reviews of software and hardware from the people who use them most yourselves

#### **Doomsday Castle Fantasy Software Mark stoneman**

'n.

**To be honest it was the unusual box that attracted me to Fantasy Software's Doomsday Castle more than anything else lit looks more like a book than the customary cassette box that I am used to). One advantage of this feature is that it allows the use of a removable instruction sheet which is easier to glance at than an inlay card. The literature enclosed, although long, is both thorough and witty and worth reading. However, I am glad that the oddity of the wrapping of this game persuaded me to part with my £6.50asit isoneofthe best games I've seen in a long time.** 

**The villain of this piece is the infinitely evil Scarthax who has found six ancient magic stones which enable him to control the universe. He has imprisoned them in Doomsday Castle but has placed them in separate rooms because if all six are brought together there will be a chain reaction causing instant animation.** 

**The program loads in 3 minutes 35 seconds and confronts you with a menu of controls, there are seven to choose from: the Fuller, Kempston, Sinclair and cursor joysticks or a choice of three keyboard layouts. Although the latter is a good idea, user-definable keys would have been better.** 

**You control the hero, Ziggy, who flies about in an exploratory Capsule armed only with a Mini Missile Launcher, with which he candestroy Urks, Neucloids, Orphacs and doors. However after sixteen door-shots your MML will run out of Theta Radiation which gives sufficient power to destroy and in order to recharge you must kill eight Urks, absorbing their radiation. At the bottom of the screen is shown your shield power. This commences at 1000 and gradally decreases as you collide with and are shot by the various inhabitants of the** 

**castle (when this reaches zero Ziggy will shortly die).** 

**Doomsday Castle consists of twenty five halls and 49 connecting passages. Each hall contains four doors, two lifts I which you cannot use) and an antechamber. One of the doors you will already have come through and so will not be able to use it again (when this occurs the door is coloured blue). The only way to get through the exit doors which are coloured red, is by blasting them away; this is quite an involved process! The Antechamber stands at the bottom and contains either a crystal or an Ancient Stone. A crystal will increase your Shield Power whilst the stones will add to your score. On top of the Antechamber sits a Googly Bird, one of which inhabits every hall. Its main aim in life is to sleep but if woken it will fly up to the ceiling and unleash a thread which will greatly sap your shield power. The only way the above bird can be woken is if an Urk**  falls on its head: you must **therefore prevent them doing this.** 

**As you explore the castle you will find that Urks are the commonest form of life there; they take over fifty different forms (one type in each room). Urks will atomize should they come into contact with absolutely anything. However, they will drain your shield power.** 

**A Garthog sits on each lift firing indiscriminately across the**  hall. They constantly grin ex**cept when shooting them, when they bear an amusing frown.** 

**Should you manage to shoot your way out of a hall you will be sucked along a narrow corridor where the name of the hall you have just left, your score, the high score, the stones collected and your shield power are displayed. You are then plummetted into a larger passage where you are locked in with Neucloids, Orphacs and, of course, Urks. Neucloids are very primitive, single-cell creatures which multiply at an alarming** 

**rate and are very difficult to destroy. Orphacs are programmed robots which will bounce off the walls until they hit you. There are two doors in the passage, one of which you will just have come through and the other through which you must exit. However, unlike in the halls the exit is operated by a time lock so you must wait until it opens, avoiding the alien wildlife and losing as little shield power as possible.** 

**At the end of each game your score is shown together with a code and if you wish you can send both of these into Fantasy and they may be published in one of the two high score tables published annually. One small point, in this game points are acquired by the number of Ancient Stones gained and not by the number of aliens killed: interesting.** 

**Doomsday Castle is available for the 48K Spectrum from Fantasy Software. Its superb graphics, sound and absorbing payability make it well worth £6.50.1 highly recommend you to buy it.** 

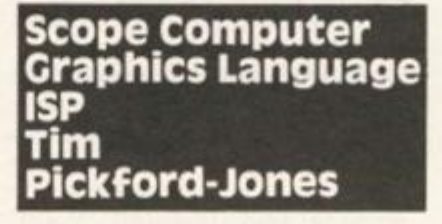

**For those hardy souls wishing to write arcade-ish games to run at phenomenal speed with slick graphics and dynamic sound** 

**there is really no alternative yet to joining the ice-cool whizz kids whose daily diet of DJNZs and EX (SP), HLs send shivers of incomprehension down the computer corridors. However, with the SCOPE a small step towards a human interface with the machine has been made.** 

**What you have to do, after perusing the 48 page instruction book-cum-dictionary of SCOPE terms, is to type a lot of single statement REM lines as per BASIC, then type in the magic command PRINT USR 60450 and hey presto (if you've done it all O.K.) the SCOPE compiles wads of unseen code which will certainly run a lot faster than the equivalent BASIC. The SCOPE system uses 31 key words, deliberately unlike their BASIC counterparts, such as "PUT" instead of "PRINT AT" which nearly all have certain arguments like line and column numbers, colour numbers, pitch and duration etc.** 

**If, however, you need to know the value of PI to 16 places or the 1,000th prime then stop here. The SCOPE has a very limited arithmetical vocabulary; only increase and decrease on 1 -byte integers and add for the 2-byte integers intended for scores. What you do get is** *a* **system for producing chunks of code which could be used as a complete programme or part of a hybrid. Passing values on from BASIC to SCOPE and vice-versa is not mentioned in the book, nor is it at all obvious**  how it could be done. Suffice it to say that you will have to

àЕ 984

## READERS' REVIEWS

**search around until you find the SCOPE variable store and do some nifty PEEKing and POKEing from BASIC.** 

**The tape loads easily in 35 seconds and produces a suite of subroutines (one of which is the compiler itself) from address 60000 to the end of the computer. It then NEWS the BASIC area with the ramtop set at 59999. So, naturally you would write the eventual code at some point below this. Having successfully compiled some code the clever programme tells you the next free byte after the chunk it has just done. One slight drawback here is that the whole of the SCOPE programme has to be in the computer as well as the code you have written. This is because the resulting code calls the many subroutines contained in the SCOPE. This is not really all that bad as the routines have to exist somewhere, but there are other compilers that provide copies of the required routines in the compiled code and don't bother with the ones you haven't used, so the finished article is independent of the compiler.** 

**A word to those who have managed to bust the bank (not to mention Uncle's waiting list) and have Microdrives. The SCOPE as it stands will encounter problems compiling your BASIC if it does not begin at 23755, which of course it will not if you have recently used your drives. All is not lost, however, and three quick POKEs into the SCOPE and rerecording of the code before use will solve the problem once and for all. First load the SCOPE then, as direct commands, enter the following: POKE 60459, 42: POKE 60460,83: POKE 60461,92. This now tells the SCOPE to find the beginning of the BASIC from the Spectrum's system variables instead of slavishly imagining that all BASIC must start at 23755. Now SAVE "Scope" CODE 60000,5535 to a new piece of tape and there you have it. A simple and very useful modification. You will need to make a copy of the SCOPE BASIC loader, or write one yourself, remembering to set the ramtop**  to 59999 before loading **"Scope"CODE.** 

**Negative aspects of the SCOPE are that text printing leads to some rather long winded code, the Fine-scroll (by one pixel) works in all directions, but leaves the attributes behind, and coarse scroll only works upwards, but does include the attributes. There is a need to end each BASIC statement with a** 

**colon, which to my mind is redundant as Sinclair lines have an end of line marker and a 2-byte length of line indicator. It is a pity that the SCOPE writers did not use this instead of requiring the user to put in an additional marker. Error trapping is quite good, but having trapped mistakes in the BASIC you are not given much of an idea as to where the error is or what is wrong . All you get is "Perameter Error".** 

**ON the plus side, use of the SCOPE can encourage more structure in programming without the user realizing it. It may tend towards less spaghetti in future BASIC. For the more adventurous it can provide a selection of useful code routines which can be copied or amended for specific purposes, and there are some interesting solutions to the problem of indirect and implied addressing in relocatable codel As for that claim made by the makers that, "SCOPE has one of the great advantages of FORTH without the comcomitant disadvantages..." read carefully. They do not mention what these disadvantages are,**  and the ability to write **subroutines which can call other subroutines is not confined to FORTH; the reference here is a little spacious.** 

**Neatly packaged, well documented, SCOPE is a slightly friendly bridge between the real world of invaders and galaxians and the innermost workings of the micro. At £11.95 it's rather expensive, but as the blurb says: "Now; unlock your imagination."** 

#### **Lunar Jetman Ultimate Brian Buckley**

**Lunar Jetman by ULTIMATE PLAY THE GAME takes 41/2 minutes to LOAD, which is longer than most other games for the 48K Spectrum. In common with all other ULTIMATE games, a picture of the cassette insert illustration is built up on the screen during LOADing. Gazing at this helps pass the LOADing time as does reading the scenario and instructions contained on the insert.** 

**Starting with overtones of the 'Six Million Dollar Man' it transpires that Jetman (yes, the same little person who starred in Jetpac) has crash landed on 'a strange undiscovered world' where he discovers the inhabitants are about to attack his beloved Earth, and destroy us poor unsuspecting souls. Brave-**

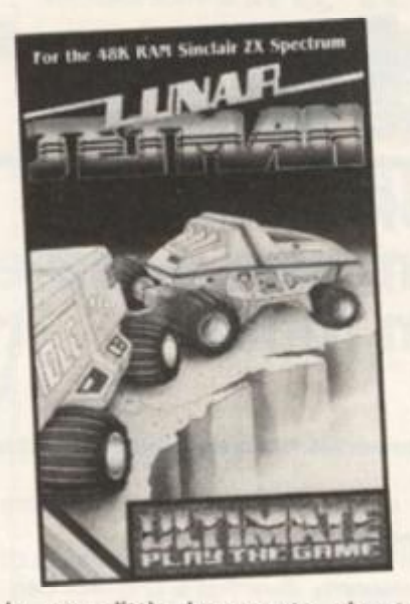

**ly, our little hero sets about destroying all of the enemy missile installations he can find. All he has to aid him in this mammoth task is his Hyperglide Moon Rover (Sinclair's electric car?), an unlimited supply of bombs and bridging platforms, and of course, his faithful old Quad Photon Laser Phaser. This may seem a fairly straightforward exercise, but be warned, it's notl** 

**The first problem is that Jetman can't find the operating manuals for anything, so he doesn't know how to use bombs, teleporters, detachable gun or the bridging platforms and indeed doesn't even know where to get the platforms! After playing the game for a while, things will gradually become clearer, but you will probably have lost countless men and suffered severe frustration by this time! The teleporters are the cylindrical objects which sit on the surface of the planet, and these allow Jetman to transport himself (and indeed anything which he happens to be carrying! to another point on the planet. This part brings back fond memories of the classic 'Star Trek' series (beam me up Scottie!).** 

**The other problem is the inevitable aliens, but more of these later. Once the game has LOADed, a menu appears allowing the choice of a one or two player game and the method of control, i.e. keyboard, cursor joystick or Kempston Joystick. Having made your selection, the screen changes to show the landscape at the bottom with the lunar rover sitting close to a bomb (complete with fusel). At the top of the screen, one and two player scores are displayed, along with lives left, the number of bases destroyed, direction indicators (which show the direction of the missile installation and lunar rover), a guage showing the remaining fuel in your** 

**Hydrovac Jetpac, one for the time remaining until the missiles are launched and finally, in the middle, the hi-score, which stands at an unbelievable 105140! Don't despair though, it can be beaten.** 

**Jetman appears close to the lunar rover a few seconds after the main screen appears, so unless you have your fingers at the ready, he'll probably be flat tened by something before he's**  had a chance to move! At the **start of the game there are three**  types of alien flying about, a with their own pattern of behaviour. As the number of **destroyed bases increases, sc does the number of alien**  species, and after blowing fou **bases to pieces, things gel decidedly hair-raising to say the least! Up until now, it's beer easy! Having obliterated ten bases you will find yourself dea' ing with no less than ten different types of alien, all of which will cause the instant demise of your Jetman should he touch them. Of these ten types, three actually follow you, and another shoots it's own missiles!** 

In the event of not reaching<sup>®</sup> **base in time, you are given a warning informing you that the missiles have been launched The only way to prevent your lunar rover from being blown up is to fly towards the base unti you encounter the missile, and then shoot it (the number of hits required are given in the warning) with your phaser, dodging the aliens in the process!** 

The game ends when your **lunar rover is blown up by i missile, or you lose all of you lives. Incidentally, an extra lifeis awarded after every four bases** 

A hall of fame exists in the **program and lists the eight highest scores along with the initials of the players who obtain ed them. The scores range from 10500 to 105140, and when you score enough points to**  qualify entry to the chart, you **problems aren't overl You'll have to figure out how to place your initials in the chart, as there**  aren't any instructions to help **youl** 

**The choice of control keys has been sensibly made, so that even** left-handed people **shouldn't have any trouble in us**ing the keyboard. Indeed, it **seems to be easier to play the game using the keyboard than it does using a Kempston joystick!**  In all, there are seven keys to **master, controlling movement**  left, right and up, firing, picking **up and dropping objects, getting**  into and out of the lunar rover **and teleporter, and finally, one for hovering. The game can be** 

**64** 

## READERS' REVIEWS!

for the missiles  $\frac{1}{2}$ , in the which ievable

though,

ie to the ids after lars, so ngers at be flatore he's | At the ire three yout, all tern of nber of ISBS, SO f alien ing four igs get say the 's been ted ten elf dealten difif which mise of touch s. three another iching a given a hat the inched. nt your own up se until ile, and r of hits a warnlodging in your p by a of your ra life is bases.

in the eight i the inobtain**se** from t when nts to t, your You'll o place is there to help

**than it amount.** 

**paused by pressing the '0' (letter) key, and restarted by pressing this key again.** 

**The graphics are nothing short of superlative, and the smoothness of movement is such that you could be forgiven for thinking that you are watching a cartoon! Sound is excellent, as is the use of colour.** 

All in all this is a very well **written and presented game which is also very addictive. Even the character set has been redefined! Extraordinary attention has been paid to detail (the aerial on Jetman's backpack wobbles when he walks!) making this in my opinion the best**  computer game of all time. **Anyone who buys games for their Spectrum should have Lunar Jetman in their collection. At £5.50 it's a bargain! Full marks to ULTIMATE for a superb piece of programming!!** 

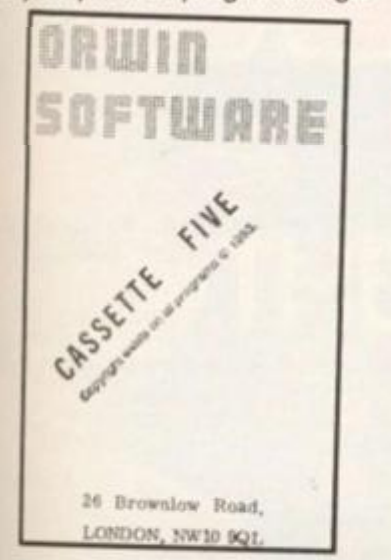

#### **Cassette 5 Orwin Software Greg woods**

**Michael Orwin, or as is now called, Orwin Software, have brought out another of their eight games cassette's for the ZX81. Namely, the cassette 5. Each game on the cassette will be reviewed separately below.** 

**PLANETOIDS. This game is an adaptation of the popular arcade game. The object being to shoot the rocks and other creatures floating in space. You >1 keys can move and fire in eight direcsothat | tions, and you have a panic eople I** Ihyperspace) button. The game **einus- I is fast and extremely enjoyable, jed, it it could have easily been sold on ay the it's own for a reasonable** 

**ystick!** BREAKOUT. Everyone<br>eys to should know how to play this should know how to play this **ement game, but Orwin's version has jicking an added twist; the wall scrolls jetting down to you. I found this much r** rover more challenging. My only <br>**y**, one criticism is that it crashed occacriticism is that it crashed occa**can be sionally. Not very useful.** 

**SPACE RESCUE. This game is not as well written as the last two, as it is rather slow. However, your mission is to rescue six astronauts from the moons surface. On your descent, you must avoid the meteors obscuring your path, and then land on a pad to collect an astronaut. Then you must weave past the aliens and dock with the mothership.** 

**DRAUGHTS. No explanation is needed on how to play this game. This version is fast with three levels.** 

**BYTE-MAN. You guessed it, another Pac-man type game. This one has three mazes, and three ghosts chasing you. I thought this game was fast to start with, but when you've finished a maze, it really gets fast. An excellent game.** 

**DODGEMS. Another 'Pub' favourite in which you can change lanes in your car whilst dodging the computer's car opposing you. This is fast and well written, but not very addictive.** 

**BLITZ. As the name suggests, your mission is to fly over a city dropping bombs so that you can land your craft. The action** is somewhat jerky **however, and the progem has a strange resemblance to a game in Orwins cassette 4.** 

**MERCHANT. At last a change from the invaders. This is a simulation in which you sail from port to port, buying and selling goods in order to make a profit. You have to beware of greedy tax men (shouldn't we all) and storms as you head**  towards your retirement. **Another great game.** 

**CONCLUSION. The cassette 5 is an excellent buy at £6, for eight great games. If you like arcade games in particular and you've already got cassette 4, then get cassette 5. If not then get cassette 4 first.** 

**Cassette 5 is available by mail order from: MICHAEL OR-**WIN, 26, BROWNLOW RD., **WILLESDEN, LONDON NW10 9QL.** 

#### **3D Grand Prix D.K. Tronics Jamie Pullen**

**After two weeks an impressive looking tape came through the post. It is SAVEd on both sides in case of any mishaps, although it loaded first time. After a three minute loading time an excellent title page appeared with a racing car on a DK Tronics stand. When you press a key as instructed it zooms off smoothly and the first page of instructions appear.** 

**After you have read the five pages of instructions (very**  detailed) you wait thirty **seconds for it to generate a new track layout.** 

**When you first see the screen you just have to fall back in your chair and admire the graphics. Occupying the bottom of the screen are your instruments, telling you what gear you are in (a total of six gears), how many revs you are doing (15,000 possible), your position in the race, your speed (maximum speed of 180), fuel left (you start with 50 gallons) and finally what lap you are on.** 

**When you start the game you are in 1 8th position. On the left of the screen is an overhanging lamp post which tells you when you can go or not. When the light shows red you can't go, and believe it or not, when it shows green you can go. When the other cars have sped away you see the chequered road. Depending how fast you are going it soon disappears and leaves you on a road with a line in the middle.** 

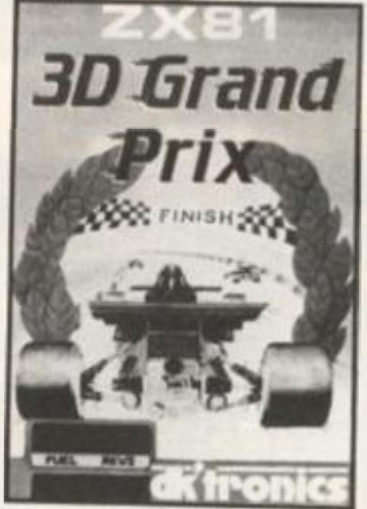

**As you approach a bend a sign on the right of the road advises you to slow down to the speed indicated. The main disappointment comes when you actually get to the bend. Instead of expecting to see the road curve round and having to go left or right to get round it, it is straight and the only thing that tells you that there is a bend is a couple of funny shaped signs on the right hand side of the road. If you go round a bend too fast you will either crash, spin off or just receive a warning. By the way, you only get one life!** 

**Twice during a lap you are informed of the weather. If there is rain your braking power is reduced. There are only three kinds of weather "dry", "light rain", or**  weather "dry",<br>"heavy rain".

**You can also make pit stops. To do this you must come to a halt on the chequered part of the road. When you do this you will be refuelled and will be told** 

**about any faults that have been cleared. I advise you to make at least one pit stop during the race because on the two times I have got to the last lap my braking has failed and my accelerator jammed. The race lasts for five laps and believe me thats enough for anyone.** 

**Another problem you have to face is mastering the keys, as there are ten commands you need to use. At the end of the game you are told the position you were in when you crashed and asked whether you would like to see the instructions, have the same track again, or have a new one generated.** 

**For £5.4 5 (including postage) it is an excellent game for anyone with a 1 6K ZX81. I highly recommend it.** 

#### **Ramlok Kit Adapt Electroni A.R. Parkins**

**The Ramlok Kit is designed to stop a ramlock from wobbling and causing program loss, a well known problem to Sinclair users The main problem is that the edge connector does not provide an effective mechanical fixing to the back of the computer. Also the surface of the male connector at the edge of the computer is made of unreliable tinplate. This is what the kit aims to cut out. It consists of a connector and a mounting bracket.** 

**The ramlok is fitted by removing the bottom of the computer, then placing the connector over and in line with the existing edge connector and soldering the underside connections. Then the circuit board is unscrewed and the upperside connections soldered. The board and bottom of the computer is then replaced. Next, the mounting bracket is placed on the computer, then aligned with rampack and stuck on. Two difference spacers are provided to account for all types of rampack. The rampack can be removed by pulling out a split pin in the mounting bracket. It can also be used on the ZX80 but due to different construction it is fitted differently.** 

**I have found in use that the kit does provide successful nonwobble connectors. Although fixing on can be a bit tricky to people unknown to electronic assembly work. A spacer kit is also needed if to be used with a printer.** 

**The kit costs £7.50 plus 50p. P&P from Adapt Elec**tronic, 20 Starling Close, **Buckhurst Hill, Essex IG9 5TN.** 

## ZX81 CAME

Road U Pit your wits against this holey program from Mike Bell in Norwich.

**So you've collected your winnings and started for home; of course it would be just your luck for the bag to burst and the wind to blow your cash (\$) all over the road. It would also just happen to be a road which was undergoing major works and is pitted with holes.** 

**Using the cursor keys you can move your alter ego ( \* ) around the maze-like streets and get back all twenty dollars. These are visible unlike the holes which have been covered over** 

**by the over-enthusiastic council. The outline of the street maze remains the same for each game, but the positions of the dollars and the holes are generated at random. Your score is constantly displayed and updated.** 

**At the beginning of the game, the position of the holes and dollars are shown but one by one the holes are covered over, leaving you to remember their positions. Falling into one needless to say, is fatal.** 

**10 GOSUB 200 0**  15 LET D=1 **16 LET A=0 17 LET S= 0**  *20* **PR I NT AT D, A ;"\*'• { AT** *0,0* **J "YO UR SCORE="; S 2 5 LET G«=INKEY« 2 7 I F G®="" THEN GOTO 2 5 3 0 PRIN T AT D, A J " "**  *40* **LET A=A-(G«="5 " AND A>0)+( G AND A< 31 ) 5 0 LET D=D-(G\*="7 " AND D>0)+( G «=r"6 " AND D< 3 1 ) 6 0 I F A\* (D+l ,A+l )<>CHR \* 12 8 TH EN GOTO** *90*  **7 0 LET A=A + !G\*="5")-!G\*="8" )**  80 LET D=D+(G#="7")-(G#="6") **9 0 I F A«<D+1,A+i><>\*« " THEN GO TO 12 0 1 0 0 LET A\* (D+l,A+l)= " " 1 1 0 LET S = S+ 1 1 2 0 I F A«(D+1 ( A +1X > <sup>B</sup> H " THEN GO TO 2 0 100 0 PRIN T AT 21 ,0!"OH-YO U FEL L**  INTO A HOLE AND DIED" **101 0 I F INKEY\*=" " THEN GOTO 101 0 102 0 RUN 199 9 REM \*\*\*\*\*\*\*\*\*\*\*\*\*\*\*\*\*\*\*\*\*\* \* \* Chang e al l H int o \* \* invers e space s i n \* \* -followin g lines . \* \*\*\*\*\*\*\*\*\*\*\*\*\*\*\*\*\*\*\*\*\*\* \* 200 0 DI M A«(22,32 > 201 0 LET A\*(l)» " •a 202 0 LET A\*(2)=A»C1 ) 203 0 LET A \* (3)= " fttttttttttt**  \*\*\*\*\*\*

**ttttttttH tttttttttttt 204 0 LET A«(4)= "**  tt **tt 205 0 LET A\* (5)= "**  \*\*\*\*\*\*\*\* tt **««HI1tt«M tttttt tt A \*** *( 6 )*  **206 0 LET tt tt t» H H « tt ti A«** *i.7) = "*  **207 0 LET tttttttt « tttttttttttttt # ttHHHtt M tt A\*(8 ) 208 0 LET tt tt tt H tt H tt tt # 209 0 LET A\* (9)= " tt tt tttttttttt tt M tttt tt tt tt tt tt 210 0 LET A\* (10)= "**  *n* **M tt tttt tt tttt tttttttt**   $2110$  LET A $(11)$ =" tttttttttt tttttt **tt**  $#$ # **212 0 LET A\*'12)= "**  Ħ Ħ **tt tttttt tttttttttt 213 0 LET A\* (13)= " ttttt** NM tt ttt **tt tf tt tt 21\*10 LET A \* ( 14)=" tt ft tt tt tt ft tttt tf HMtttt« tt tf 215 0 LET A® (15)= "**  tttt tt tt tt **tt H tt tt tt H 216 0 LET**   $A\oplus (16) =$ **#####** # **tttttttttttttt tt**  $#$ **217 0 LET A « ( 17) = ' M tt tt H tt tt** *n* **tt 218 0 LET A«(18) » • tt tttn** tthuttutt **tttttttttttttttt tt \* 219 0 LET A®(19) = A ® ( 4 ) 220 0 LET A\*(20) = A \* ( 3 ) 221 0 LET A«(21)=A\*(1 ) 222 0 LET A«(22)=A« (21 ) 226 0 FOR N=1 TO 2 0 227 0 GOSUB 234 0 228 0 LET A\*(D,A)="« " THEN GOTO 229 0 I F N/20IN T CN/2 ) 232 0 230 0 GOSUB 234 0 231 0 LET A\*(D,A)="H " 232 0 NEXT N 233 0 GOTO 240 0 234 0 LET A= I N T (RND\*28)+ 3 235 0 LET D=IN T (RND\*18)+ 3 236 0 I F A\*(D <sup>f</sup> A)<> " " THEN GOTO 2 3<10 237 0 RETURN 240 0 FOR N» 1 TO 2 2 241 0 PRIN T A\*(N ) 242 0 NEXT N 243 0 FOR Y=3 TO 2 0 244 0 FOR 2= 1 TO 3 2 245 0 I F A\* (Y,2)="H " THEN PRIN T A T Y-l ,2-1 ; " " 246 0 NEXT Z** 

i

**247 0 NEXT Y 248 0 RETURN** 

# **YOU SPEAK-**THE COMPUTER OBEYS

A SENSATIONAL ADVANCE IN

COMPUTER GAME TECHNOLOGY

Easily programmed voice control Sensitive to individual voice prints Instant response on screen Your attention can stay on the screen - not on the controls

 $\mathbf{u}$ 

 $\overline{u}$ 

Ofini Chen Otel

Further Oilstributor, Oaslan and Exports

Emanuface Melcom

S Caterdals Street, 9rd Triplet Cateral

FOR USE SIMULATION **ZX Spectrum** HOME COMPUTER UNITS **ONLY** MAJOR PRICE E49.95 RRP

T 1984

SPECTRUM CAME

Gross the

## C Stone from Hull poses the classic problem —

**One day, a farmer was carrying a bag of corn home, accompanied by a hen and a wolf, when he came to a river After a while the farmer found he could wade across the river carrying either the corn bag, the hen or the wolf. He then realised that if the hen and the corn were left together without his supervision, the hen would eat the corn. He also realised that if the wolf and hen were left unsupervised, the wolf would eat the hen. How did the farmer solve his problem?** 

**The farmer can be made to carry one article across the river by pressing W (to transfer the wolf), H (to transfer the hen) or C (to transfer the com bag). Remember that an article can only be transferred across the river if it is on the same bank as the farmer** 

#### **The program**

**Each graphic representation (farmer, corn bag, hen, wolf) is made up of four user-defined graphics characters. The procedure for defining these characters consists of lines 10 to 332. Lines 400 to 450 draw the bank and the river. Each character is given a numerical**  variable which is either 1 or  $-1$ **according to which bank they are on. This variable is then used to print the characters on the appropriate side of the bank.** 

**The subroutine beginning at line 1000 ensures that any mistakes (e.g. wolf eats hen) are spotted and acts accordingly. If a mistake has been made, the player is informed and the game starts again. Line 1000 checks** 

**to see whether the puzzle has been successfully completed** and, if this is the case, prints<sup>1</sup> **message of congratultion. Line 520 gets a key-press from the keyboard and checks to see if it is either H, C, W or F (upper or lower case). No other input is permitted. Having verified thai the key-press is O.K., lines 545 to 557 check whether the move is O.K.** No illegal moves (e.g. **pressing H when farmer and her are on opposite banks) are allowed. Assuming all is well**  lines 580 to 620 erase the present image of the characters to **be moved, and also that of the**  farmer as he is always moved from bank to bank whether he carried something with him of **not. When** *a* **character crosses the river, its assigned variable**  changes sign and this is ac complished via lines 630 and **550 to 570.** 

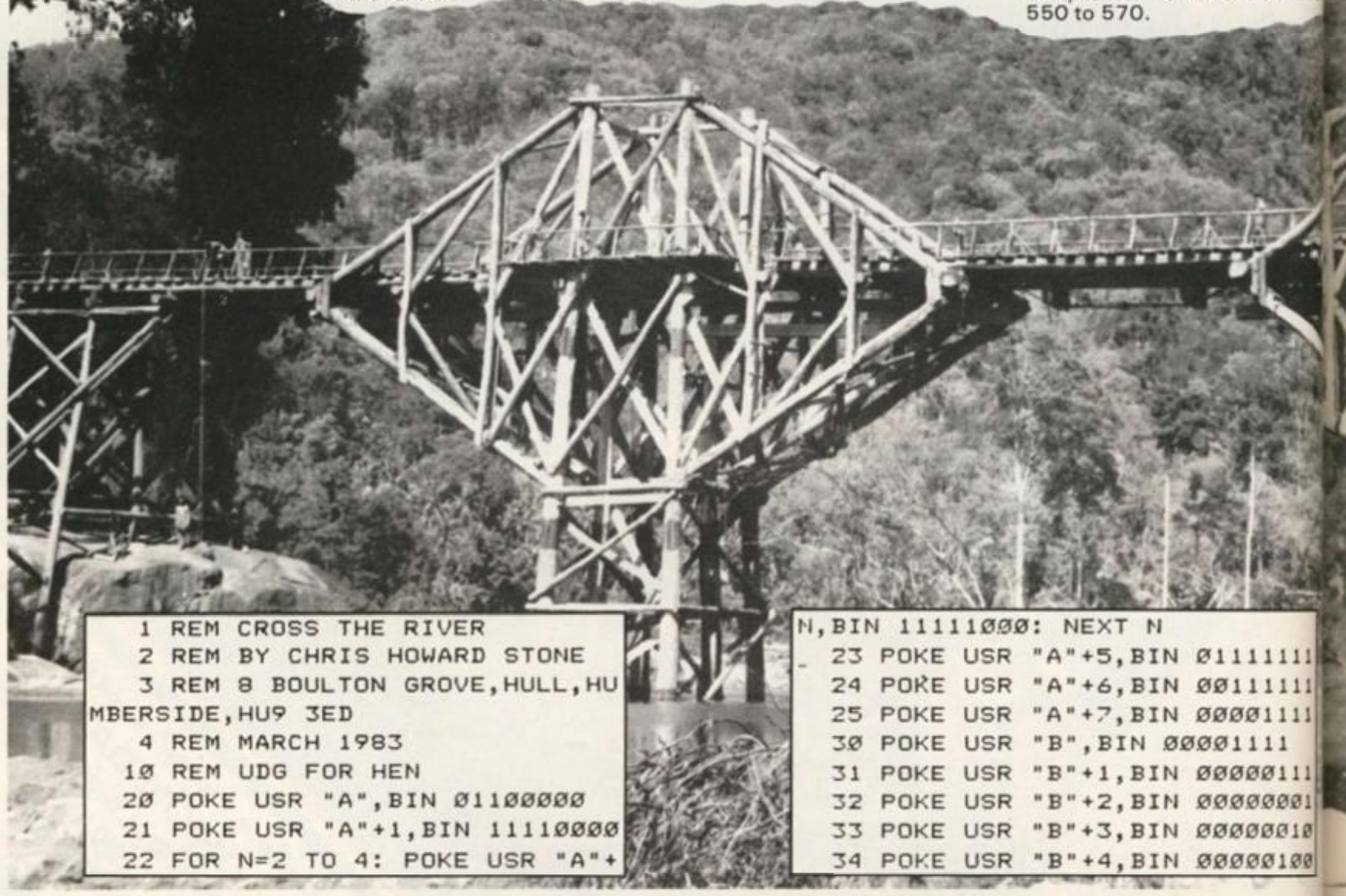

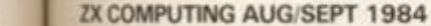

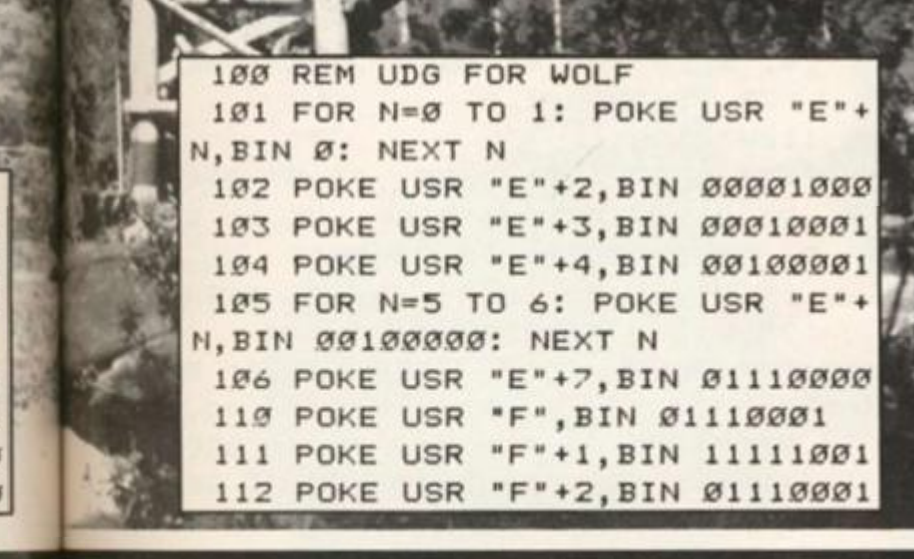

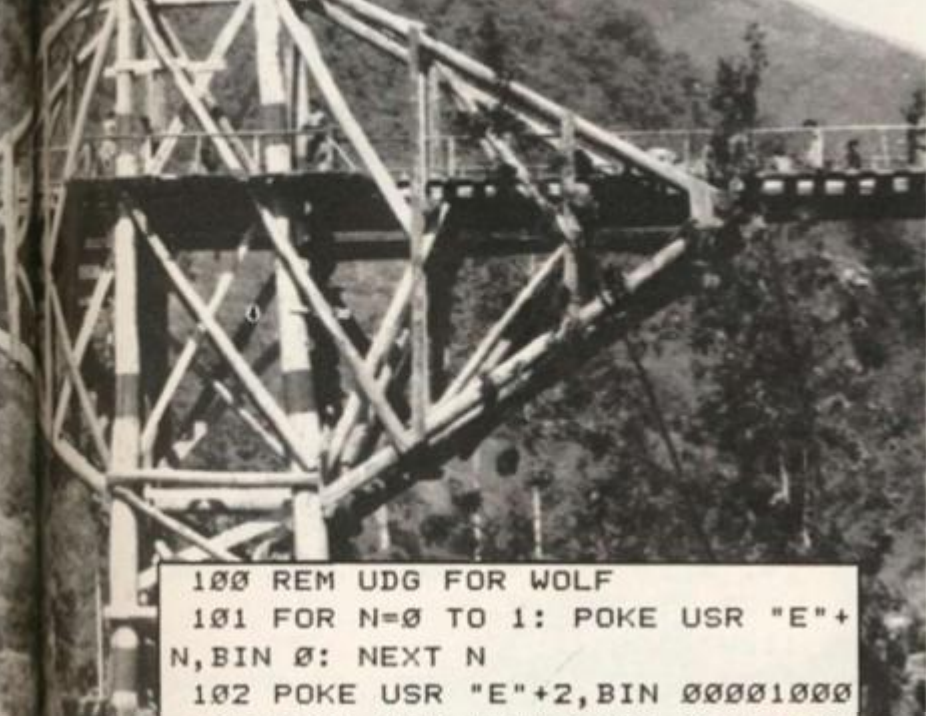

35 POKE USR "B"+5, BIN 00001000 36 POKE USR "B"+6, BIN 00000100 37 POKE USR "B"+7, BIN 00000010 40 POKE USR "C", BIN 00001110 41 POKE USR "C"+1, BIN 00001111 42 POKE USR "C"+2, BIN 00001110 43 POKE USR "C"+3, BIN ØØØØ11ØØ 44 POKE USR "C"+4, BIN ØØØ11ØØØ 45 POKE USR "C"+5, BIN 11110000 46 POKE USR "C"+6, BIN 11100000 47 POKE USR "C"+7, BIN 11110000 50 POKE USR "D", BIN 11100000 51 POKE USR "D"+1, BIN 11000000 52 POKE USR "D"+2, BIN 10000000 53 POKE USR "D"+3, BIN Ø1000000 54 POKE USR "D"+4, BIN 00100000 55 FOR N=5 TO 7: POKE USR "D"+ N, BIN ØØØ1ØØØØ: NEXT N

## Can YOU cross the river?

**zzle** has

mpleted

prints a

ion. Line

from the

> see if it

upper or

input is

fied that

nes 545

he move

es (e.g.

and hen

ks) are

is well,

the preicters to

it of the

moved

ather he

him or

crosses

variable

is ac-30 and

1111

 $1111$ 

1111

3111

3001

8010

3100

T1984

 $11$ 

MeT.

113 POKE USR "F"+3, BIN Ø1110000 114 POKE USR "F"+4, BIN 00110011 115 POKE USR "F"+5, BIN 00111111 POKE USR "F"+6, BIN 00011100 116 117 POKE USR "F"+7, BIN Ø 120 FOR N=Ø TO 1: POKE USR "G"+ N. BIN 10010000: NEXT N 121 POKE USR "G"+2, BIN 11110000 122 POKE USR "G"+3, BIN 10011000 123 POKE USR "G"+4, BIN 11111000 124 POKE USR "G"+5, BIN 11110000 125 POKE USR "G"+6, BIN Ø1100000 126 POKE USR "G"+7, BIN 11110000 130 FOR N=0 TO 2: POKE USR "H"+ N, BIN 11111000: NEXT N 131 FOR N=3 TO 4: POKE USR "H"+ N, BIN 1111ØØØØ: NEXT N 132 FOR N=5 TO 7: POKE USR "H"+ N, BIN 10010000: NEXT N 200 REM UDG FOR CORN BAG 201 POKE USR "I", BIN Ø 202 POKE USR "I"+1, BIN 00010000 203 POKE USR "I"+2, BIN 00001100 204 POKE USR "I"+3, BIN 00001111 205 FOR N=4 TO 7: POKE USR "I"+ N,BIN 00000111: NEXT N 210 FOR N=0 TO 3: POKE USR "J"+ N, BIN 00000111: NEXT N 211 POKE USR "J"+4, BIN ØØØØ1111 212 POKE USR "J"+5, BIN 00001100 213 POKE USR "J"+6, BIN 00010000 214 POKE USR "J"+7, BIN Ø 220 POKE USR "K", BIN Ø 221 POKE USR "K"+1, BIN 00001000 222 POKE USR "K"+2, BIN 00110000 223 POKE USR "K"+3, BIN 11110000 224 FOR N=4 TO 7: POKE USR "K"+ N, BIN 11100000: NEXT N 230 FOR N=0 TO 3: POKE USR "L"+ N, BIN 111ØØØØØ: NEXT N 231 POKE USR "L"+4, BIN 11110000 232 POKE USR "L"+5, BIN 00110000 233 POKE USR "L"+6, BIN ØØØØ1ØØØ 234 POKE USR "L"+7, BIN Ø 300 REM UDG FOR FARMER 301 FOR N=0 TO 2: POKE USR "M"+ N, BIN ØØØØØØ11: NEXT N 302 POKE USR "M"+3, BIN 00000001 303 FOR N=4 TO 5: POKE USR "M"+ N, BIN ØØØ11111: NEXT N 304 FOR N=6 TO 7: POKE USR "M"+ N, BIN ØØØ1Ø111: NEXT N 310 FOR N=0 TO 1: POKE USR "N"+ N, BIN ØØØ1Ø111: NEXT N 311 POKE USR "N"+2, BIN 00000111 312 FOR N=3 TO 7: POKE USR "N"+ N, BIN ØØØØØØ1Ø: NEXT N 320 FOR N=0 TO 2: POKE USR "0"+

N, BIN 11000000: NEXT N

**SPECTRUM GAME** 

#### SPECTRUM CAME

321 POKE USR "0"+3, BIN 10000000 **3 2 2 FOR N=4 TO 5 : POKE USR "0" + N , BI N 11111000 : NEXT N 3 2 3 FOR N=6 TO 7 : POKE USR "0" + N,BI N 11101000 : NEXT N 3 3 0 FOR N=0 TO 1 : POKE USR "P" + N,BI N 11101000 : NEXT N 3 3 1 POKE USR "P"+2,BI N 11000000 USR "P " + 3 3 2 FOR N=3 TO 7 : POKE BANK 400>REM DRAW RIVER AND PAPER 4 : 4 1 0 FLASH** *01* **BORDER** *01*  **N,B1 N 01000000 : NEXT N CLS 4 2 0 PAPER 7 : FOR A= 0 TO 4 : PRI N T AT A, 14; "** ": NEXT A: FOR A= **13 TO 21 : PRIN T AT A.14J " \* I NEXT A 4 3 0 FOR A = 5 TO 7 : PRIN T AT A, 8 !**   $\cdot$  **":** NEXT A: FOR **TO 17 : PRIN T AT A,8| " A= 15 • : NEXT A FOR B- l TO 7 : PRIN T PAPER 4 4 0 B+7,0! " 5 | AT • : NEXT B LET -f-i : LET h = l 4 5 0 LET C — 1 I LET w= l 4 6 0 REM MAlKl LOOP 4 6 5 REM \* Character s i n line s \* \* 48 0 t o 51 0 a r e UDG's \* 4 7 0 INK 0 4 8 0 PRIN T AT 6 \* < + = 1 ) + 1 5 \* (-f = - 1 ) , 9{"M"j : PRIN T<sup>H</sup> 0 <sup>H</sup> : PRIN T AT 7\*( i**   $= 1$ ) +16 $*$  (f=-1), 9; "N"; : PRINT "P" **4 9 0 PRIN T AT 6\*< h = 1 ) +15\*< h=- 1 > , 13t"A <sup>u</sup> ; : PRIN T "C" : PRIN T AT 7\* < h=l) +16\*( h=-l) ,13J"B"I : PRIN T "D 5 0 0 PRIN T AT 6\*( c = 1)+15\*( c = - 1 ) , 17i"I <sup>M</sup> i : PRIN T "K" : PRIN T AT 7\* ( c=l) + 16\* { c = - 1 ),17J"J"; : PRIN T " L 5 1 0 PRIN T AT 6\*(w-1 ) +15\*(w«-1 ) , 2 1 1 "E <sup>M</sup> ; : PRIN T "G" : PRIN T AT 7\* (**   $w=1$ ) +16\*( $w=-1$ ), 21; "F"; : PRINT "H **GO SUB 100 0 5 2 0 I F INKEY«=" " THEN GO TO 5 2**   $\alpha$ **5 3 0 LET m«=INKEY« : I F m\*="h " OR m«»"H " OR m»="c " OR m\*="C " OR m «="w " OR m^s-W " OR OR m\* = " F ' THEN GO TO 54 5 5 4 0 BEEP 1,-12 : GO TO 52 0 5 4 5 I F <m\*="c " OR m®="C" ) AND** *i*  **\* c 0 1 THEN GO TO 54 0**  546 IF  $(m\equiv m + m' \text{ OR } m\equiv m + m' \text{ AND } h$ **\*\*<> 1 THEN GO TO 54 0 5 4 7 I F (m\*="w " OR m«="W"> AND H \*\*<> 1 THEN GO TO 54 0 5 5 0 BEEP .4,24 : I F m«="h " OR m\*** 

 $=$  "H" THEN LET h = - 1 \* h **5 6 0 I F " c " OR rnS="C" THEN L**   $ET C = -1$ **\***  $c$ **5 7 0 I F m®- " w " OR m»="W" THEN L**   $ET w = -1$ **\***  $w$ 580 PRINT AT  $6*(f=-1)+15*(f=1)$ , **9 ! " PRIN T AT 7\* < \* = - 1) + 16\* ( i - 1> , 9 ; - 5 ^ 0 PRIN T AT 6 \* < h = - 1 ) • 1 5 \* < h=l ) , 13 J " " : PRIN T AT 7\* (h»- 1 ) +16\* ( h**   $= 1$ ),  $13$ ; " **6 0 0 PRIN T AT 6\* ( c = - 1 ) +15\* ( c ®= 1 ) , 17| " PRIN T AT 7\*<c=-l>+16\*I c**   $=1$ ),  $17$ ;  $"$  $\mathbf{H}$ **6 1 0 PRIN T AT 6\* (w=- 1 ) +15\* (M™ 1 ) , 21! " " : PRIN T AT 7\* (w»-1> + 16\* ( w**   $=1$ ), 21;  $"$  $620$  PRINT AT  $6*(f=1) * 15*(f=-1)$ **9 J " PRIN T AT 7 \* ( + = 1 ) +1 6 \* (-f = - 1 ) ,9 | " "**   $630 \text{ LET } f = -1 \text{ H}$ **\* 64 0 GO TO 46 0 100 0 I F F = - 1 AND H=- 1 AND C = - l A ND W=- 1 THEN GO TO 108 0 101 0 REM ERROR DETECTION 102 0 I F SGN H<>SGN C THEN GO TO 105 0 103 0 I F SGN F=SGN C THEN GO TO 105 0 104 0 PAPER 2 : INK 6 ! FLASH l : PR I N T AT 2,9; "HE N EATS CORN": GO T 0 130 0 105 0 I F SGN WOSG N H THEN RETUR N 106 0 I F SGN W-SGM F THEN RETURN 107 0 PAPER 2 ! IN K 6 : FLASH l : PR**  INT AT 2, 9; "WOLF EATS HEN": GO T **O 120 0 108 0 PAPER 3 : INK b \ FLASH l : PR I N T AT 1,8i "CONGRATULATIONS" : PR**  INT AT 2,3; "YOU HAVE CROSSED THE **RIVER " 109 0 BEEP .25,5 : BEEP .25,5 : BEE P .25,5 : BEEP .25,0 : BEEP .25,2 : BEEP .25,2 : BEEP .5,0 : BEEP .2 5 , 9 : BEEP .25,9 : BEEP .25,7 : BEEP .25,7 : BEEP 1, 5 110 0 STOP 120 0 BEEP 1,0 : BEEP .75,0 : BEEP .25,0 : BEEP 1,0 : BEEP .75,4 : BEE P .25,2 : BEEP .75,2 : BEEP .25,0 : BEEP .75,0 : BEEP .25,-1 : BEEP 1 .25,0 : GO TO 40 0 130 0 BEEP .25,0 : BEEP .25,4 : BEE P .25,0 : BEEP .25,4 : BEEP .25,0 : BEEP .75,4 : FOR M=1 TO 4 : BEEP .125,4 : NEXT M: BEEP .25,2 : BEEP .375,2 : BEEP 1,0 : GO TO 40 0** 

p \_ -

FARIII OIIS GOLDEN TREASURE

**TIHT IMP** 

**70** 

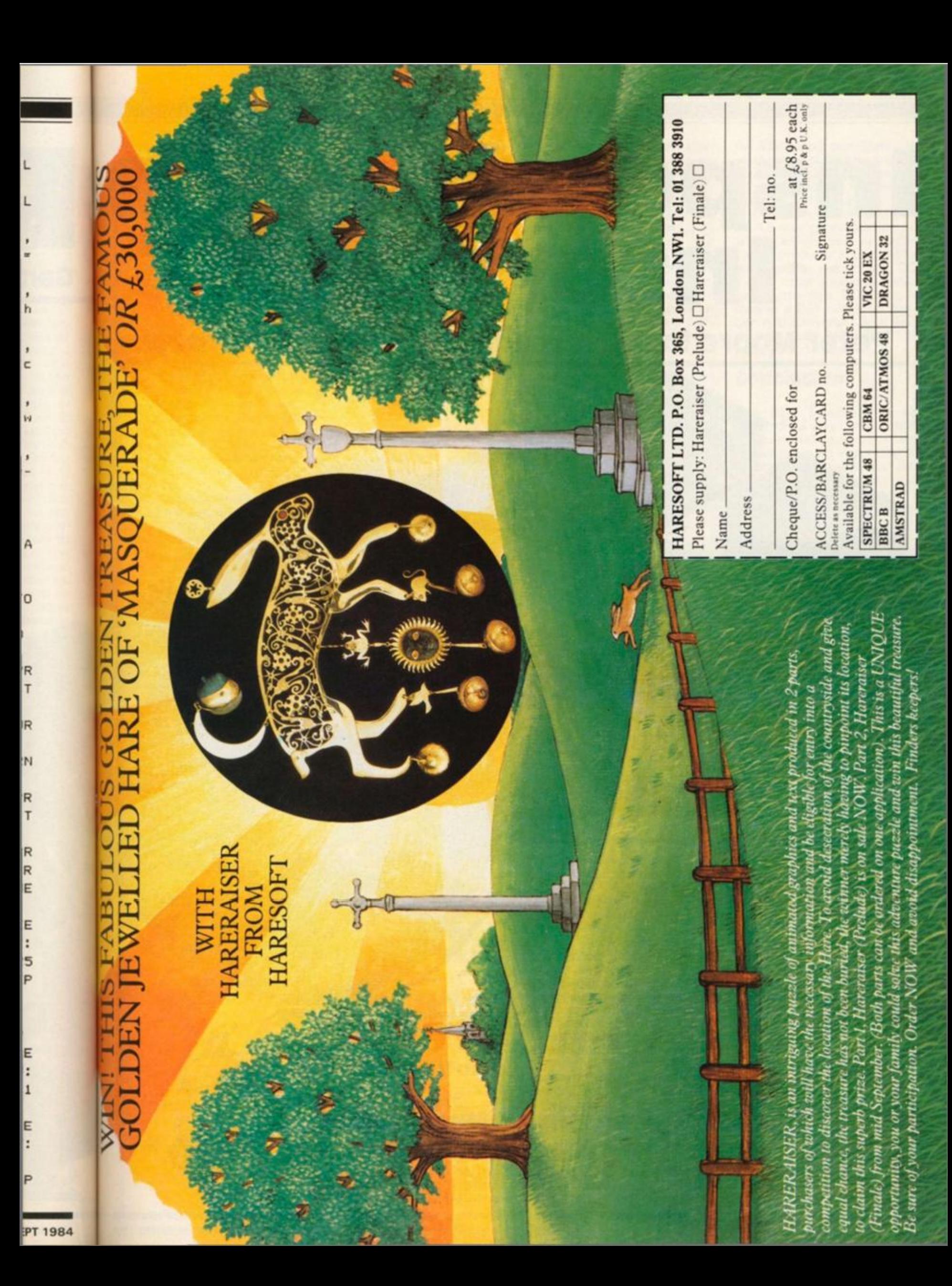

# inspecting the interspec

Peter Moore looks at a unit to put you in control.

**For ZX81 and Spectrum computers, the Interspec from DCP Microdevelopments Ltd. is an**  add-on interface with a **remarkably wide range of facilities. The Interspec provides an 8 input 8 bit A/D (Analogue to Digital) converter, four relay outputs which enable your computer to switch things on and off, four inputs for external switches, an 8 bit input port, 8 bit output port and a facility for further expansion through a 15 way connector called the DCP Bus.** 

**The Interspec is housed in the familiar black plastic case used by so many manufacturers. DCP have worked wonders with this case! It really looks good. The unit lies flat on the desk with the edge connector that plugs into your computer at one end of the case. No rear edge connector is provided on the Interspec so**  **ZX81 owners who have Sinclair RAM packs are left to fend for themselves.** 

**The remaining three sides of the case have rows of sockets for external connections. 2mm sockets are provided for the 8 analogue inputs, four switch inputs and four relay outputs. These provide good plug retention and no problems should be experienced with wires coming unplugged. 0.1" 'Molex' connectors are provided for the 8 bit input and output ports and the DCP Bus.** 

**The Interspec electronics are mounted on a double-sided printed circuit board and the component layout is neat and professional.** 

**The instruction booklet gives full details on programming the Spectrum and a supplementary**  leaflet contains two short **machine code subroutines** 

**which provide the equivalent of IN and OUT commands on the ZX81.** 

## A **to** D **interface**

**An A/D (Analogue to Digital) interface converts a voltage at an input to a number in the computer. Eight analogue inputs are provided on the Interspec which can be used for signals in the range 0 to 2.7 volts. DCP quote**   $a$  tolerance of  $+/-$  20%

**984**
# HARDWARE REVIEW

**although on the unit I tested, accuracy was well within 10% in the range 0 to 2 volts. The interface has a resolution of 10 millivolts (10mV); if you were to put a signal of 10mV in, your computer would read this as 1: 500mV would read as 50, while 1 volt would be 100.** 

**e** 

**Programming the A/D interface is easy. Each of the 8 analogue inputs has a number from 0 to 7. To select one of 'hese inputs, the command OUT 31 ,n is used where n is a number from 0 to 7: then LET x = IN 31 reads the numerical equivalent of the voltage on the selected input to variable x. The OUT command must be repeated before each IN since this initialises A/D conversion. The Interspec uses the AD0809 A/0 chip; DCP quote the conversion time as being typically better than 1 millisecond.** 

**While anyone familiar with electronics theory knows how a graph showing the charge and discharge curves of a capacitor will appear, seeing it happen in real time with the computer drawing a graph on the screen is a fascinating demonstration of the theory.** 

**I must admit to spending some** 

**time charging and discharging capacitors and watching the varying voltages across them being plotted by my Spectrum. A simple D/A (Digital to Analogue) circuit using the ZN428 is described in the Interspec literature, details of the connections to be made to the Interspec DCP Bus are included. Personally I would have liked to see this built into the Interspec — perhaps in place of one of the A/D inputs; however the extra circuitry is very straightforward and should not require much experience to build.** 

# **Relay Outputs**

**Four subminiature relays are built into the Interspec. These have contacts rated 1 amp at 12 volts. Each relay output has a binary value of 1,** *2,* **4 or 8. Alongside these outputs is a socket marked 'relay common' to which are connected one half of each of the four pairs of relay contacts. These four outputs can be used to directly switch small motors, solenoids, lamps etc. If you want to switch mains powered equipment on and off, you will have to use the In-**

**terspec relays to switch larger 'heavier' relays whose contacts are used to switch the mains. Again, programming is by means of IN and OUT commands. OUT 63,4 would switch relay four's contacts on; OUT 63,0 would switch all four relays off.** 

**Four inputs for switches are provided which give an easy means of connecting external switches to your computer. A fifth socket supplying + 5 volts is mounted next to these. Switches should be wired so that they connect this 5 volt line to a switch input. Programming for the switch input port takes the**  form LET  $X = (IN 63) - 240$ . **Each of the four inputs has a binary value of 1, 2, 4 or 8, So if switches 1 and 4 were closed, for instance, the variable x would return the value 5 (i.e.**   $4 + 1 = 5$ ).

# **Eight bit ports**

**The 8 bit input and output ports are programmed with IN and OUT 95. IN 95 reads in a byte from the 8 bit input port, while OUT 95 outputs a byte of data (i.e. a number from 0 to 255) to** 

**the 8 bit output port. Data is latched to the output port and remains constant until changed, so this port could be used, for example, to light LEDs.** 

**DCP have also devised a simple 1 5 way connection system which allows you to expand your computer's capabilities with further electronics. DCP market other equipment which plugs into this DCP Bus including a D/A converter and a fast A/D converter. Both these devices cost £19.95 +£1.95 postage.** 

# **Conclusion**

**The DCP Interspec is undoubtedly a very useful tool for educational purposes and should prove an interesting accessory for computer and electronic s hobbyists . At £49.95 +£1.95 postage it is perhaps a little expensive for the average micro user but you get a lot for your money.** 

*The Interspec can be obtained directly from DCP Microdevelopments Ltd.. at 2, Station Close. Lingwood, Norwich.* 

# It's easy to complain about advertisements.

Every week, millions of advertisements appear in the press, on posters or in the cinema.

Most of them comply with the rules contained in the British Code of Advertising Practice and are legal, decent, honest and truthful.

But if you find one that, in your opinion, is wrong in some way, please write to us at the address below.

We'd like you to help us keep advertising up to standard.

# **The Advertising Standards Authority. If an advertisement is wrong,we're here to put it right.**

A.S.A. Ltd., Brook House,Torrington Place, London WC1E 7HN.

# SOFTWARE REVIEW

## **Pacific war Cases computer Simulations Ltd. price £5.95**

**PACIFIC WAR is a wargame simulation of the battle of Guadalcanal in the Eastern Solomons, August 1942. Only one player is allowed; he controls the American, and the computer the Japanese, forces. The objective is to find, and destroy the enemy's fleets, before they land reinforcements, or destroy you. The format is similar to the Lothlorien games; but uses slightly better graphics. Play is shown on a grid-map of the area (the references are strangely double letters, e.g. KS?).** 

**There are nine levels of play, although there isn't much apparent difference between each one. A screen dump of the initial map will prove very useful during the game. Play consists of setting up your task-forces,**  selecting (alterable) courses; **then sequential game turns (G.T.) of three operations turns (O.T.) each. You control three task-forces ; battleships , cruisers, aircraft-carriers and transporters; plus Henderson air field. The computer has six taskforces (doesn't it always have the advantage?)** 

**Progress is made on a points system after 'Battleships', on which this game is based. Set numbers of hits being required to sink each ship. The scores are totalled, and the first to reach a set value wins the 'battle'. Half of this large program is in machine code; although play is often slow and very repetitive, eg. target movement by cursor keys, form the lower border, one square per time! (three would have been better.)** 

**Each task-force may have up to 3 air missions (which move 2 squares per O.T.), and only move one square per G.T. Early play entails sending numerous search missions to locate the enemy. Once found, airstrikes (of fighters, torpedos, or divebombers) can be sent out, to try and destroy the opposing taskforce. Previous sightings are shown on the map, for a few turns, by an expanding square. The only defence against Japanese air attacks is to launch a C.A.P. {combat aircraft patrol), which decreases your fighter strength. Strong air strikes are most effective, but once sent they cannot be recalled.** 

**Status reports on each taskforce are available, and after each G.T. a full fleet damage** 

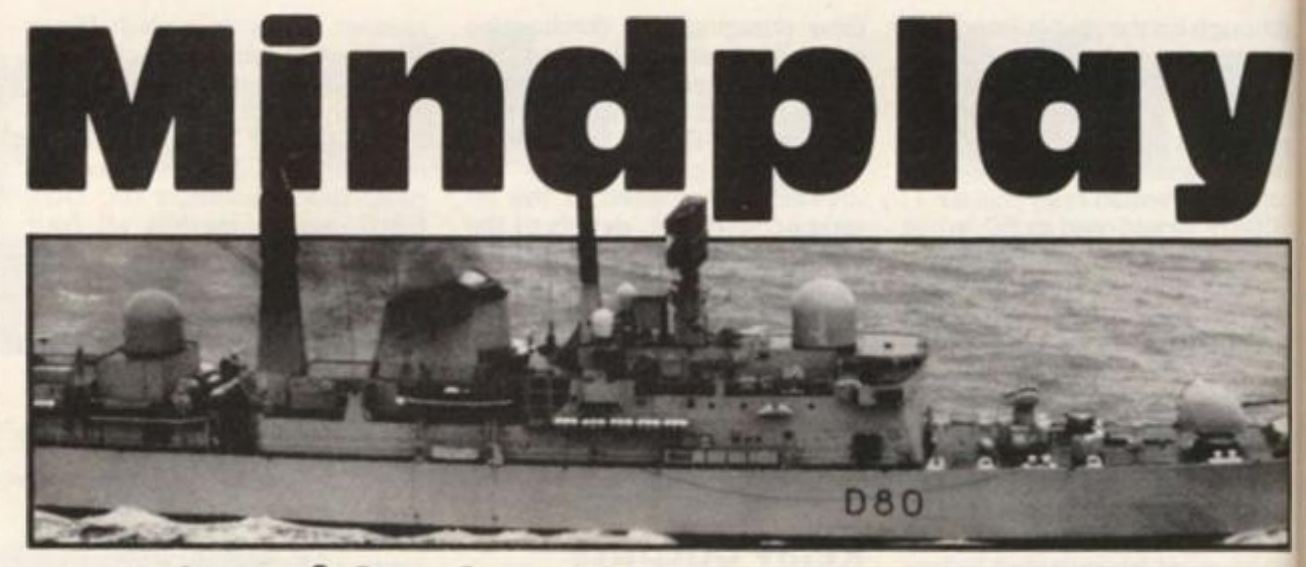

# Intrepid Adventurer Greg Turnbull continues his series of reviews for lovers of 'arcade-alternatives'

**report is given. Note-making and tactics are all-important. This is a long game, and inexplicably no 'SAVE/LOAD' option is provided! The rules are complex but easily learnt, but the game becomes somewhat boring due to constant repetition, and slowness. The only outstanding feature being the movinggraphic 'planes on the map.** 

**Each game is varied because of the random start positions, but soon become the same as the last (despite the level chosen). To re-play the game you are required to re-load the entire program! In all, an interesting strategy game; only**  *just* **recommended. It could have been so much better with just a little more careful thought, and variety in play.** 

# **Castle Blackstar SCR Adventures**

**This is the first in a series of 'Artemis quests' from SCR Adventures. It is a text-only, machine code program giving extremely fast response times. Essentially it is a medieval fantasy , similar in theme to 'Knight's Quest'. The object is to enter the castle and recover the power orb, located in the vast (no understatement) underground caves.** 

**Maximum (240) points are awarded for collecting all the treasures, completing certain special tasks (by overcoming puzzles), and returning the orb to the Goddess. All the usual commands are understood from a comprehensive vocabulary of**  some 200 words (it uses ap**prox. 40K of memory.) If you get frustrated at any point, don't be tempted to swear, as this will cost you one object! There are** 

**many nice, humorous touches along the way, as well as a few red-herrings.** 

**The game is not in real-time, so you can sit back and think your way out of each situation, ft isn't interactive either, so you can't go round talking to the few characters you occasionally meet. Single and four-letter strings are used. For exmaple: 1 = inventory, L = look, SC0R = points so far, N, S, SW, NE, U, D, etc. Plus some new and interesting commands: 'GOES' for number of turns taken, 'VER-BOSE' for full descriptions, and 'QUIET' for shorter text on each location. (Although I couldn't**  see that 'quiet' had any **noticeable effect!) This feature is not usually seen on anything smaller than a disc-based program.** 

**The description themselves are very long (they may even fill an entire screen), and certainly create the atmosphere appropriate to the game's period. Sadly there is no provision for a 'HELP' feature for those of us who get stuck easily. Thankfully 'QUIT', 'SAVE', and 'LOAD' are all supported. One feature I do like is that there are a number of possible ways around some of the problems. This means that you don't suddenly come to an impasse (akin to hitting a brick wall), as often happens in some other adventures.** 

**One awkward point is that not all the available directions are displayed on the screen you have to guess — and it's easy to forget to try all of the possible ways. There are many locations, so good mapping is essentia! (especially as there are numerous levels: castle; upper and lower levels, two towers, tunnels and caverns, plus the**  **huge cave system.) Fortunately these are very accessible, so without having to solve too many problems you can easily get to see over 90 locations. This is very useful for the novice. However the puzzles are challenging enough to keep the hardened adventurer busy for quite some time (due to the fact that they were written by fellow adventure-player.)** 

**Hidden in the game are a number of death-traps. Dark places are to be avoided for fear of very nasty Deodans, who ap' pear to enjoy decapitating unwary players! Getting killed isn't necessarily the end of the game; you merely drop all objects at that location, lose some points, and very handily get reincarnated back at the start. Hint: Beware of the forest, without the objects needed to map it, and remember the lamps and od can run out.** 

**The program also contains some oblique references to various literary sources. For example: a pentagram and an Angel of Death from 'The Devil rides out', a sword in a stone from the 'Arthur' legends, and runes about Smaug on a Mithril knife from a certain well-known book! The manual is well**written, but doesn't give **anything away. SCR can be contacted if you really get stuck; and if you're brilliant the first 50 to complete the quest get free "Castle Blackstar' T-shirts, Overall an excellent adventure, especially for the beginner. The next one in this series, 'Pyramid of the sun' is due out later this year. If it's as good asthisone.it should certainly be worth playing.** 

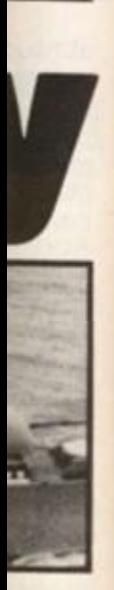

nately le, so e too easily ations. or the les are ep the sy for le fact fellow

are a Dark or fear ho aptating killed of the -do lle some trein-. Hint: ithout ap it, lio bne ntains

es to or exd an Devil stone , and **Aithril** nown wellgive contuck; st 50 t free nirts. iture, . The amid r this ne, it

1984

play-

Post to Mike Johnston, **ZX Microfair**, 71 Park Lane Tottenham, London N17 0HG.

**EXHIBITORS!** Phone Mike Johnston on 01-801 9172 for details and availability of stands at the show!

---------------

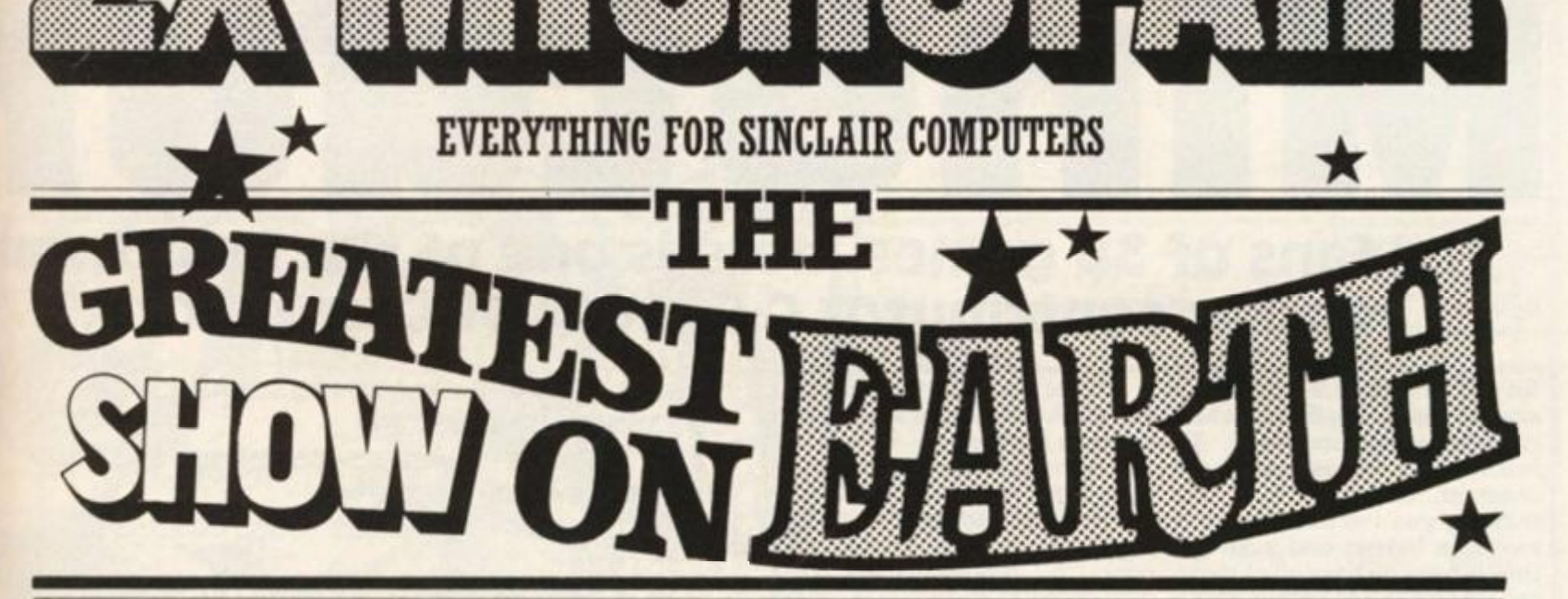

# **ONCE AGAIN A SEPTEMBER 8th 1984**

# **FEATURING A GALAXY OF EXHIBITORS WITH SPECIAL OFFERS AT THE SHOW!**

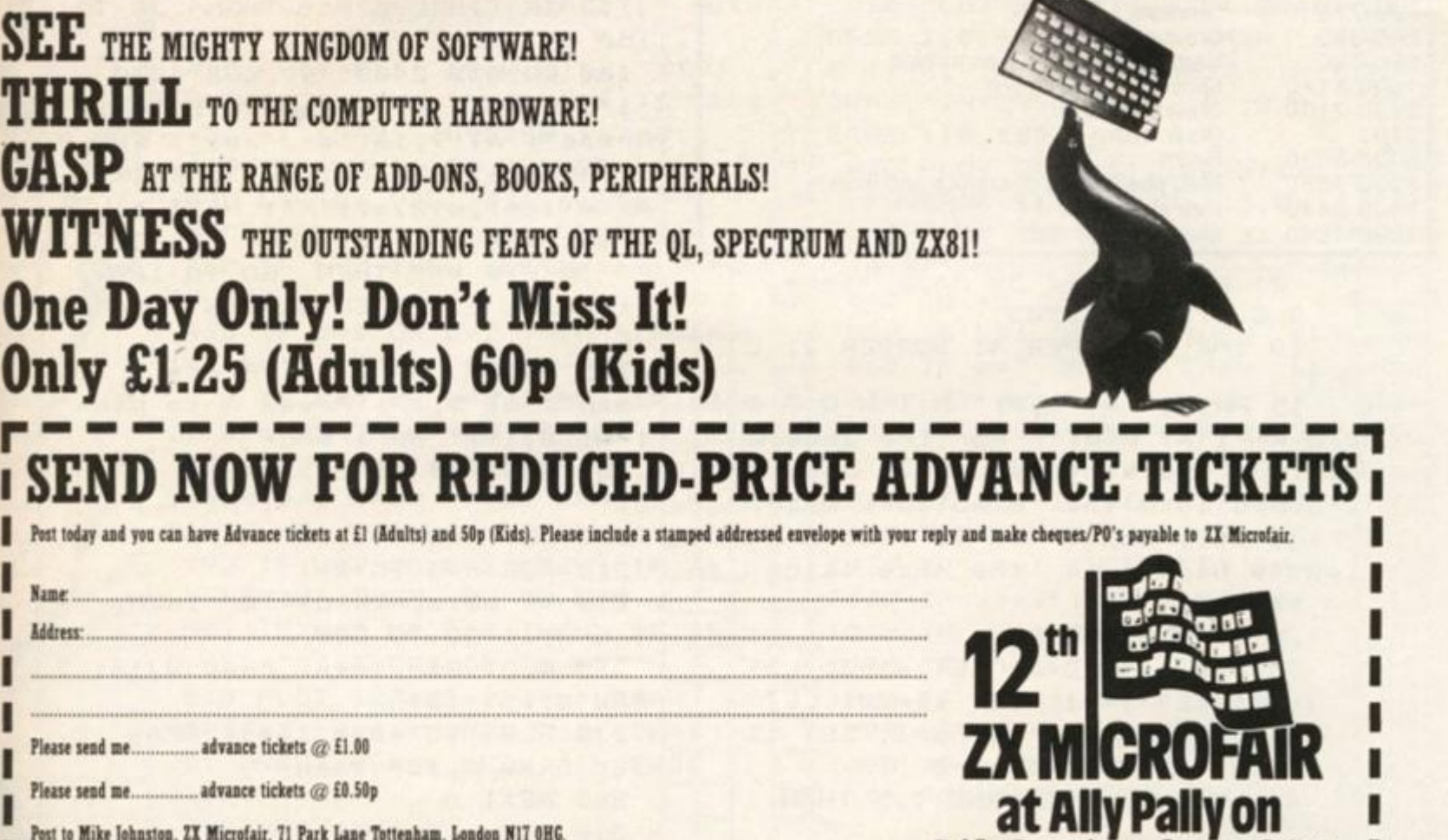

8th September 1984

п

 $\sim$ 

# **I** SPECTRUM CAME

# For fans of 3D games, here is one of the best from regular contributor C C Stock of Chelmsford.

**To see the map " M " is press-**

**The maze is made from 4 strings, 2 for horizontal and 2 for vertical passages. "0 "** 

**ridor, "5 " represents the normal. corridor, and " 1 "-"4 " the** 

**Also, string numbers must** 

**An evil king has for his amusement dropped you down a shaft ed. Whilst the map is shown the into the Minotaurs maze. To program is halted. make it more interesting you are unarmed, but possess a map showing you the positions of a sword, a helmet and a shield. represents a break in the cor-Only when you have all of these can you kill the Minotaur. Once in the maze a total of 8 section passages that cross at that scan be seen including the one point. To redraw the maze you are in. Movement is very change Iines60-140 and2401, fast as the maze is only altered a plus on line 20 x1 andyl adjust little, and not totally redrawn. to Minotaurs position plus 2. Thus you have "real time" motion. The Minotaur comes in 7 alternate. sizes, growing as he approaches you.** 

#### **Summary**

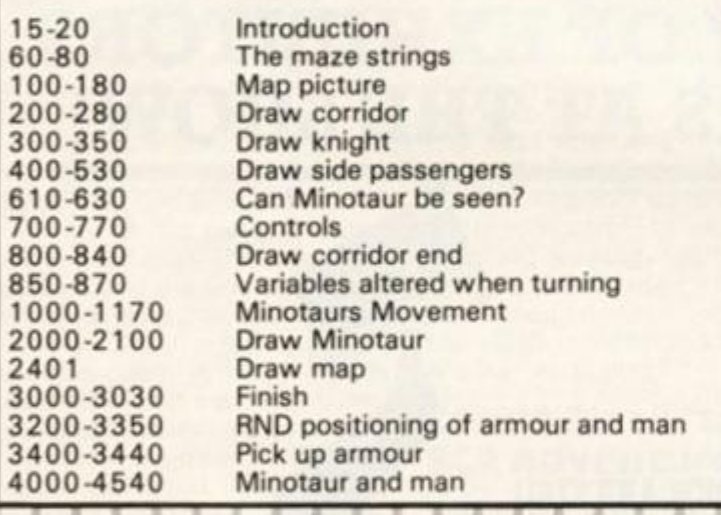

**0 > REM \*\*\*\* \* 3D MAZE \*\*\*\* \* @ C.C.Stoc k 1983 10 INK 0: PAPER 4: BORDER 2: C LS**  U R "; AT 8,0;" For the amusem ent of the king you have been d ropped into the Minotaurs maze. You only hope is to find 3 we apons hidden in the maze using **15 PRIN T AT 6,7? " M I N O T A**  a map provided "

**20 GO SUB 400 0 30 DI M a\*(4,34) : LET al=3 : LET l«-l : LET j =-1 : LET x l = 20 : LET yl=16 : LET ql=1 : LET s = l : LET t l = 0: LET t2=0 : LET t3= 0 40 LET k=i : I F RND <. 5 THEN**  LET  $k = -1$ 

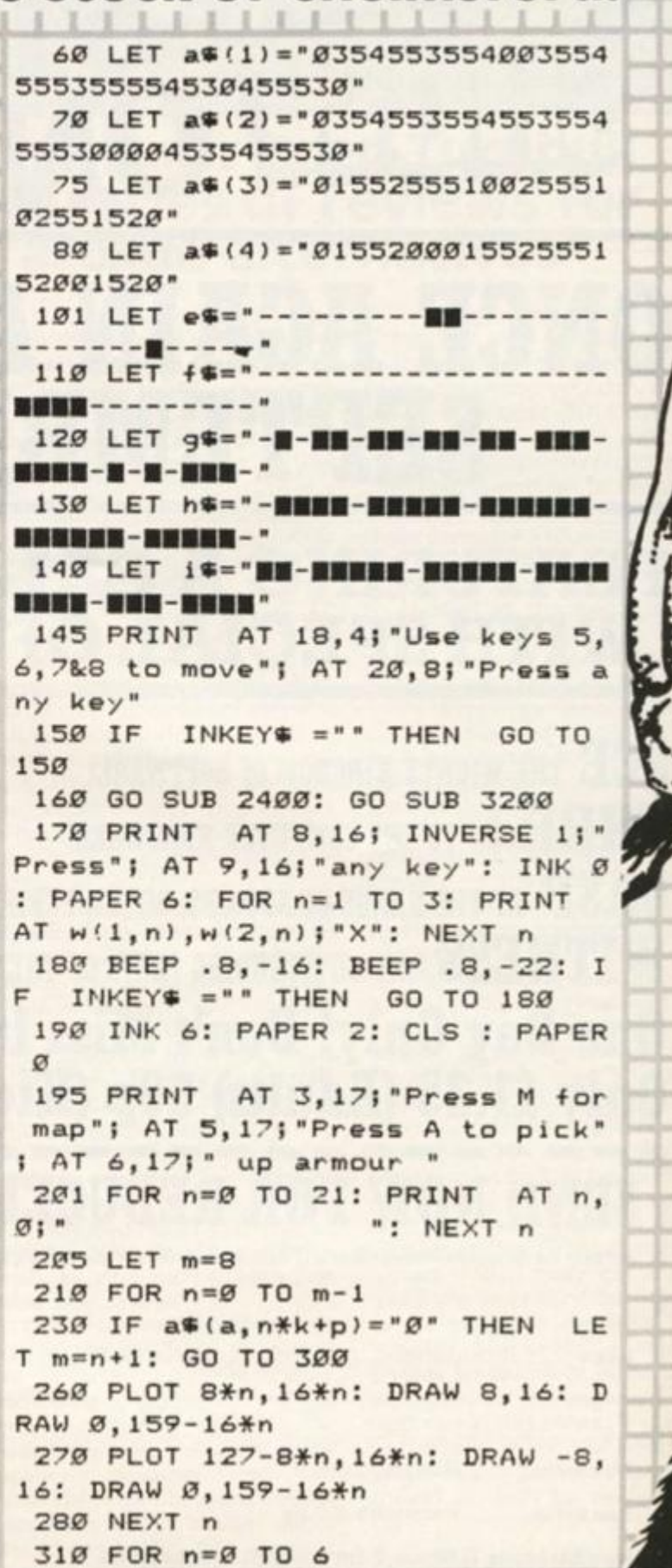

 $\mathbb{Z}$ 

*it.* 

320 PRINT AT 14+n, 6; INVERSE 1 r\$(1+4\*n TO 4+4\*n): NEXT n 330 IF t1=1 THEN PRINT AT 15, 5; INK 6;" "; AT 16,5;" "; AT 17 ,5;" "; AT 9,17; INVERSE 1;" Swo  $\blacksquare$  $rd$ 

340 IF t2=1 THEN FOR n=0 TO 3: PAPER 4: PRINT AT 15+n, 9; INK Ø; "/": NEXT n: PRINT AT 11, 17; " Shield ": PAPER Ø: PLOT 72,48: DRAW 7,0: PLOT 72,32: DRAW 7,0 350 IF t3=1 THEN PRINT AT 14, 7; PAPER 2; "WW"; AT 10, 17; " Helm et "

419 PLOT 0,0: DRAW 8,16: DRAW INVERSE 1;-7,0: PLOT 127,0: DRAW -8,16: DRAW INVERSE 1;7,0 420 FOR n=m-1 TO Ø STEP -1 430 LET b= VAL a\$(a, p+n\*k) 440 IF b=5 THEN GO TO 520 450 IF b=0 THEN LET m=m-1: GO TO 801

460 IF b=1 OR b=2 THEN IF a\*(b)  $x+k$  = " $\varnothing$ " THEN GO TO 49 $\varnothing$ 470 IF b=4 OR b=3 THEN IF a#(b)  $y-k$  = " $\emptyset$ " THEN GO TO 501 480 PLOT 8\*n, 16\*n: DRAW INVERS E 1;8,16: DRAW -7,0: DRAW 7,0: D RAW 8,16: DRAW INVERSE 1;-7,0 490 IF b=1 OR b=2 THEN IF a\$(b)  $(x-k) = "g"$  THEN GO TO 520 501 IF b=3 OR b=4 THEN IF a\$ (b) y+k)="Ø" THEN GO TO 520 510 PLOT 127-8\*n, 16\*n: DRAW IN VERSE 1;-8,16: DRAW 7,0: DRAW -7 ,Ø: DRAW -8,16: DRAW INVERSE 1;  $7,9$ 

529 NEXT n

530 PLOT m\*8, m\*16: DRAW INVERS E 1;8,16: PLOT 127-m\*8, m\*16: DRA INVERSE 1;-8,16

601 PAUSE 30: IF RND (.7 THEN GO SUB 1000

610 IF x=x1 AND y=y1 THEN GO T 0 3000

620 IF  $q=-1$  THEN LET  $y=p$ : IF  $x$  $=x1$  AND  $(y1-y)$ \*k  $\leq$  m THEN LET  $d = (y1 - y) * k$ : IF  $d > -1$  THEN GO SUB 2010

630 IF  $q=1$  THEN LET  $x=p$ : IF  $y=$  $y1$  AND  $(x1-x)$ \*k(m THEN LET d= $(x)$ 1-x) \*k: IF d>-1 THEN GO SUB 201  $\alpha$ 

640 INK 6

 $710$  IF INKEY = "a" THEN **BEEP** .1,24: GO TO 3400

720 IF INKEY\$ ="m" THEN GO SU B 2400: GO TO 170

730 IF  $INKEY$ = "6" THEN$ LET k  $=k+1$ : GO TO 201

740 IF INKEY = "7" THEN IF a\$  $(a, p+k)$   $\langle \rangle$  "Ø" THEN LET  $p=p+k$ : BEEP .2, 0: GO TO 401

750 IF INKEY\$ ="5" AND b <> 5 THEN LET k = - q\*k: GO SUB 850: GO TO 201

769 IF INKEY = "8" AND b <> 5 THEN LET k=q\*k: GO SUB 850: GO TO 201

770 GO TO 601

**RN** 

810 PLOT 8\*(n+1), 175: DRAW INV ERSE 1,0,-159+16\*n: DRAW INVERS E 1, -8, -16: DRAW  $16*(7-n)+15, \emptyset$ : DRAW INVERSE 1;-8,16: DRAW INV ERSE 1;0,159-16\*n 820 PLOT 8\*(n+1), 16\*(n+1): DRAW INVERSE 1;16\*(6-n)+15,0 830 PLOT 48,48: DRAW 31,0: PLOT 48, 32: DRAW 31, Ø

840 GO TO 520 850 IF b=1 OR b=2 THEN LET p=x 860 IF b=3 OR b=4 THEN LET p=y

870 LET a=b: LET q=-q: RETURN 1001 IF q1=1 THEN IF a\$(a1, y1)= "5" THEN LET y1=y1+j: RETURN 1010 IF q1 =- 1 THEN IF a\$(a1, x1)  $= "5"$  THEN LET  $x1=x1+1$ : RETURN  $1020$  IF  $x \le x1$  THEN LET  $1=-1$ 1939 IF  $x$ > $x1$  THEN LET 1=1 1040 IF y(y1 THEN LET j =- 1 1959 IF  $y$  $y$ 1 THEN LET  $j=1$ 1060 IF q1 =- 1 THEN GO TO 1120 1070 LET bi= VAL a\$(a1, y1) 1080 IF x=x1 THEN IF a\$(al, y1+j )  $\langle$  ) " $\emptyset$ " THEN LET  $y1=y1+j$ : RETU

om

**109 0 I F a\*(bl,xl+l ) <> "0 " THEN LET al=bl : LET ql=-l : LET xl=x l • I : RETURN**  1101 IF  $a \neq (a1, y1+j)$   $\Leftrightarrow$  "0" THEN LET  $y1=y1+j$ : RETURN **1110 LET j =-j: LET 1 =-1: GO TO 1 0 9 0 112 0 LET b1 = VAL a\*(al,xl ) 113 0 I F y=y l THEN I F a\*(al,xl+ l ) <> "0 " THEN LET xl=xl+l 3 RETU RN 114 0 I F a\* ( b 1 , y 1 + j ) <> "0 " THEN**  LET al=b1: LET q1=1: LET y1=y1+ **j ! RETURN 116 0 I F a\*(al,xl+l ) <> "0 " THEN**  LET  $\times$ 1= $\times$ 1+1: RETURN **117 0 LET j =- j I LET 1 — 13 GO TO 1 1 4 0 201 5 IN K 3 202 0 GO TO 2030+10\* d 204 0 FOR e= 0 TO 8 : PRIN T AT 5 + e , 4 ; INVERSE l?m\*(7\*e+ l TO 7\*e+7 > : NEXT e ! RETURN 205 0 FOR e= 0 TO 8 : PRIN T AT 5+ e , 5 ; INVERSE l;n\*(l+e\* 6 TO 6+e\*6 ) : NEXT e : RETURN 206 0 FOR e= 0 TO 8 : PRIN T AT 5+ e , 5 5 INVERSE l?o\*(l+e\* 5 TO 5+e\*5 ) : NEXT e : RETURN 207 0 FOR e= 0 TO** *71* **PRIN T AT 5+ e , 6 ? INVERSE lip\*(l+e\* 4 TO 4+e\*4 ) : NEXT e : RETURN 208 0 FOR e= 0 TO 5 ! PRIN T AT 5+ e , 7 J INVERSE l|q\*(l+e\* 3 TO 3+e\*3 ) : NEXT o ! RETURN 209 0 FOR e= 0 TO 3 : PRIN T AT 5+ e , 7 i INVERSE ljq\*(19+e\* 2 TO 2 0 + e \* 2 ) : NEXT e : RETURN 210 1 PRIN T AT 5,7|"A" ! AT 6,7| " A" 211 0 RETURN 240 1 PAPER 0 : IN K 4 : PRIN T AT 0 ,0;e\* : PRIN T g\*jg\*;\*\*?h«;h\*;h\*j e \* j i\* ; i\*;\*\* s g\* j g\*;g\*;e\* j i\*if\*;h\* ; h « ; e\* ; g\* j -f\*: RETURN 301 0 I F tl= l AND t2= l AND t3= I T**  HEN IF SCREEN<sup>\$</sup> (8,7)="M" THEN **PRINT** AT 21, Ø<sub>1</sub> **FLASH** 1; \* You have killed the minotaur ": GO T **0 303 0 302 0 IN K 53 PAPER 13 PRIN T AT 2 0,0 ; FLAS H 1| " Yo u hav e -faili d a n d paye d th e pric e o-f failur e • 303 0 FOR n= l TO 20 : BEEP .2 , IN T ( RND \*30) 3 NEXT n : IN K 33 GO S UB 2040 : IN K 6 : PAPER 0 : STOP 321 0 DI M w ( 2,4 ) 322 0 FOR n= 1 TO 4** 

**323 0 LET wl - IN T ( RND \*22> 3 LET**   $w2 = 1NT$  ( RND  $#32$ ) **324 0 I F SCREEN\* (wl,w2)^'- " THE N LET w(l <sup>t</sup> n)«wl : LET w(2,n)=w2 : NEXT n : GO TO 330 0 325 0 LET wl-wl+1 3 LET w2=w2+l : I F** w1>21 THEN LET w1=0 **326 0 I F w2 >3 1 THEN LET w2= 0 327 0 GO TO 324 0 330 1 LET y-w(l,4)+2 : LET x=w<2, 4 > +2 333 0 I F a\*(3,wl+2)="2 " OR a\*(3, w**   $1+2$ ) = "1" THEN LET b= VAL a $(3, w)$ **1+2) : LET q—I S GO SUB 850 3 GO T 0 17 0 335 0 LET b = VAL a\*(l,w2+2) 3 LET q=l 3 GO SUB 850 : GO TO 17 0 y-2=w(1,1 ) AND x-2=w(2, 1 341 0 I F )** THEN LET t1=1 **y-2»w(1,2 ) AND x - 2 = w (2 , 2 342 0 I F LET t2= l ) THEN y-2«n(l,3 ) AND x-2=w(2, 3 343 0 I F L ET t3= 1 ) THEN TO 33 0 344 0 GO m\*="|B D CA|| B A||B" + 401 0 LET " + CHR CHR\* 129+ " • + CHR\* 130+" A \* 1 3 1 + " F M G" + CHR\* 131+ " D C D C D C " 402 0 LET n\*="MDC " + CHR\* 133+ " I • + CHR\* 136 + CHR\* 132 + CHR\* 13 3 +"••1" + CHR\* 132 + CHR\* 136+ " • D C D C D C 1DCD C I " 403 0 LET o\*="l | " + CHR\* 133+" I " + CHR\* 133+ " | r + CHR\* 131 + CHR\* 130+"^" + CHR\* 129 + CHR\* 131+ " C DC D. D C«|DEC||DEC| " 404 0 LET pt= <sup>a</sup> |DC||DC | C DC DB ABCDABCDA" 405 0 LET q\*»" B AF G E E|E" + CH R \* 133+"|E" + CHR\* 133+"!" + CHR\* 133+ " " + CHR\* 136 + CHR\* 132+"! ' + CHR\* 13 3 406 0 LET r\*=" l •" + CHR\* 131+ " " + CHR\* 131+"=\/• » -" + CHR\* 13 6 +" " + CHR\* 136+"!" + CHR\* 133+" | " + CHR\* 133+"|" + CHR\* 133+"!" + C H R \* 13 3 451 0 FOR n= 0 TO 55 : READ a3 POKE USR CHR\* 14 4 + n,a : NEXT n : RET URN 452 0 DATA 127,127,127,127,127,1 2 7,127,127,254,254,254,254,254,2 5 4,254,25 4 453 0 DATA 1,1,1,1,1,1,1,1,128,1 2 8,128,128,128,128,128,12 8 454 0 DATA 24,24,24,24,24,24,24, 2 4 455 0 DATA 254,254,254,254,0,0,0 ,** 

**0,127,127,127,127,0,0,0, 0** 

# **ZX81 /SPECTRUM DOMESTIC**

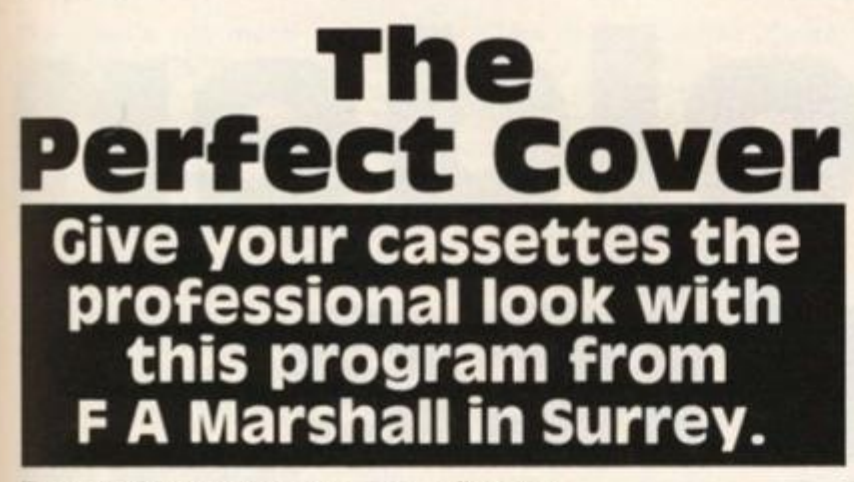

**The coincidence that the ZX printer paper is exactly the right size to fit as a cassette insert is used to good effect here. The only problem seems to be where to stop! When entered and RUN the program will prompt you at** 

**all stages.**  Lines 500-599 are in**teresting in that they ensure that words are not broken in two if they won't fit on the end of the line.** 

**10 REM "COVER" 12 SLOW 15 GOSUB 100 0 20 CLS 2 5 PRIN T AT 1,4;"WHATEVE R YOU**  WISH TO PRINT ", "ON THE BACK (IND **EX > PART OF THE", " COVER SHOULD N OW BE ENTERED" 3 0 PRIN T AT 10,4;"not e TO CONT TO NEXT PHASE" 3 2 PRIN T AT 12,19f"ENTE R QAZ" 3 5 PRIN T AT 15 , 11 J "TO QUI T PRO GRAMME " 4 0 PRIN T AT 17,19;"ENTE R 000 " 4 5 GOSUB 210 0 5 0 CLS 1 0 0 LET W\*= "**  -----------**1 1 0 PRIN T AT 0,0 5 U \* 1 2 0 GOSUB 50 0 1 5 0 COPY 2 0 0 CLS 2 1 ? PRIN T AT 0,4;"WHATEVE R YOU WISH TO PRINT","O N THE BACK ( IND E**  *y.* **? PART OF THE" , "COVER CAN NOW BE ENTERED", "UPON ENTERING QAZ YOU '..'ILL BE" , "ABL E TO PRIN T ON THE**  FRONT AREA", "OF THE COVER" **2 1 5 PRIN T AT 10,4;"not e TO CO NT TO NEXT PHASE" 2 1 6 PRIN T AT 12,19}"ENTE R QAZ"**   $21$ <sup>7</sup> PRINT AT 15,11; " TO QUIT PR **OGRAMME " 2 1 3 PRIN T AT 17,19;"ENTE R 000 " 2 2 0 GOSUB 210 0 2 4 0 CLS 2 7 3 PRIN T AT 0,0;W \* 2 7 6 GOSUB 50 0 2 8 0 PRIN T A T** *4,0;***W\* 2 3 5 GOSUB 50 0** 

```
3 0 0 COPY 
 4 " 9 GOTO 250 0 
 5 0 0 REM ****-*»EDITOR********* * 
 5 1 5 INPUT Q* 
 51" 7 I F 0«="QAZ " THEN GOTO 59 0 
 5 1 8 I F Q»="QQQ" THEN GOTO 250 0 
 5 2 0 I F LEN O* >3 2 THEN GOTO 53 5 
 5 2 5 PRIN T Q* 
 5 3 0 GOTO 51 5 
 5 3 5 LET C- 0 
 5-10 I F C"=32 THEM GOTO 56 5 
 5-15 LET E*-Q ® < 3 3 - C ) 
 5 5 0 I F Ot ' 33-C ) = " " OR E*=", " 0 
R E*=". " OR E9- n
:
n
 OR E*= " ; " OR 
• 7 " OR E*=CHR » 11 THEN GOTO 5 
7 0 
 5 5 1 REM I n lin e 55 0 chang e CHR* 
 11 to CHR# 34 for Spectrum
 5 5 5 LET C=C + 1 
 5 6 0 GOTO 54 0 
 5 6 5 LET C= 0 
 5 - 0 PRIN T Q*( TO 32 - C ) 
 5 ^ 5 LET Q*=Q*'33- C TO ) 
 5 8 0 I F Q*(l>= " " THEN LET Q«=Q« 
2 TO ) 
 5 3 5 GOTO 52 0 
 5 * 9 RETURN 
100 0 PRIN T AT 8,0!"D O YOU WANT I 
NSTRUCTIONS (Y/N) " 
100 1 INPU T R * 
100 2 I F R»<>"Y " THEN RETURN 
101 0 CLS 
101 1 PRIN T AT 1,10)"instruction s 
n 
101 3 PRIN T AT 4,3;"TH E PROGRAMME 
 I S SELF";A T 6,0}"EXPLANATOR Y AS 
 I T RUNS. " 
101 5 PRIN T AT 8,3;"TEX T EDITIN G 
I S AUTOMATIC AS";A T 10,0; " I S COP 
YING. THE FIRST AND LAST"
101 7 PRIN T AT 12,0J"DAS H LIME S A 
RE CUT LINES, THE"; AT 14,0; "OTHE
RS ARE FOLD LINES. " 
101 9 PRIN T AT 16,3;"DURIN G THE P 
ROGRAMME I F YOU";A T 18,0;"WIS H T 
0 QUI T THEN ENTER QQQ" 
102 0 PRIN T AT 21,6;"PRES S ANY KE 
Y TO RUN" 
103 0 I F INKEY®=" " THEN GOTO 103 0 
104 0 RETURN 
210 0 FOR T= 1 TO 20 0 
215 0 NEXT T 
220 0 RETURN 
250 0 PRIN T "THAT HAS PRODUCED YO 
UR COVER. DOYOU WANT ANOTHER 7 P 
RESS ANY KEYTO RUN AGAIN. " 
251 0 I F INKEY*=" " THEN GOTO 251 0 
252 0 CLS
```
**253 0 GOTO 5** 

**2 9 0 PRIN T AT 13,0;W \*** 

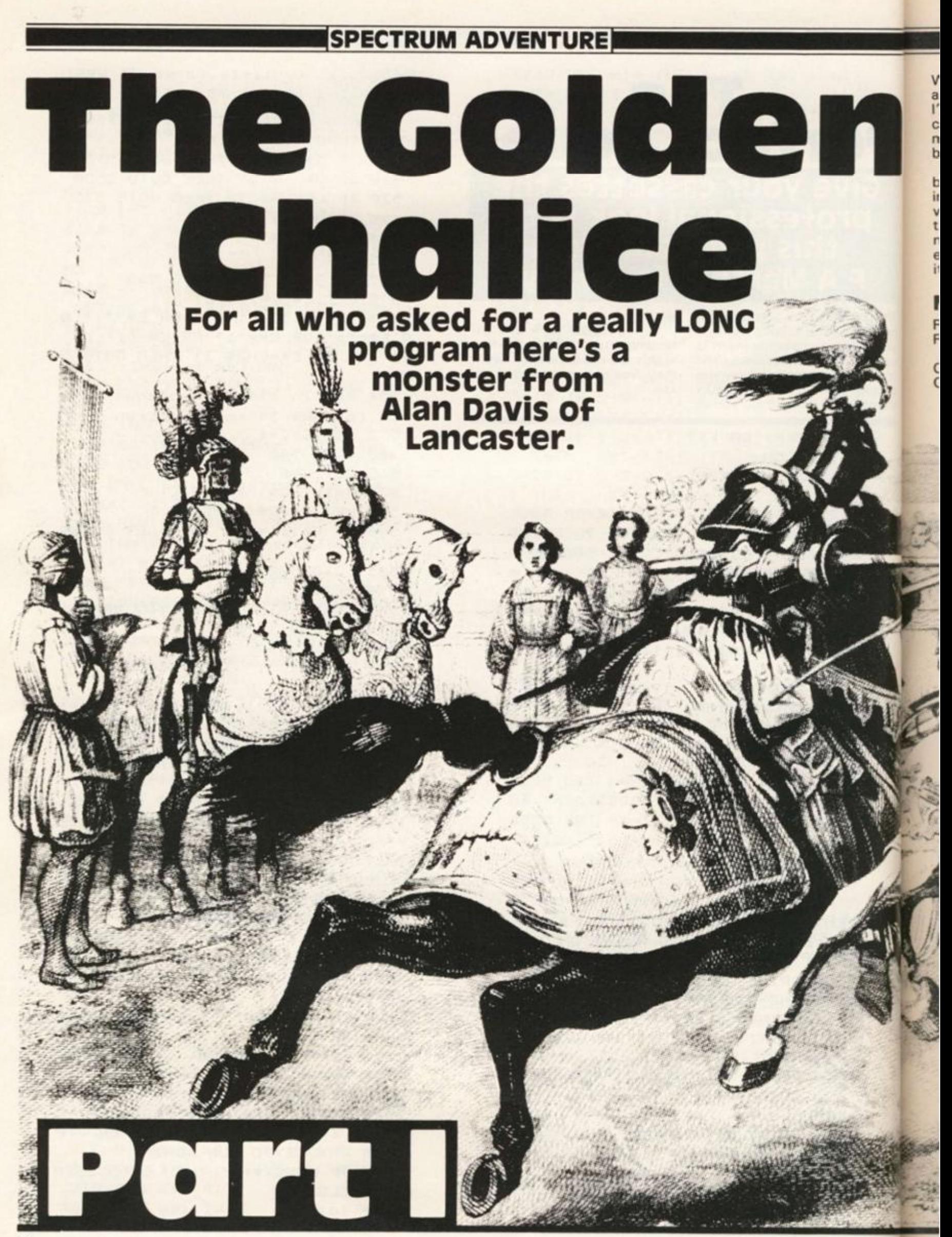

Well there's not much to say about this progrm except that I've played it and found it as challenging and absorbing as many of the adventure games being sold today.

To give a detailed breakdown would mean reducing the surprises you will find when playing it, so I'll just mention a few areas where problems may occur and recommend you enter it as you would play<br>it..... VERY carefully!

The main routine (lines 200-350) checks the input first for movement (single letter ?), then for the few verbs that single word entry is allowed and finally for the standard two word (Verb-Noun) entry.

If movement is required then subroutine 600 checks that it is valid. Subroutine 750 permitted prints the movements from the new location and any visible objects. 6000-7100 are the location

subroutine lines.

When an action is required then each verb is allocated it's own subroutine which checks all the conditions necessary for that action to take place - provided that both verb and noun have been recognised by the input routine!

# **Main Variables**

 $\mathbb{R}$ 

O\$

 $O()$ 

- Current location number.  $R(i,j)$ 
	- Permitted movements, modified as game proceeds.
		- Object names.
		- Object locations, hidden objects = location 90
	- carried objects =  $location 0$ .

1984

30 NEXT j: NEXT i

1 POKE 23609, 25 2 GO SUB 9500 3 RANDOMIZE

 $LET r=1$ 

FOR  $j=1$  TO 6

 $M r(54, 6)$ 

40 DATA 0, 0, 2, 0, 0, 0, 3, 4, 5, 1, 0,

5 LET imm=Ø: LET rog=Ø: LET m ount=0: LET stand=0: LET light=0

10 DIM o\$(39,7): DIM o(39): DI

19 REM fill locations array 20 RESTORE 40: FOR i=1 TO 54:

**0 0 0 4 1 DATA 0,2,0,0,0,0,2,0,0,0,0 , 4 2 DATA 6,0,8,2,0,0,7,0,8,5,0 , 4 3 DATA 0,6,0,0,0,0,6,0,9,5,0 , 4 4 DATA 10,17,14,8,0,0,11,9,1 2 ,0,0, 0 4 5 DATA 0,10,0,0,0,0,0,14,16, 1 0,0, 0 4 6 DATA 0,12,0,0,0,0,12,20,15 , 9,0, 0 4 7 DATA 16,21,0,14,0,0,0,15,0 , 0,0 , 0 4 8 DATA 9,18,0,0,0,0,17,19,0, 0 ,0,0 4 9 DATA 18,0,0,0,£T,0 , 14,22,2 1 , 0,0, 0 5 0 DATA 15,0,0,20,0,0,20,23,2 4 ,0,0 , 0 5 1 DATA 22,0,24,0,0,0,22,25,0 , 23,0, 0 5 2 DATA 24,0,0,0,0,0,0,0,0,0, 0 , 0 5 3 DATA 26,0,29,0,0,0,0,26,0, 0 ,0, 0 5 4 DATA 0,27,0,26,0,30,35,0,3 1 ,0,29,3 9 5 5 DATA 34,0,32,30,0,0,0,0,33 , 31,0, 0 5 6 DATA 0,0,0,0,0,0,0,0,0,0,0 , 0 5 7 DATA 0,0,0,0,0,0,0,0,37,0, 3**  1,0 **5 8 DATA 0,38,0,36,0,0,37,0,0, 0 ,0,0 5 9 DATA 0,0,0,0,30,0,0,42,39, 0 ,0,0 6 0 DATA 39,0,44,42,0,0,40,0,4 1 ,0,0, 0 6 1 DATA 0,44,0,39,0,0,43,0,0, 4 1,0, 0 6 2 DATA 0,0,0,0,0,0,0,0,0,0,4 7**  *,0*  **6 3 DATA 0,0,0,0,48,46,0,0,49, 0 ,0,4 7 6 4 DATA 0,5 1 ,0,48,50,-53,0,0,0 , 0,0,4 9 6 5 DATA 49,52,0,0,0,0,51,0,0, 0 ,0,0 6 6 DATA 0,0,0,0,49,0,0,0,0,53 , 0 ,0 6 9 REM verb s 7 0 DATA "ope","tak","exa","en t " , "eat " , "d r i " , " lea " , •-f ig " , "g i v " , "mou" , "d is " ,"loo","row","dro"," 1 ig","bre","cal","dig","sta","cl i** 

**7 1 DATA "say " 7 9 REM noun s**  80 DATA "swo", "foo", "pur", "hor **" , "her" , "c av" , "kni" , "str" , "wat" , "lam" , "gob" , "wo I" , "tro" , "rog" , "h ut"," 1 ad" , "doo","sho","sta","ch e ","oar","key","lak","win","boo" , "eag","ste","cur","cha","liq"," m on","tern","ben","led","era "**   $81$  DATA "boa", "map", "ogr", "roo **8 4 REM -fil l objec t arra y 85 RESTORE 90: FOR i=1 TO 39: READ a\* : LET o«(i)=a« : NEXT i 9 0 DATA " swor d ","-foo d " , "purs e " , "horse", "hermit", "cave" , "knigh t " , "s t ream" , "water" , "1 amp " , " g o b 1e t " , "wo l + " , " trol1 " , "roggoth" , "hu t ","lady", "door" , "shop" ,"stable" , "chest", "oars","key","lake","wi n**  dow", "book", "eagle", "steps", "cur **tain","chalice","liquid", "money " , " temple","bench" , "ledge" , "crac k M 9 1 DATA "boat","map", "ogre" , " r oom " 9 4 REM se t up objec t location s 9 5 RESTORE 100 : FOR i= l TO 39 : READ a : LET o(i)»a : NEXT i 1 0 0 DATA 11,4,90,3,7,90,11,90, 9 0,90,25,16,25,21,12,90,90,90,90 , 1 , 90 , 90,90,50,52,90,90,54,90,90 , 90,90,44,90,90,3 8 1 0 1 DATA 19,39,9 0 1 5 0 BORDER 7.\* PAPER** *7\* **IN K 0 : C LS 1 5 4 REM prin t instruction s 1 5 5 GO SUB 960 0**  197 REM describe init. location **1 9 8 GO SUB 6000+20\* r**  199 REM input routine **2 0 0 LET move=0 : LET ill=0 : INP U T "WHAT DO YOU WIS H TO DO ?"'Jz « 2 0 5 I F z«="i " THEN GO SUB 550 0 : GO TO 20 0 2 1 0 I F LEN z\*< 3 THEN GO SUB 6 0 0 2 1 1 I F r < 2 6 THEN GO SUB 90 0 2 1 2 I F r=2 1 AND NOT ro g THEN L ET rog= l 2 2 0 I F mov e OR il l THEN GO TO**  200 **2 2 1 I F j\$="stop " THEN RUN 2 2 2 I F** *z%-***"wait" THEN GO SUB 4 100 : GO TO 20 0 2 2 3 I F zS= " d i smount " THEN GO S UB 2000 : GO TO 20 0 2 3 0 I F z\$="1ook " THEN GO SUB 5** 

**","buy "** 

900: GO SUB 6000+20\*r: GO TO 200 240 IF  $2\overline{5}$  (TO 3) = " THEN GO TO 200 250 GO SUB 500 260 RESTORE 70: FOR v=1 TO 22: READ v\$: IF v\$=w\$(1) THEN GO TO  $278$ 261 NEXT v 265 IF  $\vee$ \$ < > > (1) THEN GO SUB 5 000: GO TO 200 270 RESTORE 80: FOR n=1 TO 39: READ n\$: IF n\$=w\$(2) THEN GO TO 300 271 NEXT n 275 IF n\$()w\$(2) THEN GO SUB 5 000: GO TO 200 300 GO SUB 900+100\*v 350 GO TO 200 499 REM decode input 500 DIM w\$(2,3) 510 IF z\$="" THEN RETURN 520 FOR z=1 TO LEN z\$ 530 IF  $z \cdot z = "$  "THEN NEXT z: **RETURN** 540 LET  $w\$  (1) =  $z\$  (z TO) 550 FOR z=LEN z\$ TO z+2 STEP -1 560 IF  $z \oplus (z) =$ " " THEN NEXT z: **RETURN** 570 IF z\$(z-1)()" " THEN NEXT z: RETURN 580 LET w\$(2)=z\$(z TO): RETURN 599 REM movement 600 IF ((r=2 AND (z\$="w" OR z\$= "n")) OR  $(r=6$  AND  $z\equiv r$ "n") OR  $(r=$ 12 AND  $z\equiv m^n$ ) OR ( $r=21$  AND  $z\equiv m$ e") OR (r=24 AND z\$="s")) AND mo unt THEN GO TO 670 605 IF  $z\equiv m''$  AND  $r(r, 1)$  THEN LET move=1: LET r=r(r,1): PRINT '"You go north." 610 IF  $z == "s"$  AND  $r(r, 2)$  THEN LET move=1: LET r=r(r,2): PRINT '"You go south." 620 IF  $z = "e"$  AND  $r(r, 3)$  THEN LET move=1: LET r=r(r,3): PRINT '"You go east." 630 IF  $z = "w"$  AND  $r(r, 4)$  THEN LET move=1: LET r=r(r,4): PRINT '"You go west." 640 IF (z\$="up" OR z\$="u") AND  $r(r, 5)$  THEN LET move=1: LET  $r=r$ (r,5): PRINT '"You go up." 650 IF  $z\equiv u^*$  AND  $r(r, 6)$  THEN LET move=1: LET r=r(r,6): PRINT "You go down." 660 IF move THEN GO SUB 5900: GO SUB 6000+20\*r: GO SUB 4000: R ETURN

١r

 $h$ 

e

m

 $\circ$ 

t

e

t

 $\mathsf{r}$ 

r

k

E

T1984

670 PRINT '"You can't do that." : LET ill=1: RETURN 749 REM print directions & objs 750 PRINT '"You may go!" 755 IF r(r, 1) THEN PRINT " nor  $th$ "; 760 IF r(r, 2) THEN PRINT " sou  $th$ "; 765 IF r(r, 3) THEN PRINT " eas  $t$ <sup> $#$ </sup>; 770 IF r(r, 4) THEN PRINT " wes  $t$ "; 775 IF r(r, 5) THEN PRINT " up"  $\mathbf{r}$ 780 IF rir, 6) THEN PRINT " dow  $n$ "; 785 IF NOT r(r, 1) AND NOT r(r, 2 ) AND NOT r(r, 3) AND NOT r(r, 4) AND NOT r(r, 5) AND NOT r(r, 6) TH EN PRINT "nowhere" 790 LET obj=0: PRINT ''"You see :": FOR  $i=1$  TO 39: IF  $o(i)=r$  THE N PRINT " a "; $o$ \$(i): LET  $obj=1$ 795 NEXT i: IF NOT obj THEN PR INT " nothing special." 796 RETURN 899 REM roggoth encounter 900 IF NOT imm AND rog AND move AND r()21 AND r(26 THEN PRINT '"The roggoth enters.": LET o(14  $1 = r$ : LET  $r(21, 3) = 26$ 905 IF NOT imm AND rog AND r(>2 1 AND (NOT mount OR NOT move) TH EN PRINT '"The roggoth kills yo u.": GO TO 9990 920 RETURN 998 REM action conditions 999 REM open 1000 IF n=17 AND r=12 AND o(10)= 90 THEN . GO SUB 5010: LET r(r, 1)  $=13$ : RETURN 1005 IF n=17 AND r=31 AND NOT of 22) THEN GO SUB 5010: LET r(r,6 )=36: PRINT '"Beyond the door, s tone steps"'"lead down.": RETURN 1010 IF n=17 AND r=53 THEN GO S UB 5600: IF a THEN GO SUB 5005: **RETURN** 1015 IF n=17 AND r=53 THEN GO S UB 5010: LET r(r, 3)=54: RETURN 1020 IF n=28 AND o(28)=54 AND r= 54 THEN GO SUB 5010: LET  $o(29) =$ 54: LET o(28)=90: GO SUB 7082: R ETURN 1025 IF n=20 AND r=1 AND o(3)=90 THEN GO SUB 5010: PRINT '"In t he chest is a purse"'"containing coins.": LET o(3)=1: RETURN 1026 IF n=20 AND r=1 AND o(3)()1

THEN GO SUB 5010: RETURN 1030 IF n=25 AND (r=52 OR NOT of 25)) THEN GO SUB 5010: RETURN 1035 GO SUB 5005: RETURN 1099 REM take 1100 IF  $n=1$  AND  $o(1)=11$  AND  $o(7)$ =11 THEN GO SUB 5015: PRINT '"T he wounded knight cries: ""A thi ef shall not have my sword!"''"H e reaches up, and with his"'"last remaining strength plunges"'"a dagger through your heart."" Yo u die instantly.": GO TO 9990 1105 IF  $n=1$  AND  $o(1)=r$  THEN GO SUB 5015: LET  $o(1) = 0$ : RETURN 1115 IF  $n=2$  AND  $o(2)=r$  AND  $r=4$  T HEN GO SUB 5015: PRINT '"You ar e arrested for stealing"'"the fo od. You spend the rest of"'"your life in the king's dungeon.": G 0 TO 999Ø 1116 IF  $n=2$  AND  $o(2)=r$  THEN GO SUB 5015: LET  $o(2) = 0$ : RETURN

1120 IF  $n=3$  AND  $o(3)=r$  THEN GO SUB 5015: LET o(3)=0: RETURN 1130 IF  $n=4$  AND  $r=3$  AND  $o(4)=3$  T HEN GO SUB 5015: PRINT '"You ar e arrested as a horse"'"thief. Y ou spend the rest of"'"your life in the king's dungeon.": GO TO 9990

1131 IF  $n=4$  AND  $p(4) = r$  THEN GO SUB 5015: LET  $o(4) = 0$ : RETURN 1135 IF  $n=9$  AND NOT  $o(11)$  AND (r =11 OR  $r=10$  OR  $r=17$  OR  $r=9$  OR  $r=$ 18 OR r=19 OR r=24) THEN GO SUB 5015: LET o(9)=0: RETURN 1140 IF n=10 AND r=o(10) THEN G 0 SUB 5015: LET o(10)=0: RETURN 1145 IF  $n=11$  AND  $r=0(11)$  AND  $o(1)$ 3)=90 THEN GO SUB 5015: LET p(1  $1) = \emptyset$ : RETURN 1150 IF  $n=21$  AND  $r=0(21)$  THEN G 0 SUB 5015: LET o(21)=0: RETURN 1155 IF n=22 AND r=o(22) THEN G 0 SUB 5015: LET o(22)=0: RETURN 1160 IF n=25 AND r=o(25) THEN G 0 SUB 5015: LET o(25)=0: RETURN 1165 IF n=29 AND r=o(29) THEN G 0 SUB 5015: LET r(54,4)=0: LET o  $(29) = 0$ : RETURN 1170 IF n=33 AND r=o(33) THEN G 0 SUB 5015: LET o(33)=0: RETURN 1175 IF  $n=36$  AND  $r=0(36)$  THEN G 0 SUB 5015: LET o(36)=0: LET r(3  $7,31=45$ : RETURN 1180 IF n=37 AND r=o(37) THEN G 0 SUB 5015: LET o(37)=0: RETURN 1190 GD SUB 5005: RETURN 1199 REM examine 1200 IF n=17 AND r=53 THEN GO S UB 5020: PRINT '"Time has worn a way much of the"'"carved work on the door, but you"'"are able to make out a few"'"incomplete wor ds:"'" ET HE W O IS WIT OUT"'" COM WI HIN.": RETURN 1205 IF n=24 AND r=50 THEN GO S UB 5020: PRINT '"Looking through

> the window, you"' "see below the vast expanse of"'"the undergrou nd lake. Above is"'"the great va ulted cavern roof, "'"permeating all with its pale"'"greenish lig ht.": RETURN

> 1210 IF n=25 AND (r=o(25) OR NOT o(25)) THEN GO SUB 5020: PRINT '"You read the words:"'"HE WHO CALLS THE EAGLE OVER"' "WATER SHA LL RETURN.": RETURN

> 1215 IF n=29 AND (r=o(29) OR NOT o(29)) THEN GO SUB 5020: PRINT '"The chalice is full, almost t o"'"the brim, of a clear golden" ""liquid with heady bouquet.": R ETURN

1220 IF n=34 AND o(22) AND r=42 AND (o(33)=42 OR NOT o(33)) AND

stand THEN GO SUB 5020: PRINT ' "On the ledge is an old, rusty"' "key.": LET o(22)=42: RETURN 1225 IF n=35 AND r=38 THEN GO S UB 5020: IF o(21)=90 THEN PRINT '"Wedged into the crack is a pa ir"'"of pars.": LET o(21)=38: RE TURN 1230 IF n=37 AND NOT o(37) THEN GO SUB 5020: PAUSE 100: GO SUB 9100: RETURN 1290 PRINT "There's nothing spec ial to see.": RETURN 1299 REM enter 1300 IF mount THEN GO SUB 5005: **RETURN** 1302 IF r=2 THEN PRINT '"Which way?": RETURN 1305 IF r=6 THEN LET r=r(r, 1): GO SUB 5025: RETURN 1310 IF r=12 AND r(r, 1) THEN LE T r=r(r,1): GO SUB 5025: RETURN 1315 IF r=24 THEN LET r=r(r,2): GO SUB 5025: RETURN 1320 IF r=21 AND r(r, 3) THEN LE T r=r(r, 3): GO SUB 5025: RETURN 1325 IF r=31 AND r(r,6) THEN LE T r=r(r,6): GO SUB 5025: RETURN 1330 IF r=37 THEN PRINT '"Which way?": RETURN 1335 IF r=53 AND r(r, 3) THEN LE T r=r(r,3): GO SUB 5025: RETURN 1390 GO SUB 5005: RETURN 1399 REM eat 1400 IF n=2 AND NOT o(2) THEN P RINT ' "You eat the food.": LET  $o(2)=90$ : LET  $r(26,1)=28$ : LET  $r(2)$ 6,2)=27: LET  $r(26,3)=29$ : LET  $r(2)$  $6, 4$ ) = 21: RETURN 1490 GO SUB 5005: RETURN 1499 REM drink 1500 IF n=9 AND (r=11 OR r=10 OR  $r=9$  OR  $r=17$  OR  $r=18$  OR  $r=19$  OR  $r=24$  OR  $r=37$  OR  $r=45$  OR  $r=46$  OR NOT o(9)) THEN GO SUB 5030: LET  $O(9) = 90$ : RETURN 1505 IF n=30 AND NOT o(29) THEN GO SUB 5030: PRINT '" For a mom ent nothing seems to"'"happen but then a golden"' "warmth begin s to spread through"'"your body as the ancient"' "enchantment tak es effect."'" You are immortal.. .": LET imm=1: RETURN 1515 IF n=8 OR n=23 THEN PRINT '"Don't be greedy!": RETURN 1590 GO SUB 5005: RETURN 1599 REM leave 1600 IF r=1 OR r=3 THEN LET r=2

: GO SUB 5035: RETURN 1605 IF r=7 OR r=13 THEN LET r= r(r,2): GO SUB 5035: RETURN 1610 IF r=25 THEN LET r=24: GO SUB 5035: RETURN 1615 IF r=26 THEN LET r=21: GO SUB 5035: RETURN 1620 IF r=38 THEN LET r=37: GO SUB 5035: RETURN 1690 GO SUB 5005: RETURN 1699 REM fight 1700 IF (n=5 AND r=7) OR (n=7 AN D r=11) THEN GO SUB 5040: GO SU B 5045: RETURN 1705 IF n=12 AND o(12)=16 THEN GO SUB 5040: PRINT<sup>\*</sup>"The wolf is mortally injured"'"and runs off howling.": LET o(12)=90: RETURN 1710 IF n=13 AND o(13)=25 THEN GO SUB 5040: PRINT '"You hack of f the troll's head.": LET o(13)= 90: RETURN 1715 IF  $n=14$  AND  $o(14) = r$  THEN P RINT '"I hope you're sure about this!": PAUSE 50: GO SUB 5040: P RINT '"With one blow the roggoth kills"'"you.": GO TO 9990 1720 IF n=38 AND r=o(38) THEN G 0 SUB 5040: GO SUB 5700: RETURN 1790 GO SUB 5005: RETURN 1799 REM give 1800 IF n=9 AND r=11 AND o(7)=11 AND NOT 0(9) THEN LET 0(7)=90: LET 0(9)=90: LET 0(11)=11: GO S UB 5050: PRINT '"The knight drin ks the water"'"gratefully, and sa ys:"" Thou art a good knight a nd"'"true. I am not long for thi s"'"world. Take my sword, and us e. it"'"to rid these lands of evi 1."'"With a sigh, the knight die s."'"To your astonishment, four men, "'"dressed in white, enter." '"They take the body of the knig ht"'"and leave.": LET o(7)=90: R **ETURN** 1805 IF n=10 AND r=13 THEN PRIN T '"You ask for a "; o\$(10)'"The lady says: I give that"'"which I may give."'"She gives you a ";o  $$(10): LET O(10)=0: LET r(12,1)=$ Ø: RETURN 1810 IF n=2 AND r=7 AND o(5)=7 T HEN GO SUB 5050: LET o(2)=90: P RINT '"The hermit accepts gratef ully.": RETURN 1890 GO SUB 5005: RETURN 1899 REM mount 1900 IF (o(4)=r OR NOT o(4)) AND

 $\left(\mathbf{r}\right)$ 

 $=$ 

**JB** 

G

 $\overline{1}$ 

 $\mathbf{1}$ 

 $\mathbf{1}$ 

G

G

G

G

 $\circ$ 

G

G

3

G

S

a

in

 $\circ$ 

ir

S

h

 $\epsilon$ 

**LL** 

a

3

 $\top$ 

T

 $\mathsf{A}$ 

 $\mathbb{I}$ 

 $\top$ 

t m

R

1984

L

I

ı

r()3 AND NOT mount AND n=4 THEN PRINT '"You mount the horse.": LET o(4)=0: LET mount=1: RETURN 1990 GO SUB 5005: RETURN 1999 REM dismount 2000 IF mount THEN PRINT '"You dismount": LET o(4)=r: LET moun  $t = 0$ : RETURN 2090 GO SUB 5005: RETURN 2099 REM look 2190 GO SUB 5005: RETURN 2199 REM row 2200 IF r=45 AND NOT o(21) THEN PRINT '"You row the boat.": LET r=46: GO SUB 5900: GO SUB 6000+ 20\*r: RETURN 2290 GO SUB 5005: RETURN 2299 REM drop 2300 IF NOT o(29) THEN PRINT '" You replace the "; o\$(n): LET r(5 4, 4) =53: LET o(29) =54: RETURN 2305 IF NOT o(n) THEN PRINT '"Y ou drop the "; o\$(n): LET o(n)=r: **RETURN** 2390 GO SUB 5005: RETURN 2399 REM light 2400 IF NOT o(10) AND n=10 THEN PRINT '"You light the "; o\$(10): LET light=1: RETURN 2490 GO SUB 5005: RETURN 2499 REM break 2590 GO SUB 5005: RETURN 2599 REM call 2600 IF imm AND (r=46 OR r=47 OR  $r=48$ ) AND  $n=26$  THEN PRINT '"Yo u call the "; o\$(n): PAUSE 50: PR INT '"After some minutes you hea r the"'"beating of gigantic wing s."'"A huge eagle descends from the"'"sky, catches you in its ta lons"'"and soars upward again."' "The eagle flies across the vast "'"lake and deposits you careful ly"'"on the western shore.": LET  $r = 37$ : RETURN 2690 GO SUB 5005: RETURN 2699 REM dig 2790 GO SUB 5005: RETURN 2799 REM stand 2800 IF n=33 AND (NOT o(33) OR o (33)=42) AND r=42 THEN LET stan  $d=1$ 2810 IF n=33 AND (NOT o(33) OR o (33)=r) THEN PRINT '"You stand on the "; o\$(33); ". ": RETURN 2890 GO SUB 5005: RETURN 2899 REM climb 2900 GO SUB 2800: RETURN 2990 GO SUB 5005: RETURN

2999 REM buy 3000 IF (n=4 OR n=2). AND  $o(n) = r$ AND NOT o(3) THEN PRINT '"You b uy the ": o\$(n): LET o(n)=0:RETURN 3090 GO SUB 5005: RETURN 3099 REM say 3100 IF n=10 AND r=13 THEN GO S UB 1805: RETURN 3105 PRINT '"You mumble somethin 9.": RETURN 4000 RETURN 4099 REM wait 4100 IF r=24 THEN PRINT '" The troll emerges from the"'"cave. H e looks about, but does"'"not se e you standing among the"'"trees . He goes north.": LET o(13)=90: **RETURN** 4190 PRINT '"Nothing happens.": **RETURN** 4999 REM stock responses 5000 PRINT '"I don't understand that.": RETURN 5005 PRINT '"You can't do that." : RETURN 5010 PRINT '"You open the ";o\$(n ) : RETURN 5015 PRINT '"You take the ";o\$(n) ): RETURN 5020 PRINT '"You examine the ";o \$(n): RETURN 5025 PRINT "You enter.": GO SUB 5900: GO SUB 6000+20\*r: RETURN 5030 PRINT '"You drink the "; o\${ n): RETURN 5035 PRINT '"You leave.": GO SUB 5900: GO SUB 6000+20\*r: RETURN 5040 PRINT '"You fight the "; o\$( n): RETURN 5045 PRINT '"The "; o\$ (n); " makes no real"'"effort to resist, and dies.": LET o(n)=90: LET o(1)=90 : RETURN 5050 PRINT '"You give the "; o\$ (n ) : RETURN 5055 PRINT '"You wait.": RETURN 5499 REM inventory 5500 LET o=0: PRINT '"You have w ith you:" 5501 FOR i=1 TO 39 5502 IF NOT o(i) THEN PRINT " " $50$ \$ $(i)$ : LET  $0=1$ 5504 NEXT i 5505 IF NOT o THEN PRINT "nothing" 5506 RETURN

**Part Two Next Issue** 

Part two of The Golden Chalice will appear in the next mindboggling issue of ZX Computing.

# **TASWORD TWO THE WORD PROCESSOR WITH**

**64 CHARACTERS PER LINE ON THE SCREEN AND TO PRINTERS! MICRODRIVE COMPATIBLE — instructions supplied** 

*"The number of on screen prompts, together with the excellent* **manual,** *make it ideal - even for an absolute beginner "* 

**PERSONAL COMPUTER WORLD September 1983** 

*"What makes a word processor more or less versatile is its control features Tasword Two offers an impressive selection and the tutor program succeeds in demonstrating them admirably."* 

**ELECTRONICS AND COMPUTING November 1983** 

*'Tasword is showing a degree of sophistication that business*  computers took many years to develop.

WHAT MICRO 7 October 1983

#### **TASWORD TWO The Word Processor\***

**Your Spectrum becomes a professional word processor with TASWORD TWO. TASWORD TWO gives you an amazing 64 characters per line on your screen. This is ideal for standard A4 paper and TASWORD TWO prints your lext just as it appears on your screen.** 

*Tasword Two drives the following interfaces:* 

*Cobra RS232 I/O Port* **ADS** *Interface Euroelectronics Interface Kempston Interface Hilderbay Interface Morex Interface*   $Sinclair$  ZX Interface 1

*The same program* **drives** *these interfaces A short easy to follow set of instructions takes you through setting up your Tasword Two to drive the interface you have or choose to buy.*  **Tasword Two also drives the ZX printer.** 

**Tasword Two is readily adapted for the microdrives to give**  super-fast saving and loading of both program and text. The **microdrive instructions are supplied with the Tasword Two manual.** 

**£ 1 3 9 0 fully inclusive mail order price.** 

#### **TASWORD TWO TUTOR**

**TASWORD TWO comes complete with a manual and a cassette. The cassette contains your TASWORD TWO and TASWORD TWO TUTOR. This teaches you word processing**  using TASWORD TWO. Whether you have serious applications **or simply want to learn about word processing, TASWORD TWO and TASWORD TWO TUTOR make it easy and enjoyable** 

#### **TASWORD TWO £2 Demonstration Cassette**

**See for yourself the powerful features of TASWORD TWO. Send just C2 for the Tasword Two demonstration cassette. A voucher is included which gives you £1 off the price of TASWORD TWO** 

#### **All prices include VAT and post and packaging**

**\* Available from larger branches of Bools** 

For further information on all these products send an s.a.e. **with 'Tasman Brochure" written on the flap.** 

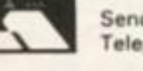

**Send cheque P.O. or Access number with order. Telephone Access orders: Leeds (0532) 438301** 

#### **TASPRINT**

**A must for dot matrix primer owners! Print your program outpui and listings in a choice of five impressive print styles Drives all the printer interfaces listed under Tasword Two and all dot matrix printers with bit image graphics capabilities. You can also use TASPRINT to print Tasword Two text files. TASPRINT gives your output originality and style! Send s.a.e. for brochure which includes TASPRINT output.** 

**£9.9 0 fully inclusive mail order price** 

#### **TASWIDE - 64 characters per line!**

**A machine code utility program, TASWIDE doubles the information that your own programs can display. Make a simple change to your print statements and your output appears on the screen at 64 characters per line instead of the normal 32. Both print sizes can be mixed on the screen. 16K and 48K versions supplied on the same cassette.** 

#### **£5-5 0 fully inclusive mail order price**

#### **TASMATH 1**

**Mathematics education. Three programs on one cassette: TASIMEQ - simultaneous equations TASQU AD - quadratic equations TAS TRIG - trigonometry of right angled triangles. Available for the 16K and 48K Spectrum and for the BBC model B.** 

**£5.9 5 fully inclusive mail order price** 

#### **TASMA N PARALLEL PRINTER INTERFACE**

**Plug into your Spectrum and drive any printer fitted with the Centronics standard parallel interface. Supplied complete with ribbon cable and driving software. The cassette includes LUST, LPRINT, and text screen copy software for all Centronics printers. The user changeable interface software makes it easy to send control codes to your printer using the method so successfully pioneered with Tasword Two. The cassetie also contains fast machine code high resolution screen copy software for Epson. Star, Seikosha, Shinwa, and Tandy Colour Graphic (in colour') printers. Send s.a.e tor brochure which includes sample print-outs and a full list of printers supported by screen software. Compatible with microdrives ZX Interface 1.** 

**£39.9 0 fully inclusive mail order prica** 

#### **TASMA N RS232 PRINTER INTERFACE**

**Specification and software as above but drives printers fitted with the RS232 standard interface A low cost route to printing - especially suitable for use with the Tandy Colour Graphic printer and the Brother portable typewriter/printers. Supplied complete with cable - please specify whether 4 pin DIN or 25 way D plug required.** 

**£ 3 8 fully inclusive mail order price** 

# TASMAN SOFTWARE

**Depi ZXC SPRINGFIELD HOUSE HYDE TERRACE, LEEDS LS2 9LN** 

ilice ind- $^{om}$ 

# **EDUCATION REVIEWS**

# **Exploration the composition of the composition of the composition** spectrum lessons A mixed bag for Mike Edmunds to criticise and commend as he sees fit.

**Once upon a time if you wanted a game to play then you visited your local software shop. If you required something in the educational line you had to resort to mail-order or search out a specialist supplier. Nowadays, however, we find an increasing number of 'educational' programs rubbing shoulders with our favourite arcade game. Whereas the use of the computer as a valuable educational**  tool within the school is **undeniable, does the rapidly expanding range of 'home learning' software successfully bridge the gap between home and school? This month some of the currently available programs are examined and assessed. . .** 

## **Learning to Read Music**

**Firstly, from Rose Software, who have a reputation for quality educational software, comes 'Learning To Read Music'. This contains four programs to help develop the skills needed in order to read music. Technically, this is a commendable program, the layout and presentation being of a high standard. Colour and graphics are well used and the sound, given the limitations of the Spectrum's tiny speaker is adequate. The first program is a game for beginners called 'Treble Clef' which aids pitch discrimination and musical literacy. Notes must be recognised from the screen. Corrections are given and a 'help' facility is available, if required. This program is straightforward but, for some reason is followed by "Scale Position', designed for the older student preparing for ABSM Grade V Theory. This is a much more complex program where the user is required to name a given key signature and then name notes, such as the Tonic or Dominant, in relation to that key.** 

**'Note Values' teaches and tests the relative value of certain notes and rests but the procedure seems to have more of a mathematical rather than a musical emphasis. A rhythmic sequence is built up by the student and is then played, showing how successful the learning has been. 'Keyboard', the final program is designed for keyboard beginners and shows the relationship between notes on the music stave and notes on the keyboard. It also explains sharps and flats. All in all, this is a comprehensive package which aims to cater for a fairly wide age and ability range, but in my opinion a computer is no substitute for a piano and a good theory book is likely to be of equal value!** 

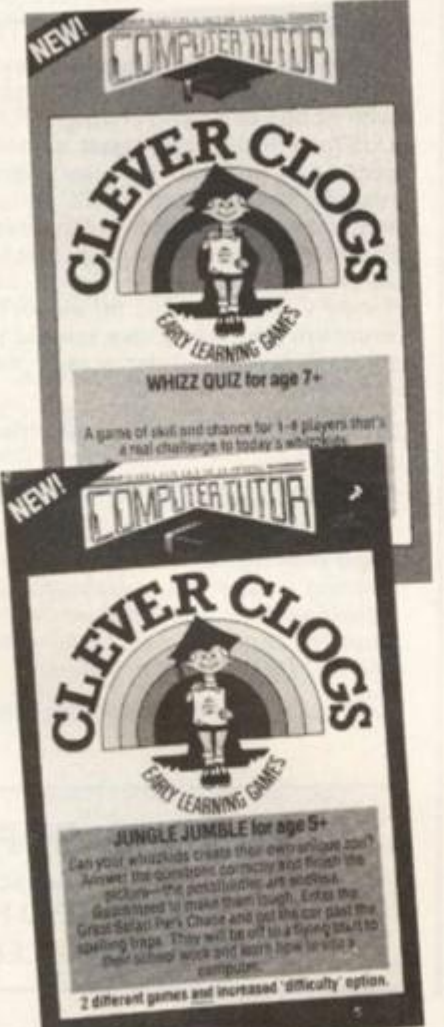

# **Whizz Quiz**

**The second title comes from Computertutor, who can boast, as part of their family based**  team, reviewers and co**designers aged from three to eight? The program is called 'Whizz Quiz' and is one of eight 'Clever Clogs' titles, this one aimed at children of 7 + . Basically, this is a computerised version of Ludo with a selection of general knowledge questions appearing at random. An animated character. Clever Clogs, is the guide throughout the game.** 

**The computer throws the dice for each turn, however, don't play just against Clever Clogs — he seems to get very high throws and extra turns much more frequently than I did! The screen gets pretty crowded when four play and the hectic race around the board is obviously part of the appeal for children. Personally, I didn't like the randomness of the questions, but my class of 7-9 year olds loved it. There is an option for parents/teachers to change the questions but this is a timeconsumin g task ! Nicely presented and fun for the home, but likely to be of less value within a class-room.** 

# **Spacewreck**

**Also for the younger child is 'Spacewreck', from Premier Software. This has been written by Primary School Teachers, it's aim being to motivate creative writing. Expecting something of real educational value I approached this program eagerly, but I was sadly disappointed. This is a '...computer designed adventure with visual stimulus and words to help the child. Using these, the children are asked to write a story based upon their adventure.' Unfortunately this has been very poorly written and** 

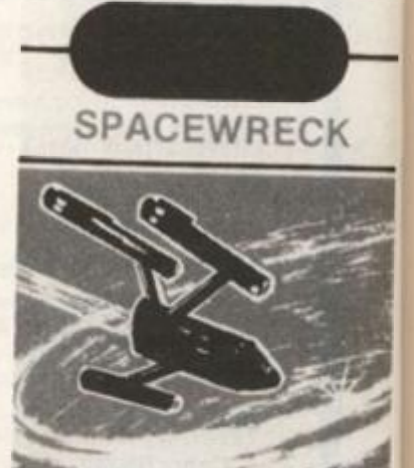

**48K SPECTRUM** 

**I can see little, if any, value in it as an educational program Compared with current Spec trum programs the graphics here**  are very poor and very slow!... **graphic blocks move jerkily across the screen and there has been no attempt to use UDG's (captial letters being used to represent people and monsters). There was also a serious bug in the review copy, the 'adventure' forming a repeating loop after about 10 minutes. Premier Software offer a marking anc assessment service for £1.50, but any teacher who needs to re ly on programs such as this in order to motivate children probably shouldn't be teaching at all! The whole program needs to**  be re-evaluated and redesigned.

# **Antony and Cleopatra**

**From Akadimias Educational Software comes a practical revision aid for students preparing for Secondary Level Examinations. This is a man-driven program which contains six units based upon Shakespeare's 'Antony and Cleopatra! Each unit tackles a different aspect of the set text e.g. Plot, Background,** 

•

# (EDUCATION REVIEWS)

MANUTURAN KARA KARA KARA KARA

SPECTRUM 48K AKAAIMIAI FOUNDATION SERIES **ANTONY AND CLEOPATRA**  by **William Shakespeare**  program by Dr. Margarette Smith

Department of English<br>University College of North Wales Bangor

**Imagery etc. and contains 120+ questions and answers. The questions have been devised by University lecturers and are very comprehensive. The program offers Revision, Sequential and Test Modes and each has 4 time/skill levels to introduce a games element. The aim is to reinforce both cognitive, analytical and discur-**

**sive skills but is not intended as a substitute for reading or discussion. The structure is extremely thorough and the games element livens up a rather 'dry' format but, apart from that, little real use seems to have been made of the computer. Nevertheless, this will undoubtedly be of considerable value to students using this set text, although it must be noted that for the price you could probably buy several good revision books!** 

# **First Aid**

**....and now for something completely different! From the company that brought you 'How long have you got?' comes 'First Aid' (Draw your own conclusions!) Eastmead Computer Systems have produced a comprehensive reference package**  suitable for use in **classrooom, home and surgery.' (As an educational tool this is** 

**well put together although I'd**  hate to see my doctor using it!) It **is a computerised 'Home Doctor' that aims, through a series of questions, to give you guidance upon the course of action required for a vast range of symptoms. Twenty areas, in four programs, are covered, including Accidental Injury, Artificial Respiration, Bleeding, Electric Shock, Fever etc. Nice use of colour helps an all-text display but it is rather disconcerting, at times, to be told 'Emergency help needed'.... One cause for complaint, in an otherwise admirable package, is that from time to time, two or more questions are asked simultaneously which may require differing answers. Unfortunately only one response at a time is allowed.** 

**In conclusion it seems that an increasing amount of software can be used successfully in more than one area, but your needs should be very clear before you buy!** 

**Learning to read music'**  *SPECTRUM 16K Rose Software, 148 Widney Lane, Solihull. W. Midlands C5.95* 

**Whizz Quiz**  *SPECTRUM 48K Computertutor, 1 Golden Square, London W1R3A8 €6.50* 

#### **First Aid.**

*SPECTRUM 48K Eastmead Computer Systems Ltd, Eastmead House, Lyon Way, Camberley*, *Surrey*. *C4.60* 

#### **Spacewreck**

*SPECTRUM 48K Premier Software. 1 Holington Rd., Upper Team, Stoke-on-Trent.* 

'Antony and Cleopatra' **Shakespeare**  *SPECTRUM 48K*   $Sussex$  Software, *Townsend. Poulshot, Devizes,* 

*Wiltshire C 10.00* 

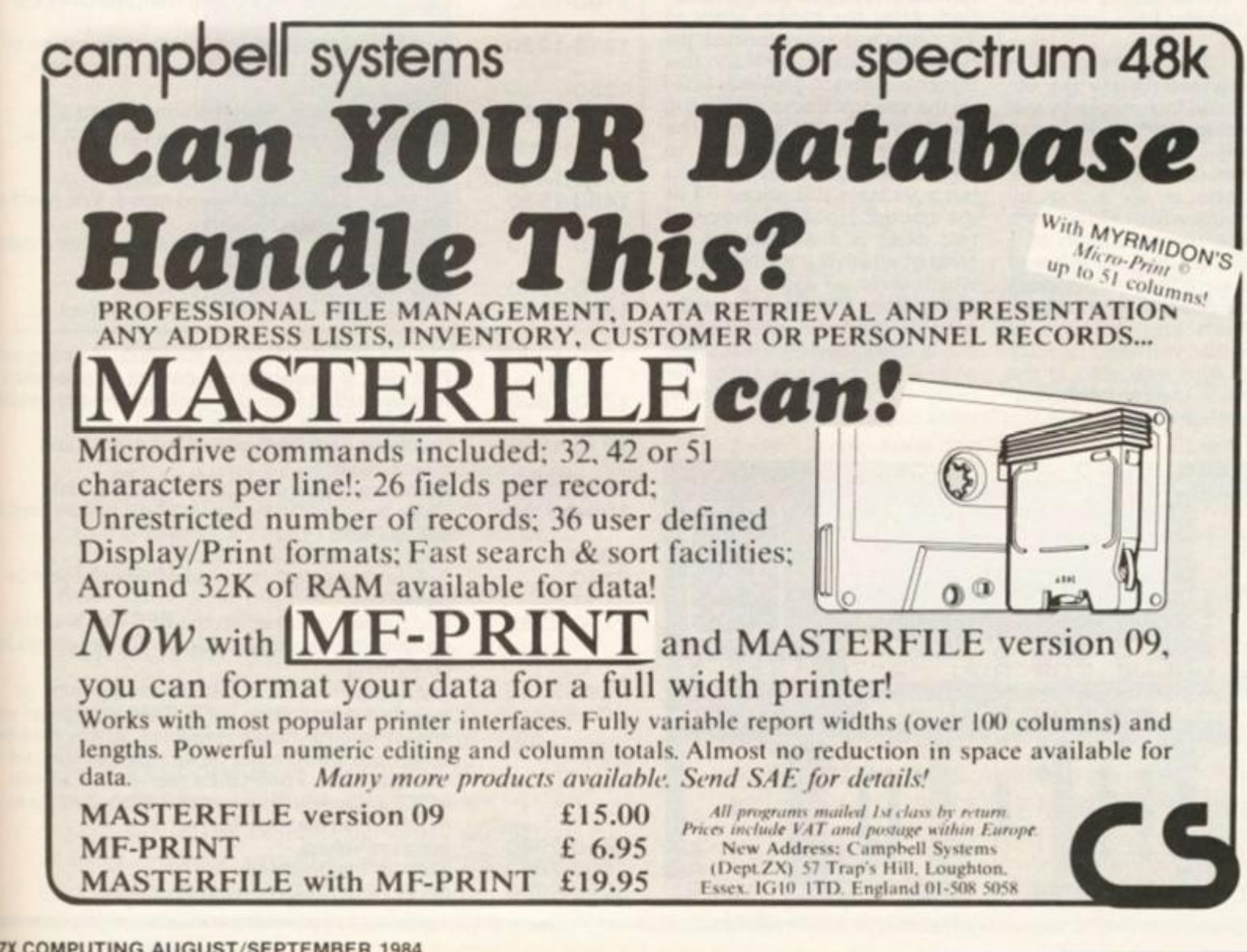

**ZX COMPUTING AUGUST/SEPTEMBER 1984** 

**:PT 198 4** 

ational tal reviaparing aminaen pro**k** units 's 'Anth unit of the round,

slue in it. ogram. t Specics here slow1... jerkily tere has UDG's ised to nsters). s bug in 'advenng loop Premier ng and<br>£1.50, ds to rethis in en prohing at eeds to signed.

Card Corner orance Colin Gooch presents a variation known as 8 card patience in part 2 of his series.

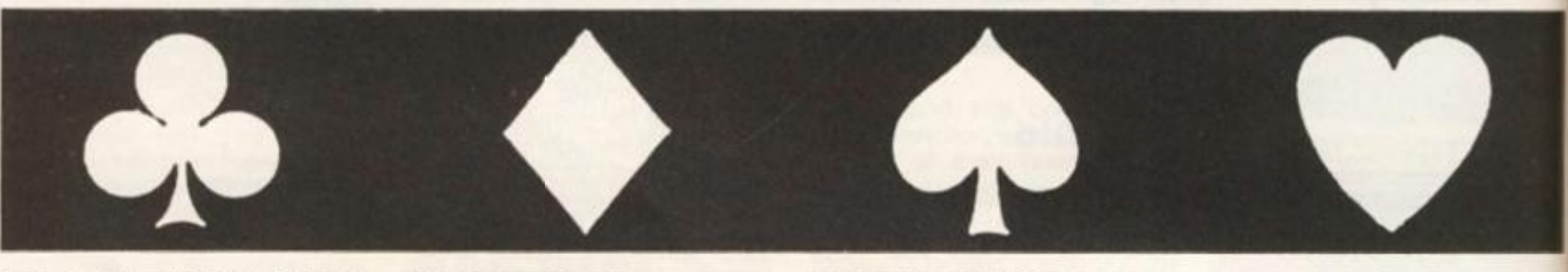

**This is a traditional Patience game, which involves us in quite a lot of intricate programming. This is because we can have up to ten different stacks of cards displayed, plus another one 'in our hand', and we need a separate string for each stack so that we can know where each card is. These stacks have to moved visually from one place to another.** 

 $\mathbf{I}$ **4** 

> **Fairly full rules are given in the programme. Briefly the object is to build four stacks by suit in ascending order, from a further hidden stack and the remainder in our hand. The card presentation is on a five by seven matrix which allows for a reasonable representation of a standard card in two rows of five. For identification purposes each card position is numbered underneath and it is these numbers that you enter to make a move. Also indicated is the base card i.e. the card at the bottom of each stack.**

## **Programme operation**

**The fifty two cards are each represented by a string of five characters representing card name, value (2 characters), suit, and colour. These are originally formed in A\$ which is then shuffled. After the hidden stack of 13 cards has been formed the remainder becomes P\$ and this is manipulated to gradually build up the various stacks by dealing them out three at a time. The cards are not transferred to another string as they are dealt but a variable PSL slices P\$ at the correct place. A choice of two deals is available, the second of which is a shuffling deal which gives an easier game. A string array R\$ holds the eight possible stacks of played cards and is shadowed by a numerical array R which acts as a slicer for each stack. Also the hidden stack has a slice SLST.** 

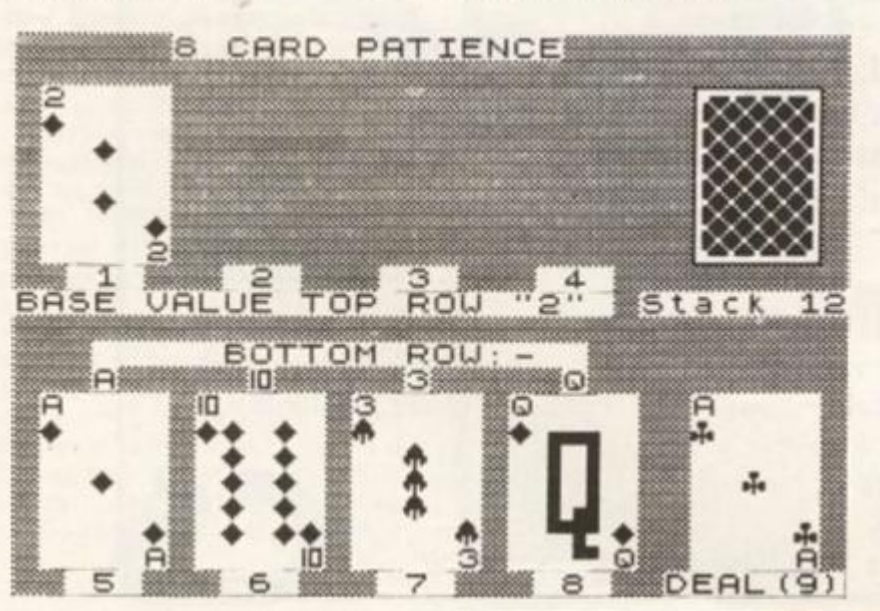

# **Program lines**

**A line by line breakdown of the action is as follows:** 

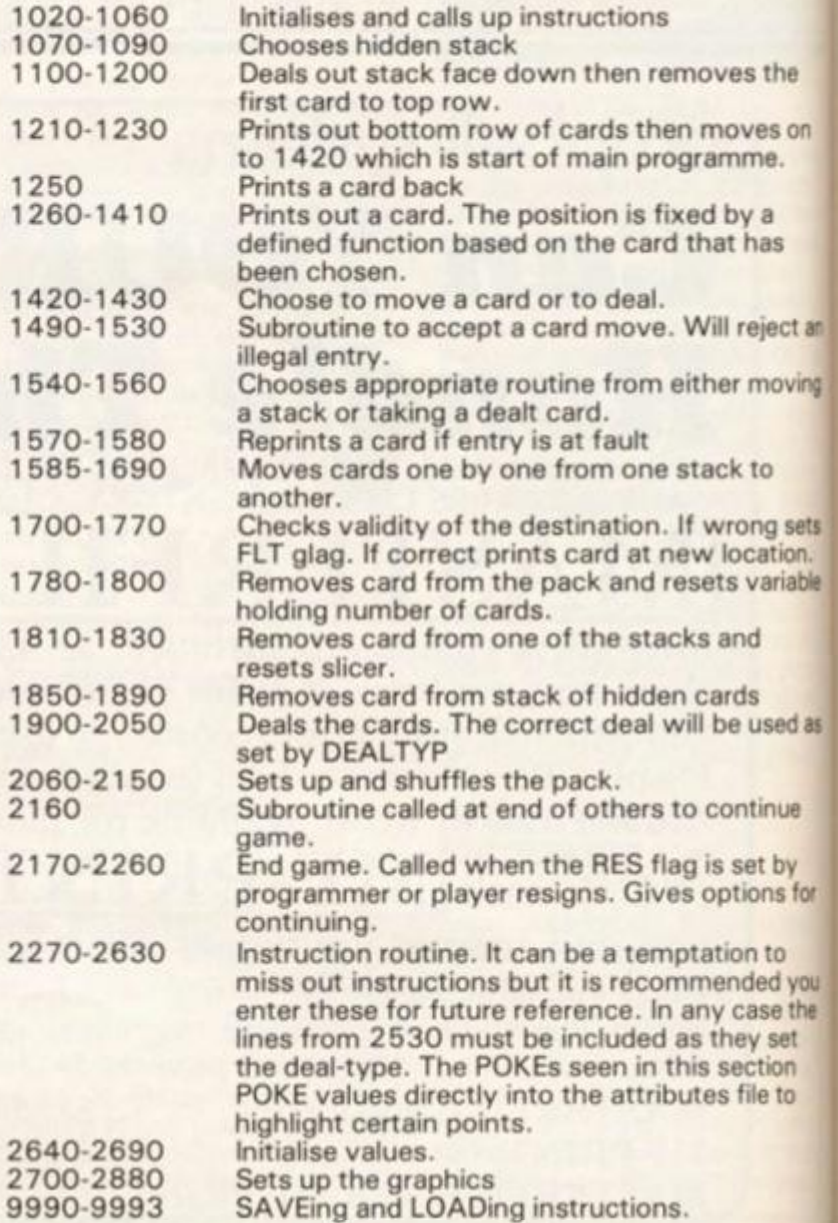

#### **ZX COMPUTING AUG/SEPT 1984**

1000 REM PATIENCE-C.N.GØØCH 1984 1020 DEF FN A(X) = (PEEK X) +192: D EF FN  $B(X) = (PEEK X) - 192$ 1030 DEF FN C(X) =6\* (X=2 OR X=6) +  $12*(X=3$  OR  $X=7)+18*(X=4$  OR  $X=8)$ 1040 RANDOMIZE : RANDOMIZE 1050 PAPER 4: CLS : LET K\$""4" 1060 GO SUB 2640: GO SUB 2270: G O SUB 2060: BORDER 4: PAPER 4: I NK Ø: CLS : PAUSE 50

\*Underlined characters\* Xare entered in \*GRAPHICS mode.  $\ast$ \*\*\*\*\*\*\*\*\*\*\*\*\*\*\*\*\*\*\*\*\*\*\* 2 REM U.D. GRAFHICS CHARACTERS IN LINES 1240.1310.1320.1350.1 740.1820

1 REM \*\*\*\*\*\*\*\*\*\*\*\*\*\*\*\*\*\*\*\*\*\*\*\*

**ARD** 

**TGHT** 

DO YOU **UANT THE** RULES?

**PRESS** "Y"OR"N"  $(YES/NO)$ 

This program will not fit into a 16K machine.

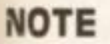

e

on

ct an

ving

sets

iable

d as

ue

эy

s for

**you** 

the

et

n to

ion.

Variables

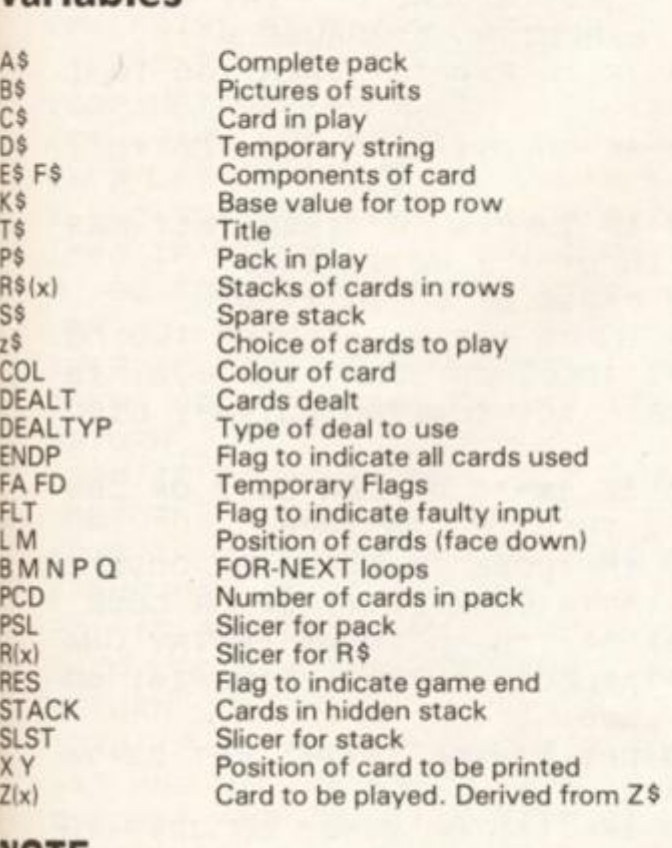

1070 REM CHOOSE STACK 1080 LET S#=A#( TO 65): LET P\$=A \$(66 TO ): LET FSL=1 1090 PAUSE 50 1100 REM PRINT STACK 1110 PRINT AT Ø.61 PAPER 61 INK Ø1"B CARD FATIENCE" 1120 FOR N=1 TO 4: PRINT AT 9,6\* N-4; PAPER 6;" ";N;" ";AT 21,6\*N -41" "IN+41" ": NEXT N: PRINT AT 21,25; PAPER 6! "DEAL (9) " 1130 PAUSE 50: INK 1: PRINT AT 2 , 26; PAPER 7; "GHHHI": FOR N=3 TO 7: PRINT AT N, 26; PAPER 7; "VEEE N": NEXT N: PRINT AT 8,261 PAPER 71"KLLLM" 1140 INK 1: FOR M=1 TO 13: FOR N =2 TO 7: PRINT AT N, 26; PAPER 7; "JEEEN": PRINT AT N+1, 26; PAPER 71"KLLLM": NEXT N: PRINT AT 2,26 ; FAFER 7; "GHHHI": BEEF . 01, 2: N EXT M: PRINT AT 10, 24; PAPER 6;" Stack "ISTACK 1150 PRINT PAPER 4; AT 11, 21;" ": IF ENDF THEN FRINT A T 11, 211 PAPER 61 "PACK USED" 1160 LET L=14: INK 1: FOR M=1 TO 19 STEP 6: GO SUB 1250 1170 NEXT M 1130 REM CARD OFF STACK TO TOP 1190 GO SUR 2160: LET X\*0: LET Y =2: LET C#=S#(SLST TO SLST+4): L ET SLST=SLST+5: LET K#=C#(1): LE T R#(1)=C#: LET R(1)=6: LET STAC K=STACK-1: PRINT AT 10,30; PAPER ";AT 10,30; STACK: GO SUB 1  $61"$ 260 1200 PRINT AT 10,0; INK 0; PAPER 51 "BASE VALUE TOP ROW """; K#! "" ""|" "|AT 12,3; PAPER 5;" **BO** TTOM ROW: -1210 REM PRINT INITIAL BOTTOM R. 1220 GO SUB 2160: LET X=0: LET F A=5: FOR N=Ø TO 19 STEP 5: LET C #=P#(1+N TO 5+N): LET R#(FA, TO  $5) = C$ #: LET R(FA)=6: LET FA=FA+1: LET Y=14: GO SUB 1260: PRINT AT 13, FN C(FA-1) +3; PAPER 5; C#(1): LET X=X+6: NEXT N: LET P\$=F\$(21 TO ): LET PCD=35: LET CD1=0: LE  $T$  DEAL=1 1230 GO TO 1420 1240 REM PRINT CARD BACK 1250 INK 1: PRINT AT L, M; PAPER 7; "GHHHI": FOR N=L+1 TO L+5: PRI NT AT N, M; PAPER 7; "UEEEN": NEXT N: FRINT AT L+6, M; FAPER 7; "KLL LM": RETURN 1260 REM PRINT CARD

1984

92

: LET F\$=C\$(1): IF C\$(1)=K\$ THEN FOR B=1 TO 5: BEEP . 01, 5\*B: NE XT B 1290 PAPER 7: FOR M=Y TO 8+12\*(Y >3): PRINT AT M, X+1; INK Ø;" ": NEXT M: PRINT AT Y, X+1; F\$; AT  $Y+6, X+51$ F# 1300 PRINT AT Y+1, X+1; E#; AT Y+5,  $X + 51E +$ 1310 IF (F\$="A")+(F\$="3")+(F\$="5 ")+(F&="9") THEN FRINT AT Y+3,X  $+31E$ # 1320 IF (F#="2")+(F#="3") THEN  $PRINTATY+2, X+3JE$IAT Y+4, X+3JE$$ 1330 IF (F#="4")+(F#="5")+(F#="8 ") + (F = "9") + (F = "8") THEN PRINT AT Y+2, X+2; E\$; AT Y+2, X+4; E\$; AT Y+4, X+2; E#; AT Y+4, X+4; E# 1340 IF (F#="6")+(F#="7") THEN PRINT AT Y+1, X+2; E\$; AT Y+1, X+4; E \$; AT Y+3, X+2; E\$; AT Y+3, X+4; E\$; AT Y+5, X+2; E\$; AT Y+5, X+4; E\$ 1350 IF (F\$="7") THEN PRINT AT Y+3, X+3; E# 1360 IF (F\$="8")+(F\$="9")+(F\$="8 ") THEN PRINT AT Y+1, X+2; E\$; AT Y+1, X+4; E\$; AT Y+5, X+2; E\$; AT Y+5,  $X + 4$ ;  $E =$ 1370 IF (F#="B") THEN PRINT AT Y+3, X+2; E\$; AT Y+3, X+4; E\$ 1380 IF F#="J" THEN PRINT AT Y+ 1, X+3; "mm"; AT Y+2, X+4; "I"; AT Y+3 , X+4; "| "; AT Y+4, X+2; " | | "; AT Y+5  $, X + 2; " = "$ 1390 IF F#="0" THEN PRINT AT Y+ 1, X+2; " mm " JAT Y+2, X+2; " | | " JAT Y+3, X+2; " | | "; AT Y+4, X+2; " | | "; A  $T Y+5, X+2; "T'1AT Y+6, X+3; "T"$ 1400 IF F#="K" THEN PRINT AT Y+ 1, X+2; "I I "; AT Y+2, X+2; "I I "; AT Y +3, X+2; ""'; AT Y+4, X+2; "'"'; AT Y  $+5, X+2;$  " $\blacksquare$ " 141Ø RETURN 1420 REM ELECT TO MOVE 1430 IF NOT STACK AND NOT PCD AN  $D R(5) + R(6) + R(7) + R(8) = 4$  THEN LE T RES-0: GO TO 2180 1440 PRINT #LIAT 0.01" PRESS(1)

1270 PRINT PAPER 4; AT 12, 25;"

!" END OF"; AT 13, 25; " PACK

DP THEN PRINT AT 12,25; PAPER 5

1280 INK VAL C\$(5): LET E#=C\$(4)

";AT 13,25;"

": IF EN

MOVE CARD (2) DEAL " $IAT$ ",  $IJ''$ OR (Ø) RESIGN ": PAUSE Ø 1450 IF INKEY \*= "1" THEN GO TO 1  $450$ 1450 IF INKEY \*= "2" THEN GO TO 1  $100$ 1470 IF INKEY \*\* "Ø" THEN LET RES =1: INPUT "": GO TO 2180 1480 PAUSE 0: GO TO 1450 1490 INPUT (AT Ø, Ø) "ENTER TUD NU MEERS TOGETHER. CARD"; AT 1,0; "TO MOVE : DESTINATION.eg.95"; LINE コカ 1500 IF Z#="" OR LEN Z#<2 OR LEN Z#) Z THEN GO TO 1490 1510 IF (CODE 2\$(1)(49 OR CODE 2 \$(2)(49)+(CODE Z\$(1))57 OR CODE Z#(2)>57) THEN INPUT "ENTRY UNA CCEFTABLE.RE-ENTER"; LINE Z#: GO TO 1500 1520 LET Z1=VAL Z#(1): LET Z2=VA  $L = 2$  (2) 1530 IF 2145 OR Z1=22 OR 22=9 TH EN INPUT "ENTRY UNACCEPTABLE.RE -ENTER"; LINE Z#: GO TO 1500 1540 IF NOT DEALT AND Z#(1)="9" THEN PRINT #1; "NO CARDS DEALT Y ET": PAUSE 100: GO TO 1490 1550 IF Z#(1)()"9" THEN GO TO 1 590 1560 LET FLT=0: IF z\$(1)="9" THE N GO SUB 1670: GO SUB 1570: LET FLT=0: GO TO 1430 1570 IF NOT FLT THEN RETURN 1580 LET Y=14: LET X=25: GO SUB 1260: RETURN 1590 LET FLT=0: IF Z2>=5 THEN L ET FD=1: LET D\$="": FOR M=R(Z1)-1 TO 1 STEP -5: LET D\$=D\$+R\$(Z1, M-4 TO M): NEXT M: LET R\$(Z1)=D\$ 1600 LET FLT=0: FOR N=R(Z1) TO 6 STEP -5 1610 IF N=6 OR FD THEN FOR M=1 TO 7: PRINT AT 13+M, 1+FN C(Z1); PAPER 4;" ": NEXT M: GO TO 1  $630$ 1620 LET C\$=R\$(Z1,R(Z1)-10 TO R( Z1)-6): LET Y=14: LET X=FN C(Z1) : GO SUB 1260 1630 LET C\$=R\$(Z1,R(Z1)-5 TO R(Z 1)-1): LET Y=2+12\*(Z2)=5): LET X =FN C(Z2): GO SUB 1700 1640 IF FLT THEN LET C\$=R\$((Z1) , R(Z1)-5 TO R(Z1)-1): LET Y=14: LET X=FN C(Z1): GO SUB 1260: GO TO 1430 1650 GO SUB 1810 1660 NEXT N: LET FD=0: GO TO 143

**SPECTRUM GAME** 

ø

**167 0 I F PSL = 1 THEN FOR N=1 4 TO 2 0 : PRIN T AT N, 2 6 ; PAPER 4; " " : NEXT N: GO TO 169 0 168 0 LET CS=PS<PSL- 5 TO PSL-1) : LET Y=14 : LET X = 25 : GO SUB 126 0 16W0 LET cS=PS(FS L TO PSL+4) : LE T Y=2+12\*(Z2>4) : LET X=FN C(Z2 ) 170 0 I F R t 22)- 1 AND CS<1 ) = K S THE N GO SUB 1260 : GO SUB 1790 : RET URN 171 0 I F R(Z2)- 1 AND RS(Z1,1)=K S THEN GO SUB 1260 : GO SUB 1790 : RETURN 172 0 I F R < Z2)= 1 THEN LET FLT = 1: RETURN 173 0 I F Z2< 5 AND VAL CS<2 TO 3) = 1 AND VAL RS <Z2, R (Z2) - 4 TO R(Z2 )**   $-3$ ) = 13 AND C\$(4) = R\$(Z2,R(Z2) - 2) **THEN GO SUB 1260 : GO SUB 1790 : RETURN 174 0 I F Z2>= 5 AND VAL CS<2 TO 3 ) = 1 3 AND VAL RS<Z2,RCZ2>- 4 TO R( Z**   $(2) - 3 = 1$  AND  $C = (4) = R + (Z2, R(Z2) - 2)$ **THEN GO SUB 1260 : GO SUB 1790 : RETURN 1750 I F Z2< 5 AND VAL CS<2 TO 3 ) = VAL RS (22,R<Z2> - 4 TO R{Z2)-3)+ l AND CS<4) =R»(Z2,R(Z2> - 2 ) THEN G 0 SUB 1260 : GO SUB 1790 : RETURN 176 0 I F Z2>= 5 AND VAL CS<2 TO 31 =VAL RS(Z2,R<Z2)- 4 TO R(Z2)-3)- l AND CS<4)=RS(Z2,R(Z2)-2 ) THEN GO SUB 1260 : GO SUB 1790 : RETURN 177 0 LET FLT=i : RETURN 178 0 REM MOVE CARD 5 DEC PACK 179 0 LET RS(Z2,R(Z2 ) TO R<Z2)+4 > =CS: LET R(Z2) = R (Z2)+5 : I F Zl= 9 THEN LET PS=PS( TO PSL-1 ) + PS < PS L + 5 TO ) : LET PSL=PSL-5 : LET PCD =PCD-i : RETURN 180 0 RETURN**  1810 REM REMOVE CARD FROM TRICK **182 0 LET R(Zl)=R(Zl)-5 : I F R(Z1 ) •: = 1 THEN GO TO 185 0 183 0 LET RS (Z1) =RS(Z1 , TO (RtZl ) -1)) : RETURN 184 0 REM CARD OFF STACK 185 0 I F INKEYSO" " THEN GO TO 1 8 5 0**  1860 IF NOT STACK THEN RETURN **187 0 LET ST ACK-STACK - I : LET CS=S**   $s$ <sup>(SLST</sup> TO SLST+4): LET SLST=SLST **+ 5: LET RS(Z1>=CS : LET R(Z1)=6 : LET Y=14 : LET X=FN C(Z1 > 138 0 PRIN T tt1 J AT 0,0 ; "PRESS ""E N**  TER"" TO FETCH NEW"; AT 1, Ø; "CARD FROM STACK": PAUSE Ø: IF STACK= **0 THEN FOR N=2 TO 8 : PRIN T AT N** 

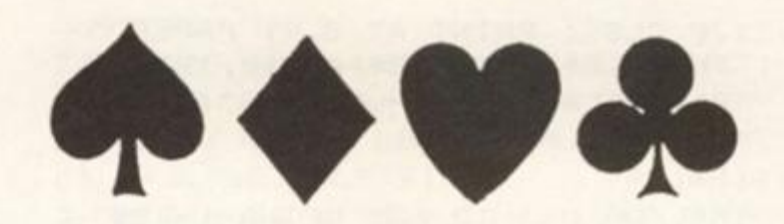

**,26 ! PAPER 4; " " : NEXT N: 18" 0 GO SUB 1260 : PRINT AT 10,3 0 ; PAPER 6 ; IN K 0; " ";A T 10,30; S TACK;AT 13,F N C<Zl)+3 ; PAPER 5} C ® i 1 ) RETUR N 190 0 R E M DEAL 191 0 IF INKEYSO " THEN GO TO 1 9 ] 0 192 0 IF FCD= 0 THE N PRIN T A T 14, R ARER 7 I / , r Mr c.n** */* **, I N K 2 , " N O " > A T 16 , 2 b ;"C ARDS";A T 19, 26;"LEFT" : G O T O 143 0 193 0 LE T DEALT=DEALT+ I :**   $1940$  IF ENDF THEN LET PSL=1: *LS* **T ENDP= 0 1<5S0 LF T PS L = PSL+15-5 \* (PSL = 1 ) 196 0 I F PSL>=PCD \* 5 O R PSL=PCD\*5 - THE N LE T PSL=PCD\*5-4 : LE T EN D P= 1 197 0 I F DE AL TYP = 2 AND PSL = PCD\*5 ' 14 THEN LET ENDP=1 198 0 I F DEALTYp= 2 THEN GO SUE : 0 0 0 199 0 LE T CS=P3MPS L T O PSL+4) : L E T Y =14 : LE T X=25 : G O SU B 1260 : G 0 T O 143 0 2O0 0 IF PCP = 3 THE N LE T PS=FS ( P S L T O PSL+4 ) +PS >PSL- 5 TO PSL-D+ P \* (PSL-1 0 T O PSL-6) : RETUR N 201 0 IF P C D = 2 THE N LE T FS=PS(P S L T O PSL+4)+PS<PSL- 5 T O PSL-L) : RETUR N 202 0 I F PCD=1 THEN RETURN 203 0 LET DS=PS(PSL-1 0 TO PSL+4 ) 204 0 LET PS (PSL-1 0 TO PSL-6)=DS t**  11 TO 15): LET P\$ (PSL TO PSL+4) = **DS( I TO 5 ) 205 0 RETURN 206 0 REM SET UPPACK 207 0 LET AS— " ": LET DS= " A01 2023 0 3404505606707808909910 J 1 1Q12K13 " 208 0 PRIN T AT 8,9 ; INK LI PAPE R •5;BS;BS;BS!Bs;A T 10,10 ; FLASH 1; "PAPER 7? INK 2; "PREPARIN G PACK" } AT 12,9 ; FLASH 0 ; PAPER 5 ; INK 1;Bs;BS;BS;B S 209 0 FO R Q= 1 T O 3 9 STE P 3: FO R P =1 TO 4 : LET COL=0 : I F P= 1 OR P= 3 THEN LET C0L\* 2 210 0 LET AS = AS + DS(Q TO Q+ 2) + BS(P ) + STRS COL 211 0 NEXT P: NEXT Q** 

**<sup>1984</sup>**-

2120 CLS : PRINT AT 8,9; PAPER 5 ; INF: 1; B\$; B\$; B\$; B\$; AT 1Ø, 12; PA PER 7; FLASH 1; "SHUFFLING"; AT 12 .9; PAPER 5; INK 1; FLASH Ø; B\$; B **\$:B\$:B\$** 2130 FOR N=1 TO 60: LET A=1+(5\*) 1+INT (RND#50))): IF n/2=INT (n/ 2) THEN LET AS=AS(A TO A+4)+AS( TO A-1) + A \$ (A+5 TO ) : BEEP . Ø1, N 2140 IF n/2()INT (n/2) THEN LET A\$=A\$(TO A-1)+A\$(A+5 TO )+A\$(A TO A+4): BEEP . Ø1, N+10 2150 NEXT N: CLS : RETURN 2160 INPUT "PRESS ENTER TO CONTI NUE"; LINE Z\$: BEEP.05, 10: RETURN 2170 REM END GAME 2180 PAPER 5: INK 1: FOR N=12 TO 21: PRINT AT N, Ø; PAPER 5;" ": N EXT N 2190 IF RES THEN PRINT AT 13,1; "BAD LUCK: THE CARDS DID NOT "; A T 14.11 "RUN YOUR WAY" 2200 IF NOT RES THEN PRINT AT 1 3,1; FLASH 1; "!!!!! WELL DONE !! """;AT 14, 1; FLASH Ø; "YOUR PAT IENCE IS REWARDED" 2210 PRINT AT 16, 3; "YOU MAY"; AT 17,5;"1) PLAY AGAIN: SAME DEAL"; AT 18, 5; "2) PLAY AGAIN: OTHER DEAL"; AT 19,5; "3) FINISH PLAYING" 2220 PAUSE Ø 2230 IF INKEY\$="1" THEN BORDER 4: PAPER 4: INK Ø: CLS : GO SUB 2640: GO SUB 2120: GO TO 1070 2240 IF INKEYS="2" THEN LET DEA LTYP=DEALTYP+1-2\*(DEALTYP=2): BO RDER 4: PAPER 4: INK Ø: CLS : GO SUB 2640: GO SUB 2120: GO TO 10  $70$ 2250 IF INKEYS="3" THEN CLS : P RINT AT 10,0; "START TAPE TO LOAD NEXT GAME": LOAD "" 2260 PAUSE Ø: GO TO 2230 2270 REM INSTRUCTIONS 2280 PAPER 2: INK 7: BORDER 5: C LS. 2290 PRINT AT Ø, 9; INK 1; PAPER 7; "GHHHHHHHHHHHHHI": FOR N=1 TO 20: BEEP .01, 2\*N: PRINT AT N, 9; INK 1; PAPER 7; "WEEEEEEEEEEEEE" : NEXT N: PRINT AT 21, 91 INK 11 PAPER 7; "KLLLLLLLLLLLLLLM"

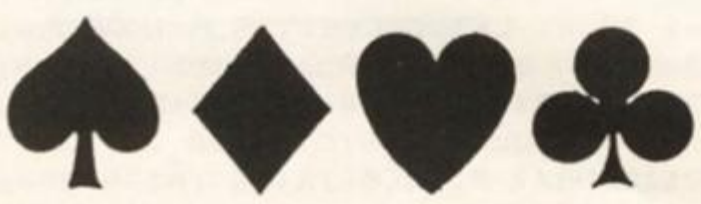

2300 PRINT AT 2,14; BRIGHT 1; PA PER 6; INK Ø; "EIGHT"; AT 18, 14; "C ARDS" 2310 LET TS="PATIENCE":: FOR M=2 TO 17 STEP 2: BEEP .01, 20-M: PR INT AT M+1, 11+M/2; PAPER 6; BRIG HT 1; INK Ø; T\$ (M/2): NEXT M 2320 PRINT AT 10, 1; BRIGHT 1; "DO YOU"; AT 12, Ø; "WANT THE"; AT 14, 1 ; "RULES?"; AT 10, 25; " PRESS"; AT 1 2, 24; """Y""OR""N"""; AT 14, 24; "(Y ES/NO)" 2330 PAUSE 0: IF INKEY\$="N" OR I NKEY\$="n" THEN FOR n=10 TO 20: BEEP n/100,20: NEXT n: CLS : GO SUB 2620: GO TO 2530 2340 IF INKEY\$()"Y" AND INKEY\$() "y" THEN GO TO 2330 2350 PAPER 4: INK Ø: CLS : PRINT AT Ø, 4; PAPER 5; "RULES FOR 8 CA RD PATIENCE" 2360 GO SUB 2620 2370 PRINT AT 2,8; PAPER 7; "The playing area"; AT 3,8; "is set out thus-";AT 4,8; FLASH 1; "\*";AT 4 ,9; FLASH Ø; "A Spare Stack"; AT 5 , 13; "of 13 cards": LET L=2: LET M=26: GO SUB 1240: POKE 22716, FN  $A(22716)$ 2380 GO SUB 2160: POKE 22716, FN B(22716): PRINT AT 4,8; PAPER 7;  $\mathbf{H}$ 2390 PRINT AT 6,8; INK 0; PAPER 7; FLASH 1; "\*"; AT 6, 9; FLASH Ø; "A bottom row": LET L=14: FOR M =1 TO 20 STEP 6: GO SUB 1240: PO KE 23074+M, FN A(23074+M): NEXT M 2400 GO SUB 2160: FOR M=1 TO 20 STEP 6: POKE 23074+M, FN B(23074+ M): NEXT M: PRINT AT 6,8; PAPER  $7: "$ 2410 PRINT AT 7,8; PAPER 7; INK 0; FLASH 1; "\*"; AT 7, 9; FLASH 0; " A Top card": LET C\$="40400": LET X=0: LET Y=2: GO SUB 1260 2420 POKE 22691, FN A(22691): GO SUB 2160: PRINT AT 7,8; PAPER 7; " ": POKE 22691, FN B(22691) 2430 PRINT AT 8,8; PAPER 7; INK Ø; FLASH 1; "\*"; AT 8, 9; FLASH Ø; " An area where "; AT 9, 9; "cards ma y be "; AT 10, 18; "dealt" 2440 FOR N=14 TO 20: PRINT AT N, ": NEXT N: POKE 23100, F  $26:$  " N A(23100) 2450 GO SUB 2160: PRINT AT 8,8; PAPER 7;" ": POKE 23100, FN B(231

ØØ): GO SUB 2620

2460 PRINT AT 2,8; PAPER 7; "Card

s are dealt";AT 3,8; "three at a time"; AT 4, 8; "The top row is"; AT 5,8; "completed with";AT 6,8; "ca rds the same"; AT 7, 8; "value as t he";AT 8,8;"first from the ";AT 9,8; "dealt pack or ";AT 10,8; "b ottom row" 2470 GO SUB 2160: GO SUB 2620 2480 PRINT AT 2.8; "Cards from th e"; AT 3, 8; "bottom row, or"; AT 4, 8; "dealt pile are"; AT 5, 8; "built in ascend-";AT 6,8;"ing order o n the"; AT 7, 8; "top row and in"; A T 8,8; "descending on"; AT 9,8; "th e bottom" 2490 GO SUB 2160: GO SUB 2620 2500 IF INKEY \$<> " THEN GO TO 2 500 2510 PRINT AT 2,8; "When cards ar e"; AT 3, 8; "moved from the"; AT 4, 8; "bottom to top"; AT 5,8; "row or along";AT 6,8;" bottom the gap" ;AT 7, B; "is filled from";AT 8,8; "the spare stack.";AT 9,8;"A "; INK 5; "■"; INK Ø; " marker shows" ;AT 10,8; "base value": PRINT AT 13,9; INK 5; FLASH 1; "" 2520 GO SUB 2160: PRINT AT 13, 9; PAPER 4; " ": GO SUB 2620 2530 PRINT PAPER 7; INK Ø;AT 2, 3; "You must choose"; AT 3, 8; "the type of deal"; AT 4, 8; "1) Straight block";AT 5,10;"of three cards" 2540 PRINT PAPER 7; INK Ø; AT 6, 8; "2) Block of three"; AT 7, 10; "in reversed";AT 8,10;"order";AT 9, 10; """1"" is harder"; AT 10, 10; "9 ame": PRINT #1;AT 1,Ø; PAPER 7; INK Ø; "PRESS ""1"" OR ""2""" 2550 PAUSE Ø: INPUT "": IF INKE Y\$="1" THEN LET DEALTYP=1 256Ø IF INKEY\$="2" THEN LET DE  $ALTYP = 2$ 2570 IF INKEY\$<>"1" AND INKEY\$<> "2" THEN GO TO 2530 2580 IF INKEY #<> >" THEN GO TO 2 580 2590 GO SUB 2620: PRINT AT 2,8; PAPER 7; INK Ø; "To repeat rules" ;AT 3,8; "press ""1""";AT 5,8; "ot herwise press"; AT 6, 8; "any key t o play" 2600 PAUSE Ø: IF INKEY\$="1" THEN GO TO 2350 2610 CLS : RETURN 2620 FOR N=2 TO 10: PRINT AT N,8 ; PAPER 7; " ": NE XT N: RETURN 2630 RETURN

2640 REM INIT 2650 LET A=1: LET SL=1: LET STAC  $K = 13$ 2660 LET FD=0: LET ENDP=0: LET D EALT=0: LET SLST=1 2670 DIM R\$(9,85): DIM R(8): FOR  $N=1$  TO 8: LET R(N)=1: NEXT N 2680 LET B\$="BDCE" 2690 RETURN 2700 REM GRAPHICS 2710 BORDER 2: CLS : PRINT AT 10 .2: "STOP THE TAPE PLEASE" 2720 RESTORE 2700: FOR N=0 TO 14 : FOR M=0 TO 7: BORDER M: BEEP Ø1.N 2730 READ A: POKE USR CHR\$ (97+N ) +M, A: NEXT M: NEXT N: GO TO 105  $\alpha$ 2740 DATA 0, 94, 82, 82, 82, 82, 94, 0 2750 DATA Ø, 16, 56, 124, 254, 124, 56  $, 16$ 2760 DATA 0, 108, 254, 254, 124, 124, 56,16 2770 DATA 16, 56, 124, 124, 254, 214, 84,16 2780 DATA 0, 56, 56, 16, 214, 254, 214  $, 16$ 2790 DATA 126, 189, 219, 231, 231, 21 9,189,126 2800 DATA 255, 128, 128, 135, 135, 15 5, 157, 158 2810 DATA 255, 0, 0, 231, 231, 219, 18 9,126 2820 DATA 255, 1, 1, 225, 225, 217, 18 5,121 2830 DATA 158, 157, 155, 135, 135, 15 5, 157, 158 2840 DATA 158, 157, 155, 135, 135, 12 8,128,255 2850 DATA 126, 189, 219, 231, 231, Ø, 0,255 2860 DATA 121, 185, 217, 225, 225, 1, 1,255 2870 DATA 121, 185, 217, 225, 225, 21 7,185,121 2880 DATA 128, 128, 128, 128, 128, 12 8,128,128 9990 SAVE "patience" LINE 2700 9992 CLS : PRINT "SWITCH PLUGS A ND REWIND TO " "VERIFY. **START** TAPE" 9993 VERIFY "patience": CLS : PR INT "ALL OK"

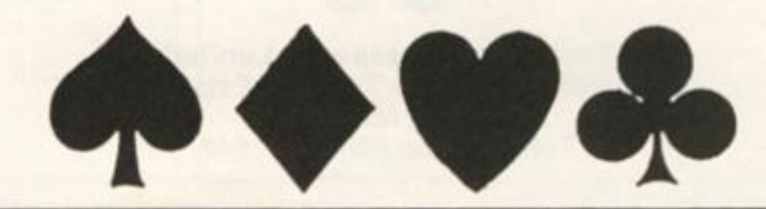

1984

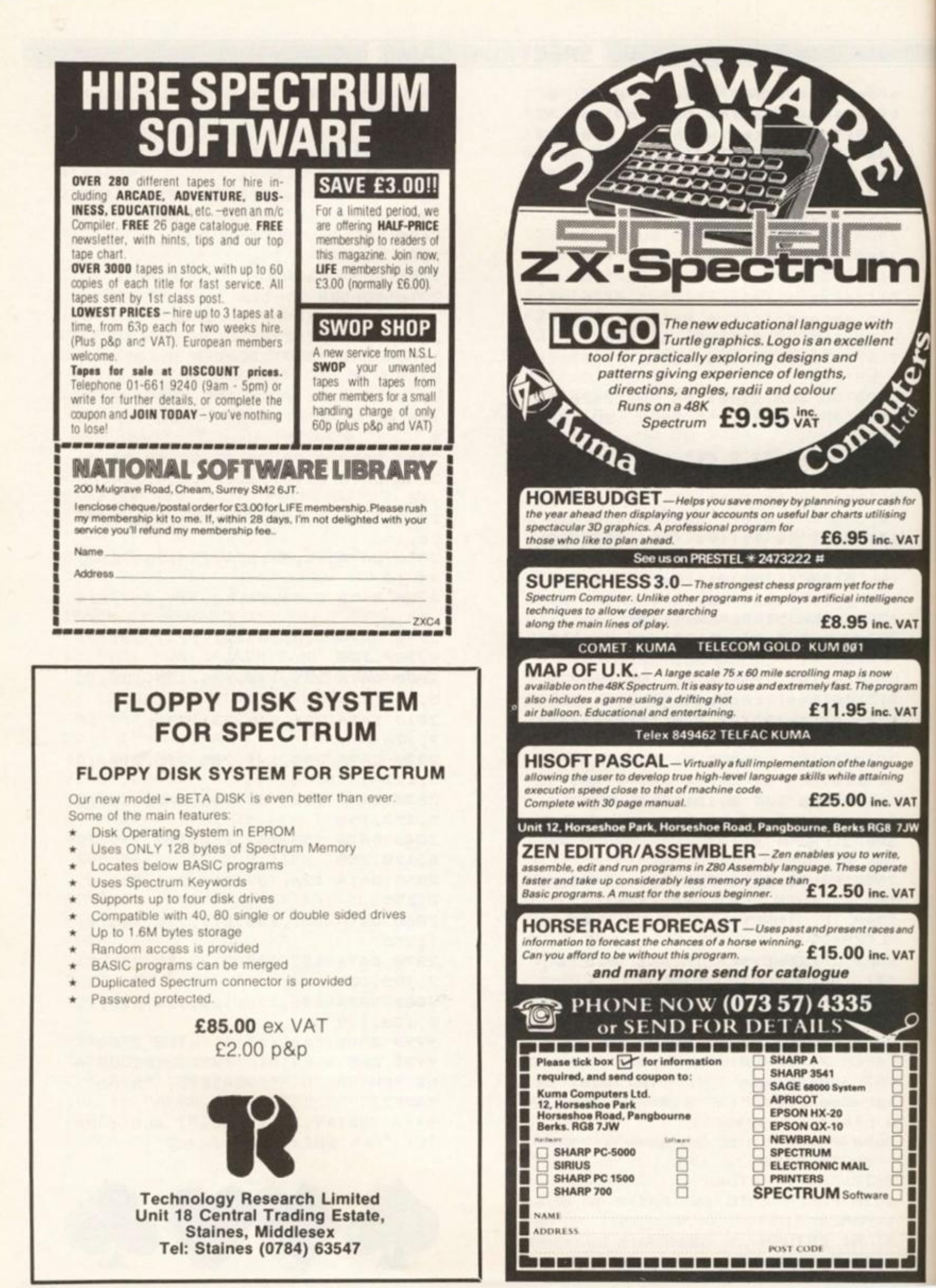

# **HARDWARE PROJECT!**

POPT-CIDILITY

# An Ambitious project for the adventurous user written by M p Moore of Petron Electronics.

**Have you ever wanted your computer to actually, physically DO something? Here is a special article for those who would like to experiment with controlling things with his machine. Cleverly written so that it is compatible with both ZX81 and Spectrum, this first article shows how to make a versatile unit in simple terms so that even the least experienced can have a go. The next article will develop and create something to use it on. A great way of utilising that old ZX81 stored in the loft and an exciting extension to your machine.** 

ī

=

**SAS** 

 $\delta$ 

3r

**AT** 

ø **IT** 

 $m$  $\mathbf{L}$ 

 $\mathbf{r}$ w

T

ď r

><br>-<br>-<br>-<br>-<br>-<br>-<br>-<br><br><br><br><br><br><br><br><br><br><br>

**This circuit was designed to allow up to twelve peripherals to be connected to a ZX81 or Spectrum. The interface will work with the ZX81 and Spectrum with no modifications to the circuit. No knowledge of electronics is required to build it although it is assumed that the constructor has access to a fine tipped soldering iron.** 

**The interface was designed to allow a diverse range of peripherals to be connected to the computer such as serial and parallel ports, digital to analogue and analogue to digital con-**

**Four fourteen pin sockets are mounted on the printed circuit board (PCB), each socket can be connected to up to three devices, or two if handshake control signals are required in which case the third port would be used for handshake signals to and from the other two devices. Fourteen way DIP jumper cables are used to keep the interface neat and to give a professional finish.** 

Data lines D0 to D7, READ, **WRITE, VCC (+ 5 V), GND IQV)**  and two port enable lines (PE) **are taken to each socket (see fig. 1). The interface assigns three numbers to each socket (see table 1).** 

**Each socket has two PE lines taken to it, these lines can be either 0 or 1. When one or both tines are at logic 0 a peripheral is being addressed, each combination of 00, 01, 10 will select a peripheral device while 11 will deselect.** 

# **Device Select**

**A peripheral device is selected by outputting its device number**  **read from or written to the peripheral using port 65471 . Peripherals can be accessed using BASIC on the Spectrum, for example:** 

**OUT 65407,25 4** 

**Selects device number 254** 

**LET A = 1N 6547 1** 

**Reads data from the selected peripheral (in this case 254) to variable a** 

**OUT 65471, A** 

**Outputs the contents of variable A to the peripheral** 

**ZX8 1 programming is slightly more complicated. Three short machine code routines are used (see table 2). These are located at line 1 REM X (where X is memory address 16514).** 

**To select a peripheral device on the ZX81,** 

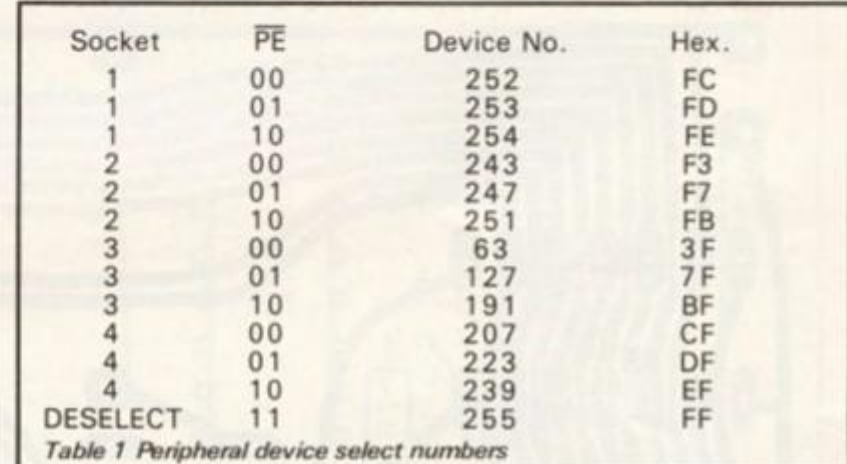

**verters, printers, joysticks etc. to port 65407 , Data can then be TOP**  REM XXXXXXXXXXXXXXX (reserve 16 **bytes)**  10 **FOR F=16514 TO 16529**<br>20 **INPUT N 20 INPUT N 30 POKE F,N NEXT F Address Data Comments 16514 62 LD A,n entry point for device select. 16515 00 POKEd (device No.). 16516 211 OUT (n),A.**  127 n is device select port.<br>201 RET. **16518 201 RET. 16519 62 LD A,n entry point for data output. 16520 00 POKEd (data to be output). 16521 211 OUT (n),A.**  191 n is data I/O port.<br>201 RET. **16523 201 RET. 16524 6 LD B,n entry point for data input. 16525** 0 n = 0 (clear B).<br>**16526** 219 IN A, (n). **16526 219 IN A,(n). 16527 191 n is data I/O port.**  79 LD C,A BC equals #00dd where dd is the data input.<br>201 RET. 16529 *Table 2 Machine code subroutines for the ZX81*  **PWR OV GND D5**  D7 6 **1 14**  $V_{CC}$   $+5V$ **<sup>2</sup>**I **PRO 3 12 DO 4 11 D2 5 10 D4 6** *9* **D6 7 8 SKT PIN 7 PIN 8**<br>**1 PF1 PF0** 1 **PE1 2 P£2 PE3 3 PE6 PE7 4 PE5 PE4**  *Fig. 1 iO socket connections* 

# HARDWARE PROJECT

POKE 16515,n (where n is the device number)

**RAND USR 16514 (and the peripheral is selected)** 

**To output data to the selected peripheral, use** 

**POKE 1 6520 ,d (where d is the data to be output or a variable name)** 

**(the data POKEd to 1 6520 will be** 

**output to the peripheral).** 

**RAND USR 16519** 

**To input data use** 

**LET A = USR 16524** 

**In this case, data is input from the peripheral and placed in variable A.** 

# **The electronics how it works**

See fig. 2a. Diodes D1 and D2 in **conjunction with resistor R1 form an OR gate whose output will only be at logic 0 if a write is** 

**being made to port 65407. These** components are **necessary since IORQ will go to logic 0 (in conjunction with M1 which is not used by this circuit) whenever the CPU recognises an interrupt. Since neither RD nor WR will be at logic 0 during any interrupt response, this OR gate ensures that there will be no spurious interference with the interface caused by the CPU interrupt system. IC1 d ORs this** 

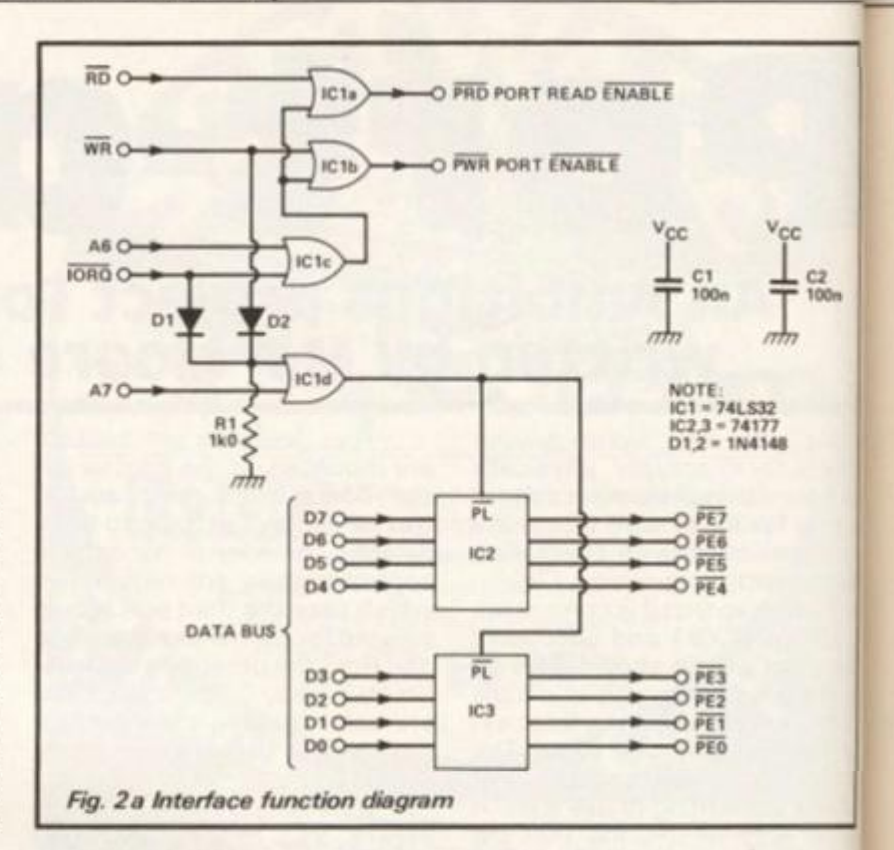

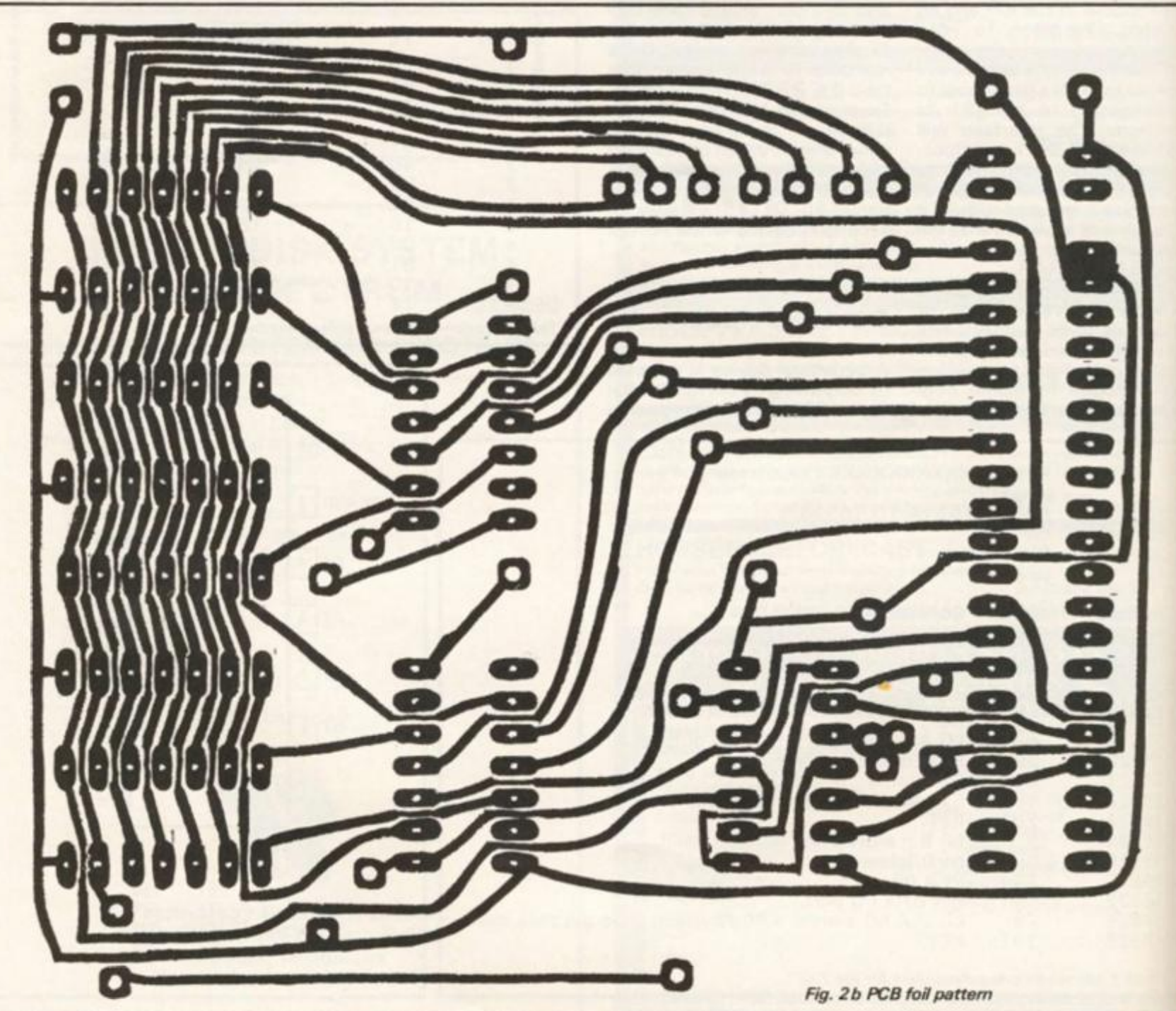

HARDWARE PROJECT

**output with address line A7, the 'device select' address line. When IORQ, WR and A7 are low (at logic 0) ICS 2 and 3 latch the data on thejr inputs\_and hold it on lines PE 0 to PE 7. (The 74177 latches data on a PL low to high state transition).** 

**A6 is the address line used for data I/O. In conjunction with I0RQ and RD or WR, ICs l a and 1b supply port read (PRO) and port write (PWR) lines; these will always be at logic 1 except when a read or write to a peripheral is intended.** 

C<sub>2</sub><br>100<sub>n</sub>

**A parallel interface is easily constructed using this circuit. To write to an external device all that is required is to OR the appropriate PEIine with PWR, data would be strobed into the**  peripheral upon a low to high or **high to low transition of the output of this gate.** 

**Inputing data is just as simple. Again an OR gate is used to** 

**OR a PE line (possibly the same one) with PRD, the output of this gate can be taken straight to the OE** (output enable) lines of a tri**state buffer, eg. 81 LS97. Upon a read occuring, the data on the 81 LS97s inputs would be read into the CPU.** 

# **construction**

**See Fig. 3 . You will need a soldering iron with a fine bit and fine solder (preferably multicore solder).** 

**All components for the interface are mounted on a single sided printed circuit board (PCB); this has a number of tracks which pass between IC pins. Great care should be taken that no solder forms 'bridges' across any of the tracks.** 

**Firstly, using this single core wire, solder wire links between the points marked, one at**  **a time. There are thirteen links in all. Since many of these links are close together, it is a good idea to use insulated wire where there is a possibility that they may touch.** 

**IC sockets should be used for the three ICs as well as the interface sockets; there are seven in all. Insert and solder the IC sockets one at a time taking care not to allow the solder to 'bridge' across any tracks; special care needs to be taken when soldering the four in/out sockets.** 

**The two IN4148 diodes (marked D1 and D2) should be soldered into position; these are tiny glass cased components. Note that one end of each is marked with a black band; this denotes the Cathode or negative lead; carefully check the PCB overlay to make sure that you mount these the right way round.** 

**Resistor R1 should be inserted next. This is a larger, tubular component with coloured bands (Brown, Black, Red, Gold) and can be mounted either way round.** 

**Solder in capacitors CI and C2; these can be mounted either way round; they are larger than the resistor and, if they are not marked 0.1 uf or 1 OOnf, will be colour coded brown, black, yellow.** 

**Finally, insert the edge connector (note the key position II). This will take some patience since it is often difficult to line up the pins with their holes. Work from one end to the other, easing the pins into position one at a time.** 

**Do not solder it in immediately but, using a ruler, make sure the lowest part of the connector body is spaced 7 mm from the PCB surface. (See fig. 4). Make sure that the connec-**

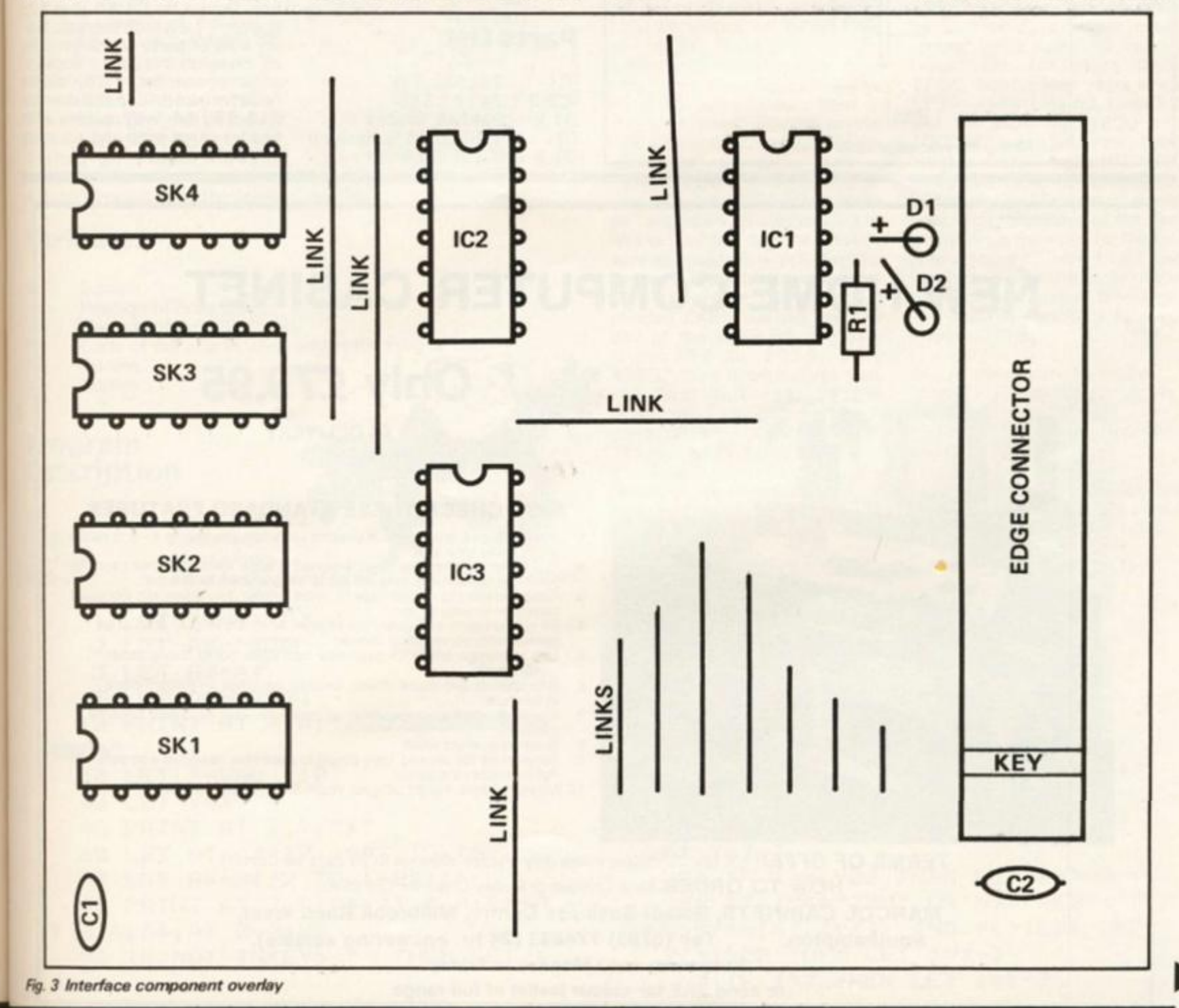

1984

# (HARDWARE PROJECT!

**tor is at right angles to the PCB and parallel with the PCB surface and then solder it in. Do NOT cut the connector pins if you wish to provide an edge connector for further peripherals to plug in behind your interface.** 

**Now, settle down with a magnifying glass and a sharp fine tool (eg. craft knife), and spend half an hourcheckingthat all your joints have been correctly soldered. Check for bridges between tracks and, if in doubt, use the knife to scratch between the tracks on the PCB. Be careful** 

**not to cut through any of the fine PCB tracks as you do this.** 

**If you want to plug further peripherals in behind your interface (eg. ZX81 RAM pack) you should mount the rear edge connector strip (supplied in the kit) as follows:** 

**Place this on the copper side of the PCB between the connector pins, lining up the pins of the connector with the tracks on the strip; make sure that the slot in the strip faces away from the PCB and is at the same end as the connector key.** 

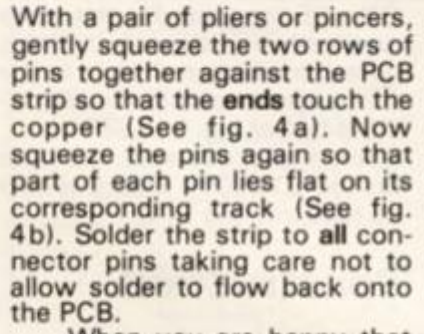

**When you are happy that your interface has been constructed properly, you can plug in the three ICs. Each IC has a notch cut into one end of the case, (See fig. 3) this marks the top end with pin 1 at top left. Checking the PCB overlay, plug the ICs in one at a time in their correct positions. They will be marked 74 LS32 or 741 77 accordingly.** 

**Be careful, when plugging the ICs in, that all pins go into the socket and that no pins become**  bent under the IC.

# **Parts List**

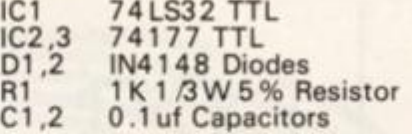

## **Miscellaneous**

1 ZX81 type edge connector.

**7 1 4 pin OIL IC sockets.** 

**1 PCB.** 

**(Up to four) Fourteen way jumper cables with DIP header plugs each end.** 

**1 Rear edge connector strip ZX81 type.** 

## **Buylines**

All components used in this pro**ject with the exception of the PCB are readily available from, electronic component suppliers!**  who advertise regularly in elec**tronics magazines.** 

The PCB can be obtained **from Newtech Developments, Courtlands Road, Newton Abbot, Devon for £4.50 plus 30p** postage. Newtech can also sup**ply a kit of parts which includes' all components, ICs, sockets edge connector, PCB, diodes**  resistor and capacitors for **£11.95, 14 way cables with | header plugs each and are extra at £3.85 each.** 

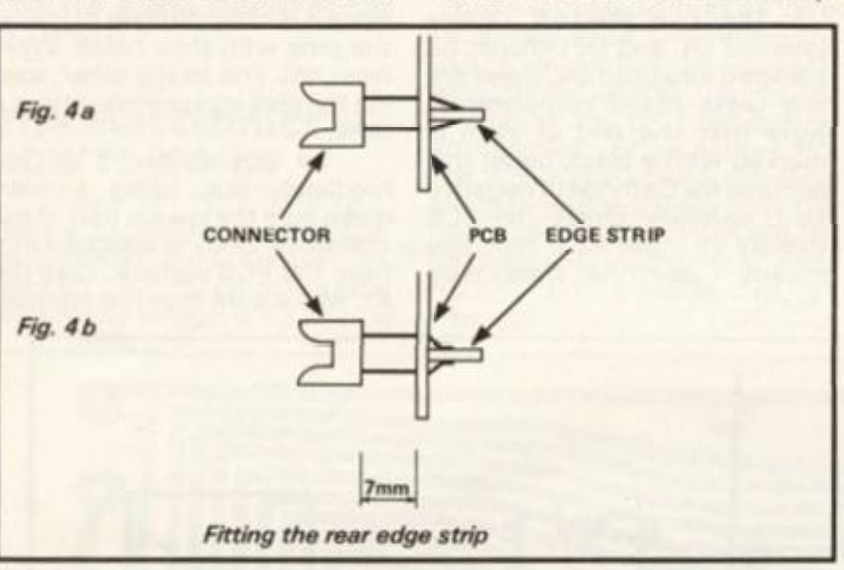

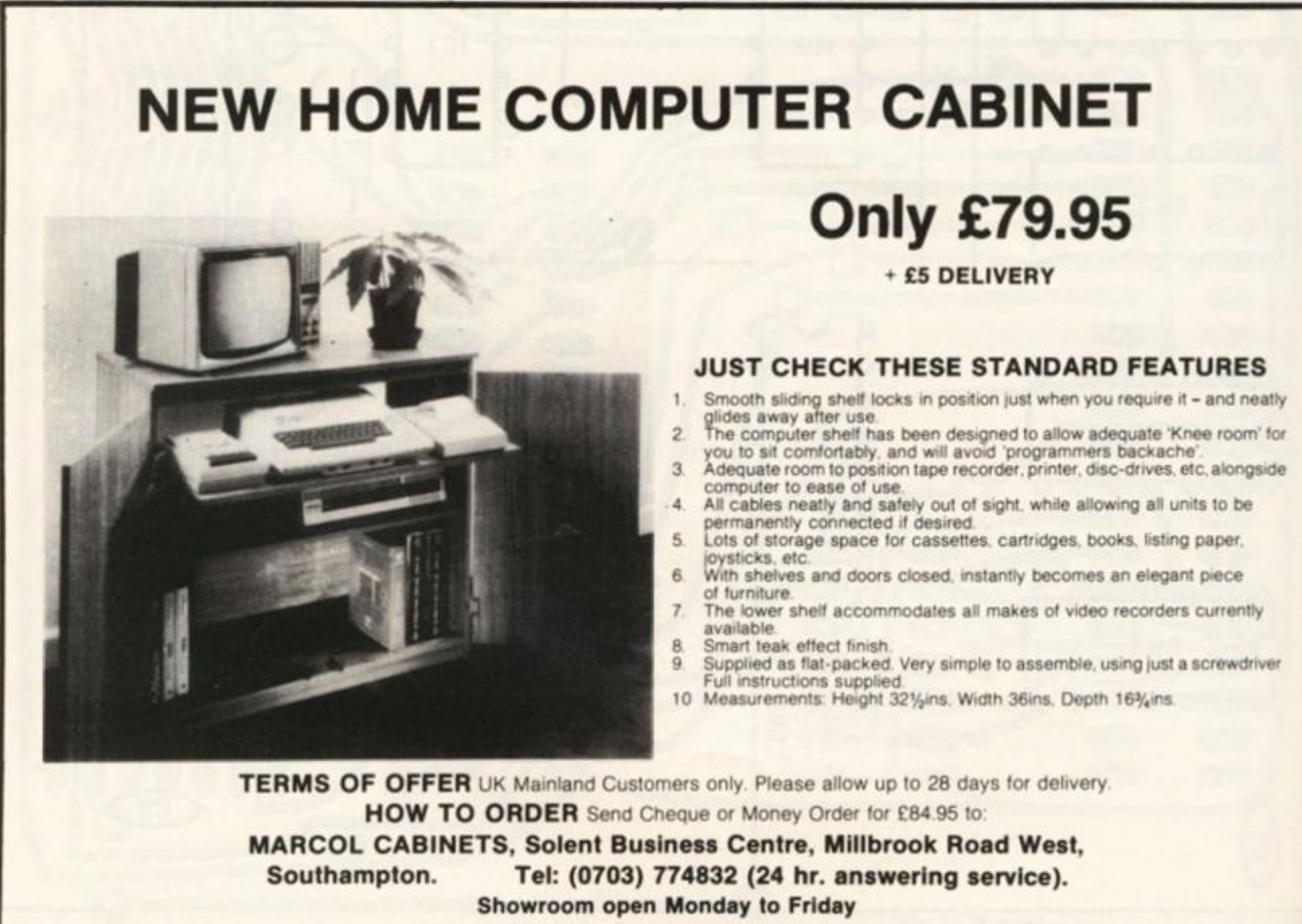

**or send SAE for colour leaflet of full range** 

# ZX81 PROGRAMS

or.

way ader

strip.

pro-<br>f the from pliers elec-

ained ents, Ab- $30p$ supludes kets,<br>iodes í for with extra

COMMO Programmers of all ability levels can rope in ideas from this selection of the

The 1K

best of the least.

- **100 LET Y=Y+ <X=2) + (X=6 ) <X=4) ( X=8)**
- **110 PRINT AT X,Y ;**
- **120 LET P=PEEK (PEEK 16398+256 \* PEEK 16399 )** 
	- **130 PRINT "X"**
- **140 I F Y>16 OR Y<A OR P<9 OR (P**
- **= 6 1 AND X=A) THEN PRINT S;Q**
- **150 I F X=A THEN GOTO 20 0**
- **1 6 0 GOTO 5 0**
- **2 0 0 LET S=S+1**
- **2 1 0 I F S/4=IN T (S/4 ) THEN GOTO SGR P I**
- **2 2 0 GOTO 3 0**

# **Day of the week p C Johnson**

**It's often useful to know which day of the week a particular date will fall on, but how often have you wondered on which day something happened in the past-most records only give dates. For example do you know on which day you were born or your friends? The old saying tells us our fortune depends on**  which day we were born **"Wednesday's child is full of woe, Thursday's child has far to go" and so on. Would you like to find out which day the Bastille was stormed or which day the Battle of Waterloo was fought?** 

**This program for the unexpended ZX81 will tell you the day of the week for any date from 1 7 53 to 2099 . Why 1753? Well because this was the first full year of the Gregorian Calendar — things were different before 1753! The program is listed in FIGURE 1. Note that in addition the variables listed in FIGURE 2 must be typed in as shown. The program must be used by typing** 

**GOTO 10 and never by RUN which would automatically CLEAR all the variables.** 

**The program numbers the days from 1 for Sunday to 7 for Saturday and simply adds on the number of days above exact weeks for a particular month (VAL M\$), for years since 1 753, and for leap years since 1753 — all in Line 50. Lines 52 and 54 allow for 1800 and 1 900 not being leap years (that**  is years in which  $Y/4 = INT(Y/4)$ . **Lines 56 and 58 look after dates in January and Febuary in a leap year. The remainder of the program brings the value for the day X to a figure of from 1 to 7 and converts this to the name of the corresponding day of the week.** 

**Type in your date (line 10 and line 20) by:** 

**Day of the month, NEWLINE,**   $-$  first three letters, **NEWLINE.** 

**Year — (all four figures), NEWLINE.** 

**A second or two later your day of the week appears. It's a little like time travel. Good Hunting!** 

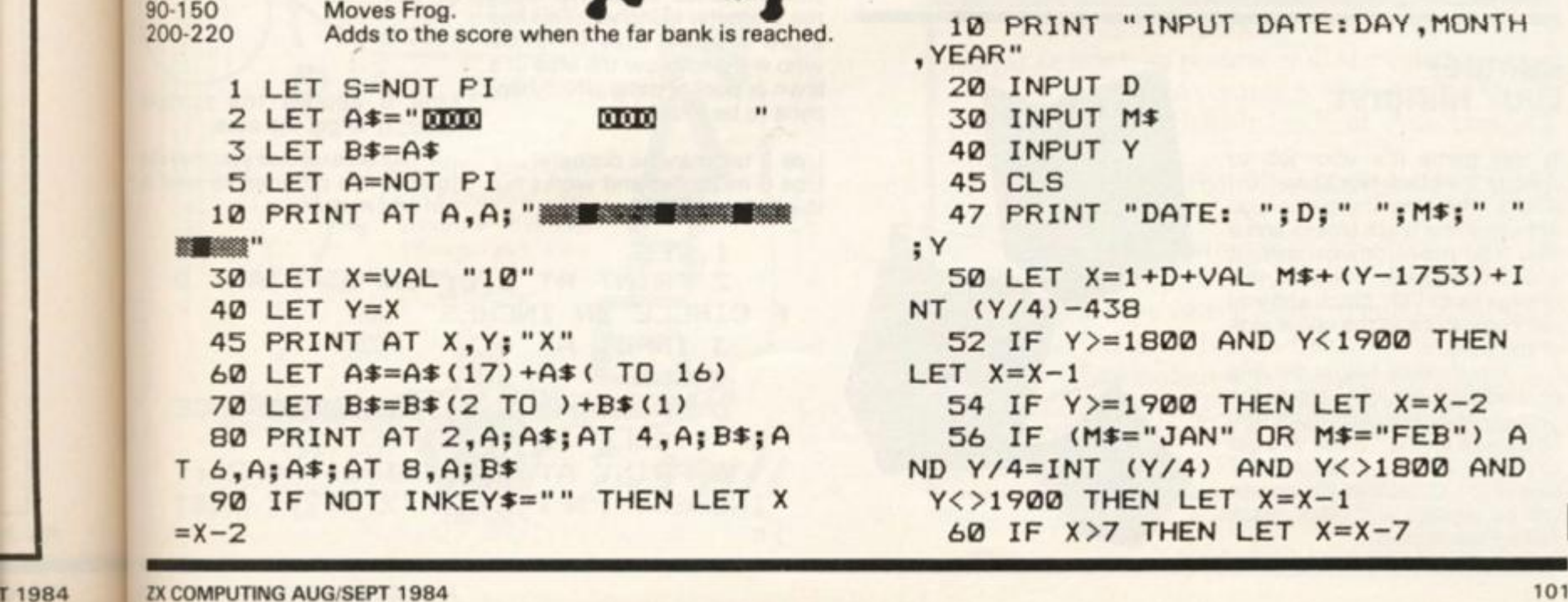

#### **forward by pressing any key. The frog has to reach one of the homes on the other side of the**

**Frogger lan Arger** 

**variables** 

- S **Score.**
- **Position of Frog (Line).**  X Ÿ **Position of Frog (Column).**

**river by jumping onto the backs** 

**This is a version of the arcade game frogger which fits into 1K. When the program is run a river is printed with turtles swimming up and down. The frog which is shown as an "X " can be moved** 

- P **Code of the character of which the Frog lands.**
- **A\$ Turtles.**
- **B\$ Turtles.**

# **Program Description**

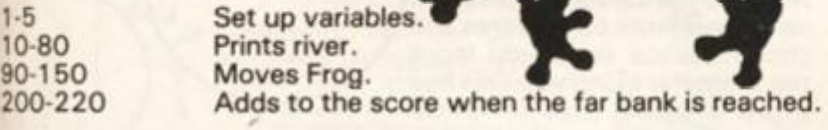

**printed.** 

**of the turtles. If the frog jumps into the river, is washed down stream or misses the home, the game is over and the score is** 

```
1 LET S=NOT P I 
   2 LET A$="EE1B 
                         S E E 
   3 LET B$=A* 
   5 LET A=NOT P I 
  10 PRINT AT A,A ; "j 
NEW DAYS ...
  3 0 LET X=VAL "10 " 
  40 LET Y=X 
  45 PRINT AT X,Y;"X " 
  60 LET A$=A$(17)+A $ < TO 16) 
  70 LET BS=BS<2 TO )+B*<1 ) 
  80 PRINT AT 2 t A;A$;A T 4,A;B$; A 
T 6,A;A$;A T 8,A;B * 
  90 I F NOT INKEY*=" " THEN LET X 
= X - 2
```
# ZX81PROGRAMS

 **0 I F X>7 THEN GOTO 6 0 0 LET F\*="IS " 0 I F Y>=198 5 THEN LET F\*="WI L L BE" 2 I F Y<198 4 THEN LET F\*="WAS"** 

> **Program Description**

**2-4 set variables.** 

**60 plot position. 70 go back to 5.** 

**3-30 cursor movement.** 

**80-90 input characters. 100 go back to 5.** 

**your artistic talents loose)** 

**OK budding Picassos, let** 

**9 5 PRIN T 1 4 0 PRIN T F\$; " ";D\*<X)+E \*** 

# **Draw Alan Ramsey**

**A short program which can amuse for ages, keys 5 and 8 draw left and right, keys 6 and 7 up and down. Pressing 2 allows you to add a keyboard character or characters to the drawing and key 9 will save the program (but not the drawing).** 

**A great program to experiment with.** 

# **variables**

**A . . Left and right position.** 

**B. . Up and down position. A\$ . . keyboard character(s).** 

```
2 LET A=0 
   4 LET B=0 
   5 LET A$=INKEYS 
  10 LET A-A+(A$="8" ) — <A$="5" ) 
  2 0 LET B$=INKEY * 
  3 0 LET B=B+<B*="6")-(B*="7" ) 
  4 0 I F INKEY*="2 " THEN GOTO 
80 
  5 0 I F INKEY*="9 " THEN SAVE 
"ZX 
DRAW" 
  6 0 PLOT A, B 
  7 0 GOTO 5 
  8 0 INPUT A * 
  9 0 PRIN T A *
```
# **Bumper Luuk Hilhorst**

**In this game it's your job to**  change the black blocks to "0" **blocks. Running the game you will see some black blocks and a line. You move downwards, if you hit a black block it will change to an "O " block and you will come back to the upper side of the screen.** 

**1 0 0 GOTO 5** 

**If you come below the line or if you hit an "0 " block the game is over. For each block you change to an "0 " block you get a point. If you changed 17 blocks to "O " blocks the screen will be cleared and other black blocks will appear.** 

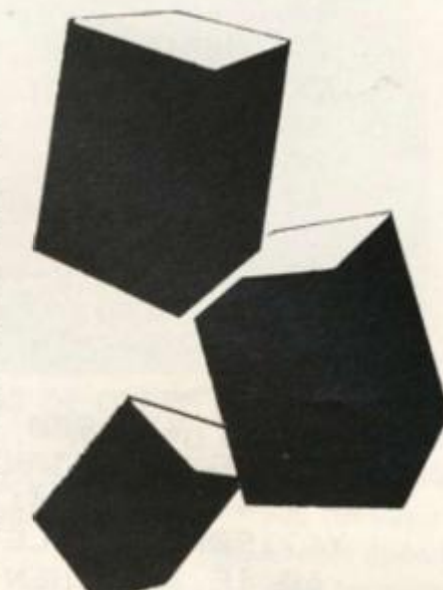

# **Program Description**

```
Lines 10-40 Set up screen. 
Line 70 Direction bump-plane.<br>
Lines 80-90 What has the bump pl
Unes 80-90 What has the bump plane hit. 
             The routine if the bump-plane has hit a black
             block. 
Line 250 Print score when the game is over. 
      1 LET S=0 
      9 CLS 
     10 PRINT AT 14,0; "------
        11 
     2 0 FOR F= 1 TO 2 0 
     3 0 PRIN T AT RND*10+2,RND*15;" I 
     4 0 NEXT F 
     5 0 LET L=1 0 
     6 0 FOR F= 1 TO 14 
     7 0 LET L—L+(INKEY$="8")—(INKE Y 
  •="5 " AND L>0> 
     80 PRIN T AT F , L ; 
     90 LET P=PEEK <256*PEEK 16399 + 
  PEEK 16398) 
    100 PRIN T "Y" 
    1 1 0 I F P=18 0 THEN GOTO 25 0 
    1 2 0 I F P=12 8 THEN GOTO 20 0 
    1 3 0 PRIN T AT F , L; "
M 
    1 4 0 NEXT F 
    1 5 0 GOTO 25 0 
    2 0 0 PRIN T AT F,L;"H " 
    2 1 0 LET S=S+ 1 
    2 2 0 I F S=1 7 THEN GOTO 9 
    2 3 0 GOTO 6 0 
   2 5 0 PRIN T "SCORE "; S
```
# **Circle P J Long**

**A simple mathematical program<sup>1</sup> which will work out the area and circumference once you input the Diameter in inches. This has a few practical uses for those who want to know the area of a lawn or pool or patio which happens to be circular.** 

**Line 3 takes in the diameter. Line 6 multiplies and works out the formula 2\*PI\*r.** 

Line 9 applies the formula **Pl\*(r\*r) to get the area.** 

**As an exercise you may like to alter the program to work in cm and metres.** 

**1 CLS** 

**2 PRINT AT 5,0; "INPUT DIAM.** 0 **F CIRCLE IN INCHES"** 

- **3 INPUT A**
- **4 CLS**

**5 PRIN T AT 5,0;"CIRCUMFERENC E**  OF CIRCLE IS"

**6 PRIN T AT 8,0 ; (P1\*2) \* CA/2) ; " INCHES(";<PI\*2)\*(A/2)/12; " FEET**  ) "

# 2X81 PROGRAMS

- **7 PRINT AT 15,0;"I F CIRCLE I S FLAT" 8 PRINT AT 17,0; "THEN THE TOT AL AREA OF CIRCLE IS";A T 18,15; " 9 PRINT AT 19,0 ; (PI\*2 ) •» <A/2 ) / 2\*(A/2); " INCHES OR",,,(PI\*2)\*( A /2)/2\*(A/2)/12; " FEET" 10 PRINT AT 0,5;"PRES S A TO RU N"** 
	- **11 I F INKEY\*="A " THEN RUN**
	- **12 GOTO 11**
	- **13 SAVE "CIRCLE"**
	- **14 RUN**

ck

# **Target Practice Dominic Carter**

**A variation on the reaction shoot 'em up games, type it in and RUN. As the target of numbers passes across the screen press 0 to fire at it. You score the number of the point you hit — 1,2 or 0.** 

**50 CLS 100 LET L= I NT (RND\*25 ) 200 LET B=19** 

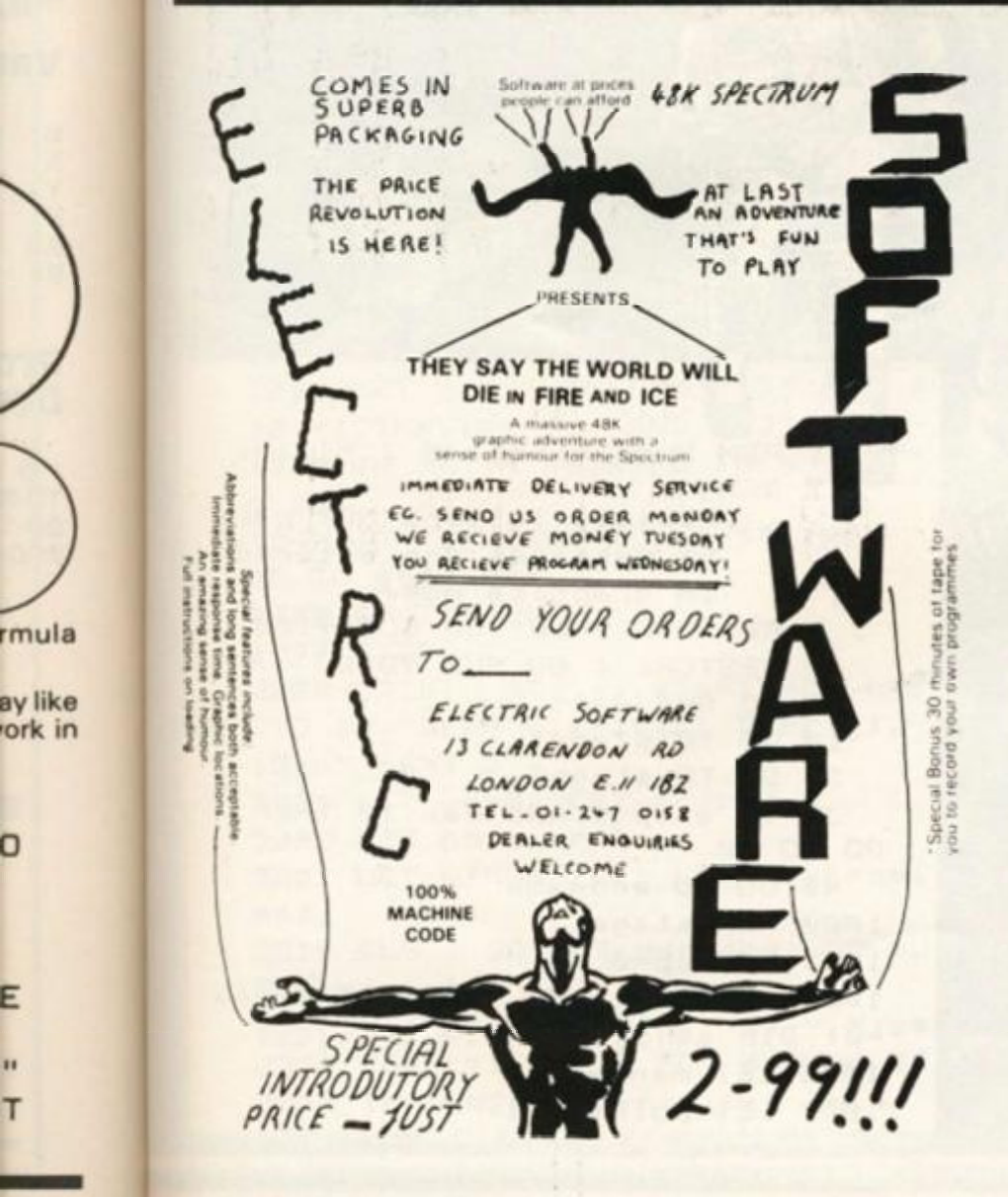

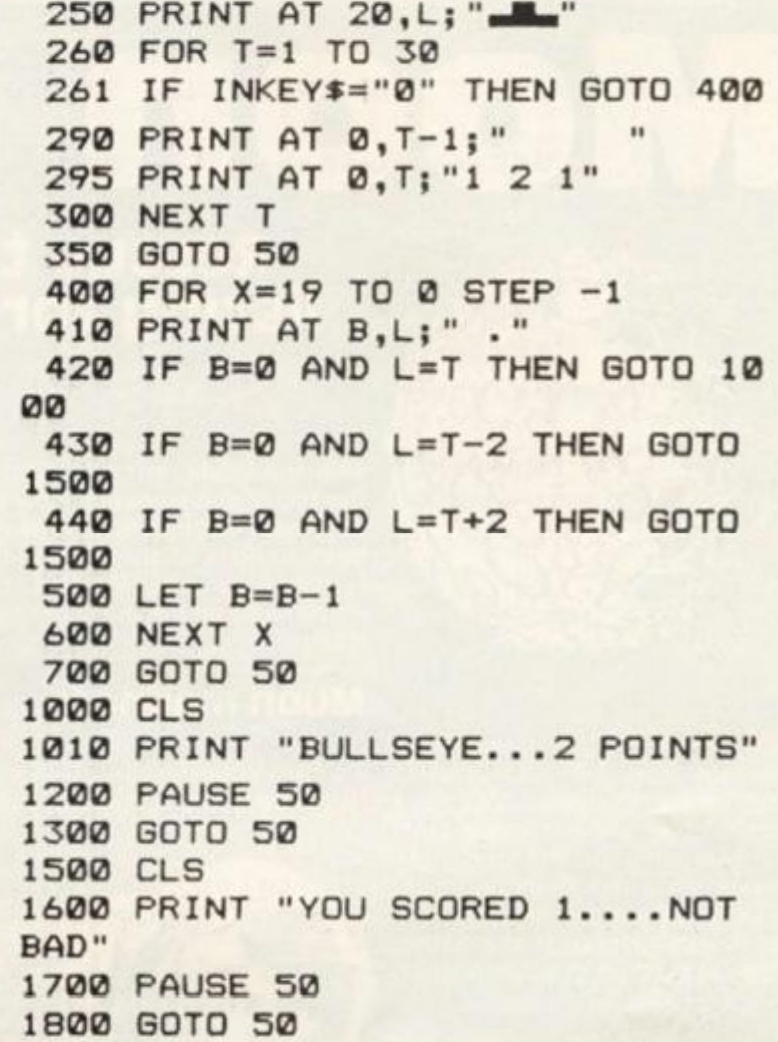

# Its easy to complain about advertisement But which ones?

**Every week millions of advertisements appear in print, on posters or in the cinema.** 

**Most of them comply with the rules contained in the British Code of Advertising Practice.** 

**But some of them break the rules and warrant your complaints.** 

**If you're not sure about which ones they are. however, drop us a line and we'll send you an abridged copy of the Advertising Code.** 

Then, if an advertisement bothers<br>
ou'll be justified in bothering us.<br> **The Advertising Standards Authority.**<br> **Point is also see to but in the standard were there to put it right you. you'll be justified m bothering us.** 

**If an advertising Standards Authority. If an advertisement is wrong, we're here to put it right.** ASA Ltd. Dept 2 Brook House. Torrington Place. London WCIE 7HN

Tins space is donated in the interests of high standards of advertising.

T 1984

ō

F

Moon Rescue

Rescue the astronauts in this lunar listing for your Spectrum, courtesy of John Miller. **ship traversing left and right at the top of the screen. Below are asteroid-like objects, and all you** 

**have to do is to get through this**  layer and you'll find the **astronauts on the surface of the moon.** 

# **Moon madness**

**To start your descent, press the '0'; after that you can only move** 

 $M \neq$ 

**left and right using the '5' and '8' keys respectively — you descend automatically. During your descent you must avoid hitting the asteroids and then attempt to land your craft on the magenta landing pads. Once down safely, there will be a short delay while one of the astronauts clambers aboard. You then have to make your way back to the mothership, this time trying to avoid the cyan enemy ships which guard the planet.** 

*2 :* **r a\*** 

**To begin your ascent, press '0' key and then guide your ship using the cursor keys until you dock with the mothership. Once docked, you unload your human cargo and head off to rescue another astronaut. The game ends when you have either rescued all 10 astronauts or lost all three of your ships. Should you find the game all too easy, you could alter the velocities of the asteroids and the enemy space craft by changing the value of PINC in line 9042.** 

**The object of this game is to rescue the 10 astronauts stranded on the moon. You have three rather ancient space craft capable only of left and right movement, and an initial thrust to clear the surface of the moon. At the beginning of the game, you are docked in your mother-**

*w* 

REM Moon Rescue @ J.Miller 2 REM Capital letters NOT part of messages are entered in graphics mode. **5 RESTORE 9900 : GO SUB 910 0**  *6* **RESTORE : GO SUB 900 0 7 GO SUB wai t 10 GO TO stage l 2 0 GO TO s t age 2 3 0 I F sh i p < 4 AND man<1 0 THEN GO TO 10 4 0 GO TO endgam e 100 0 REM s t ag e 1 100 1 LET up= 0 100 2 LET x»2 : LET y»3 : LET mothx = 0 : DI M a«(5,32) : DI M i « (5,32 ) 100 5 LET man-man+ 1 100 7 LET pointer- l** 

**ANK** *V*  **IT R M i-VMHMVM** 

```
1008 LET inc=1
1010 FOR c=1 TO 5: FOR d=1 TO 32
1020 IF RND *(11-man) <. 4 THEN
LET a \ (c, d) = "G"
1030 NEXT d: NEXT c
1035 CLS
1040 GO SUB surface
1050 GO SUB topprint
1060 PRINT AT 0,6; INK 6; score;
 AT Ø, 17; INK 5; high; AT Ø, 30; I
NK 7; ship
1070 FOR c=1 TO 5: PRINT AT 4+c
*2,0; INK 6;a#(c): NEXT c
1080 PRINT AT 2,0; m$; AT 3,0; n$
; AT y,x1085 PRINT AT 3,3;5%
1200 LET mothx=mothx+inc: IF NO
T drop THEN LET x=x+inc
1201 IF mothx=28 THEN LET inc=-
\mathbf{1}1202 IF mothx=1 THEN LET inc=1
1205 PRINT AT 2, mothx; m$; AT 3,
mothx;n#: PRINT AT y, x;s#
1210 LET pointer=pointer+pinc: I
F pointer > 32 THEN LET pointer=1
1215 FOR c=1 TO 5: PRINT INK 6;
 AT 4+c*2, Ø; a#(c, pointer TO ); a#
(c, TO pointer-1): NEXT c
1220 IF INKEY$ ="0" THEN LET d
rop=11221 BEEP . 005, 24*drop-12: BEEP
.005, 24*drop-101223 PRINT AT y, x; "
1225 LET y=y+drop: IF y=21 THEN
 GO TO shiploss
1227 IF NOT drop THEN GO TO 12
\alpha\alpha1230 LET x=x-(1NKEY$ = "5" AND x>Ø)+( INKEY# ="8" AND x(32)
1235 IF ATTR (y, x) = 3 THEN GO T
0.201240 IF SCREEN$ (y, x)="" THEN
GO TO shiploss
1300 GO TO 1200
1999 STOP
2000 PRINT AT y-1, x; s$: FOR c=1
 TO 10: BEEP .1, -10+c: BEEP .1,-
10-c: NEXT c
2001 LET up=0: LET drop=0
2002 LET pointer=1
2005 LET m(nman) = Ø: LET nman=nma
n + 12010 CLS : GO SUB surface: GO SU
B topprint
2020 LET y=y-1: PRINT AT y, x; s$
2030 FOR c=1 TO 5: FOR d=1 TO 32
2040 IF RND *(11-man) <. 4 THEN
```
**CONTRACTOR AND ACTIVITY AND ACTIVITY AND ACTIVITY AND ACTIVITY AND ACTIVITY AND ACTIVITY AND ACTIVITY AND ACTIV** 

Df

ress

ship

you

nce

nan cue

ame

ther

lost

buld

asy,

s of

emy

the

1984

LET  $i \notin (c, d) = "H"$ 2050 BEEP . 005, 30: NEXT d: NEXT  $\epsilon$ 2055 LET score=score+250 2060 PRINT AT 0,6; INK 6; score; AT *@*, 17; INK 5; high; AT *0*, 30; I NK 7;ship 2070 FOR c=1 TO 5: PRINT AT 4+c  $*2, \emptyset$ ; INK 5; i  $(c)$ : NEXT c 2080 PRINT AT 2, mothx; m#; AT 3, mothx;n事 2100 LET mothx=mothx+inc 2101 IF mothx=28 THEN LET inc=- $\mathbf{1}$ 2102 IF mothx=1 THEN LET inc=1 2105 PRINT AT 2, mothx; m\$; AT 3, mothx;n# 2106 PRINT AT  $y, x$ ; s\$ 2110 LET pointer=pointer+pinc: I F pointer>32 THEN LET pointer=1  $2115$  FOR  $c=1$  TO 5: PRINT **INK 51** AT 4+c\*2, Ø; i#(c, pointer TO ); i#  $(c, TO pointer-1)$ : NEXT c  $2120$  IF INKEY# =" $\varnothing$ " THEN LET u  $p=1$ 2130 BEEP . 005, 24\*up-12: BEEP . 0  $05, 24*up-10$ 2140 PRINT AT  $y, x; "$ 2150 LET y=y-up: IF y<3 THEN GO TO shiploss 2160 IF y=3 AND x=mothx+2 THEN GO TO home 2179 IF NOT up THEN GO TO 2100 2180 LET  $x=x-(1NKEY$ = "5" AND x$ >Ø) + ( INKEY = "8" AND x < 32) 2190 IF SCREEN\*  $(y, x) =$ " THEN GO TO shiploss 2200 GO TO 2100 2999 STOP 3000 INK 7: PAPER 0: BORDER 0: C LS 3010 FOR c=0 TO 50: PLOT RND \*2 55, RND #175: NEXT c 3020 PRINT AT 5,4; INK 5; "WELCO ME TO 'MOON RESCUE'" 3025 PRINT AT 7,4; INK 3; "@ Joh n Miller Oct 1982" 3030 PRINT AT 16,0; FLASH 1; BR IGHT 1; "PRESS ANY KEY WHEN YOU A RE READY" 3040 IF INKEY\$ ="" THEN GO TO 3040 3045 PRINT AT 16,0; OVER 1; "PRE SS ANY KEY WHEN YOU ARE READY" **3050 RETURN** 4000 INK 4: PRINT AT 17,0; "I  $M<sup>n</sup>$ 

**VOLFTURTHEITEN / THE CITY ... IN AN INTERNET WAS BLACK TRANSPORTED** 

4001 PRINT AT 18,0; "II **M豊** 4002 PRINT AT 19, 0; "MMI **MEN'** 4003 PRINT AT 20,0; "MMI "; I NK 3; "KWIN"; INK 4; " ";  $I$ NK 3; "KEEN"; INK 4; " **MINE** \*\* 4004 PRINT AT 21,0; "MMMJJJJMMJ **THERE LETTERITIES** 4005 FOR c=1 TO 10: IF m(c) >0 TH EN PRINT AT 20, m(c); INK 6; "L" 4006 NEXT c 4010 INK 7: RETURN 5000 PRINT AT 0,0; INK 6; BRIGH T 1; "SCORE: "; INK 5; "HIGH: "; INK 7; "SHIP: " 5010 PRINT INK 3;" 5020 RETURN 5500 FOR c=0 TO 7 STEP .5: PRINT AT y, x; INK c; "E": BEEP . Ø1, c\* 5: BEEP . 01, c\*-5: NEXT c 5510 LET score=score+300: GO TO 30 6000 FOR c=y TO 20: PRINT AT c, x; INK RND \*7; "E"; OVER 1; AT c  $, x; "E": BEEP .Ø1, -c: NEXT c$ 6005 BEEP 1,-20: PAUSE 50 6010 LET ship=ship+1: LET drop=0 : LET up=0: CLS : GO TO 30 8000 PRINT AT 6, 11; FLASH 1; "GA ME OVER" 8010 IF score>high THEN LET hig h=score: FOR c=1 TO 10: BEEP .01 , RND \*50: BORDER RND \*7: NEXT c: BORDER Ø: PRINT AT 11, Ø; BRI GHT 1; FLASH 1; "WELL DONE - A NE W HIGH SCORE!!!!" 8020 PAUSE 250: CLS : GO TO 5 8999 STOP 9000 DIM a\*(5,32): DIM i\*(5,32) 9010 LET ship=1: LET man=0: LET  $x=2$ : LET  $y=3$ : LET nman=1 9015 LET s#= CHR# 19+ CHR# 1+"E" : LET m\$=" "+ CHR\$ 16+ CHR\$ 2+"A BC ": LET n#=" "+ CHR# 16+ CHR#  $2+"D F"$ 9020 LET mothx=0: LET drop=0: LE  $T$  score= $Ø$ 9030 LET stage1=1000: LET stage2 =2000: LET endgame=8000 9040 LET wait=3000 9042 LET pinc=2 9945 LET surface=4000 9047 LET topprint=5000: LET ship  $loss = 6000$ 9048 LET home=5500 9050 DIM m(10): FOR c=1 TO 10 9060 READ m(c): NEXT c

9070 DATA 4, 5, 6, 11, 14, 15, 17, 23, 2 5,26 9080 RETURN 9100 FOR c= USR "a" TO USR "n"+ 7: READ a: POKE c, a: NEXT c 9101 LET high=0 9899 RETURN 9900 DATA BIN Ø, BIN 100, BIN Ø Ø111111, BIN 1111111, BIN 110000 Ø, BIN 1111Ø11Ø, BIN 11111111, B IN 11111111 9901 DATA BIN 11000, BIN 111111. Ø, BIN 11111111, BIN 11111111, B IN Ø, BIN 11111111, BIN 11100111 , BIN 11000011 9902 DATA BIN Ø, BIN 100000, BI N 11111100, BIN 11111110, BIN 11 1, BIN 1101111, BIN 11111111, BI N 11111111 9903 DATA BIN 11111000, BIN 111 11000, BIN 11111000, BIN 1111100 , BIN 111111, BIN 11111, BIN 111 1, BIN 111 9904 DATA BIN 1000, BIN 11100, BIN 1111111, BIN 1001001, BIN 10 11101, BIN 111110, BIN 100010, B IN 1000001 9905 DATA BIN 11111, BIN 11111, BIN 11111, BIN 11111Ø, BIN 1111 1100, BIN 11111000, BIN 11110000 **BIN 11100000** 9906 DATA BIN 11000, BIN 111110 Ø, BIN 11111110, BIN 1111111, BI N 1111111, BIN 1111110, BIN 1110 00, BIN 10000 9907 DATA BIN Ø, BIN 111100, BI N 1100110, BIN 11111111, BIN 111 11111, BIN 10111101, BIN 1000010 , BIN 100100 9908 DATA BIN 10000000, BIN 110 00000, BIN 11100000, BIN 1111000 Ø, BIN 11111000, BIN 11111000, B IN 11111110, BIN 11111111 9909 DATA BIN 1, BIN 10110011, BIN 11111111, 255, 255, 255, 255, 255 9910 DATA BIN 1111111, BIN 1111 11, BIN 11111, BIN 1111, BIN 111 , BIN 111, BIN 1, BIN Ø 9911 DATA BIN Ø, BIN 11100, BIN 11100, BIN 1001001, BIN 111110, BIN 1000, BIN 10100, BIN 100010 9912 DATA BIN 1, BIN 11, BIN 11 , BIN 1111, BIN 11111, BIN 11111 1, BIN 1111111, BIN 11111111 9913 DATA BIN 11111110, BIN 111 11100, BIN 11111100, BIN 1111000 Ø, BIN 11100000, BIN 11000000, B IN 10000000,0 9999 RETURN

# ZX81 UTILITY

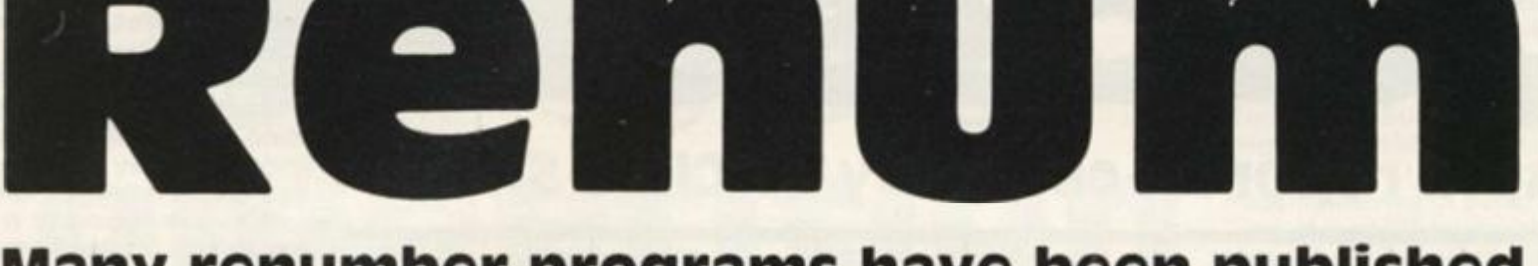

Many renumber programs have been published but this one has an unusual feature — read Geoffrey Byrne's explanation.

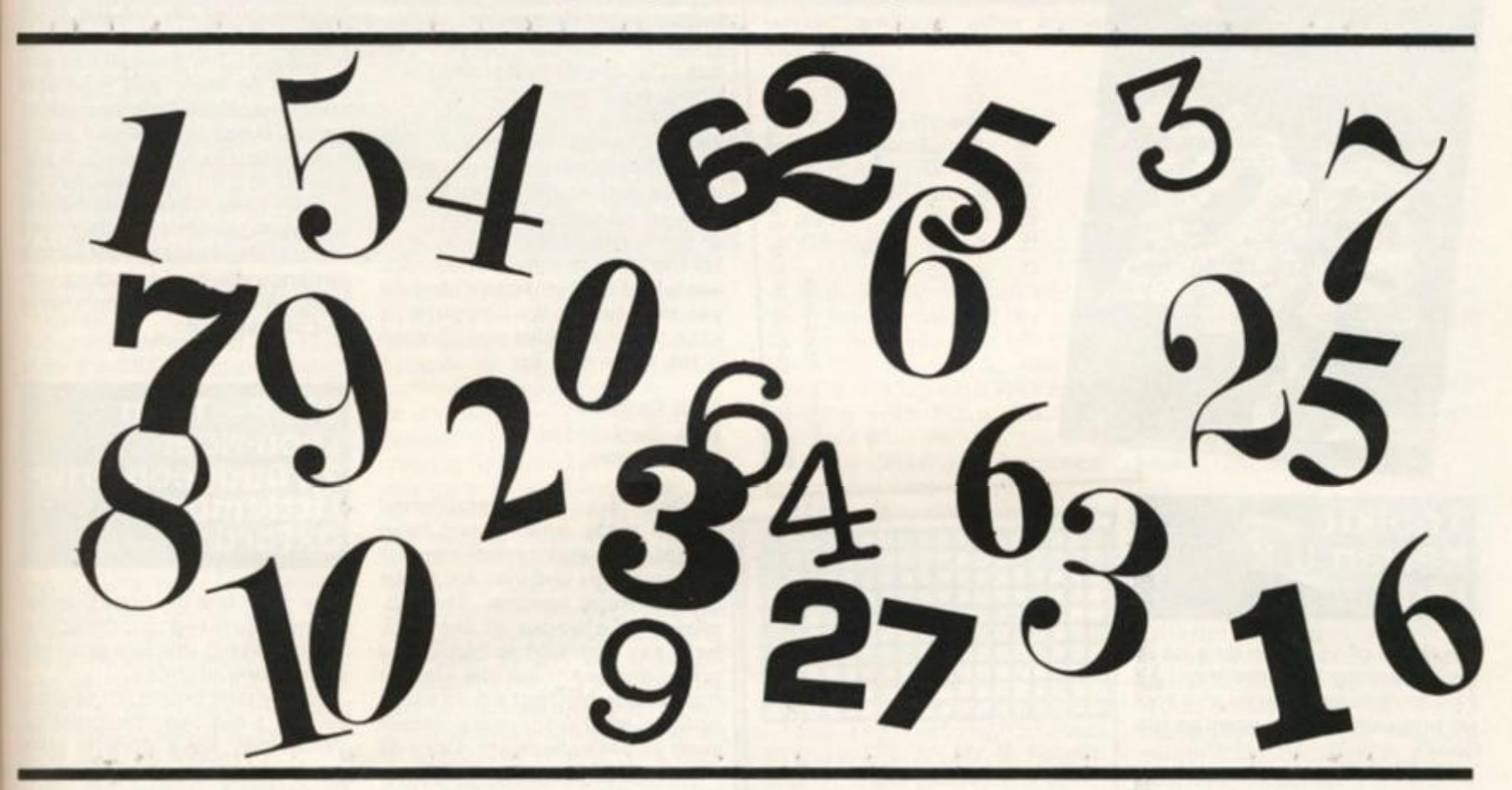

**I have discovered something I**<br>have not read about have not read **elsewhere. The Sinclair manual says that the highest line number allowable is 9999. Although this is so, in practice lines higher than this may be utilised using the Renumber Routine which follows.** 

**An advantage of this is that the lines pushed over the 10000 limit cannot be re**edited and are therefore safe **from tampering. This could be useful in preserving data held in strings etc.' Enter the following program:** 

**10 REM (47 x'sl** 

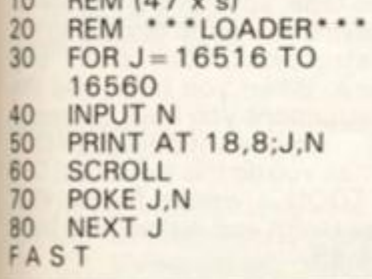

**Enter the following data checking carefully as you go:** 

**33, 125, 64, 17, O, O, 126, 230, 192, 192, 229, 70, 35, 78, 35, 235, 229, 237, 66, 225. 56, 18, 193, 124, 2, 3, 125, 2, 1, 10, O, 9, 235, 78, 35, 70, 35, 9, 24, 222, 96, 105, 193, 24, 239.** 

**Now enter, as direct commands:** 

**P0KE16514,0 POKE1651 5,0 SAVE "RENUMBER"** 

**Having SAVEd the programme, enter RUN and then the following:** 

**9990 REM**  9991 FOR  $J = 1$  to 15 **9992 PRINT "ZX81 RULES**   $O.K.$ **9993 NEXT J** 

**Check this by entering:** 

#### **SLOW RUN 9990**

**Now enter RAND USR 16516 and LIST. You should now find some very odd looking numbers in the listings. The listing should be as follows:** 

**AOOO REM AOIO FOR J = 1 TO 15 A02 0 PRINT "2X81 RULES O.K." A03 0 NEXT J** 

**As you can see, the '10' of 1 000 0 has been replaced by 'A' as in Hexadecimal, but the other numbers remain in the decimal! Since the first character of the line number is not recognised by the ZX81 as a number, it cannot be accessed for editing, and is therefore incorruptable once placed over**  10000.

**These lines can be accessed from within a program. Enter the following:** 

**100 LET A = 10010 1 10 CLS 1 20 GOTO A RUN 100 or GOT0100** 

**As can be seen from these examples, the ZX81 equates 10010 with A010. Using REM statements to pad out the numbers of the lines under 1 000 0 is the only way to push a routine over the magic limit, using the RENUMBER routine.** 

**I hope some people will find a genuine use for these safe lines and let me know what they've done.** 

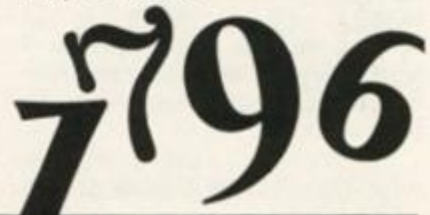

# ISOFTWARE REVIEWS!

нк

AB4

Quicksoft

# Rapid reports, courtesy of Clive Smith

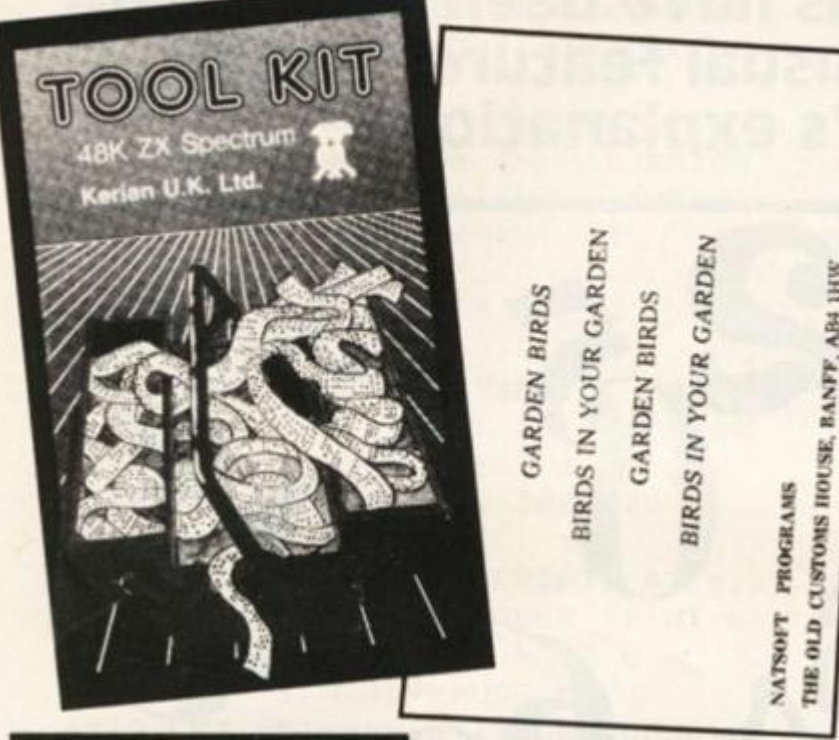

# **Garden Birds Natsoft Programs**

**It ceases to amaze me the applications the home computer has been put to. Now for all prospective ornithologists you can get "Garden Birds", a bird spotting programme.** 

**The tape is to be used in conjunction with the RSGB bird book. The idea is to go out in the garden and throw some breadcrumbs on the path, then retire to the lounge window and wait for the birds to arrive. When you see a bird that you can't identify you then turn to the computer. It asks you if the bird you spotted is the same size as:** 

**A. A Sparrow** 

**B. A Blackbird or** 

**C. A Pigeon.** 

**Once you have established one of these options and have pressed the appropriate key the screen clears and you are given several more options. This applies to the colour of the bird, let's say our bird is black and white and we press the key for that colour. You get a third set of options asking for more details such as beak shape etc. Once all the details havew been entered it then makes a guess at the bird you had seen.** 

**Now, being a bit of a bird spotter myself, I gave it a try and gave all the details for a bullfinch and it told me I had seen a Chaffinch. You see it doesn't hold a Bullfinch in it's memory. In fact it only holds about 60 birds in memory, which is not a great many considering the number of species there are. When it does tell you the bird you have seen, it tells you which page you will find it in the RSGB Bird book. I think you would be better off spending your money on a RSGB Bird book which lists all the birds with illustrations.** 

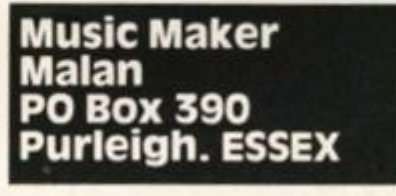

**There are many music making** 

devices about, mainly in the **hardware department but you don't see too many on the soft**ware side. Well here's one, pro**duced by Malan.** 

**Written for the 48K machine and with the novice composer in mind. Music Maker is a quick and simple way of making quick and simple tunes.** 

If you're hoping to write the **equivalent of Beethovens 5th then forget it. It is very limited with one channel sound and a maximum of about 60 notes**  (use any more and it crashes). **The top half of the screen displays a blank song sheet to put the notes on. On the lower half is printed your options either**  to play, move backwards, forwards, on save and load your **mini tune. Notes can be madelo sound longer or shorter and it has the ability to produce a'pip**  and 'hum'. If composing is your **scene, save some money and buy something better. But if you want something that with a little patience you could produce with beep statements, then maybe this will suffice.** 

## **OH! P—Toon Leon-Noel 24 Dudgeon Drive, Littlemore Oxford**

**Ever seen one of those pontoon games printed in computer books? Well, this is a posh version of one of those.** 

**Not many points for original! ty but I did like the graphics. What they have done is taken the basic game of pontoon and given it a new twist.** *(Keep it up, Clive - Ed.)* 

**What you have to do is watch three cards which appear one after another and add up the total. If the cards are less than 21 you have to press the key B. if it adds up to 2 1 you have to press 'N and if you have over21 you have to press M.** 

**Points are awarded for speed in adding up the cards, the faster you can add up the cards the more points you get. (Sounds exciting doesn't it?).** 

**If you get bored you can change the rate of points you get. Never mind, the graphics are great. After you have loaded the tape, you have the option ol playing the game or reading the instructions. One small bug here. When you have read the instructions you have to press a key to move onto the game, but when you do this it crashes! OH! P-TOON is written for the 48K Spectrum and will set you back £4.95.** 

# Toolkit Kerian U.K. Ltd.

**For those of you who do a lot of programming this is a must. If you have never ever seen a tool kit program I'll give you the run down.** 

**If you are about to write a program you first load in the tool kit program. A list of ten options appear on screen. One is auto line numbering which automatically prints your next line number in any increment you wish.** 

**Another is renumber, this will renumber your program after it has been written, also in any increment you wish. You can also put a trace on, this prints the line number that the computer is reading when your program is running at the bottom of the screen. This is a must for finding bugs or errors.** 

**Took kit also has a couple of search routines, one will find any strings you want to find in your program, and another will find any key words ie: GOTO, POKE.** 

**One of the best options I found was a variable list, this lists all your variables and gives their values.** 

**There are other options which will delete blocks of tine** 

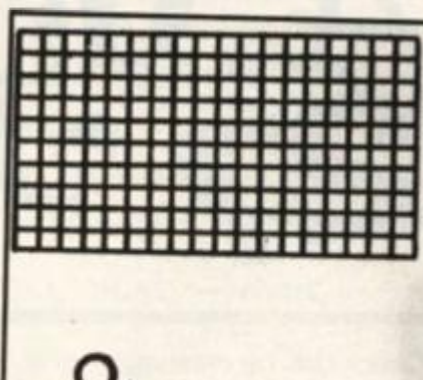

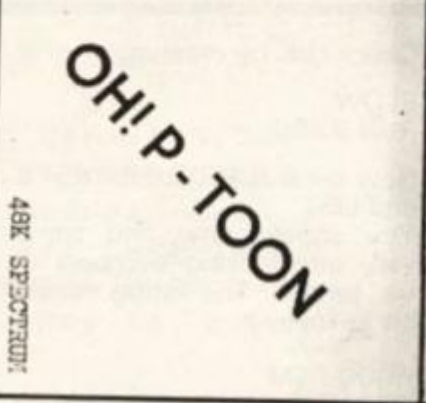

**numbers, tell you how much memory you have left and a delete option which only knocks out all your REM lines.** 

**All in all a very useful cassette to have for the avid programmer. It can only be used on the 48K Spectrum and will ser you back £4.95.** 

**If you don't happen to have a 48K Spectrum there are many books which have some of the options listed here which you can enter yourself.**
#### **COMPETITION**

n the it you a softa, pro-

achine **pser in** quick **j**quick

ite the is 5th imited and a notes shes). icreen eet to lower **ieither** s, ford your iade to and it a 'pip' is your ty and t if you 1a little

'ive

te with

maybe

ontoon nputer ish ver-

riginaliaphics. s taken ion and tp it up,

**swatch** ar one up the ss than key B, have to pver 21

e faster rds the Sounds

ir speed

ou can nts you *<u>uraphics</u>* **I**oaded ption of ding the all bug ead the press a me, but les! OH! the  $48K$ ou back

**EPT 1984** 

UNIOUE competitio

#### **Anyone and Everyone Stands to Win!!**

Yes, UNIQUE the latest and most original company to launch a range of programs are not only giving away £600 worth of their latest program but everyone who enters gets free membership to the "Thats Different" club which entitles you to a regular monthly round-up of "Whats New" and of course reduced prices on the complete range of UNI-QUE products!!

UNIQUE'S range of programs consist of Clerky, Sand-Scorchers, Whizz-Kid and Bully all for the 48K Spectrum except Whizz-Kid which is also 16K and, as you can gather from the name, are quite UNIQUE!!

"Most of our programs" says UNIQUES General<br>Manager, "are written by freelance programmers happily working under contract but we also have a team of in-house programmers working full time as well as graphic design artists and a marketing analysis team who all work together to produce a range of programs that are of high quality and represent good value for money"

So don't delay enter today and win your Sand-scorcher game worth £5.99.

#### **Problem**

There are 5 names of top software houses and 5 names of top programs. All you have to do is to find the names and games and link them together.

It's so simple!!!

Answers on a postcard please, addressed to:

**ZX Computing Unique Competition,** 1, Golden Square, London W1R 3AB.

#### **The Rules**

. This competition is open to all UK and Northern Ireland readers of ZX Computing, except employees of Argus Specialist Publications Ltd. Their printers and distributors, employees of Unique or anyone associated with the competition.

As long as the correct coupon is used (a postcard in this case), there is no limit to the number of entries from each individual.

• All entries must be postmarked before September 30th 1984. The prizes will be awarded to the first hundred entries picked at random which bear the correct answers, the decision to be made by the Editor of ZX Computing. No correspondence will be entered into with regard to the results and it is a condition of entry that the Editor's decision is accepted as final.

• The winners will be notified by post and the results will be published in a future issue of ZX Computing.

#### Competition **Results**

The 'write a pun' competition (ZX Computing April/May) had wordsmiths up and down the country conjuring computercouplets, so a big thank you to all ZX' readers who posted their puns to us. As you may recall, the prize on offer was a superb Marcol computer cabinet, and one of these will be on its way to Mr. G.J. Evans of Prestbury, Cheltenham, who managed to fit a staggering 25 puns on his postcard. We educated folk are not impressed by sheer numbers of course, but Mr. Evans' entries were by far the best of the bunch. Take for example, his 'Beatles Computer Album'

which, amongst other tracks includes:

Let it BEEP **SCROLL OVER Beethoven YELLOW Subroutine** YesterDATA I Wanna Hold Your RAND and

LN OR Rigby.

Also, Mr. Evans illustrates his taste for the classics by mentioning Mussorgsky's 'Pixels at an Exhibition', and he also expresses a liking for a little easylistening with Frank Sinatra's<br>'Compile With Me'. (I know who won't be Betjemans' successor as poet laureate - ED).

Close-seconds were: Mrs. J. Stoddart of Edinburgh, for her variation on the Kung-Fu classic 'Enter the Jargon' (quite appropriatel); Carol Rice of Birmingham, who also sent us a healthy selection of quips, suggests 'Screen Dumps of Lily' by The Who - a personal favourite and 'The hole in my CPU was letting in DATA'; Mr. N. Robertson of Stirlingshire, Scotland,

and G. Norton of Norwich both chose Rock group Queen as subjects for a play on words with Another One BYTES the Dust'. Two other entrants chose The Hobbit as a key phrase; R.H. Young of Surrey suggested<br>'Hobbit, Hobbit, Hobbit' by Chas and Dave, while S. Salehmohamed of Bolton chose 'Run Hobbit, Run Hobbit, Run, Run, Run' by (wait for it...) **BUGs Bunny.** 

Also from R.H. Young (you could have used the same postcard!) came 'EAR on a G\$', while 'Sinclair on a G\$' from Bill **Clarke of Nottingham suggested** a similar idea.

Lastly, there were a number of entries which were, to put it politely, obscure. I'm DIM IN OVER WHITE CHR\$ MERGE FROM Colin Nesbit was one of few which were almost completely composed of ZX keywords (an OLD BINCHR\$ PI number, incidently!). Now, an entry from John Stuart of Ayr was baffling in the extreme.<br>John asks 'what about that famous modern musical:

GOSUB AND THEN ARRAY STEP INK SCROLL OR dREM CODE. - DIM Pice & RAND NEW LOAD RED OR.

?????? What can I say? Any reader who can suggest the true meaning might receive a special prize from us!

Thanks again to all those who entered the competition. A special word of thanks goes to Mr. D.E. Powis of West Norwood in London for his poem 'I had a Dream'. Space does not permit it's publication, but a fine poem all the same.

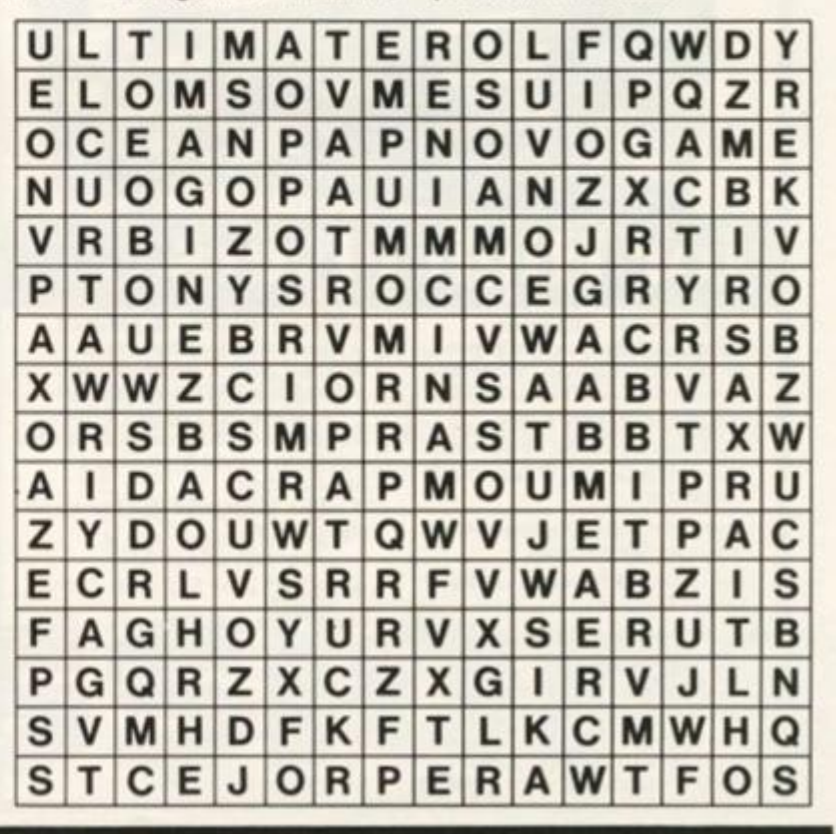

**ZX COMPUTING AUG/SEPT 1984** 

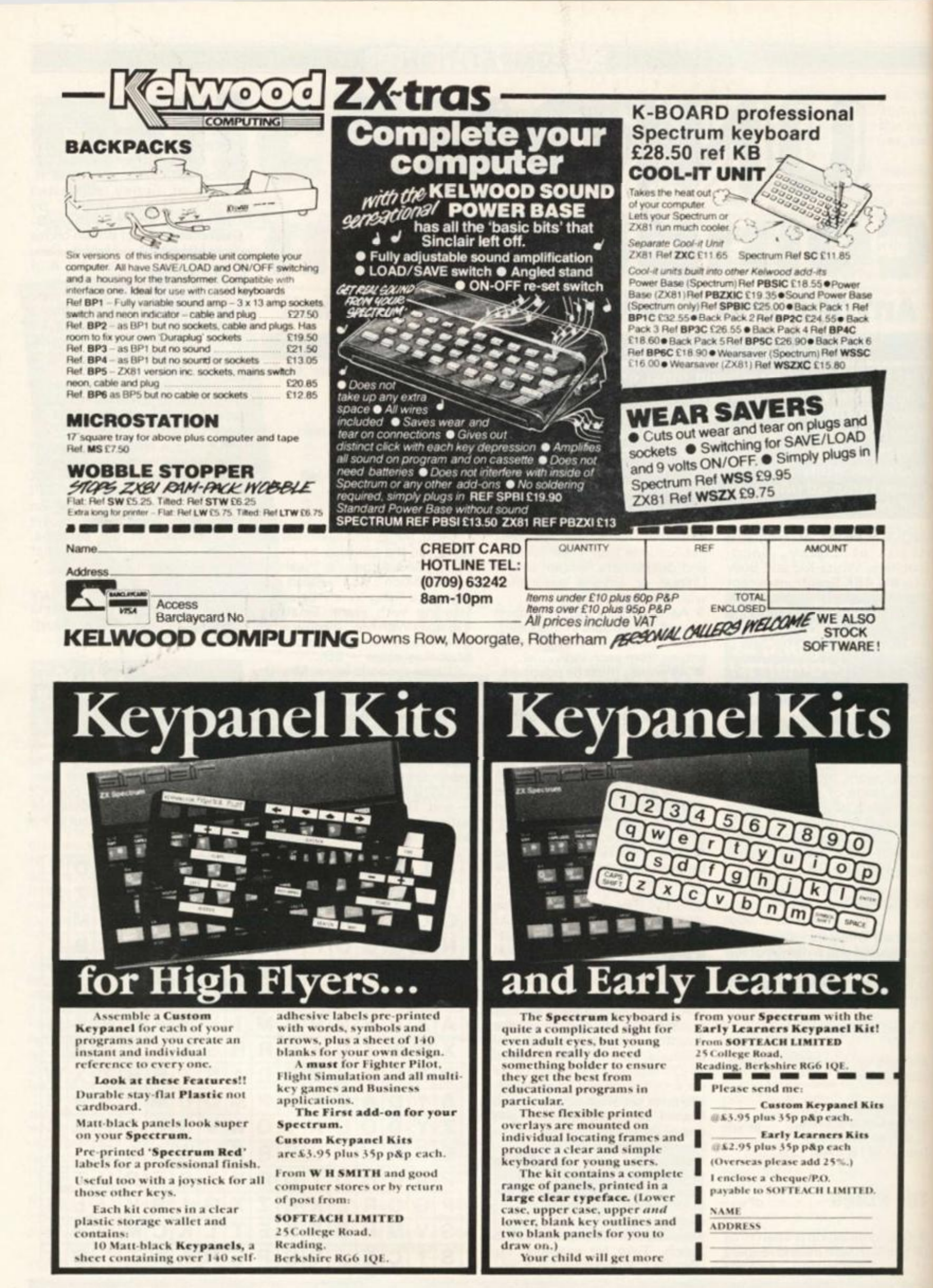

**TV COMERLIVILLE** 

#### **ZX81 PROGRAMMING**

# Mr. spock (of Star Trek fame) has beamed down and taken up residence in Herts.  $\begin{array}{c} \begin{array}{c} \begin{array}{ccc} \text{right} & \text{matrix} \end{array} \ \text{number} \end{array} \end{array}$

**An example of a logical expresion is shown in line 30 of figure 1. What does it do? If in doubt either read page 68 of the ZX81 manual or run lines 10 to 50 of figure 1 (Type RUN 10, and enter any two numbers for A and B). Running lines 10 to 50 demonstrate that if the value of A is greater than the value of B then L will be set to the value one. However if the value of A is less than or equal to the value of Bthen L will be set to zero.** 

**By using the operators AND, OR, NOT, complex logical expressions may be developed. Logical expressions may be put to many uses some of which are illustrated in the following examples.** 

**1 : A Computed GOTO : (See lines 100 to 14 5 of figure 1 To run this example enter RUN 100 and enter a value for A. If A is set to 3 then line 120 will cause the programme to jump to line 1 30. If A is set to 4 then line 1 20 will cause a jump to line 140. Any other value for A will cause the programme to jump to line 110.** 

**2 : PRINT control: (See lines 200 to 230 of figure 1). To run this example enter RUN 20 and enter a value for A. Line 1 20 will cause either the inverse video of character 27 or character 27 to be printed depending on the value entered for A.** 

**3 : Movement control : (See lines 300 to 330 of figure 1). To run enter RUN 300. The PLOT character can then be controlled using cursor keys 5 and 8. The code in line 310 will cause the extent of movement to be constrained between horizontal values of zero and thirty.** 

**4 : Function Generation : (See lines 400 to 440 of figure 1).** 

**Suppose it is necessary to construct a function such that,** 

**Y= 10 + X, for values of X less than 10** 

**Y = 20, for values of X between 10 and 20**   $Y = 40 - X$ , for values of X **greater than 20** 

**This task is accomplished by** 

**the line of code in line 420 of figure 1. Enter RUN 400 and a graph of Y against X will be plotted.** 

#### **5 : An "up market" space invaders in a IK ZX81 : (See figure 21.**

**These ideas and other examples have been combined together in figure 2 in a space invaders type game for a IK ZX81. The missile base is moved using keys 5 and 8. The missile fire button is key 0. So what's new? Most invaders in 1K games are unarmed. In this game, the invaders fire back with guid-**

Expressions

*Fig. 1 Program containing examples of use of logical expressions* 

Logical

**5 REM A LOGICAL EXPESSION 10 INPUT A 20 INPUT B 30 LET L=(A>B ) 40 PRINT L 30 STOP 99 REM** 

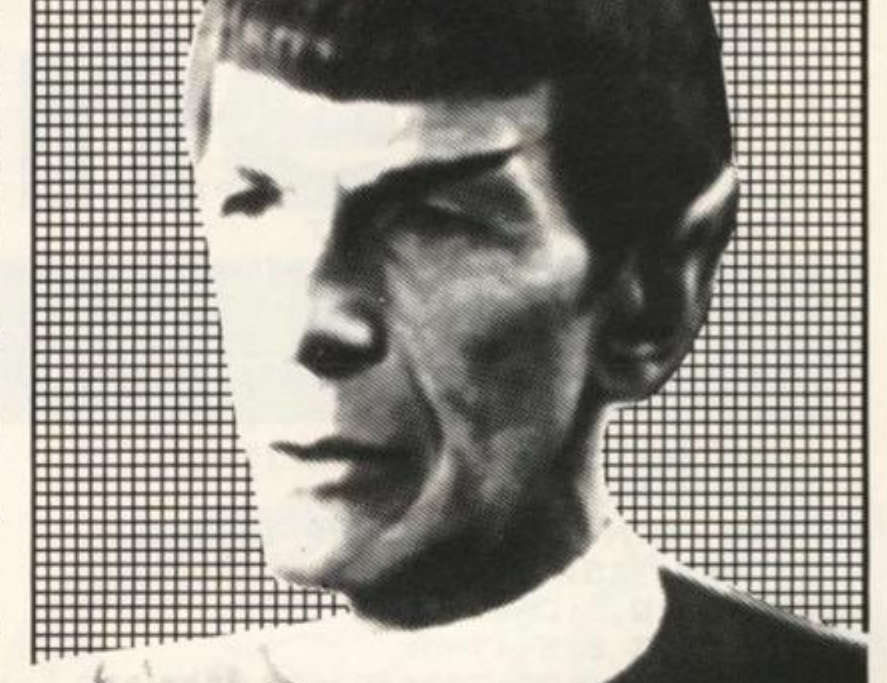

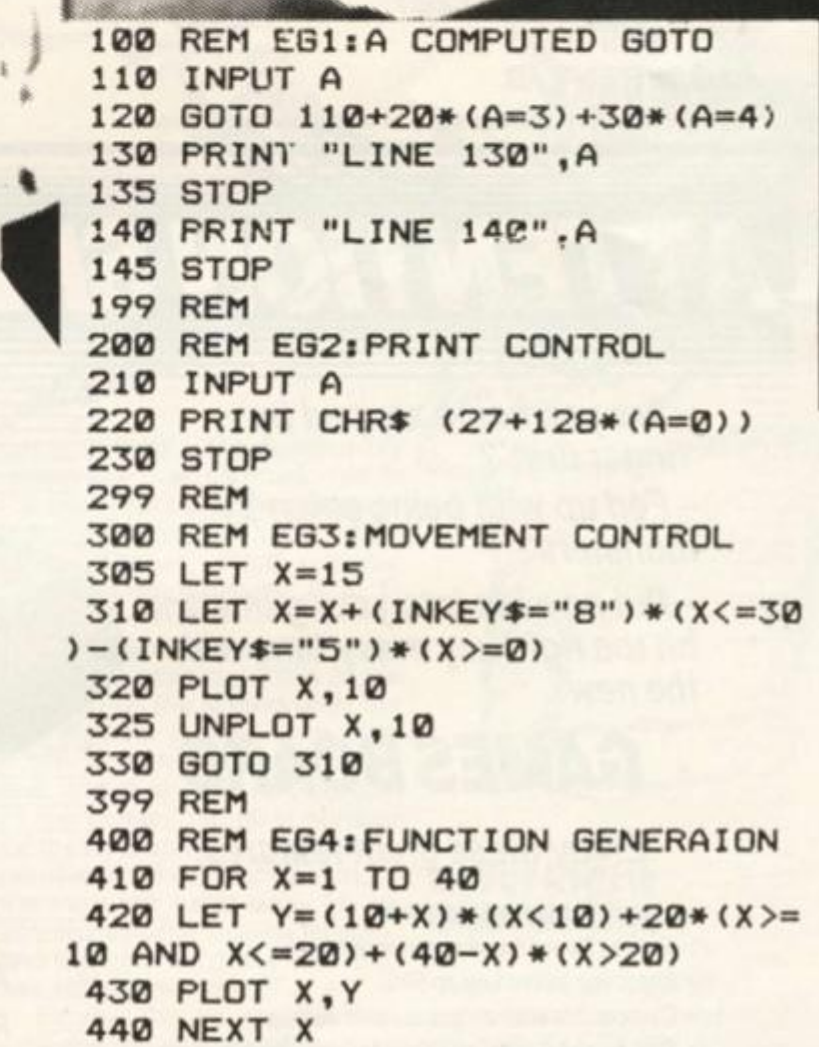

#### **ZX81 PROGRAMMING**

**10 LET X=0 2 0 LET Y=0 3 0 LET A=X 4 0 LET B=Y 5 0 LET P=1 0 6 0 LET Q=21 7 0 LET S=0 100 LET L=INKEY\*="0 " OR Q<21 AN T=Y<Q OR ABS (X-P)>= 2 120 LET X=(X+1-RND)\* T 2 0 0 LET Y» (Y+.25+RND)\* T 2 1 0 LET A-X \* <1-C) + <A+(P-A)/5)\* C 2 2 0 LET B»Y\*(1—C)+(B+l.25)\* C 2 3 0 LET P=P+(INKEY\*="8")-<INKE Y 2 4 0 LET D Q>Y 110 LET C-RND<. 1 OR B>Y AND B<2 0 \*="5" ) 2 5 0 LET Q=21 \* (1—L) + (Q—1) \* L 3 0 0 CLS 3 1 0 PRINT AT Y,X;CHR \* ISljA T B, Aj CHR\* <151-12B\*C);A T 21,PjCHR \* 149;A T Q,P;CHR \* (149-128\*L ) 3 2 0 LET S-S + <T=0) 3 3 0 GOTO 100+300\*( B >=20 AND ABS (A-PX 2 OR Y>20 ) 4 0 0 CLS 4 1 0 PRINT S**  *Fig. 2 Space Invaders illustrating use of logical expressions* 

**ed missiles. Just try leaving the missile base still and watch the asterisk launched by the invader converge onto your base position. How's it done? The secret is contained in line 1 40. When in flight the horizontal position of the invaders missile is obtained from the expression:** 

 $A = A + (P - A)/5$ 

**In this expression P is the horizontal position of the base and A is the horizontal position of the missile. Clearly if A = P then A will remain unchanged and the missile will strike the base. Now work out what happens if the missile is to the right or left of the base. Can you escape the** 

**missile by moving the base' Try it and see.** 

**Finally there are three expres sions which can be of some use when trying to either reduce the complexity of a logical expres sion or change the value of e logical expression from zero to one. They are shown in figure3.** 

For example, in the original **version of example 5, lines 120 and 200 read as shown in figure 4. Here 2 = 0 when the invade is in flight. However a more economical coding is shown in line 200 of figure 2. In other words Z should be changed toT where T — 1 when the invader is**  in flight.i.e. T = NOT(Z). This **can be done by thinking (which can be difficult!) or by using expression (b) of figure 3. (The working is shown in figure 5).** 

**(X AND Y) OR (X AND Z) = X AND (Y OR Z) NOT(X AND Y) = NOT(X) OR NOT(Y) NOT(X OR Y) = NOT(X) AND NOT(Y)** 

*Fig. 3 Logical Identities* 

120 LET  $Z = (Y > = Q)$  AND ABS(X-P) < 2<br>200 LET  $X = X + 1$ -RND) \* (1-Z)  $LET X = X + 1-RND$   $*(1-Z)$ 

*Fig. 4 Alternative lines* 

- $T = NOT(Z) = NOT(Y > = Q$  AND ABS(X-P) < 2)  $= NOT(Y > 0)$  OR NOT(ABS(X-P) < 2)  $=(Y \le Q)$  OR ABS  $(X-P) > 2$
- *Fig. 5 Developing an alternative expression for T=NOT(Z)*

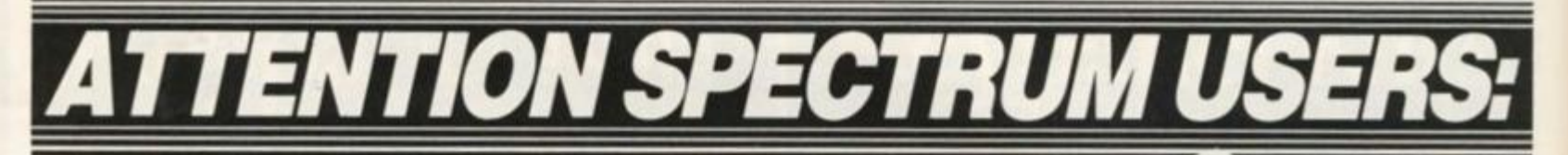

*- Are you being zapped by 'finger drift'? \* - Fed up with being eaten by monsters?* 

*- Put new life into your game and hit the right key every time with the new* 

### *GAMES BOARD*

#### *Enjoy these great features:*

ft *Instantly attached detached* 

- ft *Games board masks unwanted keys*
- ft *Improves scores up to 50%*
- ft *Compatible with all games and software*

ft *Can be used with joysticks for even faster control* 

- ft *Can be used with all hardware add-ons*
- ft *Ideal for young children*
- ft *Keys can be inserted in any position*
- ft *10 keys supplied. Full set of keys available with the add-on kit*

*All this and more for just £9.95 From your local computer shop or direct from:* 

MARVIC MARKETING LTD Telephone:<br>Arndale Centre CC1 Arnoale Centre<br>Stretford, Manchester M32 9BB 061-864 2010

#### PROGRAMMING FEATURE

# Light Screen **Pesigner**<br>Part 2

### Toni Baker adds more to our great Spectrum graphics package

**Hello again. This is part two of a very, very long program called Light Screen Designer. When it's all finished, what you'll end up with is a grand artwork program which will enable you to draw any kind of picture on the screen with ease. At present the program is unusable as such, and will continue to be completely unusable until you've got parts one, two and three. However, in the meantime, I'd like to build it up a little more.** 

**ase?** 

**(resuse ! the >resof a o to re 3. Jinal**  120

gure ader nore m in ther to T. ler is This hich ex- $5$ ).

> Firstly, there are two **mistakes in the last issue. In FIGURE ONE (keyboard overlay diagram) the key marked**  should be marked **"TRIANGLE", the key marked "HIDE" should be marked "USR", and to the right of the key incorrectly marked "HIDF" there should be another key (yes, there are ten keys on each**  row) marked "HIDE". There is **also a bug at the end of part one, which was entirely my fault. We require the A register to be preserved whilst the lower part of the screen is cleared, since it contains the character input by the user. The following code. Overwriting the very last instruction, will cure this bug.**

**That's all — nothing too exciting. Actually you may even) find this article interesting even without part one because it's more or less self contained.** 

**You can have three different types of cursor in this program: an invisible one (so that you can see the whole screen without being distracted), a single dot (ie just one pixel), or a crosswires symbol — this is a cross formed by a horizontal and a vertical line, each nine pixels in total length, intersecting at the cursor position, the choice of which cursor to draw is determined by one of our very own system variables. It's called JFLAGS.** 

**JFLAGS is a two byte program variable which lives at address DB40. (Note, all of the program variables lie between DBOO and DB41). Each of its sixteen bits serves a different purpose. Bit fifteen tells us whether or not the cursor is hidden (0 if it is visible, 1 if it is hidden), and bit fourteen tells us which type of cursor to use (0 for crosswires, 1 for single dot), to make life easier for us in accessing these variables, the register IX is used and is assumed to contain the value DS40.** 

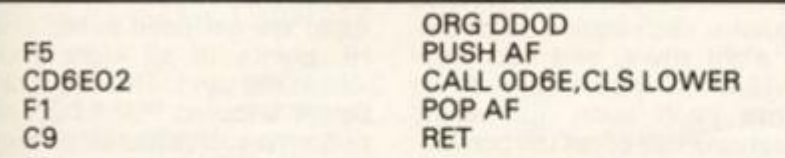

**Sorry about that. I guess I am only human after all. In this article what we are going to do is come up with some machine code which draws a cursor at any pixel position on the screen.** 

**thus IX points directly to JFLAGS, and we can use (IX + 0) to refer to the low part, or (IX + 1) to refer to the high part.** 

**Before we actually embark** 

**on any kind of programming spree, you may be interested in the way that the cursor position is actually stored. It has a rather special format which requires four separate registers: B, C, H and L.** 

**B contains the row number of the cursor position. If it is at the very top of the screen then the row number is zero. One pixel down and the row number is one, and so on. The very bottom of the screen has pixel number BF (hex). C contains the column number of the cursor position, the very left hand edge of the screen has column number zero, and the very right of the screen has column number FF.** 

**Finally, the HL register pair contains the address of the byte within the display file which actually contains the pixel at the cursor position. Any byte in the display file, of course, contains not one but eight pixels, and so HL on is own will not determine the exact cursor position (although BC will).** 

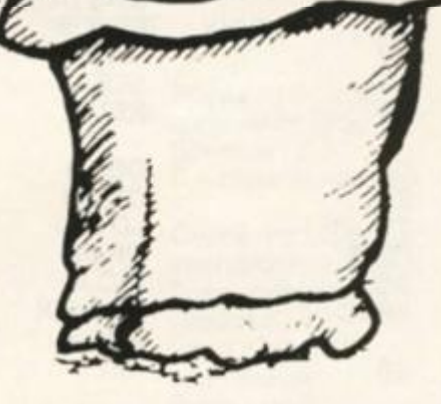

#### **Left /Right Subroutines**

Let's cover the first two **subroutines now shall we? They are called LEFT PIX and RIGHT PIX. What they do is this: assuming that HL and BC are properly defined as described above, then they will alter HL and BC to point to the pixel immediately to the left or right of**  the one indicated. Normally the carry will be reset by this pro-

**ZX COMPUTING AUG/SEPT 1984** 113

1984

#### **PROGRAMMING FEATURE!**

**cess, but if we try to move off the left or right edge of the screen then HL and BC will remain unchanged and the carry will be set to signal the error.** 

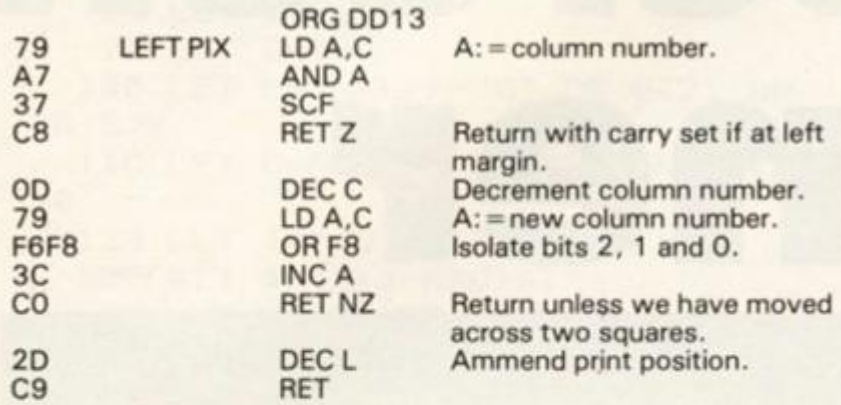

**one square to another.** 

#### *Left Pix*

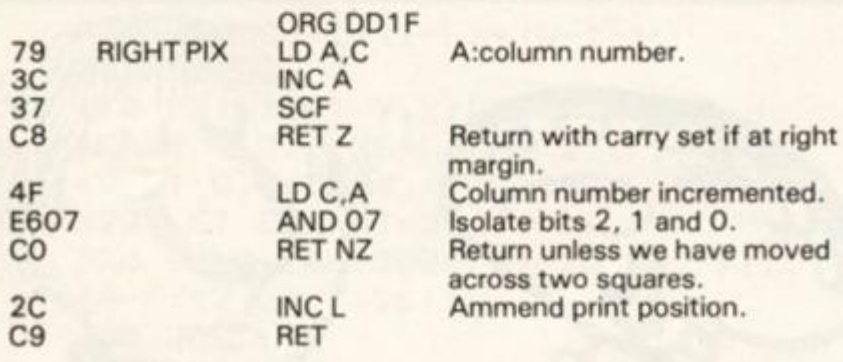

#### *Right Pix*

**The next two subroutines perform a similar function for the vertical direction, they are called DOWN PIX and UP PIX. Again they alter HL and BC to point to the pixel immediately below or above the one specified, and again the carry flag will detect**  **any error. Note, however, something slightly different. Since the procedure for altering HL gets very complicated when we try to cross from one square to another, this is handled entirely separately by another subroutine.** 

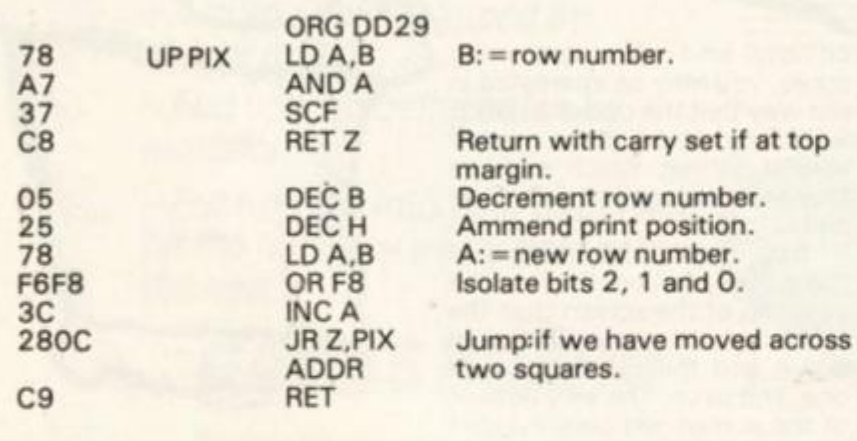

#### Up Pix

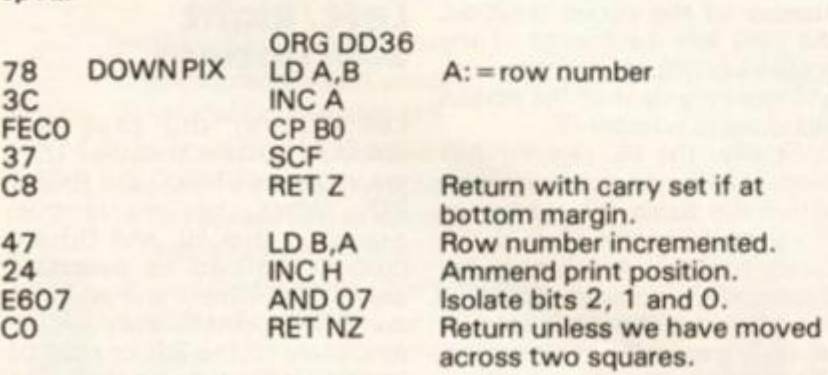

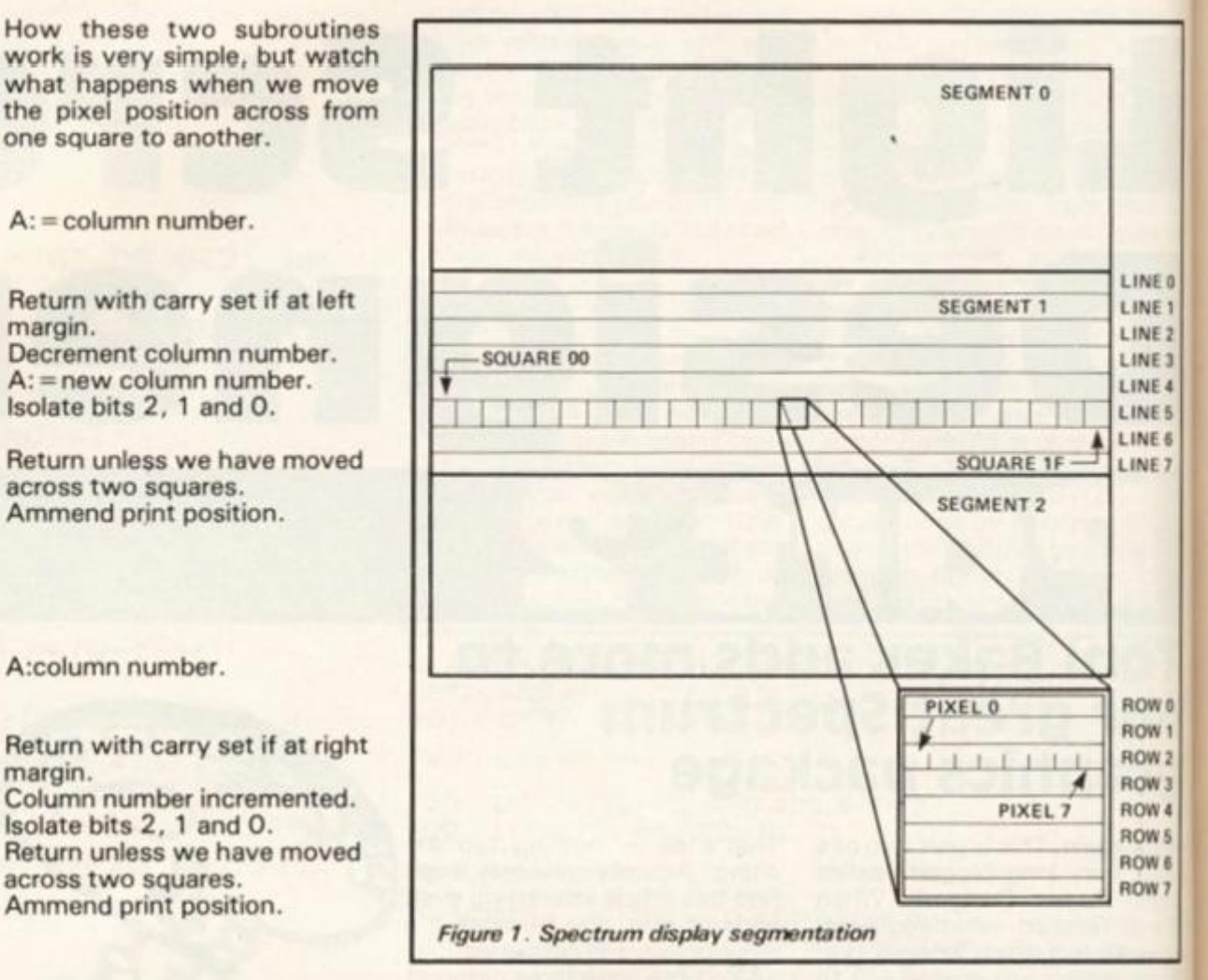

**Notice that both of the above subroutines lead to an address labelled PIX ADDR if we try to cross from one square to another, this is a subroutine which will be listed next. It actually performs more functions than are strictly necessary here, because the subroutine may be**   $c$  alled separately from **elsewhere in the program. The purpose of the subroutine is to assign HL as required, given that B and C are correct. In other words, if B contains the row number, and C contains the column number, then this subroutine will work out HL — the display file byte which contains the specified pixel — or the "print position".** 

**In order to see how it works, some knowledge of how the screen is mapped out will be necessary.** 

**Take a look at Figure One. It shows the screen divided into three segments, with each segment divided into eight lines, each line divided into thirty-two squares, each square divided into eight rows, and each row divided into eight pixels. If we write each such number in binary we can adopt the convention that, in general:** 

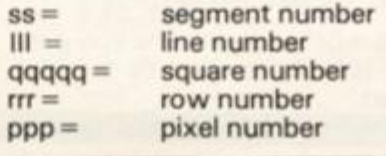

We can work out some binary **numbers straight away, for instance:** 

overall row number (B) = **s s III r r r overall column number (C) = qqqqqpp p** 

**What is not so obvious is the address of such a point in the display file. It is this:** 

**print position (HL) = 0 0 ssrr r III qqqq q** 

**This arises because the display file is mapped out in such an**  unconventonal way. **Nonetheless, since we now know where all the bits go in a print position address we should be able to transform values held in B and C into a value for HL. Notice that three of the bits of C (ppp) are not used in HL, since HL points to all eight pixels within the byte. The subroutine below is called PIX ADDR and performs such a transformation. Watch out for the three instruction sequence XOR B/AND mask/XOR B which creates a new byte by taking some bits from A and some bits from B according to the "mask" byte in the AND instruction.** 

*Down Pix* 

#### PROGRAMMING FEATURE!

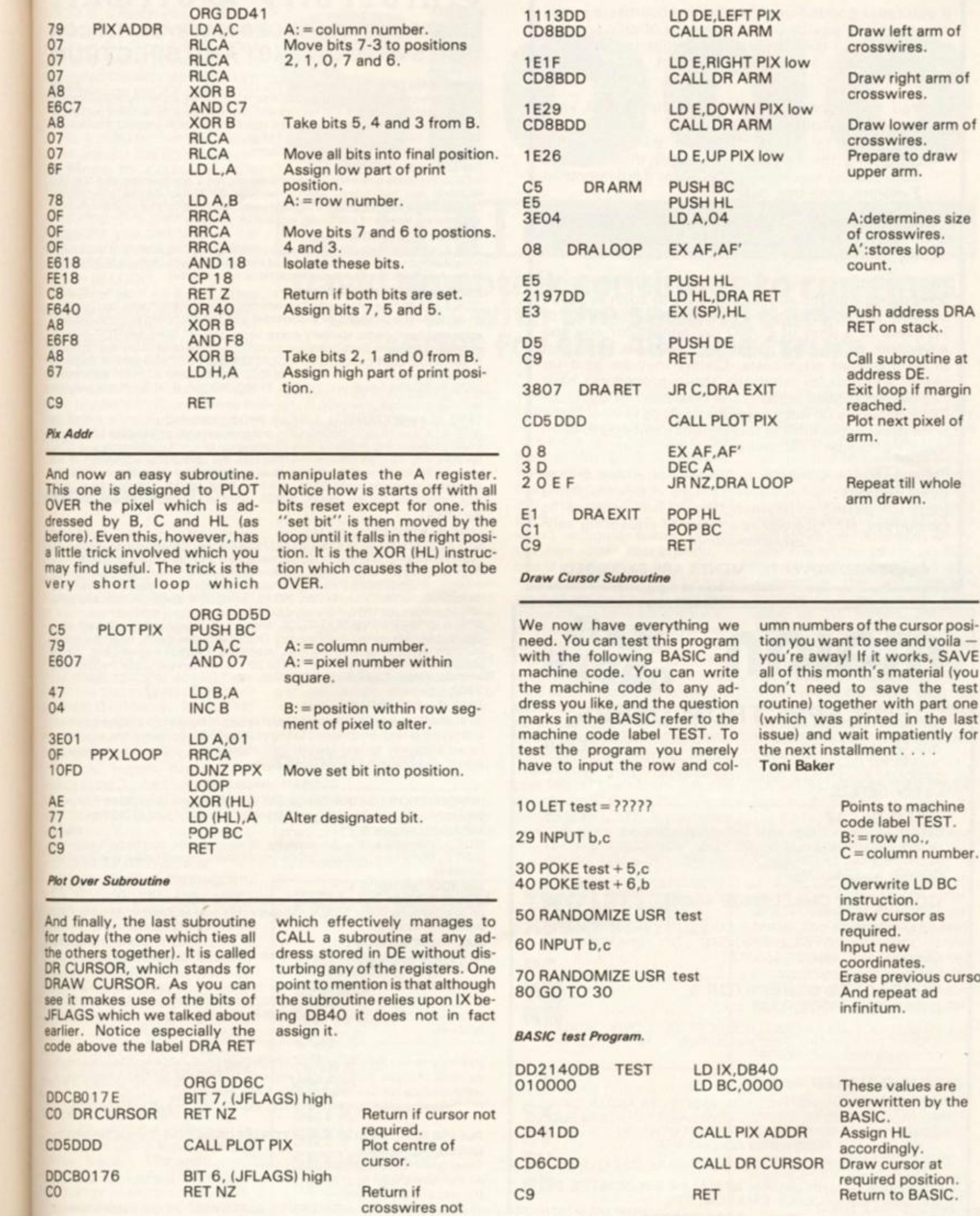

**required.** 

*Machine Code test programs.* 

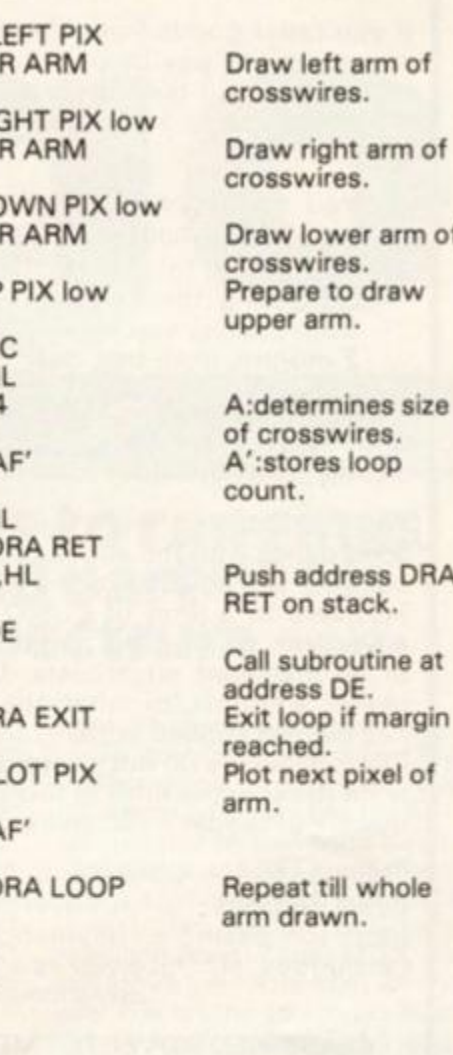

**umn numbers of the cursor position you want to see and voila you're awayl if it works, SAVE all of this month's material (you don't need to save the test routine) together with part one (which was printed in the last issue) and wait impatiently for the next installment....** 

> **Points to machine code label TEST. B: = row no.,**   $C = column number$ .

**Overwrite LD BC instruction. Draw cursor as required. Input new coordinates.** 

**Erase previous cursor.** 

**And repeat ad infinitum.** 

**Toni Baker** 

**We now have everything we need. You can test this program with the following BASIC and machine code. You can write the machine code to any address you like, and the question marks in the BASIC refer to the machine code label TEST. To test the program you merely** 

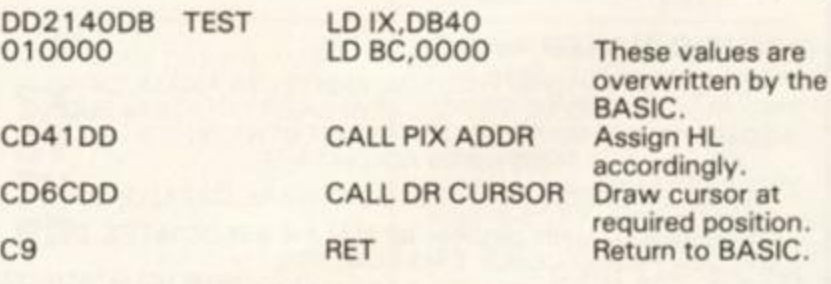

#### NE<sub>0</sub> NE<sub>1</sub> **NE 2** NE<sub>3</sub> VE 4 **VE 5** IE 6 IE 7

w o  $W<sub>1</sub>$ W 2<br>W 3

N 4 **N 5** V6

V7

ary for

ıd-

he

ły

 $\alpha \circ \alpha$  of  $\alpha$  of  $\alpha$  of

i. J a S

#### **MAIL ORDER PROTECTION SCHEME**

**If you order goods from Mail Order Advertisers in this magazine and pay by post in advance of delivery, this publication will consider you for compensation if the advertiser should become insolvent or bankrupt, provided:** 

- **1. You have not received the goods or had your money returned; and**
- **2. You write to the publisher of this publication explaining the position not earlier than 28 days from the day you sent your order and not later than 2 months from that day.**

**Please do not wait until the last moment to inform us. When you write, we will tell you how to make your claim and what evidence of payment is required.** 

**We guarantee to meet claims from readers made in accordance with the above procedure as soon as possible after the advertiser has been declared bankrupt or insolvent to a limit of £1,800 per annum for any one advertiser, so affected, and up to £5,400 p.a. in respect of all insolvent advertisers. Claims may be paid for higher amounts, or when the above procedures have not been complied with, at the discretion of this publication, but we do not guarantee to do so in view of the need to set some limit to this commitment and to learn quickly of reader's difficulties.** 

**This guarantee covers only advance payment sent in direct response to an advertisement in this magazine (not, for example, payments made in response to catalogues, etc. received as a result of answering such advertisements:** 

**CLASSIFIED ADVERTISEMENTS ARE EXCLUDED.** 

# **MOION MAIL**

#### **FOR SPECTRUM USERS**

I

**S.S.Q.** 48KS **£7.50**  THIS IS PROBABLY THE MOST CONTROVERSIAL AND SEN-SATIONAL ADVENTURE GAME YOU VE SEEN WRITE OR CALL US FOR DETAILS

#### **GOL D BLAS T** 48KS **£5.7 5**

STEER MONTY THROUGH THE MINE SHAFTS COLLECT GOLD DIAMONDS BUT MAKE SURE YOU DON T GAS OR BLOW HIM UP THERE S GOLD IN THEM HILLS BUT YOU VE GOT TO BE REAL SMART

#### **COMPUTER CHALLENGE 48KS ............. £4.95**

A GAME OF WITS AGAINST THE COMPUTER IDEAL FOR MUM. DAD THE KIDS AND GRANDAD TRY BEATING THE COMPUTER IT WILL AMAZE YOU

**CHARACTER GENERATOR & DRAWING PROGRA M** 48KS ... **£8** 

FOR ADVANCED USERS. PRODUCES BEAUTIFUL SCALED GRAPHICS AND DRAWING FACILITIES A MUST FOR THE COMPUTER PROGRAMMER

**MUSIC MAKER** 48KS **£6** 

A UTILITY PROVIDING FULL SOUND EFFECTS AND MUSICAL SOUNDS TO ADD TO THE PROGRAMMERS CREATION FULL SCALES AND CALL BACK OF ARRANGEMENT ON SCREEN A MUST FOR THE ADVANCED PROGRAMMER

**SEND S.A.E. FOR OUR FULL SOFTWARE CATALOGUE** 

**Cheques/P.O. made payable to: MALAN ASSOCIATES. PO Box 390, Purleigh. Essex CM3 6QO.** 

**Orders processed same day. 0621-82876 3 (24 hrs)** 

# Slnifcersitp ;§>ofttoare

#### **LIBRARY OF ADVANCED MATH/STAT/ECON** FOR SINCLAIR ZX81 AND SPECTRUM

#### **TAPE 1 : MATRIX OPERATIONS (\*), (+)**

**SIDE A . Inversion, multiplication, addition, subtraction, scalar multiplication and determinants of matrices and vectors within one single program Any output can**  in turn be used as the input of the next operation without re-typing. Capacities: 16K ZX81 : 25x25, 16K Spectrum : 15x15, 48K Spectrum : 48x48. Side B: Determinants of square matrices.

#### **TAPE 2 : POLYNOMIALS (+) £6.95**

**SIDE A : Includes quadratic equations (as degree 2 polynomials) and Newion-Raphson and half-interval search methods for higher degree polynomials**  Computes the real roots with 8 digits of precision. SIDE B : Plot of polynomials in **any interval, values of real roots, extremum points.** 

#### **TAPE 3: INTEGRATION (+)** £6.95

SIDE A : Simultaneous integration of two functions by Simpson's and trapezoidal **rules Also computes the area enclosed between the two functions SIDE B: Plot**  of two functions in any interval. Integrated area shaded.

#### **TAPE 4 : SUPER-REGRESSION {\*) £14.95**

SIDE A: A highly developed multivariate regression program with log/ In option **on each variable, allowing lor exponential and geometric regressions Displays** 

**estimated coefficients, standard errors, t-statistics. R: . corrected R: . F-statistic.**  degrees of freedom, Durbin-Watson statistic, variance-covariance matrix, matrix **of correlation coefficients. INTERPOLATION and PLOT ol residuals Capacity examples (var.xobs.): 16K ZX81 : 2x400, 5x200, 10x100, 16K Spectrum 2X75. 5X30, 48K Spectrum : 2X1650. 5X900. 10x500. SIDE B : Plot of bivanale regressions, slope, intercept. R: , standard deviation.** 

#### TAPE 5 : PROFESSIONAL LINEAR PROGRAMMING (\*) £14.95

**SIDE A: A user friendly optimisation program capable ot handling all sorts of**  linear programming problems (any combination of  $\leq$  = > constraints and X<sub>i</sub>>0.  $X_i$ <0,  $-\infty$ < X<sub>i</sub> < $\infty$  sign constraints). Displays the cannonical equivalent of the **primal, values of slack variables, dual problem and its solution. Capacity**  examples (var.xcons.): 16K ZX81 : 10x21, 15x18, 20x13, 16K Spectrum : 8x8, **48K Spectrum : 10x45. 25x35, 50x25. SIDE B: Solutions of simultaneous equations.** 

**TAPE 6 : STATISTICS (•), {+) £14.95**  SIDE A : STATISTICAL TESTS AND DISTRIBUTIONS. Chi-square, Students t-, F-**. Mann-Whiiney U. Wilcoxon's Signed Rank tests and Chi-square. Students t-. F-, Binomial. Poisson and Normal distributions. Data on many samples can be entered at once, sorted and basic statistics displayed. Capacity examples (samp xobs): t6K ZX81 : 1X230. 2x110. 5x45. 16K Spectrum:not available 48K Spectrum: 2X1300. 10x250. 20X125.** 

SIDE B: DESCRIPTIVE STATISTICS. Analysis of ungrouped or grouped data. **Ungrouped data sorted and grouped Output includes mean, mean deviation, standard error, skewness, kurtosis. moments. Pearson's coefficient, etc. A comprehensive histogram with up to 30 class intervals, class frequencies, midpoint values. Capacities: ZX81 :450, 16K Spectrum : 200. 48K Spectrum 2000.** 

#### **TAPE 7: BIBLIOFILE E9.95**

**An academic indexing program to keep record of books and articles. Loading and saving of files, printing and listing of up to 150 records in a file, searching for an entry and sorting records into alphabetical order. It is possible to modify, delete and add a record.** 

#### **EDUCATIONAL SERIES**

**INTRODUCTION TO ECONOMICS SET (48K Spectrum only): Basic concepts are introduced by extensive use of graphics, examples and excercises MICROECONOMICS I (+)** E9.95

#### **SIDE A : Demand and supply analysis, demand theory, cost-benefit analysis**  SIDE B : Budget line analysis, indifference curves, decision making in a market **economy**

#### **MICROECONOMICS II (+)**

**SIDE A: Cobb-Douglas production function, linear programming andexcercises on linear programming SIDE B Theory of the firm, elasticity of demand, CES production function.** 

#### **MACROECONOMICS (+)** £9.95

**IS/LM curves, national income determination, aggregate demand and supply analysis, multipliers.** 

#### **ECONOMIC GEOGRAPHY (+)** £9.95

**SIDE A: Von Thunen's model of agricultural land use Locational rent and principle of diminishing returns SIDE B . Models of agricultural and urban land use.** 

**(•) Programs with INPUT. CHANGE.LPRINT and SAVE-DATA facilities. Spectrum versions of tapes 4 and 6 also embody MERGE/READ DATA facilities A common data file can be used with these programs. (+) Recommended for "A" Level, first year university and poly students** 

#### **PLEASE SEND A5 SIZE S.A.E. FOR INFORMATION ON MICRODRIVE-BASED PACKAGES.**

**Tapes 1-6 : £60. Introduction to economics set: £35.** 

All inclusive prices for the U.K. For overseas orders add 50p per cassette. **Dealers enquiries welcome.** 

Cheques payable to: UNIVERSITY SOFTWARE, 29 St. Peter's Street, London N1 8JP. Telephone : 01-359 0978

u Z

u p

**LOGO is a fascinating, easy to use graphics language for computers. Last time, I introduced you to a BASIC program which simulated the simplest LOGO instructions on the ZX Spectrum. These gave you a certain amount of power over an electronic turtle, which you could move around the screen, drawing lines to create simple shapes. In this, the second part of this series on LOGO, I'll be expanding the number of instructions you can give to the turtle, turning this program into a quite powerful and versatile version of LOGO.** 

E

**N** M

95 ind ian 9S.

95 bnils. **Lin**  $95$ dal **Not** 95 on iys tic. rix ity  $\overline{n}$ : ite

95 of ٠o. he ity  $\overline{a}$ **us** 

 $35$ F. ×. æ  $\frac{1}{35}$ e.

n, A 8, ä, 5 ä a  $\alpha$ 

s 5

84

**Take a look at fig. 2. This table gives you a list of all the extra LOGO commands that will be introduced to you in this article. But before you can get the program in part one to accept any of these new commands, you'll have to add the program lines in fig. 1. to those of the original program. Here is the best way of doing that:** 

#### **Additional LOCO**

**First, type into your Spectrum the program lines in fig.1. Then, save this routine on tape. Load into your Spectrum the program I gave you last time, and MERGE in the new routine just saved on tape. This may seem a complicated way of adding these new lines, but it will help if you have made any mistakes in typing in the second part of the program (in third issue). If you find your expanded program does not work smoothly, then check through your second program it should match exactly the listing in fig. 1. As I warned last issue, the merged programs will only fit a 48K Spectrum, so I'm afraid you'll only be wasting your time in the fig. 1. listing if you have a 1 6K machine.** 

**When you RUN the program, you should get the same**  response as before; a "W:" **prompt message at the base of the screen, and the turtle ("A") at the centre of the screen. If you can recall from last time, we have already used the commands FORWARD, BACK, LEFT, and RIGHT to move the turtle, and DRAW, HOME, PENUP, and PENDOWN as additional control instructions. Let's have a look at the first six of the new instructions, which also happen to be the simplest.** 

**So far, all our drawings have been made using black 'ink' on white 'paper'. The command PENCOLOUR (or PC) allows you to change colours at anytime. To complete the PENCOLOUR command, you have to add a** 

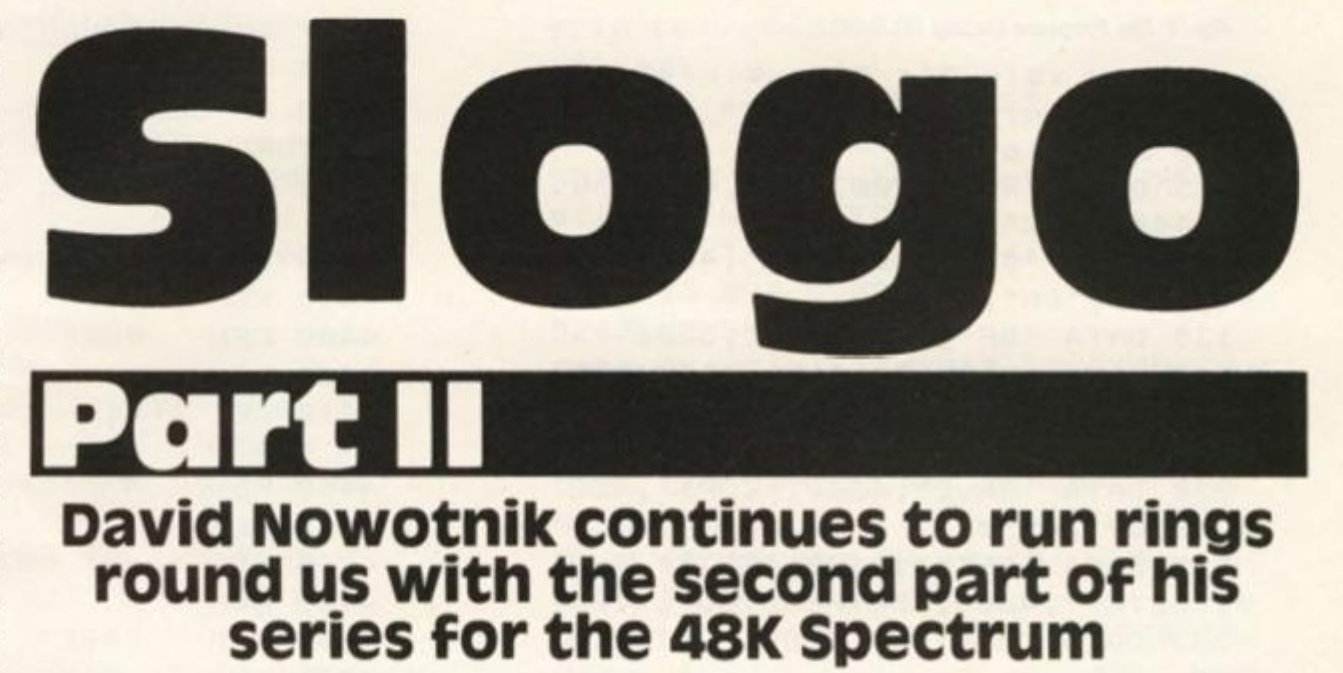

#### **number, 0 to 7, according to the number keys on your Spectrum. For example, PENCOLOUR 1 will change the foreground colour to blue for subsequent movements of the turtle.**

Last time, I introduced the **concept of wrap. This is when an instruction to the turtle causes it to 'fall off' the edge of the screen. With wrap, the turtle will re-appear on the opposite side of the screen, and continue on its way. You can forbid the turtle to wrap round using the command NOWRAP. After using NOWRAP, if you accidentally command the turtle to go off the edge of the screen, you will get an error message. To reinstate the wrapping facility, use the command WRAP.** 

#### **Turning turtle**

**The last three instructions of the first group are very straightforward. COPY will produce a copy of your screen display on the printer, SAVE allows you to** 

**save the program (I will deal with creating a LOGO program in part 3) on tape, and STOP simply stops the LOGO program, and hands you back to BASIC. Remember with all LOGO commands to type them out in full (do not use the equivalent BASIC keywords - LOGO won't recognise them), or use the two letter abbreviation, if one is available.** 

**The next group of instructions all start with SET, and they move the turtle in a precise way, If you look in your Spectrum handbook (on page 121) you'll find out how high resolution graphics are created. There are 1 76 dots from top to bottom of the screen, and 256 from left to right. Each one of these dots can be defined by a co-ordinate (like a place can be fixed by a map coordinate). The dot at the bottom left of the screen has the coordinate 0,0 and the one at top right 255,1 75. If you move vertically up or down the screen, you are moving along the y axis, and moving horizontally left and** 

**right, you move along the x axis.** 

**All that may seem horribly mathematical, but I hope it will be clearer when we use the SET instructions to move the turtle. The instruction SETX will move the turtle along the x-axis (horizontally left or right) to a specified point. Thus, SETX 10 will move the turtle from where ever it is on the screen horizontally to a point which is 11 dots (remember the first has the number 0) from the left hand edge of the screen. Similarly SETY 10 will move the turtle vertically to a point 11 dots from the bottom edge of the screen, not counting the command line. If you move the turtle with the pen down, a line will be drawn. Try this example. Reset the turtle with the DRAW instruction, then enter the command:** 

**SX 60 SY 140 SX 128 SY 88 (and press ENTER)** 

**This will draw horizontal and vertical lines to create a rectangle.** 

**The command SETXY will move the turtle to the coordinates specified after the command. You'll need two numbers after SETXY, the first is the x-coordinate, the second, the y-coordinate. For example, with the rectangle from the above routine still on the screen, enter:** 

**SETXY 60 1 40 (or XY 60 140) and press ENTER** 

**This will draw a diagonal to the rectangle, taking the turtle to the coordinates 60,140 which is one corner (the top left corner) of the box.** 

**Try a number of SETX, SETY, and SETXY instructions for yourself. The X number must be between 0 and 255, and the Y ^ number between 0 and 175.** 

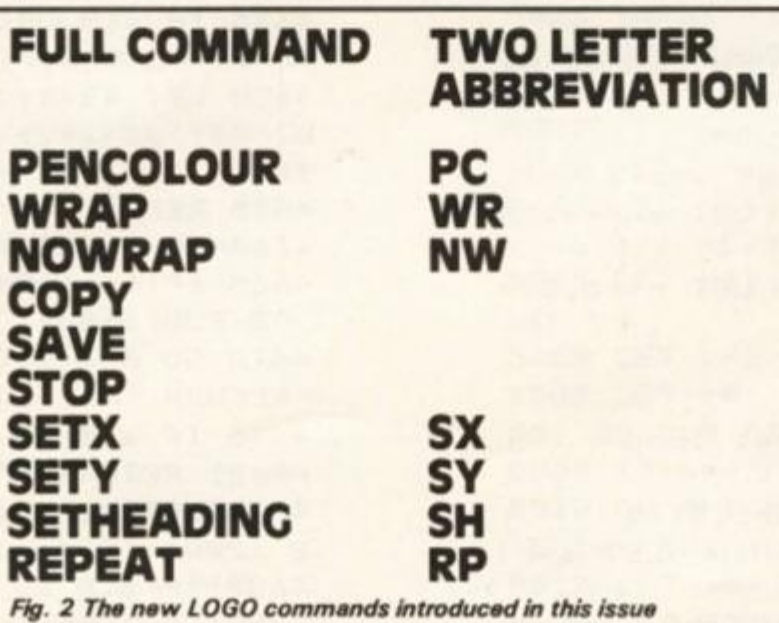

Fig. 1 The Program Listing (SLOGO2) 65 DIM x\$(m, 2): DIM w\$(n+40, 12  $1: DIM + $(o, 12)$ 110 DATA 16, 22, 1 125 DATA "RP", 4100, "PC", 4300, "W R", 4400, "NW", 4600 130 DATA "SX", 4600, "SY", 4630, "X Y", 4660, "SH", 4700 135 DATA "DF", 5000, "ED", 5200 215 DATA "REPEAT", 4100, "J", 4200 , "PENCOLOUR", 4300, "WRAP", 4400, "N OWRAP", 4450 220 DATA "SAVE", 4500, "COPY", 452 Ø. "STOP", 4550 225 DATA "SETX", 4600, "SETY", 463 Ø, "SETXY", 4660, "SETHEADING", 4700 230 DATA "DEFINE", 5000, "EDIT", 5 200 450 DIM r(20,2) 465 LET def=0: DIM k\$(40,200): DIM 1(40) 470 DIM b\$(10,28): DIM c(10): D IM m(40): DIM n(40) 730 LET as="Too many REPEATs": **RETURN** 740 LET a\$="DEFINE name error": **RETURN** 750 LET a\$="No room for further commands": RETURN 760 LET a\$="Incorrect Command n ame": RETURN  $2140$  FOR  $i=1$  TO n+def 2210 IF i(=n THEN GO SUB v(i): GO TO 2220 2215 GO SUB 6000 REPEAT 4100 REM 4105 REM 4110 GO SUB 1200: IF err>0 THEN **RETURN** 4115 LET s=s+1: IF s>LEN z\$ THEN LET err=1: RETURN 4120 IF  $z=(s) = " THEN GO TO 41$  $15$ 4125 IF  $z = s = "[' " THEN$ GO TO 41 35 4130 LET err=1: RETURN 4135 LET rc=rc+1: LET s=s+1 4140 IF rc>20 THEN LET err=4: R **ETURN** 4145 LET  $r(rc, 1) = s$ : LET  $r(rc, 2) =$ 415Ø RETURN 4155 REM 4200 REM J - Repeat loop 4205 REM 4210 LET  $r$  (rc, 2) = r (rc, 2) -1 4215 IF r(rc, 2) >0 THEN LET s=r( rc, 1): RETURN 4220 LET rc=rc-1: RETURN

4300 REM PENCOLOUR 4305 REM 4310 GO SUB 1200: IF err>0 THEN RETURN 4315 IF a>7 THEN LET err=2: RET **LIRN** 4320 INK a: RETURN 4325 REM 4400 REM WRAP 4405 REM 4410 LET wr=1: RETURN 4415 REM 4450 REM NOWRAP 4455 REM 4460 LET wr=0: RETURN 4465 REM 4500 REM SAVE 4505 INPUT "SAVE - Enter file na  $me$  ";  $n$ \$ 4510 SAVE n\$ LINE 2000: RETURN 4515 REM 4520 REM COPY 4525 COPY : RETURN 4530 REM 4550 REM STOP 4555 CLS : STOP 4600 REM SETX 4605 GO SUB 1200: IF err>0 THEN **RETURN** 4610 IF turt=0 THEN LET turt=1: GO SUB 1100 4615 IF a<0 OR a>255 THEN LET e rr=2: RETURN 4620 LET y2=y: LET tr=0: LET y1= Ø: LET x1=a-x: LET x2=a: GO TO 3  $120$ 4625 REM 463Ø REM **SETY** 4635 GO SUB 1200: IF err>0 THEN **RETURN** 4640 IF turt=0 THEN LET turt=1: GO SUB 1100 4645 IF a<Ø OR a>175 THEN LET e  $rr=2$ : RETURN 4650 LET x2=x: LET tr=0: LET x1= Ø: LET y1=a-y: LET y2=a: GO TO 3  $120$ 4655 REM 4660 REM SETXY 4665 IF turt=Ø THEN LET turt=1: GO SUB 1100 4670 GO SUB 1200: IF err>0 THEN **RETURN** 4675 IF a<0 OR a>255 THEN LET e  $rr=2$ : RETURN 4680 LET x1=a-x: LET x2=a: GO SU B 1200: IF err>0 THEN RETURN 4685 IF a<Ø OR a>175 THEN LET e  $rr=2$ : RETURN

4690 LET tr=0: LET y1=a-y: LET y  $2 = a$ : GO TO 3120 4695 REM 4700 REM SETHEADING 4705 GO SUB 1200: IF err)0 THEN RETURN. 4710 IF a<0 OR a>359 THEN LET e  $rr=2$ : RETURN 4715 LET dir=a: RETURN DEFINE **5000 REM** 5005 GO SUB 1020: IF t1=1 AND LE N y\$<2 THEN LET err=5: RETURN 5010 IF LEN y\$<>2 THEN GO TO 50 25 5015 FOR i=1 TO m: IF y\$=x\$(i) T HEN LET err=5: RETURN 5020 NEXT i 5025 LET y\$=(y\$+"  $"$ ) ( TO 12) 5030 FOR i=1 TO def+n: IF y\$=w\$( i) THEN LET err=5: RETURN 5035 NEXT i: IF def)39 THEN LET  $err=6$ : RETURN 5040 CLS : PRINT "DEFINE "; y\$'' 5050 LET def=def+1: LET no=0 5055 INPUT "W:"; LINE z\$: IF LEN z\$>28 THEN PRINT #1; "Too Long! ": PAUSE 200: GO TO 5055 5060 IF LEN 2\$(2 THEN PRINT #1; "Nonsense!": PAUSE 200: GO TO 50 55 5065 PRINT no; TAB 3; z\$'': LET no =no+1: LET len=LEN z\$ 5070 IF len(3 THEN GO TO 5085 5075 FOR i=1 TO len-2: IF z\$(i T  $0$   $i+2$ ) = "END" THEN GO TO 5095 5080 NEXT i 5085 IF no(11 THEN LET b\$(no)=z \$: LET c(no)=len: GO TO 5055 5090 PRINT #1; "No more space is available for "jy\$: PAUSE 200: GO TO 5100 5095 LET len=len-3: LET b\$(no)=z \$(TO len): LET c(no)=len: IF no  $(10$  THEN LET  $c$  (no+1)=0 5100 LET w\$(n+def)=y\$: LET c\$="" : LET no=1: LET len=Ø 5105 IF c(no)=0 THEN GO TO 5120 5110 LET c\$=c\$+b\$(no, TO c(no))+ CHR\$ Ø: LET len=len+c(no)+1 5115 LET no=no+1: IF no<10 THEN GO TO 5105 5120 LET k\$(def)=c\$: LET l(def)=  $len$ 5125 CLS : PRINT "STORED - "iys 5130 PAUSE 200: CLS : RETURN 5200 REM EDIT 5205 GO SUB 1020: IF ti=1 AND LE N y\$(2 THEN LET err=6: RETURN

5210 LET y\$=(y\$+"  $"$ ) ( TO 12) 5215 IF def=0 THEN LET err=4: R ETURN -5220 FOR i=n+1 TO n+def: IF y\$=w \$(i) THEN GO TO 5230 5225 NEXT i: LET err=4: RETURN 5230 GO SUB 5800 5240 GO SUB 5950 5250 PRINT #1; "1:EDIT 2:INSER T 3: DELETE 4: REMOVE 5: RETUR  $N$ " 5255 LET z\$=INKEY\$: IF z\$="" THE N GO TO 5255 5260 IF z\$("1" OR z\$)"5" THEN G 0 TO 5255 5265 LET z=VAL z\$: GO TO 5200+10  $0 + 7$ 5275 GO TO 5235 5300 GO SUB 5950: PRINT #1; "EDIT - Enter the line" 5305 LET z\$=INKEY\$: IF z\$="" THE N GO TO 5305 5310 IF z\$<"0" OR z\$)"9" THEN G 0 TO 5305 5315 LET lin=VAL z\$ 5320 INPUT (lin); " W: "; LINE z\$: IF LEN z\$>28 THEN PRINT #1; "To o Long": PAUSE 200: GO TO 5320 5325 LET b\$(lin+1)=z\$: LET c(lin  $+1$ ) =LEN  $z$ \$ 5330 GO TO 5235 5400 IF k)9 THEN PRINT #1; "No s pace for another line": PAUSE 20 Ø: RETURN 5405 GO SUB 5950: PRINT #1; "INSE RT - Enter line number" 5410 LET z\$=INKEY\$: IF z\$="" THE N GO TO 5410 5415 IF z\$<"0" AND z\$>STR\$ (k-1) THEN GO TO 5410 5420 LET ins=VAL z\$ 5425 INPUT (ins); " W: "; LINE z\$: IF LEN z\$>28 THEN PRINT #1; "To o Long": PAUSE 200: GO TO 5425 5430 LET ins=ins+1 5435 FOR  $i=k$  TO  $ins$  STEP -1 5440 LET b\$(i+1)=b\$(i): LET c(i+  $1)=c(i)$ : NEXT i 5445 LET  $b#(ins) = z$ \$: LET  $c(ins) =$  $LENZ$$ 5450 LET k=k+1: GO TO 5235 5500 LET z\$="DELETE ": GO SUB 59 50: GO SUB 5900 5505 IF a#="N" THEN GO TO 5235 5510 GO SUB 5950: PRINT #1;z\$;"-Enter the line number" 5515 LET z\$=INKEY\$: IF z\$="" THE N GO TO 5515

84

```
5520 IF z$("0" OR z$)STR$ (k-1)
THEN
     GO TO 5915
5525 LET k=k-1
5530 FOR i=1+VAL z$ TO k
5535 LET b$(i)=b$(i+1): LET c(i)
=C(i+1): NEXT i
5540 GO TO 5235
5600 LET z$="REMOVE ": GO SUB 59
50: GO SUB 5900
5605 IF a$="N" THEN GO TO 5235
5610 LET def=def-1: IF def=0 OR
ed=def+1 THEN RETURN
5620 FOR i=n+ed TO def+n
5625 LET w$(i)=w$(i+1): NEXT i
5630 FOR i=ed TO def
5635 LET k$(i)=k$(i+1): LET 1(i)
= 1(i + 1): NEXT i
5640 CLS : RETURN
5700 LET c$="": LET no=0
5705 FOR i=1 TO k
5710 LET c$=c$+b$(i, TO c(i))+CH
R\ Ø: LET no=no+c(i)+1
5715 NEXT i
5720 LET k$(ed)=c$: LET l(ed)=no
5725 CLS : PRINT "STORED - ";y$:
 PAUSE 200
5730 CLS : RETURN
5800 LET ed=i-n: CLS : PRINT "ED
IT "iys''"Please wait"
5805 LET len=1: LET k=0: LET z$=
k$(ed, TO 1(ed))
5810 IF len>l(ed) THEN RETURN
5815 LET c$="": LET no=0: LET k=
k + 15820 IF z$(len)<>CHR$ Ø THEN LE
T c$=c$+z$(len): LET no=no+1: LE
T len=len+1: GO TO 5820
5825 LET len=len+1: LET b$(k)=c$
: LET c(k)=no: GO TO 5810
5830 RETURN
5900 PRINT #1; z$; "- Are you sure
? (y/n)"
5905 LET as=INKEYs: IF as="" THE
  GO TO 5905
N.
5910 IF NOT (a$="Y" OR a$="N") T
HEN GO TO 5905
5915 RETURN
5950 CLS : PRINT "EDIT "; y$''
5955 FOR i=1 TO k
5960 PRINT i-1; TAB 3; b$(i)'': NE
XT i
5965 RETURN
6000 REM Use a defined command
6005 IF count=0 THEN LET p$=z$:
 LET sl = s6010 IF count)0 THEN LET m(coun
t) = comm: LET n(count) = s
6015 LET comm=i-n: LET z$=k$(com
m, TO 1 (comm)
```

```
6020 LET count=count+1
6025 LET s=0: GO SUB 2040
6030 LET count=count-1
6035 IF count)0 THEN LET comm=m
(count): LET z$=k$(comm, TO lico
mm)): LET s=n(count)
6040 IF count=0 THEN LET z$=p$:
 LET s=sl6045 IF count (0 THEN LET err=1
'6050 RETURN
```
#### **Direction**

You may have noticed that, in using these SET instructions that the turtle's direction (or heading) is not changed from that before the SET instruction was used. There is an additional instruction to alter the heading of the turtle to a definite direction; this is the SETHEADING command. Fig.3 shows you the direction the turtle will take from given SETHEADING.  $\overline{\mathbf{a}}$ SETHEADING O will direct the turtle to point vertically up the screen; SETHEADING 270 will point the turtle horizontally towards the left edge of the screeh. The heading you give to the turtle must be between O and 360.

If you are confused between the SETHEADING and LEFT and commands RIGHT then remember, SETHEADING gives you absolute command of the heading whereas LEFT and RIGHT turn the turtle relative to the turtle's current direction.

One final piece of theory for this part before we try a few more examples. If you remember last time we created a square with the instructions:

FD 40 RT 90 FT 40 RT 90 FD 40 RT 90 FD 40 RT 90

You have probably noticed that the two commands FD 40 RT 90 are repeated 4 times. There is a command in LOGO which helps in repetition. Quite logically that command is REPEAT (RP for short). Here's how it is used in drawing a box. Clear the screen with the DRAW command, then enter the command:

RP 4 (FD 40 RT 90) and press **ENTER** 

The number after REPEAT (or RP) is the number of times the commands within the square brackets are to be repeated. Remember, always leave a single space between commands, numbers, and square brackets. To be complete, the REPEAT command must be followed by a number, then an 'open' square bracket. A 'close' square bracket indicates the end of the repeat loop.

#### **Nested Loops**

In the same way that FOR-NEXT loops can be 'nested' in BASIC, so can REPEAT loops be nested. As an example, the following LOGO instruction will produce the symetrical pattern in fig.4.

The two loops are shown by the lines drawn above the in-

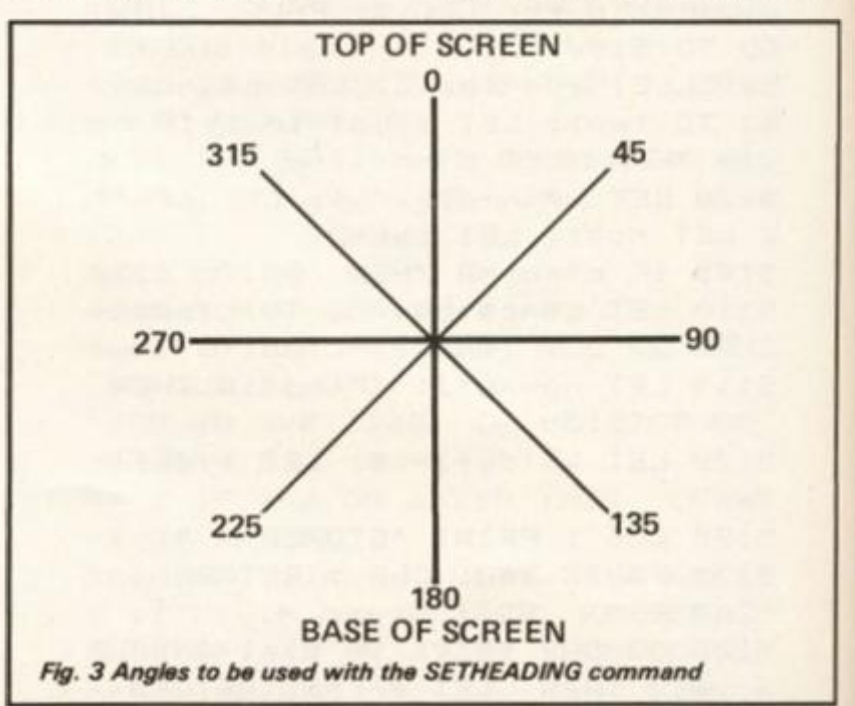

#### SPECTRUM LANCUACE

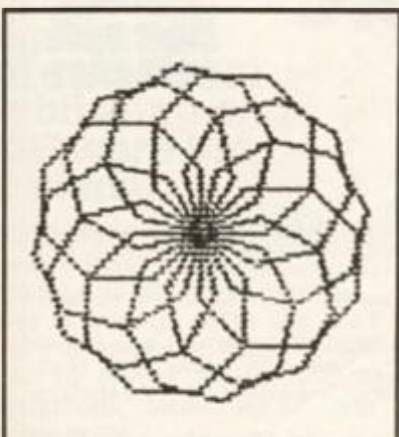

Fig. 4 An example LOGO pattern (see text)

**struction. Nesting of loops is easier in LOGO than in BASIC, and as long as you have the same number of "("as")", then you shouldn't go too far wrong! The above command can be quite simply varied to produce a variety of symmetrical shapes. If you look at the command, I've linked together (under the com-**

**mand) two sets of two numbers. If you multiply the first two together you should get 360, and if you multiply the second you'll also get 360. And that is the trick in getting symmetrical patterns. You can replace any pair of numbers with another pair, so long as the new numbers** 

**-OUTER LOOP--INNER LOOP-RP 12 [ RT 30 RP 8 [ RT 45 FD 20 ] ]**   $12 \times 30 -$ **= 360**  *Nested loops in LOGO*   $-8 \times 45 -$ **= 360** 

**in the pair, when multiplied together, produce 360. Why not try a few, and see what shapes you can produce.** 

**Here are 3 other pattern drawing routines you may like to try:** 

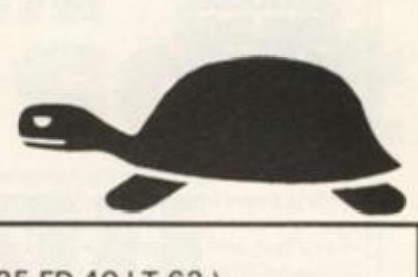

- **1. DRAW RT 20 RP 5 ( FD 40 RT 1 35 FD 40 LT 63 > 2. DRAW PU XY 80 60 PD**
- **RP 8 ( FD 40 RT 45 ) RT 45 RP 8 ( FD 96 RT 1 35 ) 3. DRAW PC 1 RP 3 ( FD 40 RT 1 20 ) PC 2 RP 3 (BK 40 LT 60) LT 90 PC 3 RP 3 ( FD 40 RT 1 20 )**

**PC 4 RP 3 ( BK 40 LT 60 )** 

**Type in one line at a time, pressing ENTER when you get to the end. Try and follow what is happening on the screen, and relate it to the instruction you have just entered. You'll find that you should soon understand most of the LOGO commands I've introduced so far.** 

**Up till now, we have simply entered commands to the computer, and the Spectrum has obeyed them immediately, then the command is forgotten. It would be far more useful for the computer to store instructions** 

**and allow us to recall them at**  will. Our LOGO translater will **then be operating on a LOGO program. The observant reader may already be aware that in this article's BASIC program, commands for program creation and modification (DEFINE and EDIT) are already present. However, space does not permit me to go into this aspect of LOGO in this issue, so you'll have to wait until the next, and final part of this series to find out how to create LOGO programs.** 

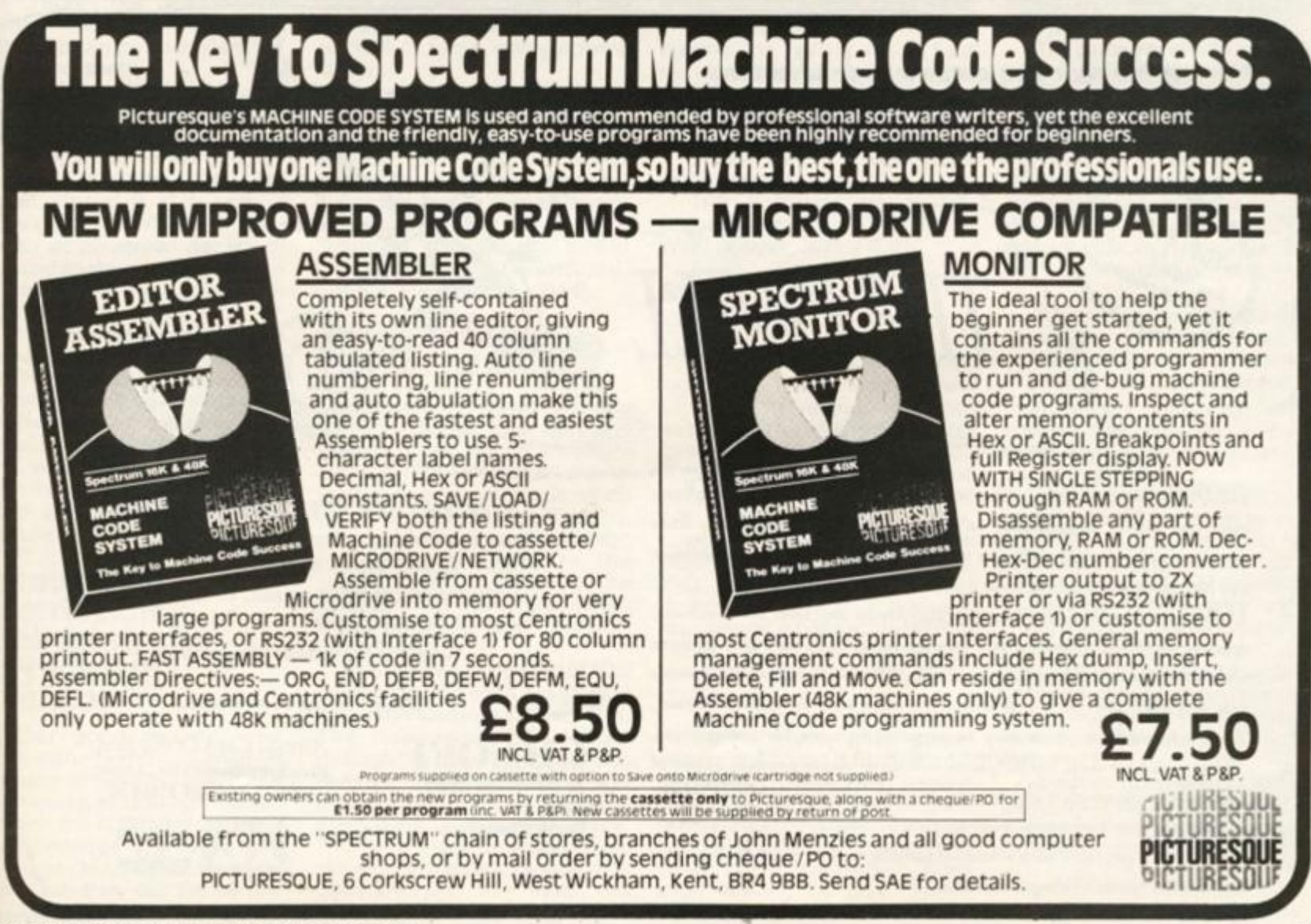

lor he ıre id.  $\theta$  $n$ re he be an e  $nd$ 

(T Ċ, d. ٦g ce

эy

'n.

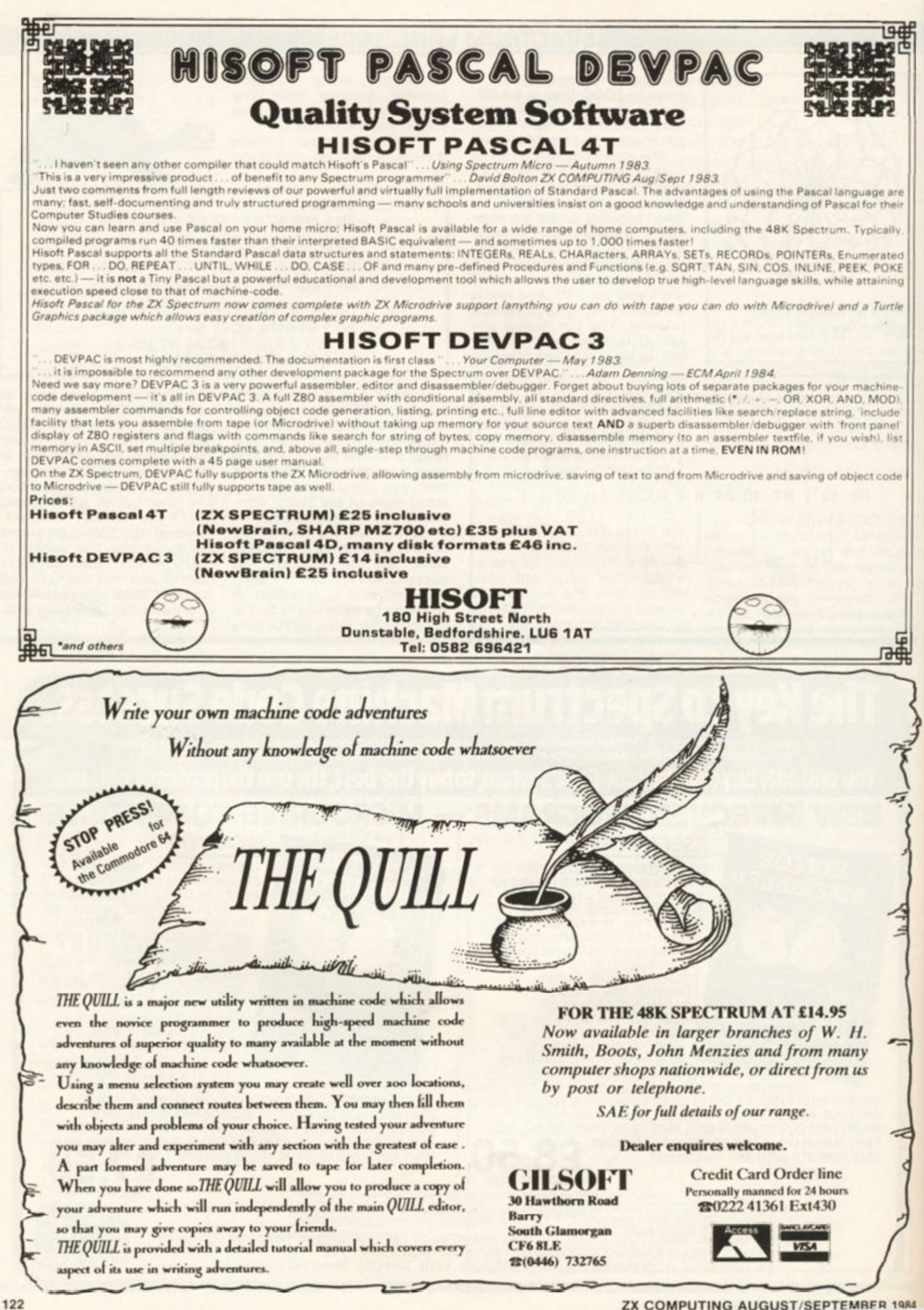

#### **Signalman international Publishing and software inc. (Canada).**

**Signalman will undoubtedly have considerable appeal to those outdoor types, scouts and boys brigaders, who are also ZX81 owners. It enables the user to learn, and practice, semaphore, blinker-lights, and Morse-code.** 

**To start, you first select the system you wish to use from a menu. There are two Morse options, radio, wig-wag flag (in this semaphore-type system, the dots and dashes of Morse-code**  are represented by the positi**tions of the arm). There is then a further menu, from which you select up to five alternative ways to use the program.** 

**You can run through the alphabet in your chosen system; see any letter (or number) on demand; get the computer to select letters at random; or test your knowledge by the use of a quiz. In addition, there are 50 short messages included in the program to enable the user to practice receiving signals, examples are "Welcome aboard my yacht — it is your turn to row", and "The beachmaster wants bikini suits off now". The messages can be altered by the user if necessary.** 

**Each signalling method is displayed in the appropriate manner. In semaphore and wigwag flag, an arm-waving figure is shown in blinker-lights. The screen shows a ship with a flashing light. In Morse, in addition to an on-screen display of dots and dashes, the signals are supposed; this feature did not work at all well on my set.** 

**Singalman is a competant and well-written program. The scout**  with this on his ZX81 is likely to be **at a considerable advantage over his fellows, in sending and receiving coded signals. I would have liked the option to slow down the message trasnmission speed, as it is rather fast for the absolute beginner.** 

#### **Speedsnake international Publishing and Software inc. (Canada)**

**Another good quality, and novel, game from this Canadian company, is Speedsnake. It is a fast-moving, arcade-type game, in which the object is to steer a snake around a maze, eating nuts as you go. Nuts and berries appear at random, but the berries** 

14

# The ZX81 soft selection Once again Nick Pearce voices his opinion on some of the new releases for the ZX81

**disappear after a short time, hence they have a higher value.** 

**Although this may not sound too difficult, there are certain complications. The snake moves faster as the game progresses, and the length of the snake increases as the nuts are consumed. If the snake hits the wall, or another part of itself, a life is lost. If this isn't difficult enough, you can select an option to add a couple of poison balls to the maze instant death to the snake if it eats one!** 

**There are ten mazes in all, and you can choose to begin the game in any one of them. Once in the maze, every 32nd nut eaten by the snake puts you into the next maze-level in the game. The game also includes a personalised 'hall of fame' game scoring feature.** 

**Speedsnake is a well-written and enjoyable game. With practice, a very high score can be achieved, and the action is fast enough to challenge even experienced arcade game Players. International Publishing and Software Inc. are at 394b, Chesswood Drive, Downsview, Ontario, Canada M3J 2W6.** 

#### **Space Trek TRS Software Ltd.**

**Space Trek is a very good quality game in the Star Trek vein. The game is based around the ship's computer which acts as a 'menu' for the various commands which are at your disposal as Captain. Yours is the last remaining Federation starship in the galaxy, and you must destroy the Klingon fleet. You are armed with phasers and photontorpedoes.** 

**The galaxy is composed of 100 quadrants, and each quadrant is further divided into 100 sectors. The commands obtainable through the ships computer are: phasers, torpedoes, long and short scans, impulse engines, warp drive, status, and visual. This last mode in interactive, allowing you to move around a quadrant and fire upon the** 

**Klingon ships — assuming you have remembered to load the phasers or torpedoes! The Klingons can also fire back, of course, so beware!** 

**Space Trek is quite a complicated game, and absorbing to play. A game can be saved at any time, and when reloaded, will continue from the point at which it was suspended.** 

**In common with other TRS games, the cassette has been 'saved' using a fast save technique, and takes 30-40 seconds to load. Agame of this length would take up to ten minutes to load at normal ZX81 loading speed. TRS claim that their fast save technique is more tolerant of volume levels than the normal ZX81 save; I certainly had no problems loading the review copy. Fast save is a tremendous advantage; waiting for some of the longer ZX81 programmes to load can be an extremely tedious affair.** 

**Space Trek is a very good game indeed.** 

**TRS Software are at 19, Wayside Avenue, Worthing, West Sussex, BN13 3JU.** 

#### **Space Rescue D. Pinch**

**Space rescue is a novel arcadetype game. Your goal as pilot of a UFO, is to rescue stranded astronaut s withou t being destroyed by meteors. You operate from a mother-ship, and have four lives per game. There are numerous large planets, some of which you can hide behind to avoid meteor storms. You gain points by shooting down meteors, and rescuing astronouts. A high-score feature keeps a record of the best score, and there are four levels of difficulty.** 

**Space Rescue has the potential to be a very good game. However, I found it frustratingly difficult to master, and I spent quite a few trial-runs roaming the galaxy, searching for an atronaut to rescue. Clearer instructions would help in this respect. Even after learing to play Space** 

**Rescue, after considerable practice, building up a high score seemed more a matter of luck than judgement.** 

**Still, a good idea, and quite good graphics too. I feel it could still be developed to create a very good game.** 

**Space Rescue is available from D. Pinch, 72 Norwood Crescent, Coldbrook, Barry, South Glamorgan.** 

#### **Galaxy Jailbreak Romik Software.**

**Galaxy Jailbreak is another good game from Romik. In this one, you control a missile base at the bottom of the screen. You can move left or right, and of course, you can fire.** 

**The game starts with a number of evil generals in a walled area near the top of the screen — the 'jail'. Alien soldiers attempt to free the generals by hyperspacing onto the screen and hitting the jail walls, removing bricks in the process. Once on the screen, the soldiers bounce between the screen walls and the jail, removing more and more bricks as they 9 °** 

**Once freed, the generals drop bombs on your missile base. If you shoot a general, he explodes — turning into three soldiers!** 

**Points are gained for hitting soldiers and generals, and the game ends when you have lost your three lives.** 

**The game can get very frantic at times, and in common with other Romik action games, this one offers a freeze-frame option to give the harrassed player time to compose him/herself.** 

**A high score feature is also included, but only one level of play is available. However, the game gets increasingly difficult to play as it progresses. Comprehensive, on-screen instructions are included.** 

**Another good-quality action game from Romik Software.** 

**Romik Software are at 272, Argyll Avenue, Slough, Berks.** 

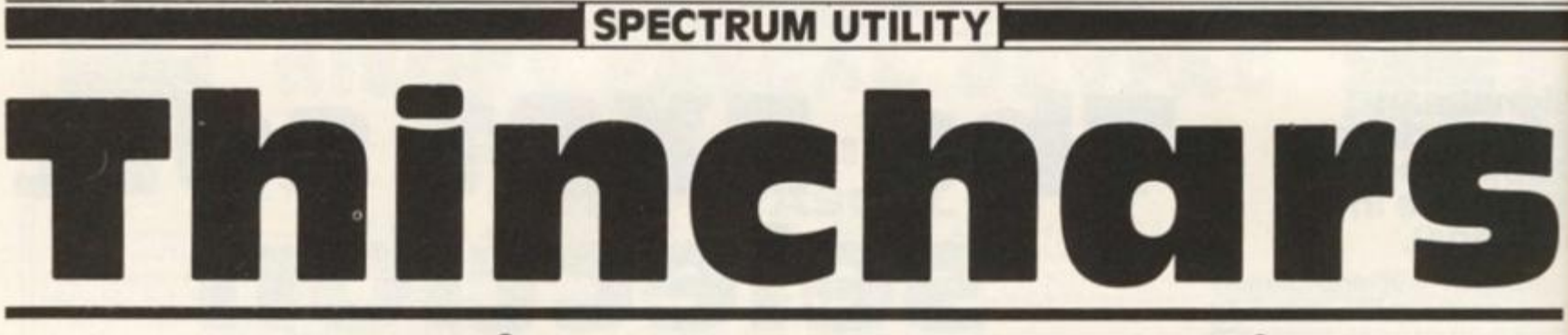

#### S J Patrick of Harrow presents this useful program that puts the *SQIIBEZ8*  on your screen. \*

**THINCHARS is a machine code routine written for the Spectrum which displays 42 characters on each line of the screen, instead of the usual 32. Each character is 6 pixels wide instead of 8, including a blank column between letters. The shapes of the 96 characters (codes 32 to 127) are stored in a table at the end of the routine. Each character takes 5 bytes, one per column, which are read from left to right; the sixth column is always blank and is not stored in the table. The routine is** *relocatable,* **which means that it can be loaded at any address in memory and will work without modification. This makes use of the fact that when**  a "USR n" statement is ex**ecuted in BASIC, the be register is loaded with n, the start address of the routine called.** 

**r** 

**THINCHARS takes the text t o be printe d fro m th e 1-dimensional character array s\$, which must be set up by a DIM s\$(...) statement at the start of the program to ensure that it is the first variable in the variables area. (An ordinary string variable would be moved to the end of the variables area each time its value was altered.) If the first variable is not array s\$, the routine returns without doing any printing. The first two characters of s\$ are not printed, but their codes are used as the x and y co-ordinates of where the printing is to begin; the x coordinate is the same as that used for PLOTting, but they value runs from 0 for the top row of the screen to 1 84 for the bottom row (to allow printing on all 24 rows), and is rounded off if necessary to a multiple of 8. The end of the string to be printed is** 

**signalled by a character with code 1 28. So a general statement to set up the string would**   $be \text{LET } s$ \$ =  $CHR$ \$  $\times$  +  $CHR$ \$ y **+ "text" + CHR\$ 128. There is no limit to the length of s\$; if the printing reaches the foot of the screen, it continues at the top.** 

**Any of the colour items (PAPER, INK, INVERSE, OVER, etc) can be set before THIN-CHARS is called. Two ROM routines are used: call 3405 copies the permanent screen attributes to the temporary ones; and call 3035 uses the screen address in the hi register to set the attributes in the appropriate square. (This is done at the left hand and right-hand edges of each character, as they may be in different attribute squares.) The routine will fill the screen with 1008 characters in about 1.4 second.** 

#### **Loading the routine**

**The routine is 199 bytes long, followed by a character table of 4 8 0 bytes; suitable start addresses at 6460 0 for a 48K**  Spectrum and 31900 for a 16K **Spectrum, but any address may be used, and when the routine has been saved (SAVE "thinchars" CODE 64600,679) it may be reloaded to a different address. Remember to enter CLEAR n, where n is less than the chosen start address, before loading the routine. The following BASIC program may be used for loading: (addresses are in decimal, bytes in hex; enter x to go back one byte, s to stop)** 

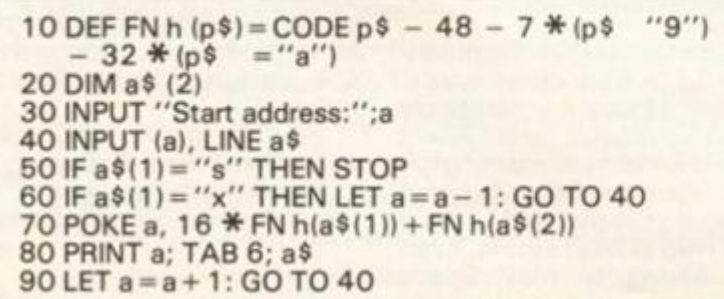

#### **Loading the character table**

**Figure 1 shows the 48 0 bytes of the character table, and the characters which they represent. They are loaded into memory immediately following the routine. Alternatively, the** 

**characters may be generated by**  means of the program **THIN.GEN. In this, you are given a 5 x 8 grid in which to create a character, which is then stored in the appropriate place; the program displays all the characters so far loaded, and any of them may be returned to the grid for modification.** 

-

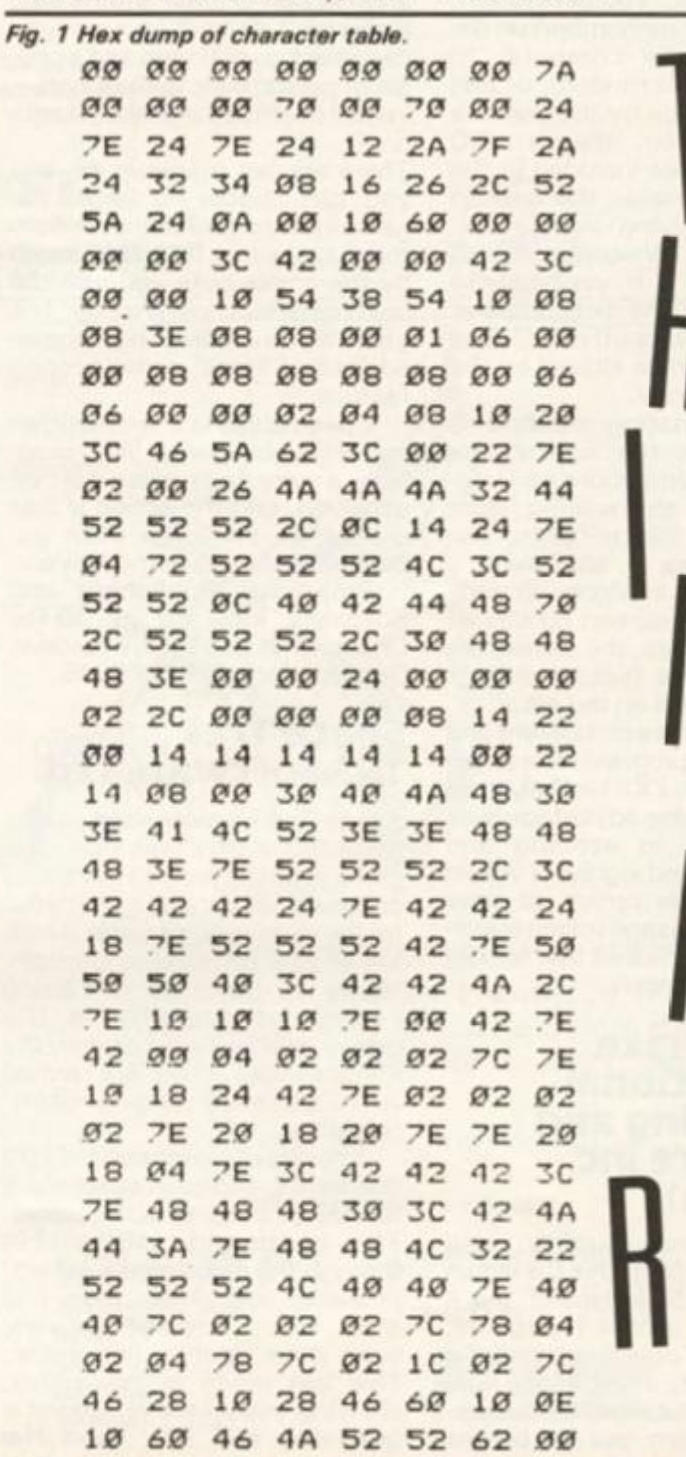

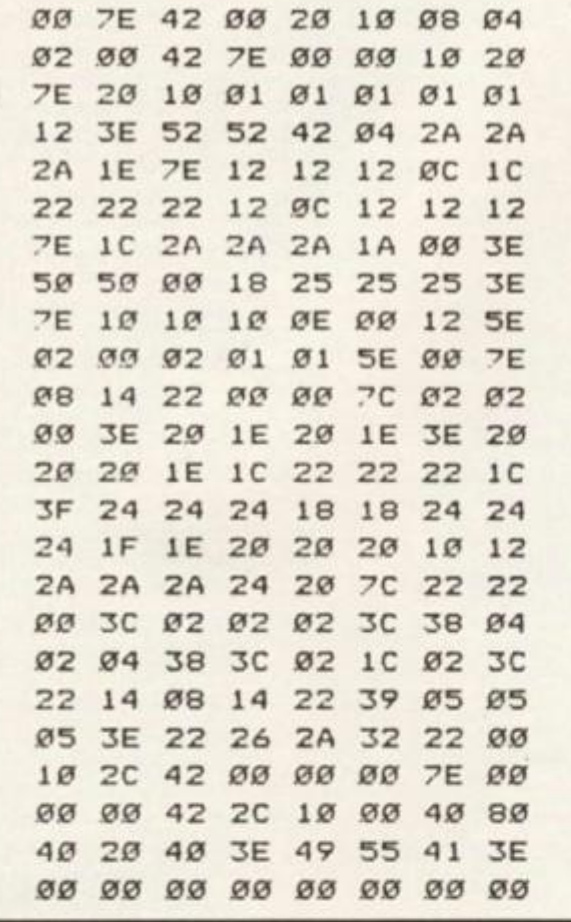

#### **Description of program THIN.GEN**

I

)

**I by am •en ;e a red >roers em for** 

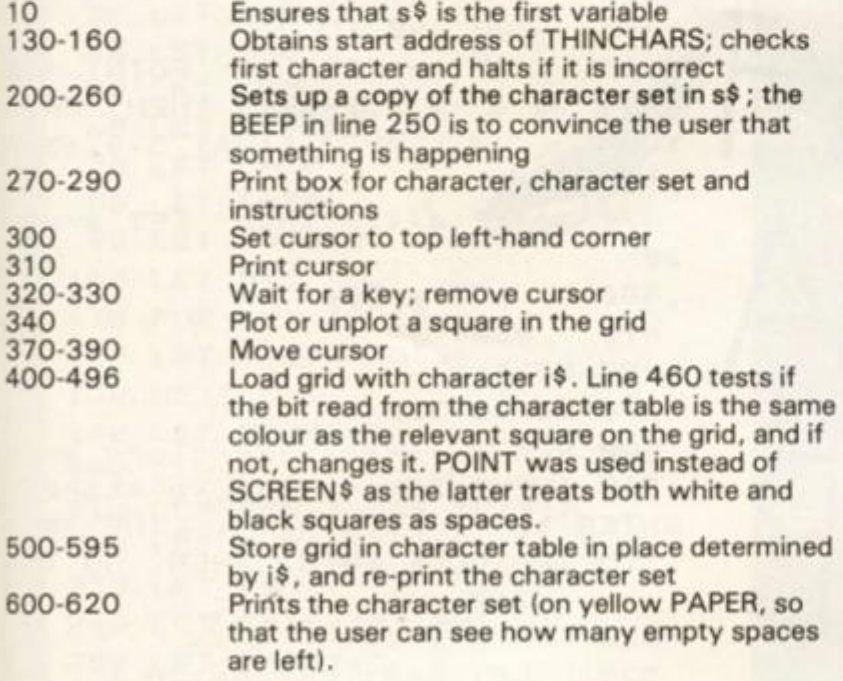

#### **machine code**

**The addresses and the numbers in the assembler listing are in decimal, and the addresses are relative to the start of the program** 

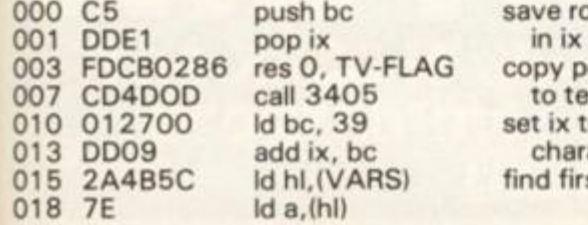

save routine start address<br>in ix

copy permanent attributes to temporary attributes set ix to base address of character table find first BASIC variable

**019 FED3 cp 211**  ret nz<br>Id bc,6 022 010600<br>025 09 add hl,bc<br>ld e, (hl) 026 5E<br>027 23 **inc hi**<br>Id d.(hi) 028 56<br>029 23 **029 23 inc hi 030 78 Id a,e**  E607 and 7<br>47 Id b,a **033 47 Id b,a**  034 04 **035 3E01 Id a,1**  037 OF rrca<br>038 1 OFD dinz 037 038 10FD **040 4F Id c,a**  041 CB3B srl e<br>043 CB3B srl e **043 CB3B srl e**  045 CB3B srl e<br>047 7A ld a,d 047 7A **048 FECO cp 192**  050 DO ret<br>051 17 rla **051 17 rla 052 17 rla 053 E6EO and 224**  055 B3 or e<br>056 5F Ide,a 056 5F<br>057 7A **057 7A Id a,d**  058 1F<br>059 1F **059 IF rra**  060 1F rra<br>061 E618 and **061 E618 and 24**  063 F640<br>065 57 **d, d,a**<br>ex de,hl 066 EB<br>067 1A **067 1A Id a,(del 068 13 inc de 069 FE80 cp 128 071 C8 ret z 072 D5 push de 073 C5 push be 074 EB ex de,hl 075 DDE5 push ix pop hi**<br>Id c,a **078 4F Id c,a**  079 0600<br>081 09 **081 09 add hi, be 082 09 add hi, be 083 09 add hi, be 084 09 add hi, be**  add hl, bc **086 EB ex de, hi**  pop bc<br>Id b, 6 088 0606<br>090 E5 **090 E5 push hi 091 D5 push de 092 CDDBOB call 3035 095 D1 pop de**  096 E1<br>097 1A **d** a,(de)<br>push de 098 D5<br>099 05 **099 05 dec b 100 2006 jr nz,108 102 E5 push hi 103 CDDBOB call 3035 106 El pop hi**  AF xor a<br>04 **incb 108 04 inc b 109 FDCB5756 bit 2, P-FLAG 113 2801 jrz, 116 115 2F cpl**  116 1E08<br>118 57 **118 57 Id d,a**  119 FDCB5746<br>123 280D **123 280D jr z, 1 38**  125 CB12<br>127 3003 **ir nc, 132<br>Id a, (hl) 129 7E Id a,(hi)** 

#### **return if not array s\$**

**jump over dimension information load e and d with x and y co-ordinates of start position** 

**create mask byte showing which bit of display bytes is to be altered, and store in register c** 

**convert co-ordinates to address in display area** 

**(return if y co-ordinate is off foot so screen)** 

**load character to be printed increment pointer return if character had code of 128** 

**calculates address in character table of first column of character to**  be printed  $(ix + 5 * ad)$ 

**load b with no. of columns set attributes on screen where first column of character is to be printed** 

**load character pattern** 

**if last column then set attributes on screen** 

**and clear accumulator to print blank column between characters** 

**if INVERSE is set then invert character pattern** 

**number of rows store pattern in d OVER?** 

**(OVER = 1) if pattern bit is set then flip the bit in ^ the display ^** 

**2X COMPUTING AUG/SEPT 1984 125** 

#### **SPECTRUM UTILITY**

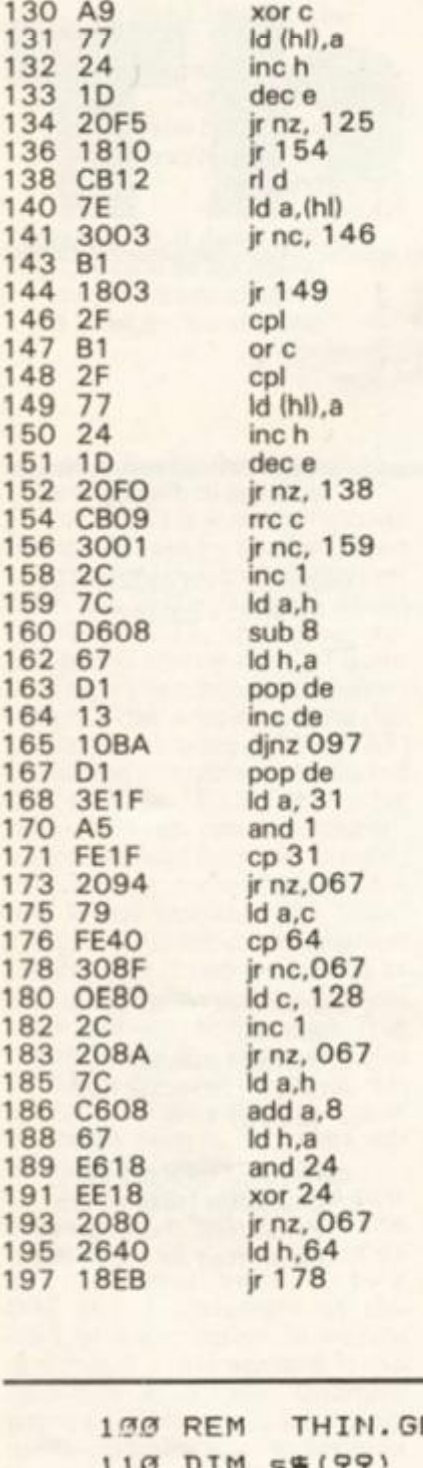

go back for next row  $(OVER = 0)$  make the bit in the display equal to the pattern bit or c move down one row go back for next row set mask and address for next column move back up 8 rows

move down one row

increment pointer to character table next column

if x co-ordinate 248...

(next character)

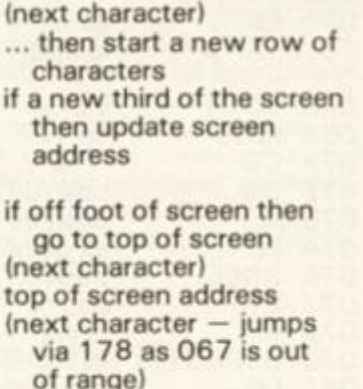

EN @ S J Patrick THIN CHARACTER G 120 PRINT " ENERATOR" 130 INPUT "Start address of THI routine? ";base **NCHARS** 140 IF PEEK base=197 THEN GO TO 200 150 PRINT "THINCHARS not loaded at ";base 160 STOP 200 REM ------- $--load$  s<sup>\$</sup> 210 LET  $\mathfrak{ss}(1) = \text{CHR}\$  0 220 LET s#(2)= CHR# 8 230 FOR i=32 TO 128 LET  $s*(i - 29) = CHR = i$  $240$  $250$ BEEP . 002, 0 260 NEXT i 270 GO SUB 600 280 PLOT 103, 136: DRAW 41,0: DRAW Ø,-65: DRAW -41,0: DRAW 0,65

```
290 PRINT AT 15,0; "Press 5,6, ?
,8 to move cursor,
                            z to
plot/unplot a square,
                            5 tostore the grid,
                            1 to
load the grid."
 300 LET x=0: LET y=0
 310 PRINT OVER 1; AT 5+y, 13+x;
       "X"320 PAUSE Ø: LET i == INKEY =
 330 PRINT OVER 1; AT 5+y, 13+x;
       "X"340 IF i#="z" THEN PRINT AT 5
+y , 13+x; OVER 1; "": GO TO
       310
 350 IF i$="1" THEN GO TO 400
 360 IF i$="s" THEN GO TO 500
 370 LET x=x-(i$="5" AND x)Ø)
     +(i\overline{*}="8" AND x(4)380 LET y=y-(i#="7". AND y)0)
     + (i\equiv "6" AND y (7)
 399 GO TO 310
 499 REM ----------------load grid
 410 INPUT "Character to load (E
NTER to
        return):"; LINE i#
 420 IF i$="" THEN GO TO 310
 430 FOR x=0 TO 4
 448LET a= PEEK (base+39+5* C
ODE
         i#+x<sup>}</sup>
 450
       FOR y=0 TO 7IF (a)127) <> POINT (10)
 4605 + 8 +x, 131-8*y) THEN PRIN
T
             OVER 1; AT 5+y, 13+x
: "479IF a>127 THEN LET a=a-1
28
 480
       LET a=2+a490NEXT y
 493 NEXT x
 496 GO TO 300
 500 REM -------------store grid
 510 INPUT "Character to store (
ENTER to
           return):"; LINE i#
 515 IF CODE 16(32 THEN GO TO
       310
 520 FOR x=0 TO 4
 530
     LET a=0: LET b=128548
       FOR y = \emptyset TO 7
 550
        IF POINT (105+8*x.131-8)
         y) THEN LET a=a+b
 569
       LET b=b/2570
       NEXT y
 580
       POKE base+39+5* CODE i#+x
, a590 NEXT x
 595 GO SUB 600: GO TO 300
 600 REM -------print characters
 610 PAPER 6: LET 1= USR base
 620 PAPER 7: RETURN
```
Fig. 2 Alternative BASIC program to generate new character-set.

#### ZX80 CAME

**Your brief is to take charge of the landing of the first interstellar expedition's survey probe on the planet Htrae — the home of a backward race. Being a remote controlled probe operated from a base ship many parsecs distant, there is a time lag which causes your craft to respond sluggishly. Added to this is the problem that the planet is extremely dense (like its inhabitants!) and causes the probe to accellerate rapidly. The approach velocity must be kept below 300 or you will burn up, and having mastered that little lot, you must manoeuvre the proble until you find a suitable place to land among the rocks.** 

Þ 5 s

c i

¢

5

d E

C

 $\sigma$ N  $\overline{\mathbf{x}}$ 

 $\mathbf{1}$ 

d

 $\overline{8}$ 

**Displayed on the screen is a readout of the instruments and a graphic representation of the probe and the terrain. When the cursor flashes input the main rocket thrust — this is deducted from both velocity and the fuel reserve. Next input the sideways thrust-plus or minus- to move the craft east or west. These inputs will not take effect until the next move. If the horizontal thrust is more than 9 then the terrain will change,** 

**After each set of inputs the screen will dissolve and then present an updated display. Although the descent must not exceed 300, you will have to reduce the final landing velocity to 50 or less in order to survive the landing. And, of course, the site must be flat!** 

**It is possible to land using only 2000 units of fuel, but it will not seem feasible at first. Once you have mastered the game, you can increase the difficulty level by introducing a random element into the gravity**  variable "A" or by adding the **line:** 

**450 IF H>60 0 THEN GOTO 1 1 0** 

This makes the clouds swirl as **you are about to land.** 

**The 2X80 boldly approaches the final frontier of RAM, so any additions may cause some strange screen displays — a final effort on the part of the natives to foil the invader.** 

**(All references to any planet living or dead are completely intentional, but not to be taken too seriously!)** 

\*

\*

\*

**10 D I M Y (20 ) 2 0 L ET U—0 3 0 L ET M=0 4 0 L ET T - 0 5 0 L ET L - 0 6 0 L ET H-170 0 7 0 L ET V" 7 0 80 LET A=3 0 9 0 L ET F»=3000**  100 LET D=5 **1 1 0 FOR K = 1 TO 1 9 1 2 0 L ET Y(K)«RND(3 > 1 3 0 NEXT K 1 4 0 L ET Y(20)- 3 2 0 0 CLS 2 1 0 L ET F = F - T - ABS (L)\*1. 0 2 2 0 L ET V-V+A- T 2 3 0 L ET H=H- V 2 4 0 L ET Z™16-(H/100 ) 2 5 0 L ET A=A+Z\* Z 2 6 0 L ET D=D + L 2 7 0 I F D > 2 0 THEN LET D=: 280 IF H(Ø THEN LET H=0 2 9 0 F < 0 OR V>300 THEN GO TO** 

**5 0 0 3 0 0 I F H\* 0 AND V>5 0 THEM I 5 0 0 3 1 0 I F H= 0 AND V<5 1 THEM I 600 3 5 0 GO SUB 70 0 3 6 0 PRIN T CHR\* (8>|CHR \* Ci; 3 7 0 FOR K=Z TO 1 5 3 8 0 PRIN T 3 9 0 NEXT K 4 0 0 GO SUB 80 0 4 1 0 LET T=U 4 2 0 LET L=M 4 3 0 INPU T U 4 4 0 INPU T M 4 5 0 I F L >9 THEN GO TO 11.0 4 6 0 GO TO 20 0 5 0 0 LET Z\*1 5 5 1 0 GO SUB 70 0 5 2 0 PRIN T CHR\* <136)ICHR \* 5 3 0 GO SUB 80 0 5 4 0 PRIN T 5 5 0 PRIN T "PROBE CRASHING" 5 6 0 STOP 6 0 0 I F Y(D+1)= 3 OR Y(D+2)= ; N GO TO 50 0 6 1 0 GO SUB 70 0 PRIN T CHR\* (8)|CHR \* (i ; 6 2 0 GO SUB 80 0 6 3 0 PRIN T 6 4 0 "PROBE LANDING " 6 5 0 PRIN T 6 6 0 STOP 7 0 0 •HEIGHT " , PRIN T "SPEED","AC C L N , "FUEL " 7 1 0 PRIN T H,V,A, F 7 2 0 FOR K- l TO Z 7 3 0 PRIN T 7 4 0 -NEXT K 7 5 0 FOR K- l TO D 7 6 0 PRIN T " " I NEXT K 7 7 0 RETURN 7 8 0 800 FOR K=1 TO 20 8 1 0 I F Y (K ) "=3 THEN G 8 2 0 PRIN T " 8 3 0 GO TO 85 0 8 4 0 PRIN T CHR\* (128) ) 8 5 0 NEXT K 8 6 0 PRIN T 8 7 0 RETURN** 

The final frontier The ZX80 is alive and well and lives in Bath with  $\rm _{\star\star}$  programmer Peter Austwick. His challenging  $\rm _{\star}$ graphics game is a must! ^

# ZX 84 Britain's Best Magazine For The Sinclair user

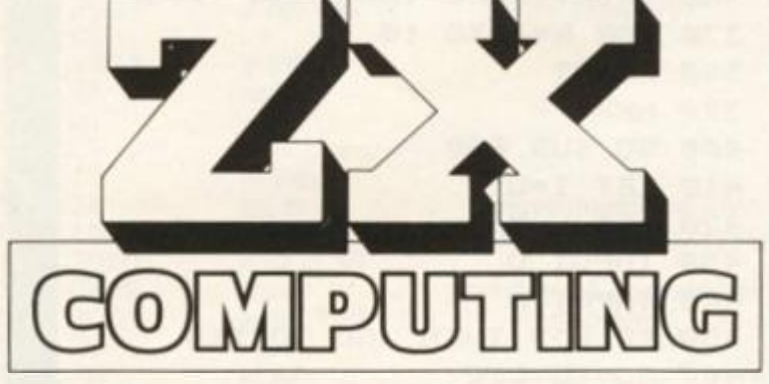

**Don't be disappointed — make sure you get every issue of** *ZX Computing!* 

**Just £ 1 2.7 0 will ensure that the next six issues will be lovingly wrapped and posted to you. Just fill in the form**  below, cut it out and send it with your **cheque or postal order (made payable to ASP Ltd) to:** 

**ZX Computing Subscriptions, Infonet Ltd, Times House, 179 The Mariowes, Hemel Hempstead, Herts HP1 1BB,** 

Alternatively you can pay with your Access or **Barclaycard: simply fill in your card number, sign the**  form and send it off. Do NOT send your card!

Cube game **tosen d y o u** 

**twis** 

**cod e** 

**round t h e** 

minion and tune the Without culture of tutor

Britain's Best

**Machin e 9^aphic s t o** 

**9etyo u animated ?** 

> **Make the most of your ZX Computer with** *ZX Computing —* **bi-monthly!**

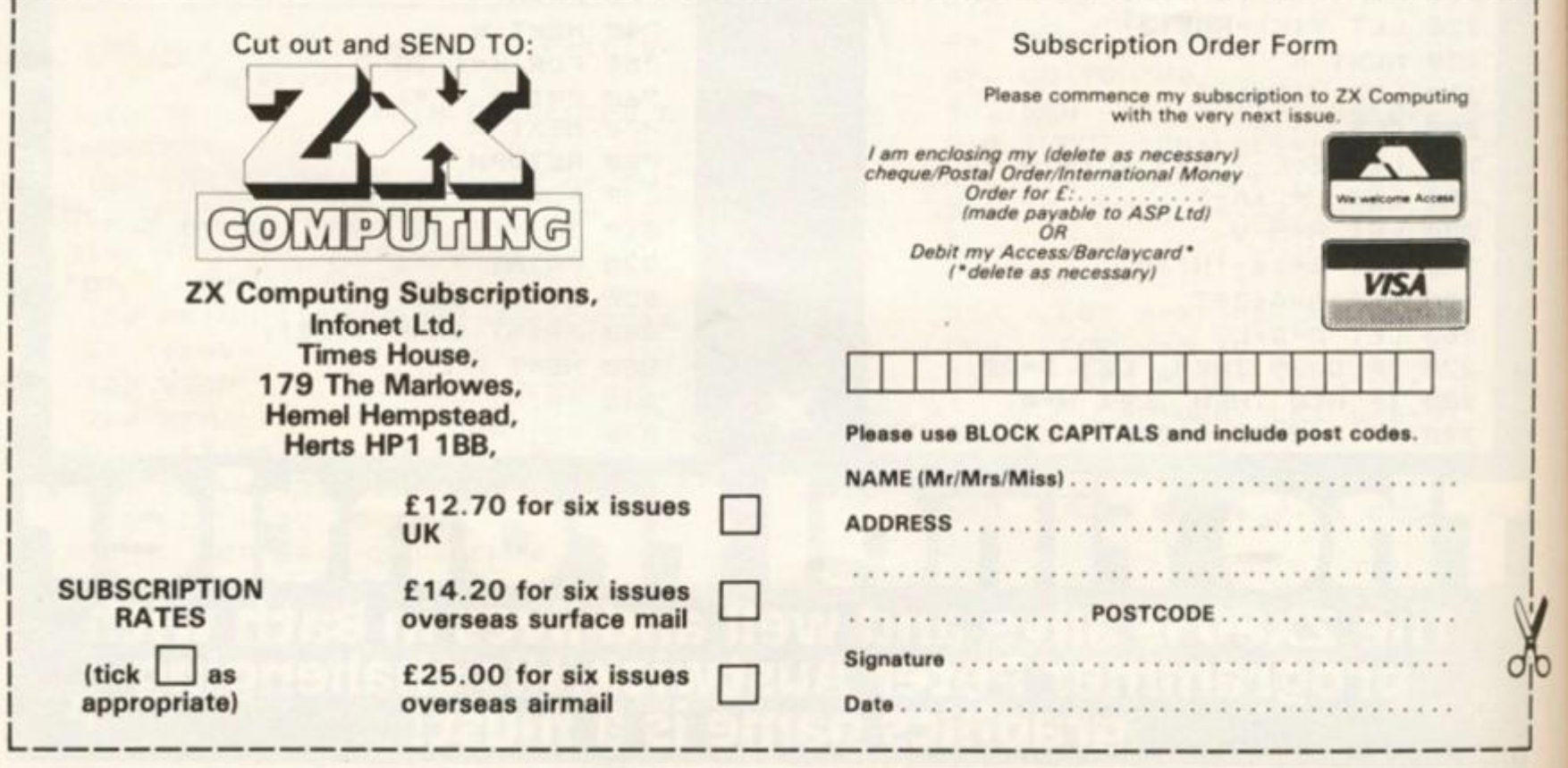

**128 ZX COMPUTING AUG/SEPT 1984** 

urlair

gazine For

ormation of information<br>for the ZX spectrum.

#### BOOK NEWS

**Bookshelf**  Patrick Cain browses, and reports his findings.

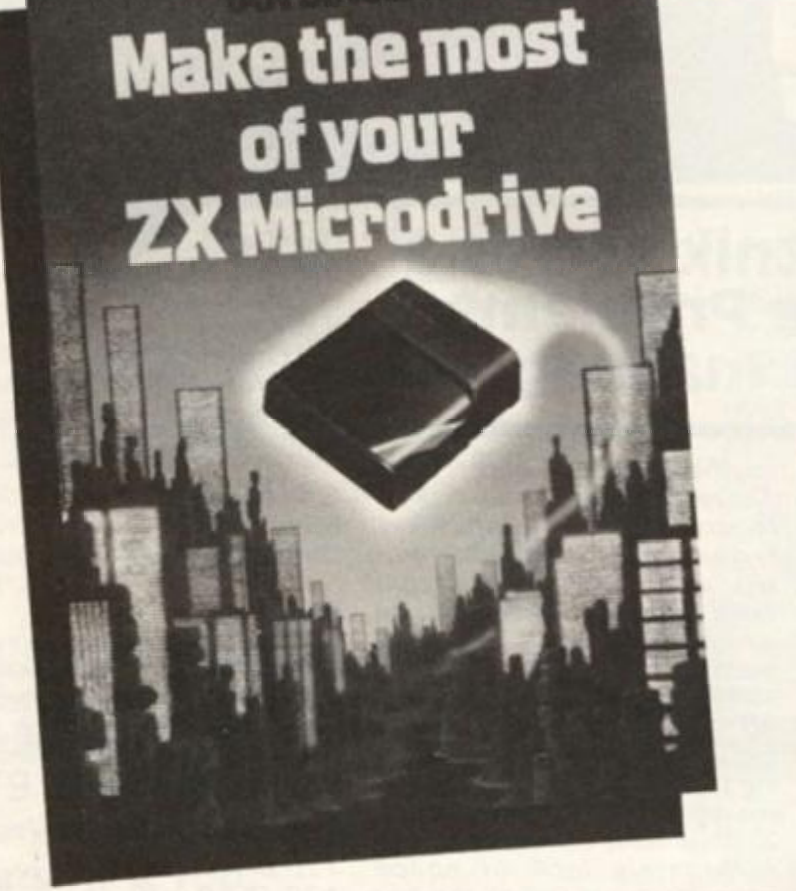

#### **Beginners and assembler**

**Two 8ooks from McGraw Hill, one for each of the Sinclair machines.** 

**The ZX81/TS1000 Home Computer Book by David C. Foyt is a mixture of computing made easy and a reference manual. As with so many of these publications its really a case of finding the particular author or style of presentation which appeals to you. At £9.9 5 its not cheap but worth looking at as it may be just what suits you. 307 pages.** 

 $\Lambda$ ssembly **Language Programming for Arcade Games by Stuart Nicholls at £17.95 is 160 pages of advanced programming techniques.** 

**Speed is essential for most games and many simulations and this book concentrates on getting the most out of the machine. It is intended that it will be used in conjunction with an assembler and that the reader already has some familiarity with assembly language programming.** 

**The idea, and one I applaud in** 

**theory, is that there are plenty of books which teach Machine code mechanics but few indeed that demonstrate techniques of programming with it.** 

**The book contains several subroutines which can be used in the readers own games and include Colour printing, Plot, Draw, Circle, Counting. Random Nos. Keyboard, Movement, Sounds, Attr. Point and Screen\$, The printer. Converting programs. Plus a breakdown of routines and the usual pleathoria of tables.** 

**A tape of the programs is available and, surprise surprise, all the programs are compatible with the McGraw Hill "ZX Spectru m Machine Code Assembler".** 

**Just the ticket for the programmer who has progressed beyond BASIC but has not yet reached the stage where he/she automatically thinks in HEX when programming.** 

#### **SH Microdrive mysteries**

**From Granada Publishing Ltd. we received "Make the Most of Your ZX Microdrive" by Ian** 

**Sinclair at £4.95 which is full of advice on using the latest wonder to the full.** 

**Chapter titles include Caring for Tapes, BASIC filing Techniques, Interface Uses and a Database program. A book for those who want to investigate the possibilities of their equipment rather than just load Space Destruction in ultra quick time.** 

**In fact there is nothing on transferring commercial programs to microdrive, and that is unfortunately probably the most usual intention of its owners (would be mine if I had one).** 

**For the microdriver who wishes to transfer programs as** 

in Brief....

**well as improve his usage of the machine, I was sent three pages of typed A4 paper headed MICRODRIVE EXCHANGE.** 

**At first glance this looked unimpressive, but on further reading this turned out to be issue 1 of a new Newsletter Club run by G. A. Bobker, proprieter of the ZX Guaranteed company.** 

**The information contained by this newsletter was well written, accurate and useful, the way to transfer around 75% Iby his estimation) of commercial software is clearly explained.** 

**At this stage I must make it clear that I am not advocating making pirate copies for friends or profit, but if you have the means to get fast access to a program there is very little wrong with making a copy for your own use.** 

**But back to Microdrive Exchange, at £5.00 membership per year for a monthly hint sheet it is well worth subscribing to. My best wishes for its success....** 

**• LEARNING BY NUMBERS or rather screen photographs. Doling Kindersley Ltd have entered the computing arena with two large, slim, beautifully produced books for the Spectrum in a series called Screen Shot. Appropriately titled Step by step programming for the ZX Spectrum books 1 & 2 and written by Ian Graham most aspects of Spectrum BASIC programming is**  covered in simple colourful steps. Priced at £5.95 each they are **worth looking at if you want easy to understand tuition.** 

**• USEFUL PROGRAMS David Hole has written a book called Practical Uses for the Microcomputer in the Home, published by Interface.** 

**The book contains fourteen programs of the gas/electricity bill and personal account type, so if you're fed up with people saying "OK so you've saved the world from alien taxman, but what USE is it?" buy this and show them for the price of £4.95.** 

**• HOBBIT HABIT Probably the most frequently written about or discussed (and cussed) program is the Hobbit from Melbourne House.** 

**Quick to recognise a good thing they have now published a book called " A Guide to Raying the Hobbit" by David Elkan at £3.95. Although only a slim volume it contains much valuable information and, such is the nature of the program, the solution given is only one of many and Melbourne House emphasise that it is not THE solution.** 

**• ADVANCED PROGRAMMING Ian Sinclair has written a weighty tome in the form of introducing Z80 Assembly Language Programming, published by Newnes Microcomputer Books.** 

**Great for the serious student, make up your own mind, if you feel happy with "The scheme which is followed is that of expressing the number as a modulus whose value lies between . 10000000 and .11111111 and an exponent whose value is 10000000 added to the actual value of the exponent (all figures in binary)." then rush out with your £5.95 and buy it.** 

**• TERMINOLOGY EXPLAINED The Colour Coded Guide to Microcomputers by Arthur Godman, published by Macdonald & Co at £10.95 in hardback or £6.95 in paperback can best be described as an encyclopaedia of computer terms.** 

**For the fanatic its a valuable reference work and every school should have one.** 

#### BOOK NEWS

**Bookshelf**  Patrick Cain browses, and reports his findings.

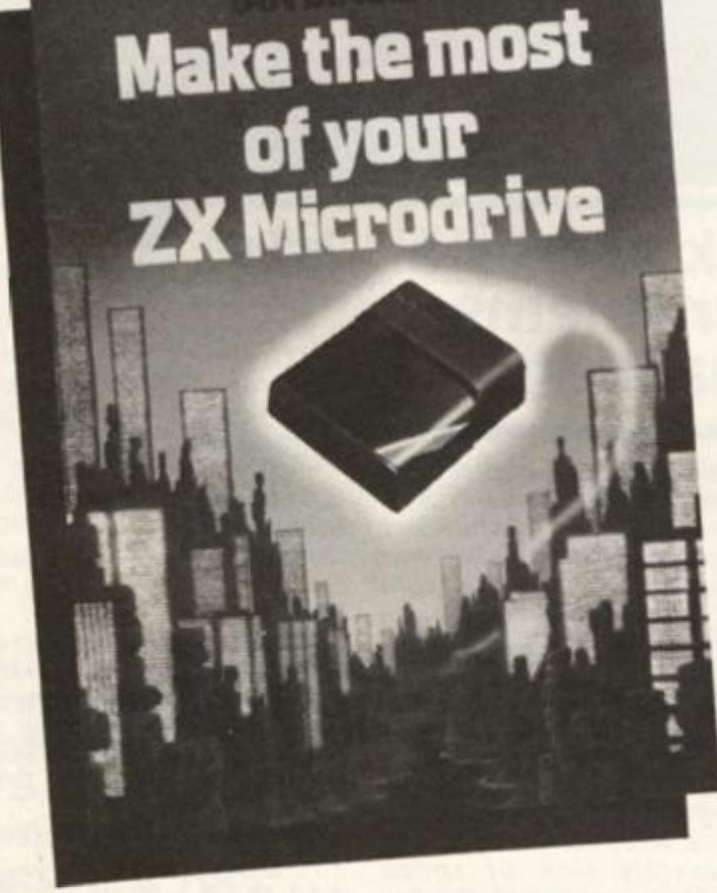

#### **Beginners and assembler**

**Two Books from McGraw Hill, one for each of the Sinclair machines.** 

**The ZX81/TS1000 Home Computer Book by David C. Foyt is a mixture of computing made easy and a reference manual. As with so many of these publications its really a case of finding the particular author or style of presentation which appeals to you. At £9.95 its not cheap but worth looking at as it may be just what suits you. 307 pages.** 

**Spectrum Assembly Language Programming for Arcade Games by Stuart Nicholls at £17.95 is 160 pages of advanced programming techniques.** 

**Speed is essential for most games and many simulations and this book concentrates on getting the most out of the machine. It is intended that it will be used in conjunction with an assembler and that the reader already has some familiarity with assembly language programming.** 

**The idea, and one 1 applaud in** 

**theory, is that there are plenty of books which teach Machine code mechanics but few indeed that demonstrate techniques of programming with it.** 

**The book contains several subroutines which can be used in the readers own games and include Colour printing, Plot, Draw, Circle, Counting, Random Nos. Keyboard, Movement, Sounds, Attr. Point and Screen\$, The printer. Converting programs. Plus a breakdown of routines and the usual pleathoria of tables.** 

**A tape of the programs is available and, surprise surprise, all the programs are compatible with the McGraw Hill "ZX Spectru m Machine Code Assembler".** 

**Just the ticket for the programmer who has progressed beyond BASIC but has not yet reached the stage where he/she automatically thinks in HEX when programming.** 

#### **SH Microdrive mysteries**

**From Granada Publishing Ltd. we received "Make the Most of Your ZX Microdrive" by Ian** 

**Sinclair at £4.95 which is full of advice on using the latest wonder to the full.** 

**Chapter titles include Caring for Tapes, BASIC filing Techniques, Interface Uses and a Database program. A book for those who want to investigate the possibilities of their equipment rather than just load Space Destruction in ultra quick time.** 

**In fact there is nothing on transferring commercial programs to microdrive, and that is unfortunately probably the most usual intention of its owners (would be mine if I had one).** 

**For the microdriver who wishes to transfer programs as** 

In Brief....

**well as improve his usage of the machine, I was sent three pages of typed A4 paper headed MICRODRIVE EXCHANGE.** 

**At first glance this looked unimpressive, but on further reading this turned out to be issue 1 of a new Newsletter Club run by G. A. Bobker, proprieter of the ZX Guaranteed company.** 

**The information contained by this newsletter was well written, accurate and useful, the way to transfer around 7 5% (by his estimation) of commercial software is clearly explained.** 

**At this stage I must make it clear that I am not advocating making pirate copies for friends or profit, but if you have the means to get fast access to a program there is very little wrong with making a copy for your own use.** 

**But back to Microdrive Exchange, at £5.00 membership per year for a monthly hint sheet it is well worth subscribing to. My best wishes for its success....** 

**• LEARNING BY NUMBERS or rather screen photographs. Dorling Kindersley Ltd have entered the computing arena with two large, slim, beautifully produced books for the Spectrum in a series called Screen Shot. Appropriately titled Step by step pro**gramming for the ZX Spectrum books 1 & 2 and written by lan **Graham most aspects of Spectrum BASIC programming is covered in simple colourful steps. Priced at £5.95 each they are worth looking at if you want easy to understand tuition,** 

**• USEFUL PROGRAMS David Hole has written a book called Practical Uses for the Microcomputer in the Home, published by Interface.** 

**The book contains fourteen programs of the gas/electricity bill and personal account type, so if you're fed up with people saying "OK so you've saved the world from alien taxman, but what USE is it?" buy this and show them for the price of £4.95.** 

**• HOBBIT HABIT Probably the most frequently written about or discussed (and cussed) program is the Hobbit from Melbourne House.** 

**Quick to recognise a good thing they have now published a book called " A Guide to Playing the Hobbit" by David Elkan at £3.95. Although only a slim volume it contains much valuable information and, such is the nature of the program, the solution given is only one of many and Melbourne House emphasise that it is not THE solution.** 

**• ADVANCED PROGRAMMING Ian Sinclair has written a weighty tome in the form of introducing Z80 Assembly Language Programming, published by Newnes Microcomputer Books.** 

**Great for the serious student, make up your own mind, if you feel happy with "The scheme which is followed is that of expressing the number as a modulus whose value lies between . 10000000 and .11111111 and an exponent whose value is 10000000 added to the actual value of the exponent (all figures in binary)." then rush out with your £5.95 and buy it.** 

**• TERMINOLOGY EXPLAINED The Colour Coded Guide to Microcomputers by Arthur Godman, published by Macdonald & Co at £10.95 in hardback or £6.95 in paperback can best be described as an encyclopaedia of computer terms.** 

**For the fanatic its a valuable reference work and every school should have one.** 

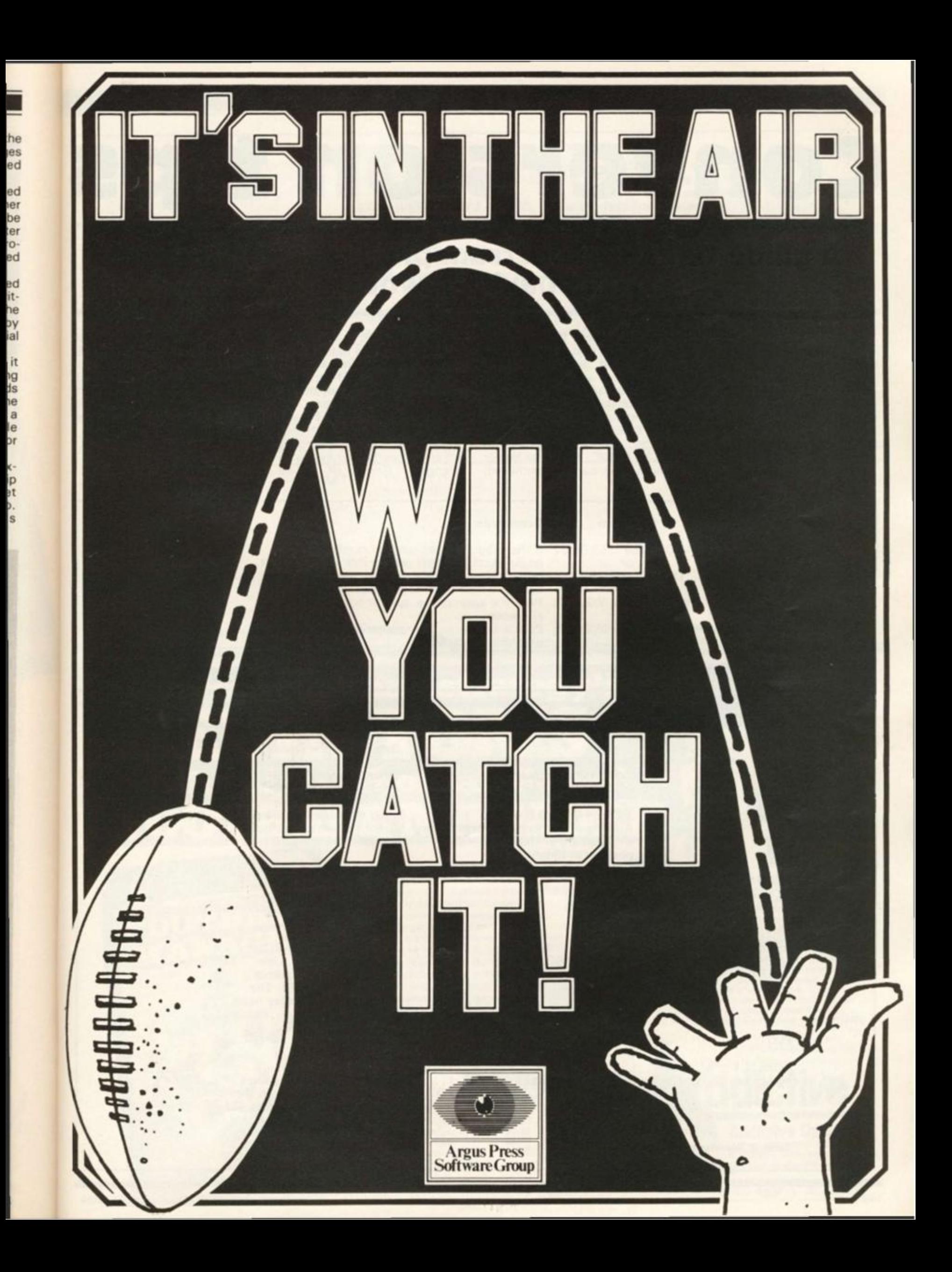

#### [PROGRAMMING TIPS

# Conversion tips

#### A guide to ZX81/Spectrum program conversions from David Nowotnik.

**The versions of BASIC offered by the two ZX computers are so similar that many programs for one can be used by the other. The ZX81 has only two commands which are not pre**sent on the Spectrum, **SCROLL and UNPLOT. and these should cause you few problems when converting ZX81 BASIC. Those for colour ZX81 programs to the Spec-**

**trum (see Table 1).** 

**There are quite a lot of commands and functions on the Spectrum which are not available on the ZX81. A list of these appears in Table 4. The stars indicate those commands and functions for which there is no simple translation to and sound can be ommitted;** 

**but you will have to find some alternative for the high resolution and file I/O commands.** 

**The command PLOT appears on both computers, but the effect is quite different, so beware! Another tip: PEEK and POKE should be used with caution. In conversion, addresses will almost certainly have to be changed. Some of those** 

**changes appear in the tables. A command such as POKE USR "a" . .. . on the Spectrum indicates User Defined Graphics; ZX81 users don't have this facility, so you'll have to omit this and use a standard character instead.** 

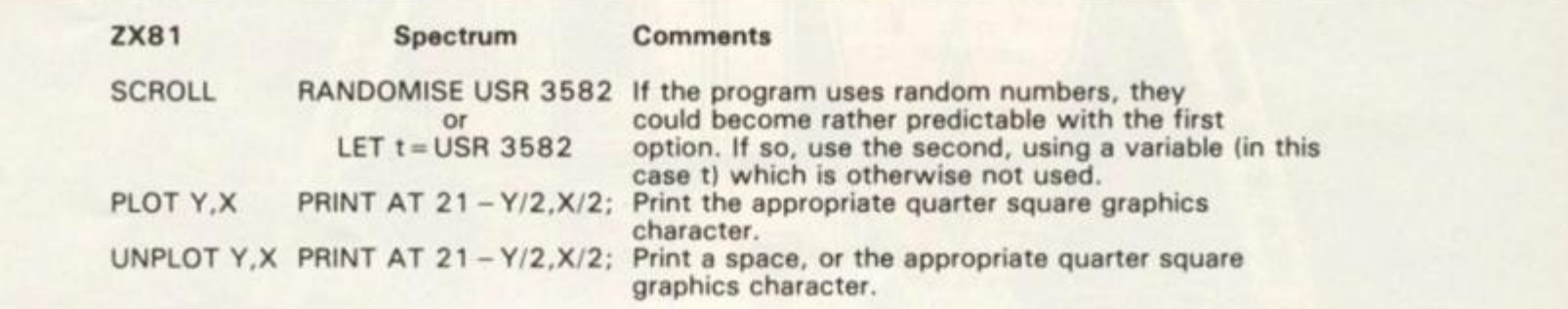

*Table 1 2X81 to Spectrum conversions.* 

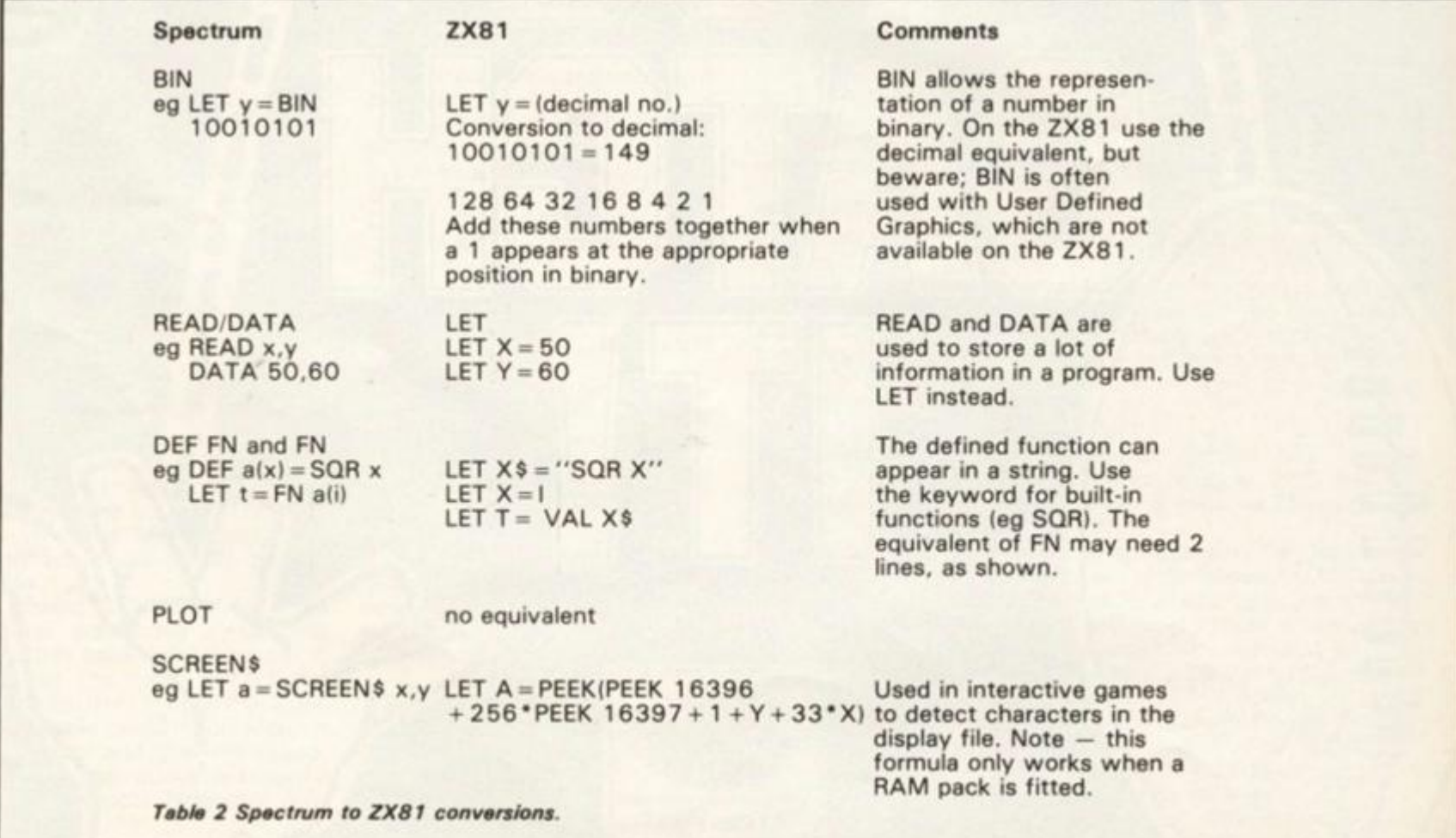

#### PROGRAMMING TIPS

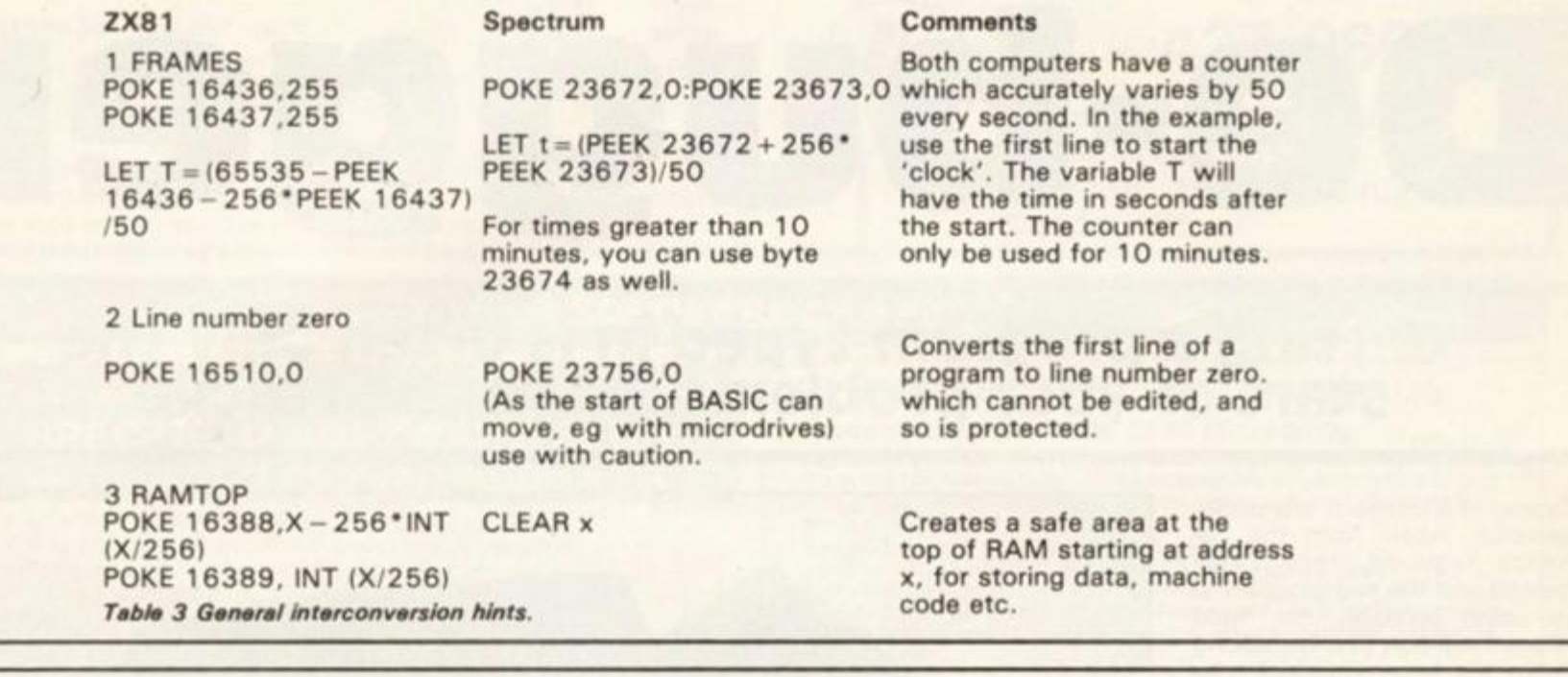

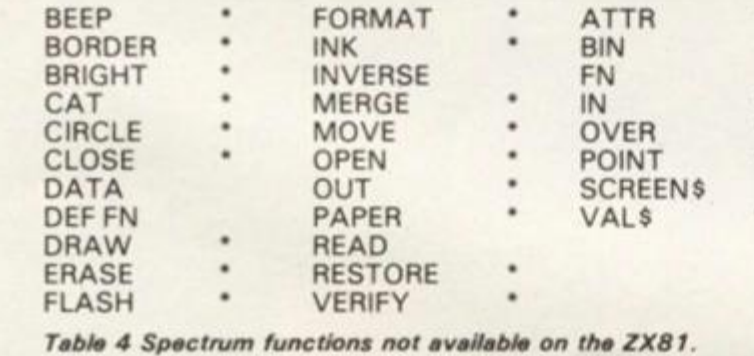

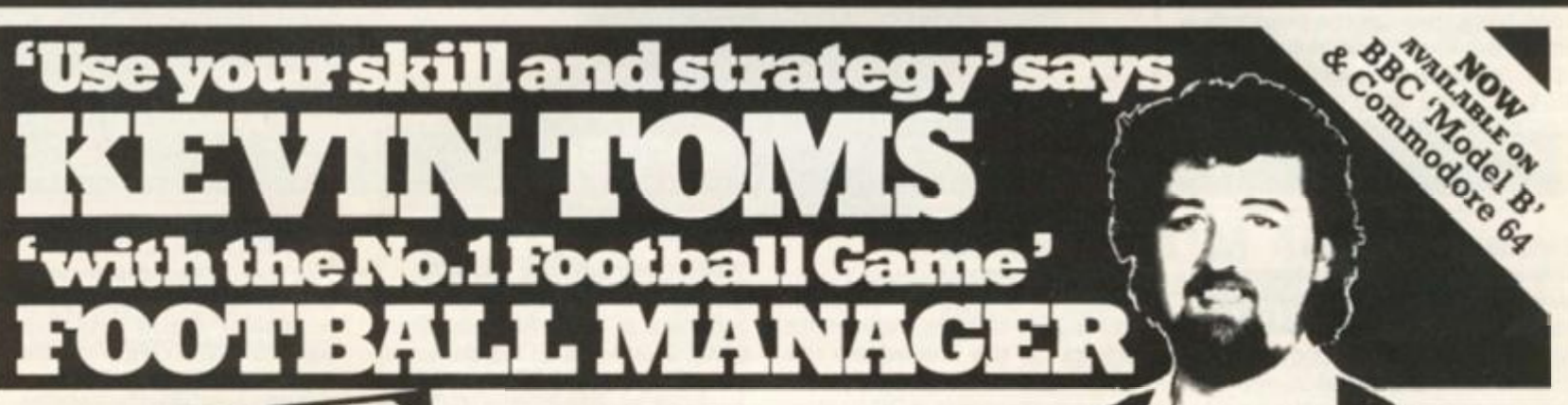

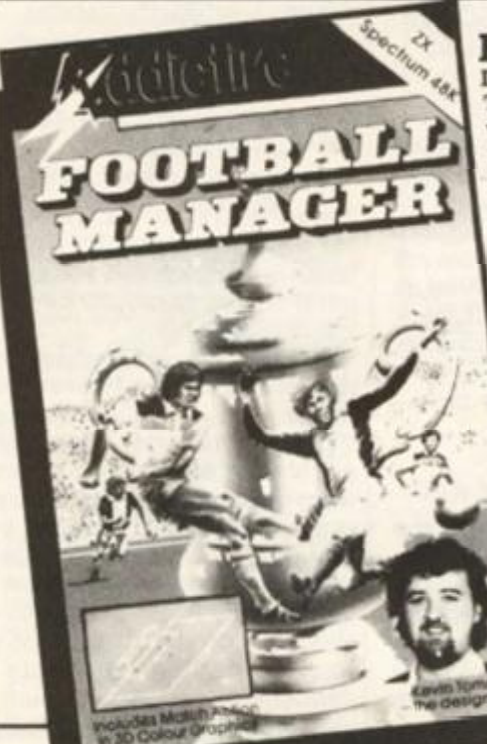

»

**9S. KE**  seed **n't**  I'll a

#### **Football Manager**

Designed by Kevin Toms **This outstanding game of skill and strategy is now widely available and you can join the many thousands of satisfied customers who have purchased the game This is no five minute wonder - you will be playing this game for hours over many weeks (we know - our customers tell ust)** 

#### **Some of the features of the game:**

**• Matches in 3D graphics • Transfer market • Promotion and relegation • F A Cup matches • Injury problems • Full league lables • Four Divisions • Pick your own team for each match • As many seasons as you like • Managerial** 

**rating • 7 skill levels • Save game facility** 

Comments about the quirier trom pressured our customers **"FOOTBALL MANAGER is the best game I have yet seen on the Spectrum and my personal favourite of all**  the games on any micro ... To the ordinary person it is **an excellent view of what can be done in the field of**  computer games The crowning glory of this game **is the short set pieces of match highlights which show little stick men running around a pitch, shooting,**  defending and scoring **It is a compulsive game but people who cannot take game sessions of 9 hours or so. which happened on one happy Sunday, will be grateful to know that there isa 'save to tape' option**  FOOTBALL MANAGER has everything it could ... The **originator. Addictive Games, certainly deserve the name "Rating 19/20(PracticalComputing August** *1983)* 

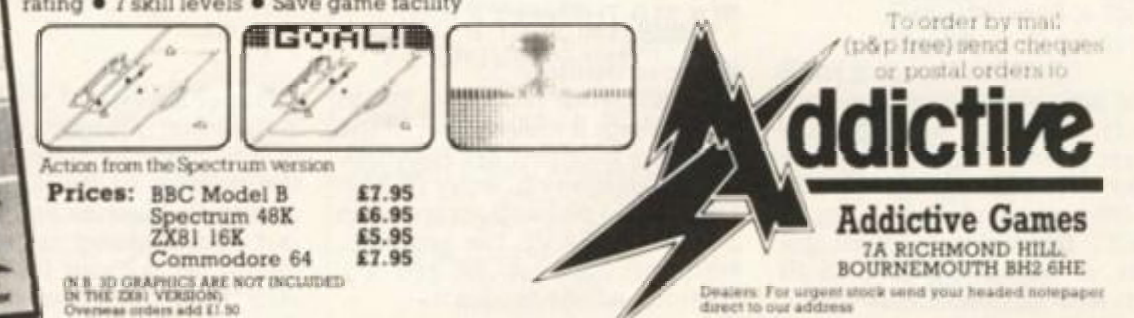

Available from computer software stockists nationwide, including  $\mathscr{D}$  &  $\mathscr{D}$ 

#### PROGRAMMING TIPS!

# De-bugger

#### Getting a program typed in is often only the start of your problems. Ed to the rescue.

**Typing in a program is a useful exercise. Apart from the patience required, techniques learned and the end program to be used, probably the most educational part of it is tracking down the bugs introduced by yourself or occasionally by our publication system.** 

**In debugging you gain a much deeper insight and understanding on how the program actually works than by merely typing it in, but tracking down these errors is an art in itself and needs some skill. So here are some tips to help you in your efforts when faced with that cryptic error report!** 

#### **1 NEXT without FOR**

**Look back through the program, either the loop has not been set up — no related FOR 'letter' = No1 TO No2 tine, or the letter has been re-used as an ordinary variable within the loop with a LET 'letter' = No.** 

#### **2 Variable not found**

**This is one of the most common errors. Again, the problem may not lie in the line where the error was detected and reported. If there is only one variable, which may be one or more letters or a string (\$) variable, then that is the problem. There may be more than one variable in the line section reported and you will have to identify the offending one. In a line PRINT AT Y,X;A\$ the culprit could be Y or X or A \$. To find out which of them is causing the problem (it may be more than onel type in turn as a direct command:** 

**PRINT Y Enter/Newline PRINT X Enter/Newline PRINT A \$ Enter/Newline** 

**Note which produces the error report. Now look back through the program printout for the line which sets it up — usually a LET or FOR command. Did you leave it out? Does the program get there "or has a GOTO/GOSUB been wrongly addressed?** 

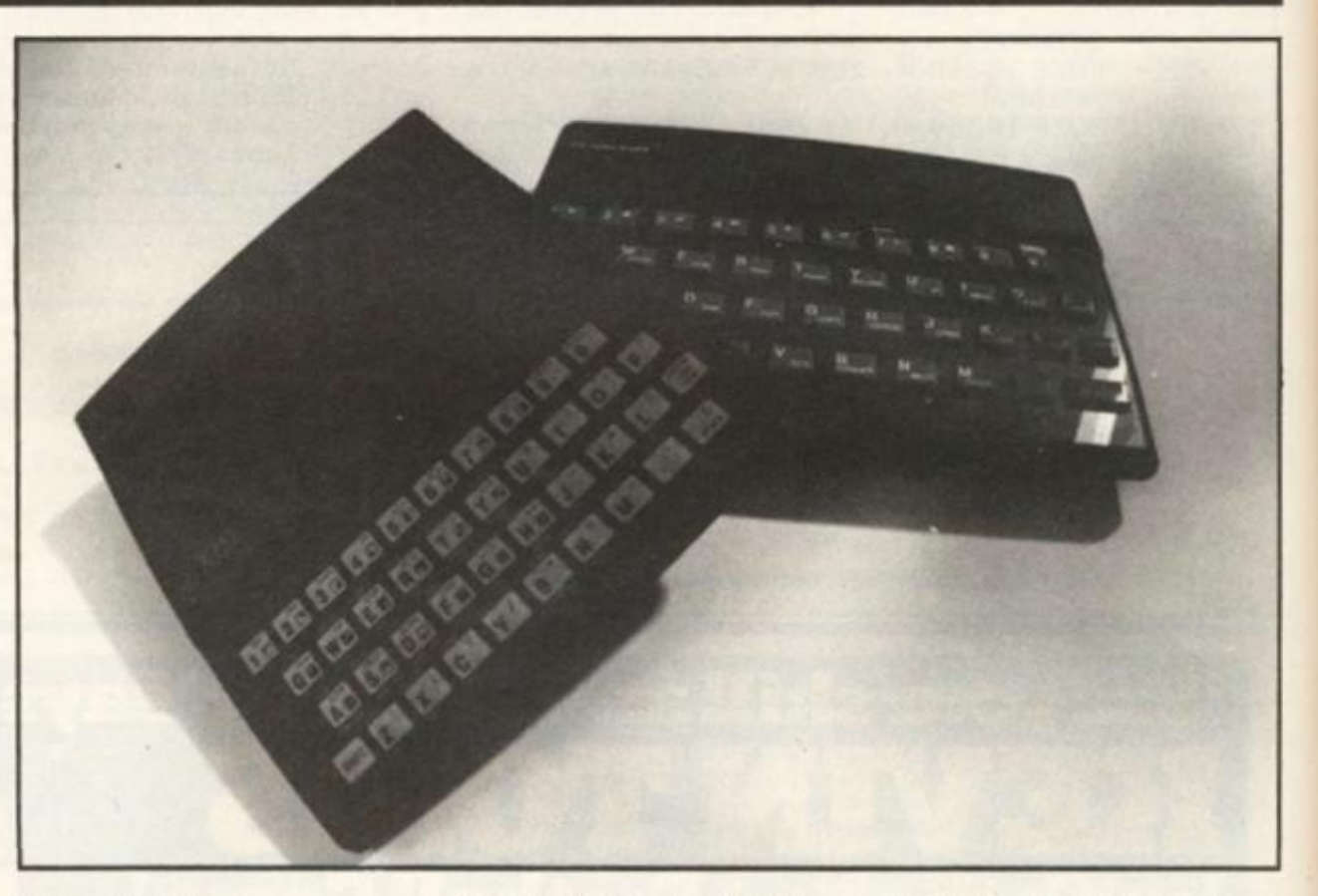

#### **3 Subscript wrong**

**Connected with DIM A(No) or DIM A\$(No). If the number in the brackets on the line where the error is reported is greater than the one in the original DIM statement, is not an integer or is less than 1, then this report is generated. If the subscript number in brackets — is a number then check and change, however, if it is a variable then follow the procedure for tracing variables. It has probably exceeded the limits, look for lines with the variable being altered**  with  $+ - \frac{1}{2}$  /: if necessary add **limiting code. For example:** 

**IF X >10 THEN LET X = 10** 

#### **4 Out of memory**

**As well as for programs which are too big, it may happen if the previous program set RAMtop. Before despairing, enter CLEAR USR"a"-1 on the Spectrum: on the ZX81 SAVE the program, turn the machine off and on, then reload the program.** 

#### **7 RETURN without GOSUB**

**Somehow the computer has reached a RETURN command other than via a GOSUB instruction. Check a GOTO hasn't been entered in place of a GOSUB. Check for a missing GOSUB.** 

#### **B Integer out of range**

An integer (whole number) **either as a number of variable is too big or small and you are attempting to do something like PRINT AT 0,33 - not allowed! Check any variables involved as per report 2 and trace it back through the program looking for**  adjustments to it by  $+ - \frac{4}{3}$  / : **Add limiting code if needed see report 3** 

#### **E Out of DATA**

**A Spectrum problem. Check the number of DATA items match the number of READs; usually one (or morel has been missed out. Attempting to reread a DATA list without first using a RESTORE command will cause** 

**this and it can happen on an auto start program (saved with a LINE number). Good programming usually RESTORES to the correct line number before using READ.** 

#### **I FOR without NEXT**

**See report 1 but this time the NEXT is missing!** 

**Note that the letters I have used for examples could by ANY letters not just A\$,X,Y etc and depend on the particular choice of the programmer.** 

**This is by no means a comprehensive list but I have tried to cover many of the most common error reports. Personally, I get almost as much satisfaction from debugging as I do from programming I do assure you, however, that there is absolutely no truth in the rumour that we deliberately inject bugs into our listings in order to introduce you to the dubious delights of debugging)** 

### **ZX COMPUTING**

**Lineage:** 40p per word.

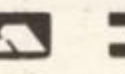

**Semi display:** £9.00 per single column centimetre. Ring for information on series bookings/discounts.

All advertisements in this section must be prepaid. **Advertisements are accepted subject to the terms and conditions printed on the adverlisement rate card (available on request}.** 

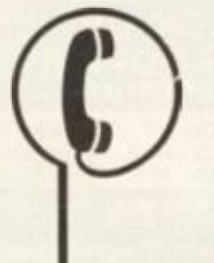

## **01 - 437 0699**

Send your requirements to: JANE EDMUNDS ASP Ltd., 1 Golden Square, London W1

#### **SOFTWARE GAMES**

#### **SPECTRUM SOFTWARE CLUB LOWEST COST AND FREE CASSETTE • •**

- **\* Hire and exchange games from just 50p**
- **\* Buy new games at the best possible discount**
- **\* 100's and 100 s of games to choose from**
- A regular newsletter with details of new releases etc.
- **\* Every new member gets a FREE BLANK CASSETTE**

**Send just £3 95 and we will rush you your membership kit and**  free cassette.

**SPECTRUM SOFTWARE CLUB (ZX), Video International, 287-291 High Street, Epping, Essex. CM16 4DA. Tel: 78 76589 Or send a stamp for a catalogue.** 

#### **SPECTRUM SOFTWARE**

**Large range of titles credit card orders by phone or ring (or further details and price list.** 

**FABULOUS PHONES, 72 High Street, Orpington, Kant BR6 OVO Tel: (0689) 74051** 

#### **FROM OLD KENT ROAD TO MAYFAIR FOR 16K ZX81**

**Play against your computer "This simulator has been well thought out and works well" "Good value for money" — ZX Computing Oct/Nov 83 Only £3.00 from M.P.T.. 42 Raedwall Drive, Bury St Edmunds, Suffolk** 

#### CURRENT SPECTRUM PROGRAMS

#### **Tradewlnd (£5 Cassette, £9.50 Microdrive)**

**Buy a ship, provisions and cargoes to trade between the harbours of the Coral Islands. Make a fortune if the weather and Pirates let you livelong enough to master seamanship and economics. A strategy/adventure game with graphics for 46K** 

#### **Jersey Quest (£5 Cassette. £9.SO Microdrive)**

**Jersey Quest (£5 Cassette, £9.50 Microdrive) Following an accident, you are stranded in the labyrinth ot time and must find your own way back to the Present with the aid of Persons and objects from Jersey Folklore. H text-only adventure for 4BK in machine code (Quill)** 

#### **Morse Tutor (£4 Cassette, £8.50 Microdrive)**

**4-19 words/minute, variable spacing, variable number of groups of random letters, numbers or mixed random sentences, own message, single characters (including punctuation), variable Pitch. FEEDBACK via screen. Printer or SPEECH (Phonetic alphabet via Currah u-Speech on 48K version only), and repeat facility 16K and 48K versions on one cassette. 48K only on Microdrive cartridge**  *Prices exclude VAT.* **but include postage** 

#### **W D Software. Hilltop, St. Mary, Jersey, C.I. Tel(0534) 81392**

**"SPECTRUM SYNTHESISER" - Metronome, drum sounds, rolling chords and piano options. Play the guitar - tor beginners. "Reading Music" - learning from basics with keyboard practice. All 48K Spectrum £5.00 each. Scotl** 

**Mossie. No 11 Bungalow, Firlands. Burghfield Common, Berks** 

**COMPUTER SOFTWARE AND ACCESSORIES send 2 x I6p stamps for free lists stating which**  computer to: Electronic Facilities **3 High Sireet, Sandy Beds SGI9 1 AG.** 

#### **SOFTWARE APPLICATIONS**

#### **SPECTRUM 48K MOVIE-MAKING**

<span id="page-134-1"></span><span id="page-134-0"></span>**ANIMATION & MUSIC rog. MORSE-CODE READING** Progs for ZX81 (1K) £7 incl. and

**SPECTRUM 16/48K £8 mcl S A E. for full details: Pinehurst Data Studios, 69 Pinehurst Park.** 

**West Moors. Wlmborne. Dorset 8H22 0BP** 

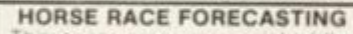

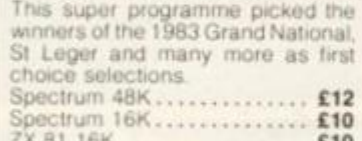

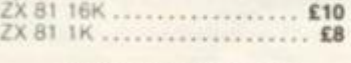

#### **FOOTBALL RESULTS FORECASTING**

**Another great programme Irom Buironics it forecasts home or away wins and draws, rating each one against the cithers**  Spectrum 48K ................ £12

ZX 81 16K .................... £12 **Send your cheque or PO lo The Butronics Co., Penjerrick House, Budock, Nr. Falmouth. Cornwall TR115EO** 

#### **SPECTRUM KOPYKAT IMPROVED PERFORMANCE**

**Simply the best. Copying any pro gram is now as easy as LOADing and SAVEmg your own programs Any ZX Spectrum program can be backed-up onto a fresh tape. Even programs that cannot be**  stopped can now be copied. 100 **per cent machine code. Prints file names Copies headerless files SPECTRUM KOPYKAT uses no program area so full size programs over 41 7K (9K lor I6K machines) can be copied** 

**PLUS FREE Header Reader program Despatched by first Class return of post Send cheque/PO lor £4.95 to** 

**MEDSOFT. 61 Ardeen Road. Doncaster. South Yorks DN2 5ER.** IT CAN EVEN COPY ITSELF.

**CAR WON'T START?** Won't Run **Properly? Get Mechanic' for the 16K ZX8t. Fault diagnosis pro**gram on quality cassette. Send cheques, P.O.s for £3.45 to cheques. P.O.s. **C Cullmgworlh 16 Pamela Drive**  Warmsworth. Doncaster.

#### **SPECTRUM 48K**  BOOK-KEEPING AND MONTHLY FINANCIAL ACCOUNTS **BY A. G. CLOUGH F.C.A.**

**A totally flexible, voucher based. COMPLETE BOOK-KEEPING SYS-TEM On traditional double entry principles BANK RECEIPTS AND PAYMENTS. PETTY CASH IMPREST. SALES JOURNAL AND LEDGER PURCHASE JOURNAL AND LEDGER. JOURNAL ENTRIES NOMINAL LEDGE. TRIAL BALANCE** 

**Up to 250 Nominal Ledger accounts. Up to 400 Salesand 400 Purchase Ledger accounts. Facilitates easy preparation of MONTHLY BALANCE SHEETS and PROFIT AND LOSS ACCOUNTS All records tangible**  uses ZX Printer. Very user friendly - little expertise needed. 60 page **manual Full demonstration exercise 9 programs-over 100K Supplied on tape with three additional marked tapes for Data saving Microdrive adaptable Price £39 inc. P&P from:** 

**MANX TAPES, GAREY VEG, GLEN AULDYN RAMSEY, ISLE OF MAN.** 

#### **SICK OF "BLASTING GAMES? BORED WITH POINTLESS "ADVENTURE GAMES?"**

**Then use "Treasure Hunt Tool Kit" to solve all anagrams, codes, etc. and win big cash prizes. Available for 48K or 16K Spectrum format. Send cheque/P O £4.95 to:** 

**G. W. Components, 50 Oaktree Lane, Mansfield, Notts NG18 3HL.** 

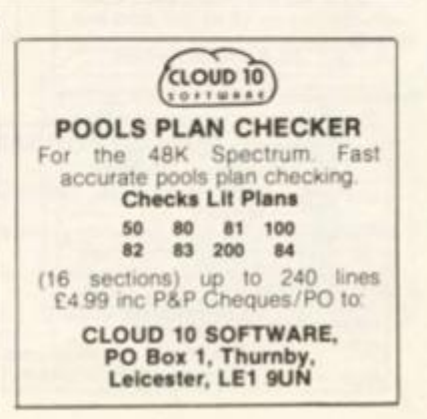

**2X COMPUTING AUGUST/SEPTEMBER 1984 135 PROPERTY AT A 235 PROPERTY AT A 235 PROPERTY AT A 235 PROPERTY AT A 235 PROPERTY AT A 235 PROPERTY AT A 235 PROPERTY AT A 235 PROPERTY AT A 235 PROPERTY AT A 235 PROPERTY AT A 235 PR** 

#### **SOFTWARE APPLICATIONS UTILITIES**

#### **Pools Prediction**

**Made easy on 48K Spectrum Outputs Best Draws, Homes and Aways Features Analytical Draw Finder which allows program to learn from it's own mistakes however small** 

No fiddly database required. **Prints team form comparison graphs Analyses and graphs results every week Takes full account of "Cup" Matches Promotion/relegation menu** 

**134 Dividends won by writer so far ("This is the best and most scientific of any program I have seen" — Mr R A P. Secretary, Orpington Computer Club). ("Once again thank you for one of** 

**the best investments I have made" — Mr. D. L. B. Felthaml** 

#### **HORSE RACE Horse Race Predictor**

**Very successful and easy to use predictor for Flat Racing No**  knowledge of racing required. **Self Teaching program is never out of date Free permutation calculator with all programs** 

Ask for: **British Pools at £8 95 Australian Pools at £6 95 Flat Racing at £11 95** 

**Rombest, Dept. ZX., 9 Hawkstone Avenue, Newport, Shropshire TF10 7SE. Tel: (0952)813318** 

<span id="page-135-0"></span>KILSOFT **EDUCATIONAL REVISION PROGRAMS 48K SPECTRUM** 

For fullest details write today<br>Interested In ASTRONOMY? Suitable for serious 'O' level use but<br>also for those who have it as a hobby.<br>ONLY £10.00 — booklet included

32 firlartyn Avenue. Blrchenclltte, HuOderalletd. **Tel;** (0444) 31491

**LEARN ABOUT ELECTRONICS WITH YOUR SPECTRUM 48K** 

**GCE & CSE Biology. Physics Chemis-try. Geog and Maths Suitable tor** 

GCE & CSE Biology, Physics,<br> **try.** Geog. and Maths. Sui<br>
home and school.<br>
ONLY £4.95 EACH

#### BACK-UP TAPE COPIER **SPECTRUM**

**Makes BACK-UP COPIES of**  *your* **SPECTRUM programs easily with MANY unique features.** 

**• M,'Drive backs-up Basic/mc/ arrays on the mlcrodrfve STOPS**  programs to help the run.

**• LOADS in all program parts CONTINUOUSLY — even**  CONTINUOUSLY - even with**out pressing a key Others require many loadings — MASSIVELY saves you time and trouble and uses no program area<sup>1</sup>**

**• Full instructions, very user friendly BREAK at any time then**  carry on LOAD. Ideal for security back-up copies.

**Spectrum copier only £4 49 or £5 50 with M'DRIVE. (Update service for old customers £1 50** 

**plus«oid tape and S A E.) FULL MONEY BACK GUARANTEE** 

**LERM (OZX). 10 Brunswick**  Gardens, Corby, Northants.

POOL TEAMS. results, records analysis. One or two teams £4.95 D.A. 6 Johnson Street. Mirfield W. Yorks, S.A.E.

**SPECTRUM** Trade Secrets. Includes making programs, unlistable, unstoppable, invisible, how to reveal such, revealing hidden Basic in machine code progams plus hints/tips, plus microdrive supplement - £3. ZX guaranteed (office ZC). 29 Chadderton Drive. Unsworth, Bury, Lancs.

#### **SOFTWARE EDUCATIONAL**

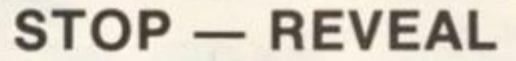

**A unique cassette for the 48K Spectrum. Genuinely lets you:** 

**(1) STOP virtually all programs, BASIC. MACHINE CODE**  and headless files, protected or not.

**(2) REVEALS hidden basic in machine code programs (could be clues in adventure games)** 

**(3) LISTS actual machine code on your video.** 

**Now you can STOP, LIST, MODIFY, STUDY most Spectrum programs at your leisure (All of STOP REVEAL is MICRO DRIVE COMPAT** 

**Includes a DISSASSEMBLER so can even study Sinclair ROM etc. plus the most advanced HEADER READER ever written, plus pages of SECRETS OF THE TRADE, explaining professional tricks to hide lines/programs elc.** 

**You CANNOT get a more powerful cassette (even STOPS/ REVEALS programs which are genuinely 48K long)** 

**POST - £5.95 - FREE (Europe plus £1 00, other areas plus £2)** 

**KERR, 24/25 High Street. Klngslynn PE30 1BP** 

#### **G. A. BOBKER Does it again**

long before the competitors catch-up with this super program)? **New TAPE 3 lets you STOP Headerless Files and unmergable Basic programs so you can study them and/or put to Microdrive Includes a pseudo disassembler which clearly gives all the relevant info in plain English** 

**TAPE 3 £3.50 (£3 to club members)** 

**ZX GUARANTEED (Dept ZX) 29 Chadderton Drive. Untworth. Bury, Lane\*. Tel: 061-76® 5712** 

**Learning to drive?**  Driver who thinks he knows it all? **LEARNER DRIVER 16K Spectrum (FREE Highway Code)** 

M. J. Hawkins, D.O.T.A.P.L. M.L.A.M. Stowe IX Churches School of Motoring (Est. 1974). Dept *ZX,* Benu Vista. Church Slowe, Northampton

> **Ed.SOFT Educational Software**

76 Woodville Road, Exmouth EX8 15W<br>Cansette baned Educational Software<br>for Spectrum micro. Suitable for all<br>from 7 to 13. Programs from £4.95<br>include Whatsh (20 questions game)<br>wordflash (to aid the increase of

**Wordflash** (to aid the increase of<br>reading age) **Mmaths/Placeval** (add,

subtract, divide, multiply, check place<br>values) C. Rules (£5.95 information<br>testing and reinforcement of rules for<br>hard & soft 'c'). Also Anagram and<br>Basically Basic Booklet (£1) & others

ZX81 (16K) HIDDEN LETTERS **Word game helps reading ability C4 95 inc from Poppy Programs** 

#### **SUPERIOR TAPE COPIER**

**We are convinced thai the new 007 SPY is the very best Spectrum tape copier avai'ab o on cassette Find a better one offering better value for money, and TWICE your** 

**money will be refunded. A Can copy muliipari programs in one go automatically** 

**B Can copy genuine 48K long** 

**programs C Ge numiy the easiest copier to use** 

**D Has copied all Ihe programs we know of** 

**E Microdrive compatible AND includes program lo transfer tapes to the Microdrive AND they II work Post free even to Europe** 

**007 SPY IS JUST £2.95 ZX GUARANTEED (Dept ZX). 29 Chadderton Drive, Untworih, Bury. Lane\* Tel: 061-766 5712** 

#### **CLUBS & USER GROUPS**

#### **MICRODRIVE USERS CLUB**

**Called Microdrive Exchange this**  newsletter club is designed to help **by the exchange ol into and ideas**  Did you know you can pay up to **£5 50 lor a cassette io transfer**  lapes to microdrives, and then they don't run lissue 1 will include how • ivo **: Ihis [i .; transferring Vu-File ZZOOM • Membership is £3 per**  year, Europe £8 per year **Please make cheoues payable lo** 

*Guaranteed* **Microdrive** Ex**change** is run by C A Bobk

**ZX GUARANTEED (Dept ZC) 29 Chadderton Drive, Unsworth. Bury. Lanes.** 

#### COURSES

## **NEW TO COMPUTING**

We are here to help you gain skills in<br> **qualified** tuition practical course<br> **Ring Computer Workshop on 01-316**<br> **Ring Computer Workshop on 01-316**<br> **London SE13 5LO**  $\overline{Childrens' Holiday. Courses also available$ 

#### PROBLEMS? **THEY END HERE For any ZX Spectrum: 5 years-Adult WORDS and LETTERS**

**Features Include: \* Moving Graphics** 

READING AND

- **\* Enjoyable Tunes \* Words Changeable**
- Learning becomes fun.

**for only £4.95 Send SAE for details or make cheques/** 

**Webco Software. 26 Nuns Orchard. Histon, Cambridge CB4 4EW**  *Quick despatch Dealer* 

*enquiries welcome.* 

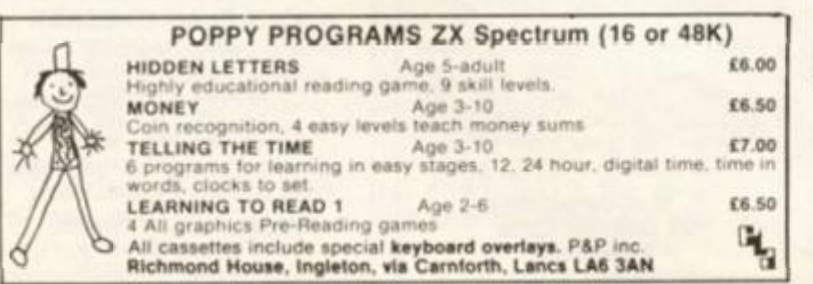

SPELLING Two fascinating educational/tun programs from **a** professional **driving**  school on one tape Past Your Test Driving Test Simulation Are you good enough to pass lirst time' *AHp* know Your Signs - Test your knowledge of<br>the Highway Code Both I6K programs<br>on tape. Unique and excellent value at<br>an inclusive price of £6.00

**\* Teacher Advised** 

**2 programs. 1 on each side** 

P.O. payable to

**New structured independent learning package for beginners — designed by electronics engineers — includes • Computer generated animated** 

Package suitable for beginners GCE/<br>CSE, C&G, etc and covers basic semi-<br>conductor theory, £9.95 incl. post and

E.T.S.T., 12, Kameron Avenue,

Kinross-

**graphics • Learners guide • Kit ot components • Practical guidance and exercises** 

**packing** 

#### **FOR SALE**

**Machine Code Graphics** in 3-D for ZX 81 16K. Coordinates XYZ any view angle and distance in seconds. It is a low cost C.A.D. casette and instructions only £5.95 + £1.05 Post and Packing. Send cheque to: Danny Hladky, **Software Research** Krimmerstr. 10 D-6050 Offenbach/M West Germany. Trade enquiries welcome.

**JOKES** 

Britain's No. 1 Joke

keys, gift

Catalogue, packed<br>with over 500 practical jokes from 5p

 $\frac{160e}{160e}$ 

ers bombs Whooper cusher, wobby<br>ppr capren hangs vessel bombs<br>ppr capren hangs vesselong sex<br>ppr capren hangs vesselong sex<br>ces sex pr since the mass match party shows<br>the party long party shows the party shows<br>repeat coup

**MATCHRITE, THE FUNNY BUSINESS** 

(DEPT ZX), 167 WINCHESTER ROAD,

**BRISTOL BS4 3NJ** 

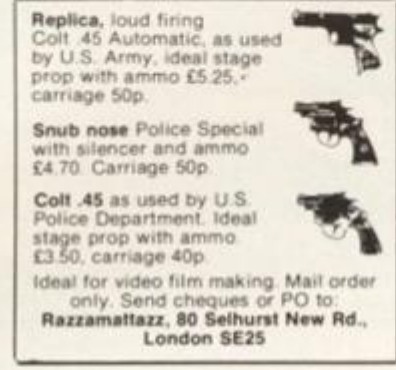

RTTY: Receive and Transmit program for Spectrum 48K Write for info to: Lacroix, 8 Perenlaan 2400, Mol. Belgium.

QL UNUSED £25 premium for immediate delivery 043787-644. Also Spectrum 48K hardly used Cam-<br>bridge Joystick, ZX Printer with good software. Some splitting  $6195$ 

#### **SOFTWARE**

ZX SPECTRUM OWNERS. We specialise in practical programs for household business, utility and education. Send SAE/IRC for our mail order catalogue. SD Micro-Systems (ZX) P O. Box 24, Hitchin, Herts.

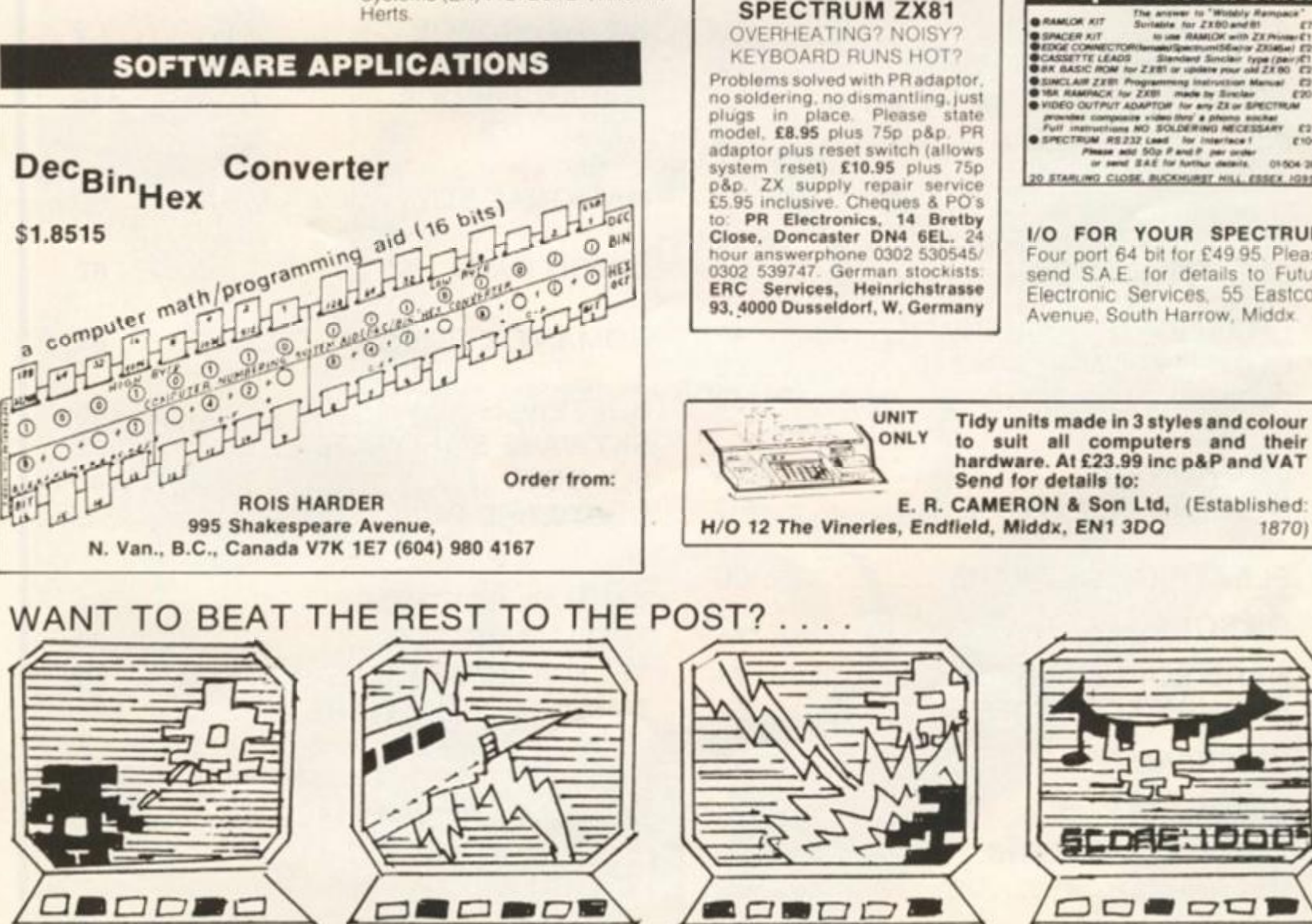

... USE ZX CLASSIFIED!! 'PHONE JANE ON 01-437 0699

# Street, Edinburgh EH1 1BP **LIBRARIES**

Why not use our software exchange service. With an extensive range of games, educational programs, etc. Only 50p per tape plus P&P.<br>Send SAE for full details to: X. Lent Software, 8 Cheviots, Highfield,

#### **ACCESSORIES**

adapt electronics **B RAMLOR KIT** -<br>Nation for ZXBD and it SPACER KIT<br>EDGE CONNECTORINHMUSINHUM<br>CASSETTE LEADS - Siandard Six<br>BR BASIC HOM for ZXB1 or update miššejor 231454) E2<br>Snoke: type (per)E1<br>IV rour old 23.00 E2-**WERE CONSIDER THE CONTROL**<br> **EXACUTE PROPERTY AND THE CONSIDER AND CONSIDERATION**<br> **EXACUTE CONSIDER AND STATE OF A SUBJECTION**<br> **EXACUTE:**<br>
THE CONSIDER AND THE CONSIDERED AND THE CONSIDER AND STATE OF A SPECTIVE AND PRO

Four port 64 bit for £49 95. Please<br>send S.A.E. for details to Future Electronic Services, 55 Eastcote Avenue, South Harrow, Middx

1870)

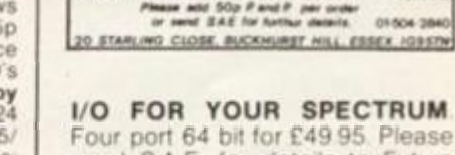

 $\Box$ 

#### **ZX81 & SPECTRUM REPAIRS<br>ADD ON SPECIALIST<br>MOST COMPUTER COMPONENTS<br>SOME SPECTRUM REPAIRS £15** - 24 hour turnaround or While-You-Wait<br>- Keyboard with spacebar - £46.00<br>- Open 9am to 5pm Mon-Sat<br>- SEND FOR FREE ESTIMATE<br>- (ENC, £1.60 P&P) **MANCOMP LTD.** tworks Lane, Levenshulme<br>Manchester M19 3JP.

**SERVICES** 

WANTED

# Tel: 061-224 1888

**SECOND HAND SPECTRUM GAMES** wanted - originals only (with inserts, etc.) Disliked/Overzapped/dissappointing games -<br>we'll buy them! Send list for offer<br>by return! G. Inglis, 37 Cockburn

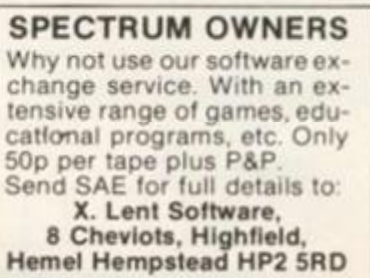

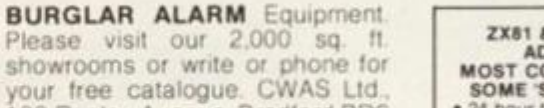

**ALARMS** 

100 Rooley Avenue, Bradford BD6

**REPAIRS** 

ZX81 SPECTRUM. We can now

offer out-of-guarantee repairs by

our Computer Dept. Our engineers

have had over three years<br>experience servicing Sinclair

Computer products. Price includ-

ing p&p. ZX81 £11.50, 16K Ram

1995. Spectrum £18.75. Send with<br>
cheque or PO. TV. Service of<br>
Cambridge. French's Road.<br>
Cambridge. CB4. 3NP. Phone

**SPECTRUM REPAIRS** 

£16.95 inclusive of labour, parts, p&p<br>etc. ZX81 for £11. Fast (av. repair 24

hrs) reliable service by qualified engineers. Send computer only to:<br>
H S Computer Services<br>
2 The Orchard, Warton,

Preston, Lancs PR4 1BE.<br>Tel: 0772 632686 or 634897

(0223) 311371

1DB. Telephone: (0274) 731532

 $\Gamma$  $\approx$ **ZX COMPUTING CLASSIFIED ADVERTISEMENT — ORDER FORM If you have something to sell now's your chance! Don't turn the page — turn to us! Rates of charge:** 40p per word per issue {minimum of 15 words).PIease state classification **and post to A & B COMPUTING, CLASSIFIED DEPT, 1 GOLDEN SQUARE, LONDON W.1.**  £5.25 £7.00 £8.75 £10.50 £12.25 £14.00 Please place my advert in ZX COMPUTING for ...... issues commencing as soon as possible. **! am enclosing my Cheque/Postal Order/International Money Please use BLOCK CAPITALS and include posi codes**  Order for: (delete as necessary) £..... (Made payable to A S.P. Ltd) **Nam\* (Mr Mr»/MI»« M»).**  (delete accordingly) **OR Debit my Access/Barclaycard AddreM (Delete as necessary) VISA** and and any matrix and any control of the control of the control of the control of the control of the control of

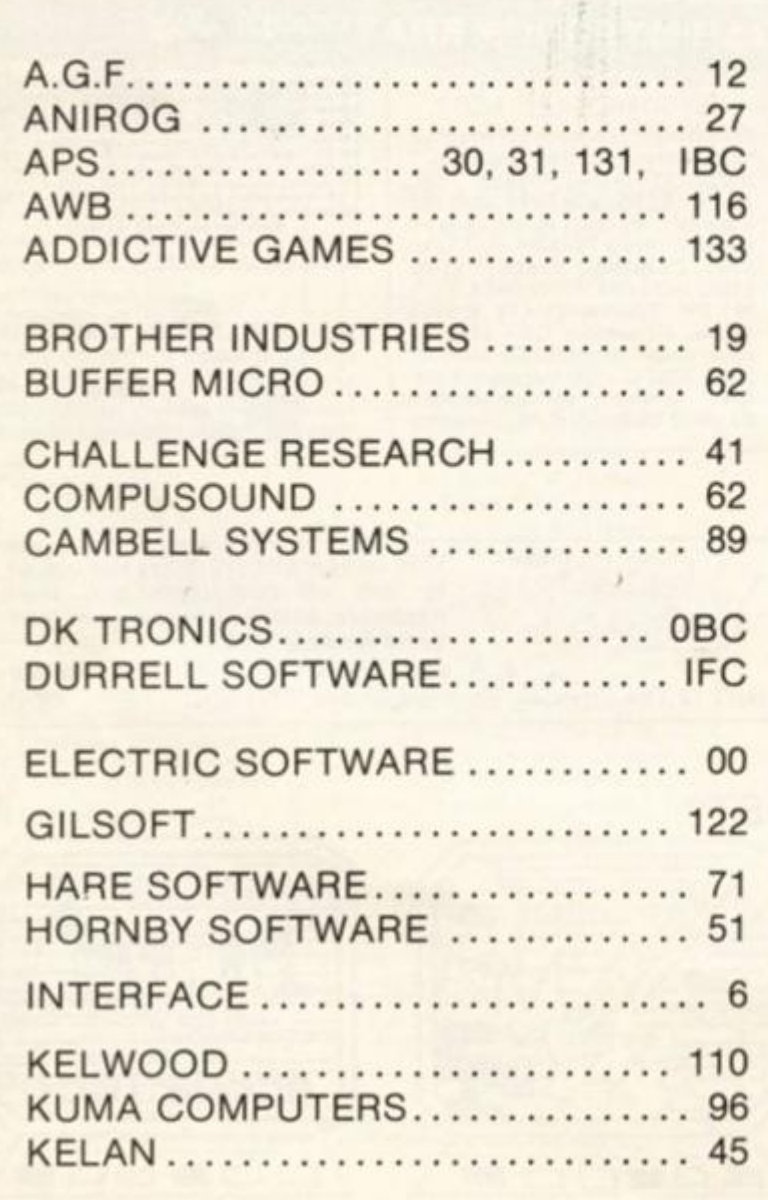

*All classified advertisements must be paid tor in advance.* 

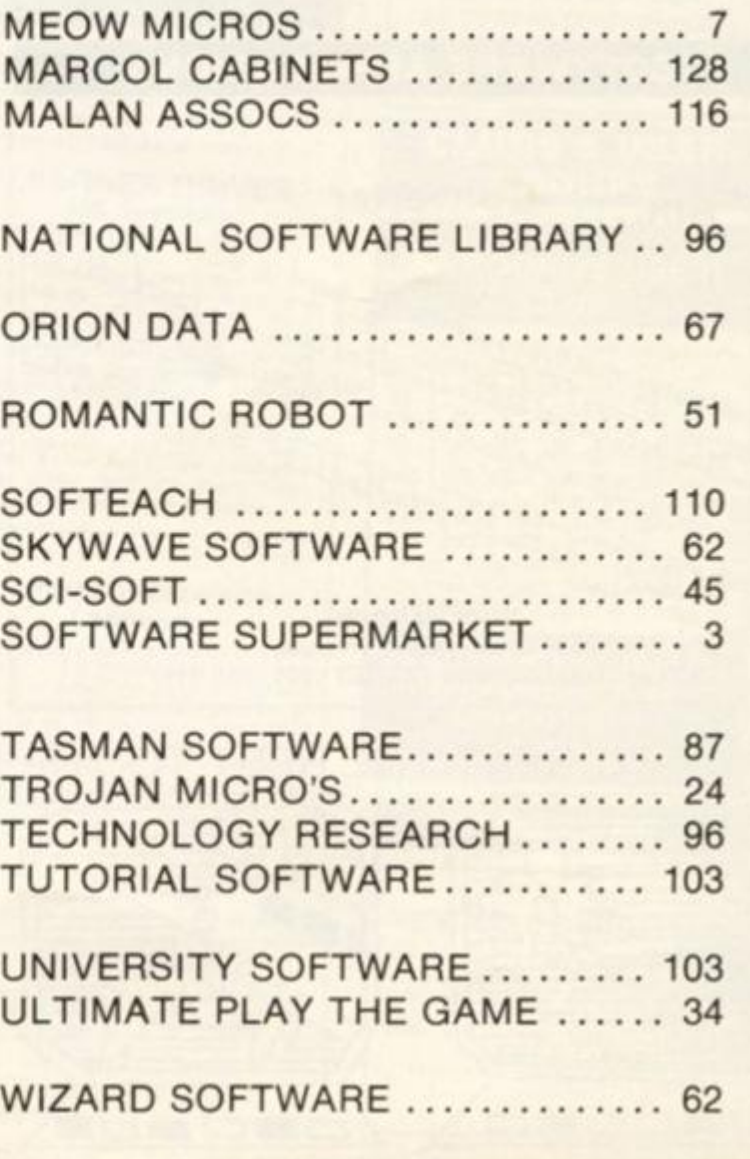

**Signature Date.** 

**Daytime Tel. No. ................** 

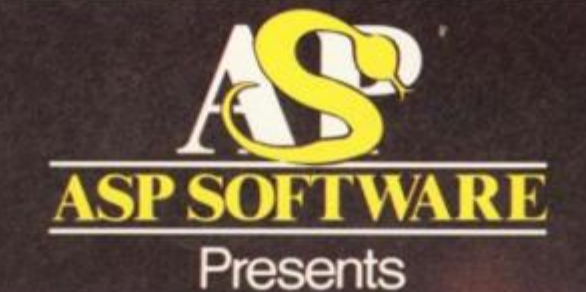

The Greatest Challenge Ever To Face Man And Machine (Atari, BBC B, Spectrum and Commodore 64)

THE<br>FALL OF

**ROME** 

**FIVE MILLION BARBARIANS AN ARMY OR TWO OF PERSIANS SEVERAL THOUSAND PSET ARMENIANS TY LEGIONS OF VERANT ITALIANS AND YOU!** 

> In case of difficulty, Order from: Argus Press Software Group, No 1 Golden Square<br>London W1R 3AB

Please add 50p p&p and allow 14 days for delivery

# THE FINAL TOUGH

We've just added the final touch to offer professional keyboard.<br>This new Microdrive compatible<br>keyboard offers more key functions than e've just added the final touch to our professional keyboard. This new Microdrive compatible any other in its price range. And the stepped keys and space bar make it even easier to use. Our keyboard, constructed from high density black ABS, will take your Spectrum into the professional league.

It has 52 "stepped" keys plus space bar. A separate numeric key pad consisting of 12 red keys including a single entry 'delete' plus single entry 'decimal point', facilitate fast

#### *Constructed from high density block ABS*

*\* 

*5\$ stepped* 

*s* 

numeric data entry.

The 15" x 9" x 3" case will accommodate your Spectrum and other addons like interface 1, power supply etc. and forms an attractive self-contained unit.

All connections, power, Mic, Ear, T.V., network RS232 and expansion port are accessible at the rear.

A few minutes, a screwdriver and the simple instructions supplied are all you need to fit your Spectrum.

All **all monics** products are covered by a comprehensive guarantee.

> *All connections accessible at rear*

> > *Separate numeric*  $\bigwedge$

*Audits* 

**<sup>r</sup> / ' Please rush me the following**  *<b>Microdrive compatible* **I f ' keyboard(s) £45.00** 

or debit my Access/Barclaycard No.

*Space bar* 

**r ,' Please add post and packing £1.25 ^ I enclose cheque/PO/Cash for Total £ or debit my Access/Barclaycard No.** 

/ ^ *Signature Name F*  $\left| \begin{matrix} 0 \\ 0 \end{matrix} \right|$ 

**r / <sup>x</sup>**

*p* **Address b** *n <b> <i>n* **\_ ' — •• •• v K ' zxc-e-984 v\*** 

Mo Price

<span id="page-139-0"></span>*Increases* 

DK Tronics Ltd., Unit 6, Shire Hill Industrial Estate, Saffron Walden,

Essex CB11 3AQ. Telephone: (0799) 26350 (24 hrs) 5 lines